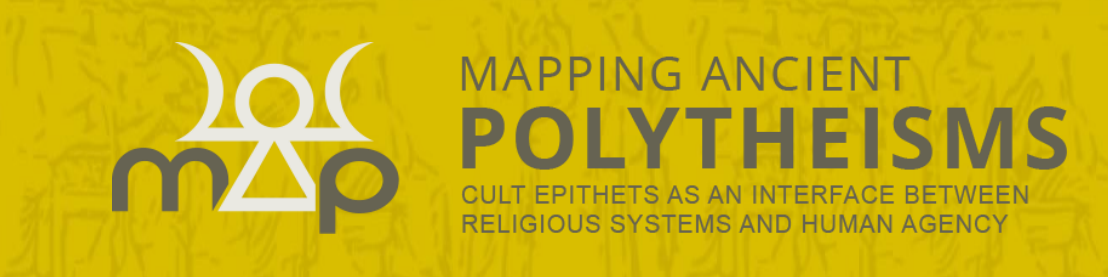

2020

# Interface de saisie

# Guide utilisateur

## BASE DE DONNÉES ERC MAPPING ANCIENT POLYTHEISMS (741182)

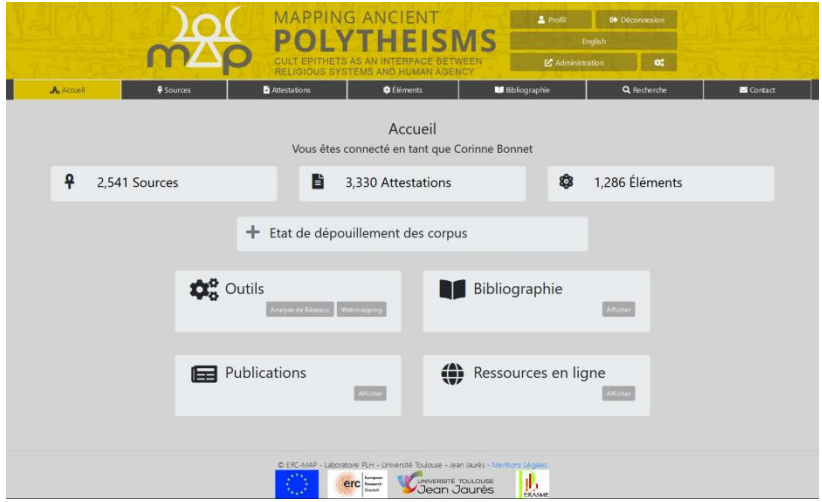

Corinne Bonnet, Alessandro Buccheri, Thomas Galoppin, Elodie Guillon, Sylvain Lebreton, Fabio Porzia PLH-ERASME, Université Toulouse Jean Jaurès

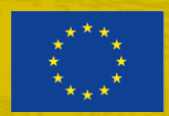

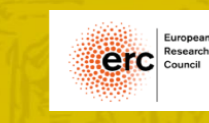

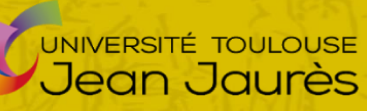

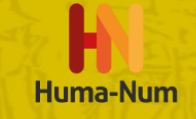

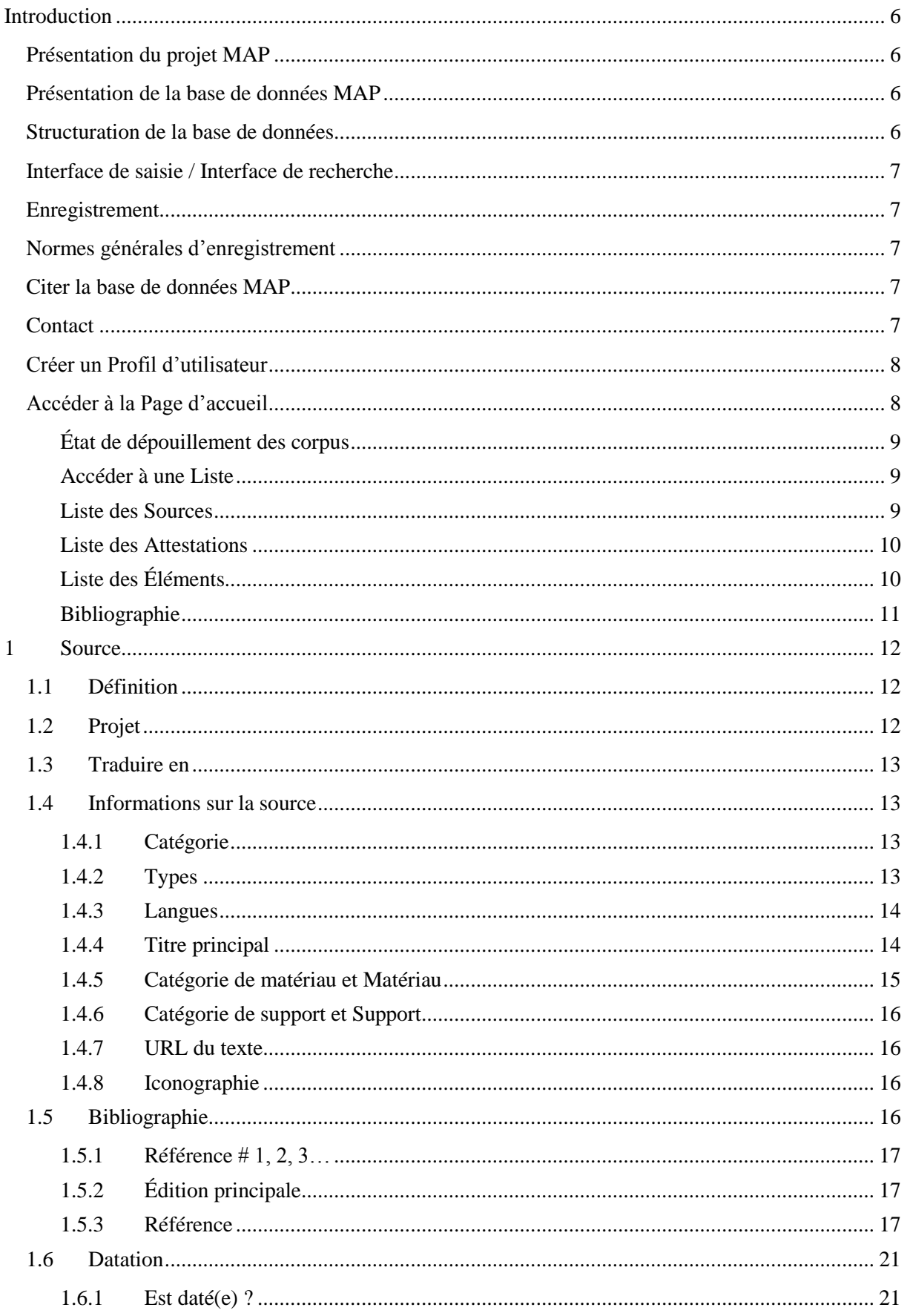

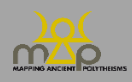

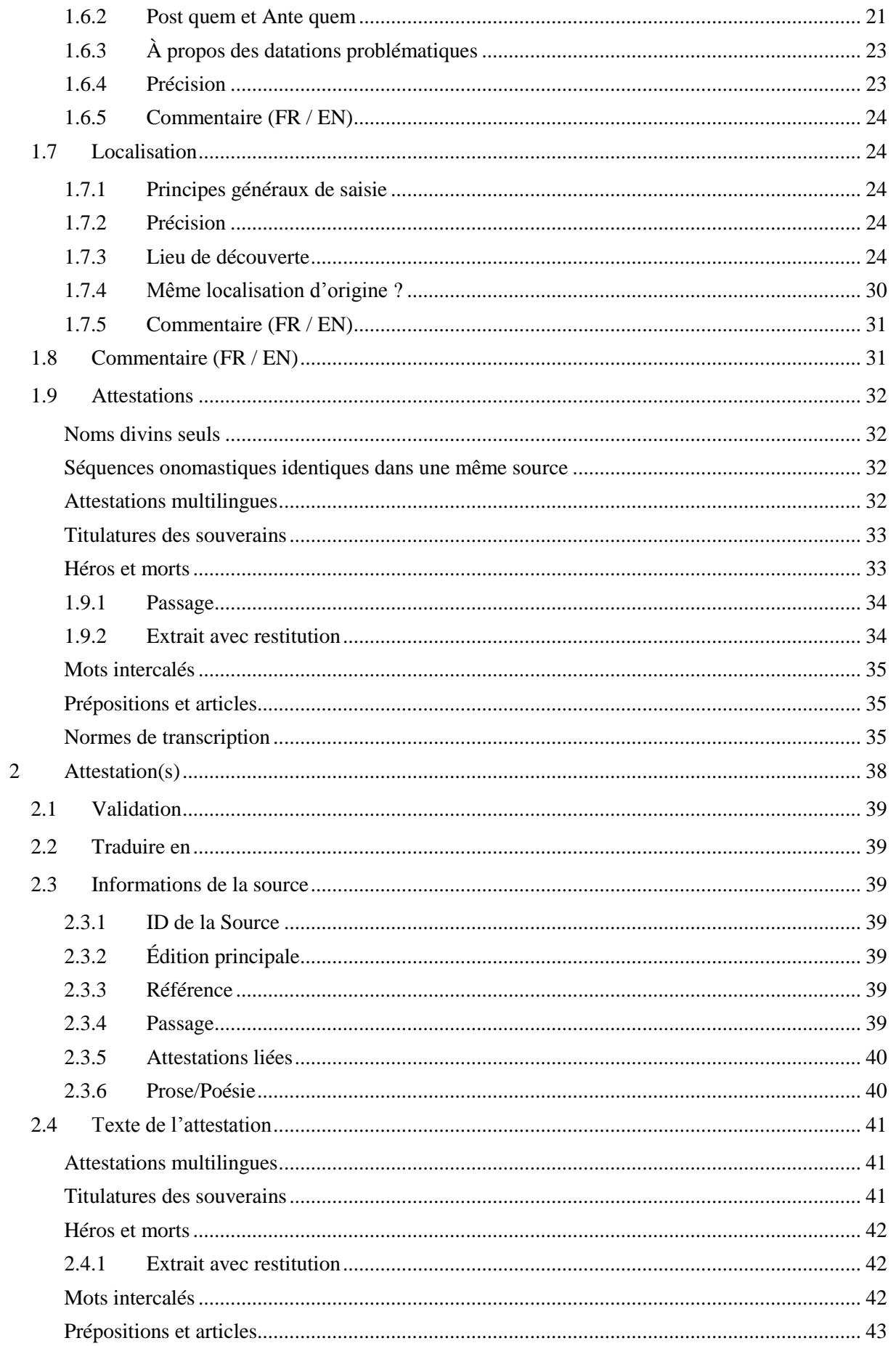

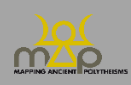

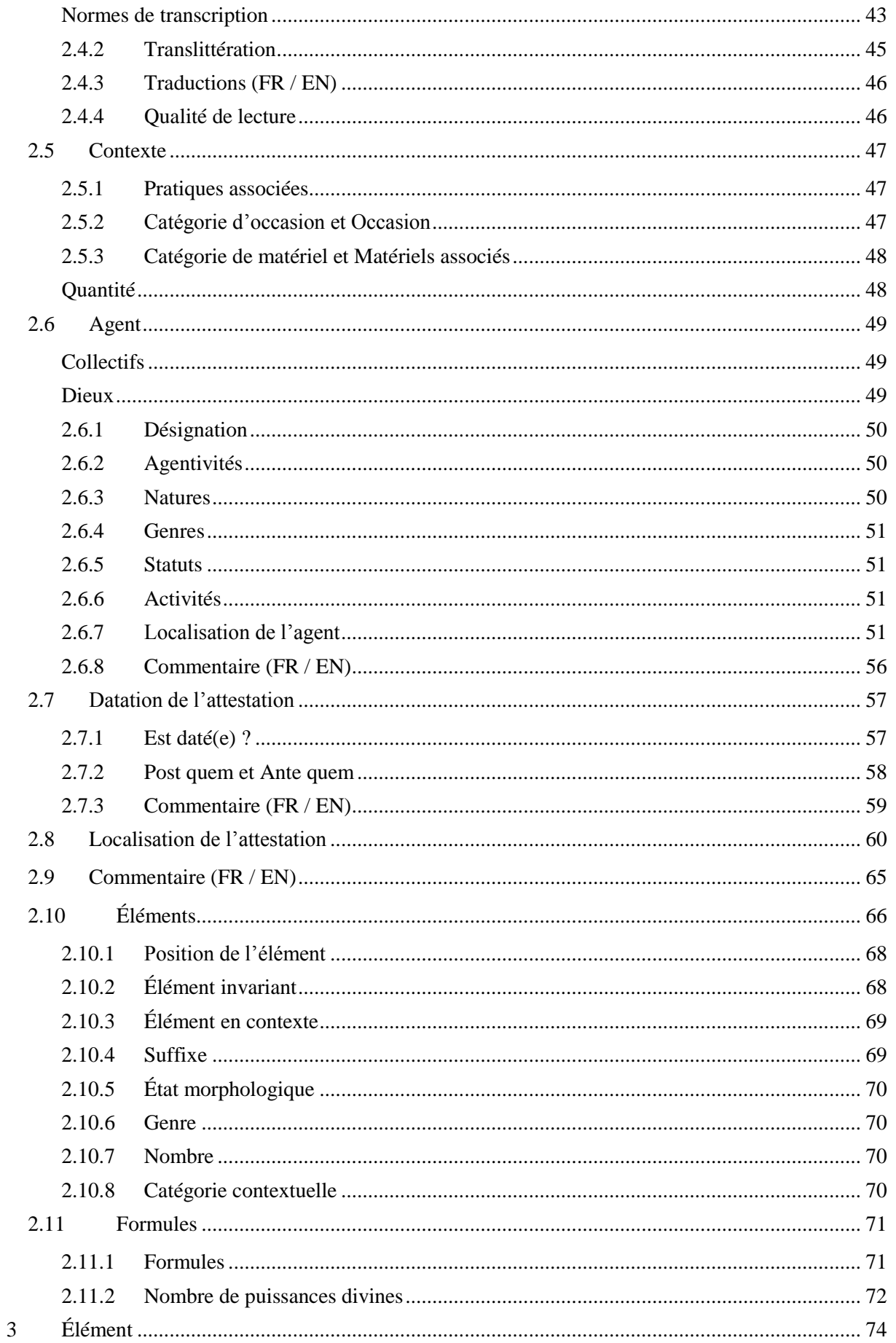

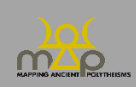

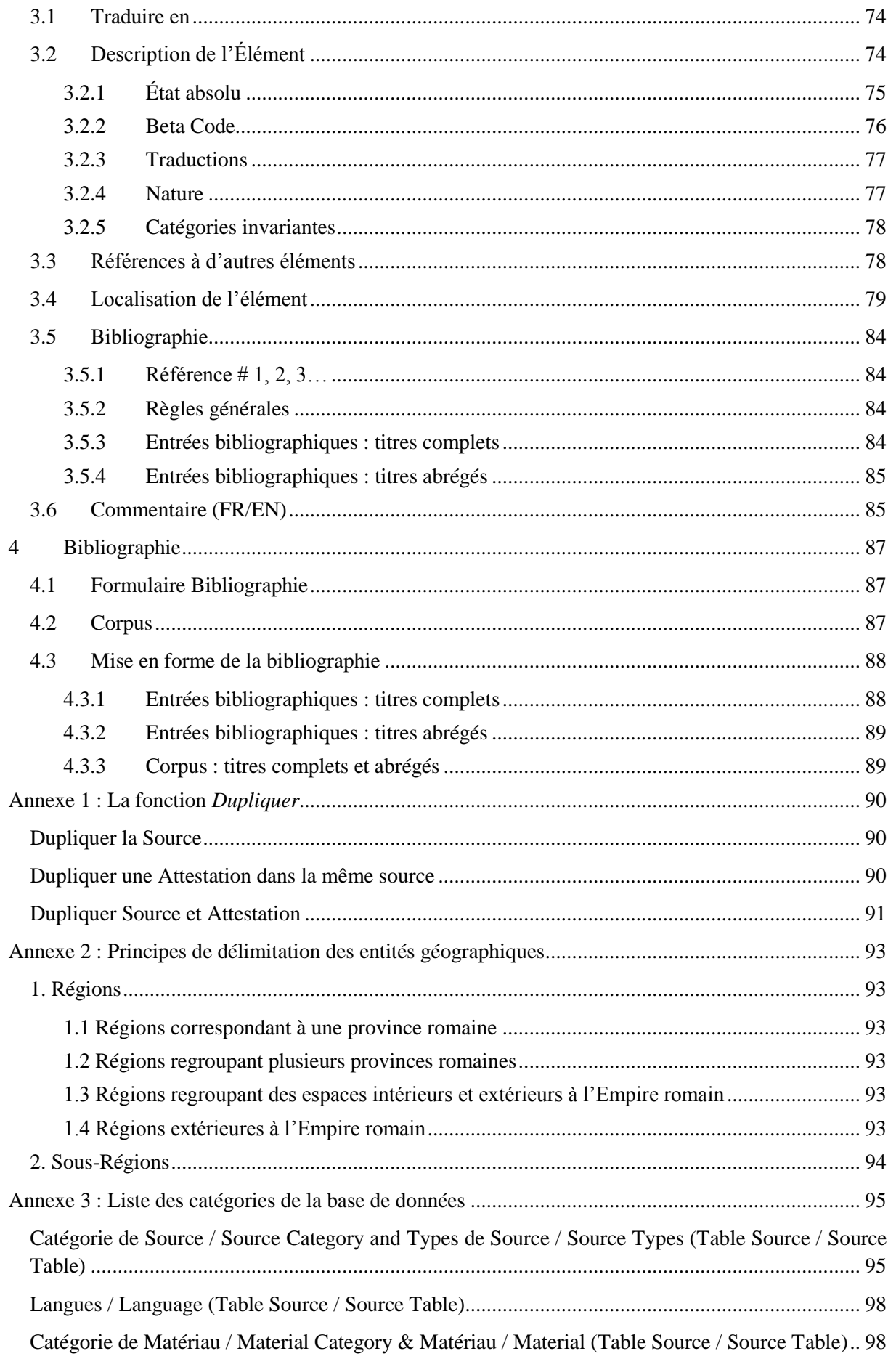

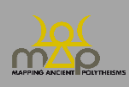

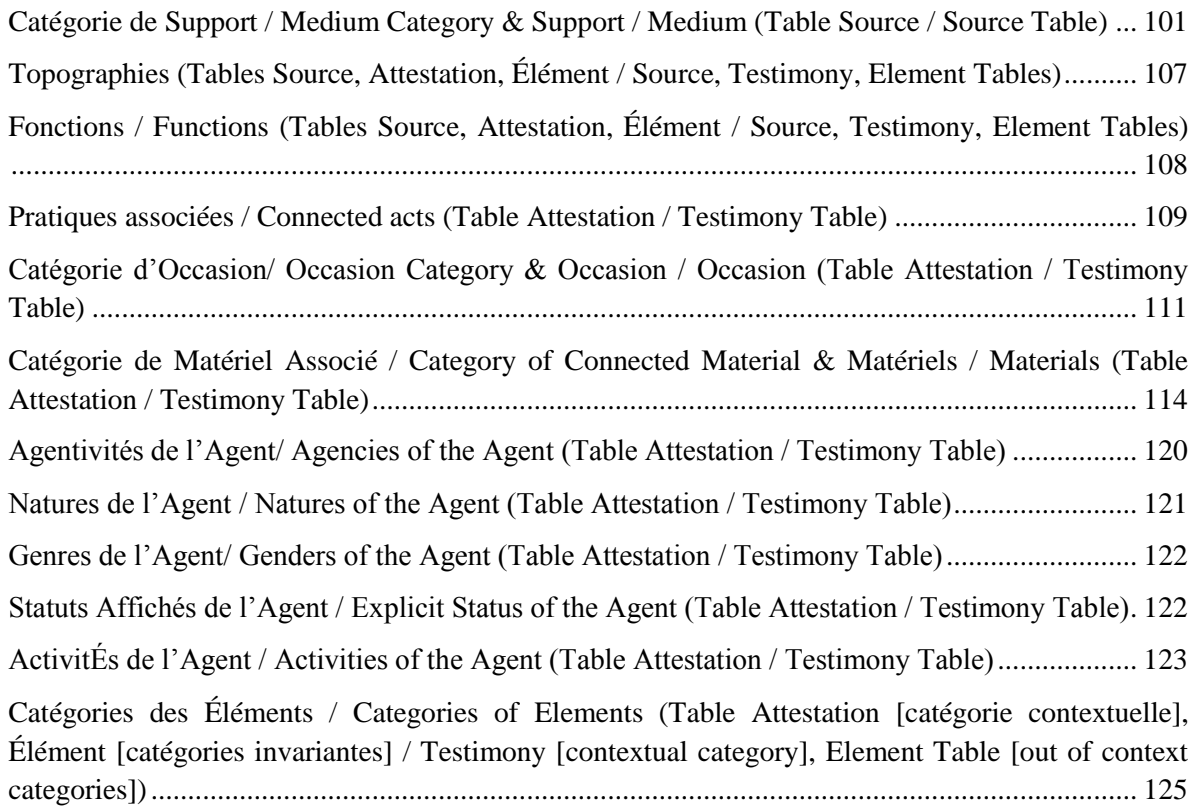

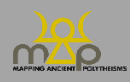

### <span id="page-6-0"></span>**Introduction**

#### <span id="page-6-1"></span>**Présentation du projet MAP**

Le projet MAP est un projet ERC Advanced Grant (741182) qui étudie les puissances divines de l'Antiquité au travers de leurs noms, appréhendés comme des « séquences onomastiques ». Le projet a pour titre complet *Mapping Ancient Polytheisms. Cult Epithets as an Interface between Religious Systems and Human Agency*. Il ambitionne de pénétrer, grâce aux systèmes de dénomination du divin, dans les logiques relationnelles, porteuses de sens, mais toujours fluides, qui agencent et animent les puissances divines. Ces systèmes servent à exprimer les multiples fonctions et modes d'action des dieux, ainsi qu'à les associer à des espaces où leur présence permet l'interaction avec les hommes. C'est pourquoi les noms des dieux jouent un rôle stratégique dans la communication rituelle, puisqu'ils permettent de cibler un interlocuteur et de renforcer l'efficacité du rituel. MAP met l'accent sur le contexte dans lequel chaque séquence onomastique est employée, ainsi que sur la question de l'agentivité humaine.

Le projet prend en compte les dénominations divines des mondes grecs dans leur plus grande extension et des mondes sémitiques de l'Ouest (phénicien, punique, araméens, hébreu) du Proche-Orient aux colonies phéniciennes les plus occidentales, autrement dit à l'échelle d'une ample Méditerranée et sur un temps long, d'environ 1000 av. n.è. jusqu'à 400 de n.è.

#### <span id="page-6-2"></span>**Présentation de la base de données MAP**

Les données sur les noms, les contextes et les agents sont extraites de corpus publiés, mises en forme et enregistrées par l'équipe du projet, des chercheurs invités et des collaborateurs. Les corpus étudiés étant hétérogènes à divers niveaux, la base de données utilise, pour enregistrer les données, des ontologies et des listes de valeurs prédéfinies afin d'harmoniser la saisie et de faciliter la consultation.

MAP s'appuie sur une base de données relationnelle en SQL (Structured Query Language) qui permet d'enregistrer un grand nombre d'informations de différentes qualités. Celles-ci sont stockées dans des classes d'entités (tables) suivant une architecture répondant aux problématiques de recherche.

#### <span id="page-6-3"></span>**Structuration de la base de données**

La base de données MAP repose sur trois niveaux d'enregistrement des données :

- Source ;
- Attestation ;
- Élément.

**La source (1)** est le document – épigraphique, glyptique, numismatique, papyrologique ou de tradition manuscrite – qui contient une ou plusieurs attestations de séquences onomastiques divines.

**L'attestation (2)** est un ensemble de plusieurs éléments onomastiques se rapportant à une ou plusieurs divinités et combinés pour former une « séquence onomastique ».

Ex. : Ἀπόλλωνος Πυθίου καὶ Ἀπόλλωνος Κεδριέως constitue une attestation grecque ; lrbt ltnt pn bʿl w l'dn lbʿl ḥmn est une attestation punique.

**L'élément (3)** est l'« unité de sens » minimale au sein de l'attestation. Il s'agit d'une catégorie sémantique et non grammaticale. Plusieurs éléments forment une attestation.

Ex. : L'attestation grecque Ἀπόλλωνος Πυθίου καὶ Ἀπόλλωνος Κεδριέως contient 4 éléments ; L'attestation punique lrbt ltnt pn b'l w l'dn lb'l hmn contient 7 éléments.

Une source (niveau 1) contient une ou plusieurs attestations (niveau 2) qui contiennent un ou plusieurs éléments (niveau 3).

À ces différents niveaux se raccrochent des tables de métadonnées comme la localisation, la datation, le contexte, les agents et la bibliographie. Connaître la structure de la base de données permet de penser et calibrer les recherches qui en découleront.

#### <span id="page-7-0"></span>**Interface de saisie / Interface de recherche**

Le présent Guide de saisie à l'attention des rédacteurs de fiches dans la base de données est complété par un Guide de l'Interface de recherche à destination des utilisateurs de la base de données. Il est disponible ici : [https://hal.archives-ouvertes.fr/MAP-ERC/.](https://hal.archives-ouvertes.fr/MAP-ERC/)

#### <span id="page-7-1"></span>**Enregistrement**

Ce document détaille les procédures nécessaires à l'enregistrement des données dans la base, qui procède en général en plusieurs temps :

- création d'une fiche « source » pour le document à traiter ;
- création d'une ou plusieurs fiches « attestation » à partir de la source ;
- éventuellement, création de fiches « élément » et « bibliographie ».

#### <span id="page-7-2"></span>**Normes générales d'enregistrement**

Commencer les phrases par une majuscule et les terminer par un point. Pour les datations, utiliser « av. n.è. » et « de n.è. ». Pour faire référence à un auteur, citer Auteur (date) ou (Auteur date).

#### <span id="page-7-3"></span>**Citer la base de données MAP**

Bonnet C. (dir.), ERC Mapping Ancient Polytheisms 741182 (DB MAP), Toulouse 2017-2022 : https://base-map-polytheisms.huma-num.fr/ (AAAA/MM/JJ).

#### <span id="page-7-4"></span>**Contact**

[map.polytheisms@gmail.com](mailto:map.polytheisms@gmail.com) ou depuis l'onglet « Contact » Objet : BDD – interface de saisie

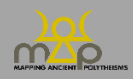

#### <span id="page-8-0"></span>**Créer un Profil d'utilisateur**

Pour accéder la première fois à la base de données, s'inscrire en cliquant sur *Demander un compte d'accès* et remplir les champs qui apparaissent.

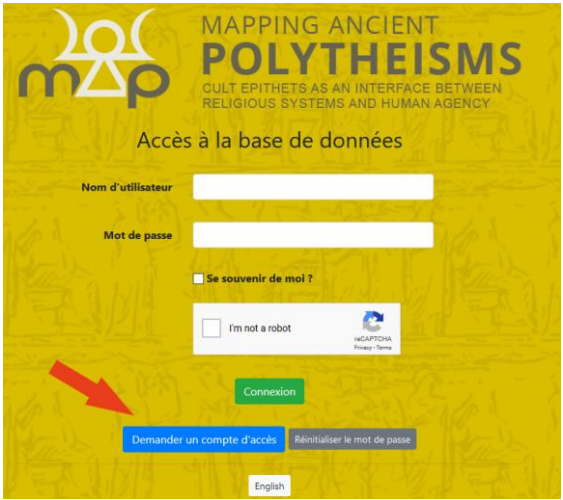

#### <span id="page-8-1"></span>**Accéder à la Page d'accueil**

Entrer son *Nom d'utilisateur*/*Username* et son *Mot de passe*/*Password*, sans oublier de **cocher le dispositif Captcha**. Accéder à la *Page d'accueil* qui constitue le tableau de bord de la base de données [\(https://base-map-polytheisms.huma-num.fr/\)](https://base-map-polytheisms.huma-num.fr/).

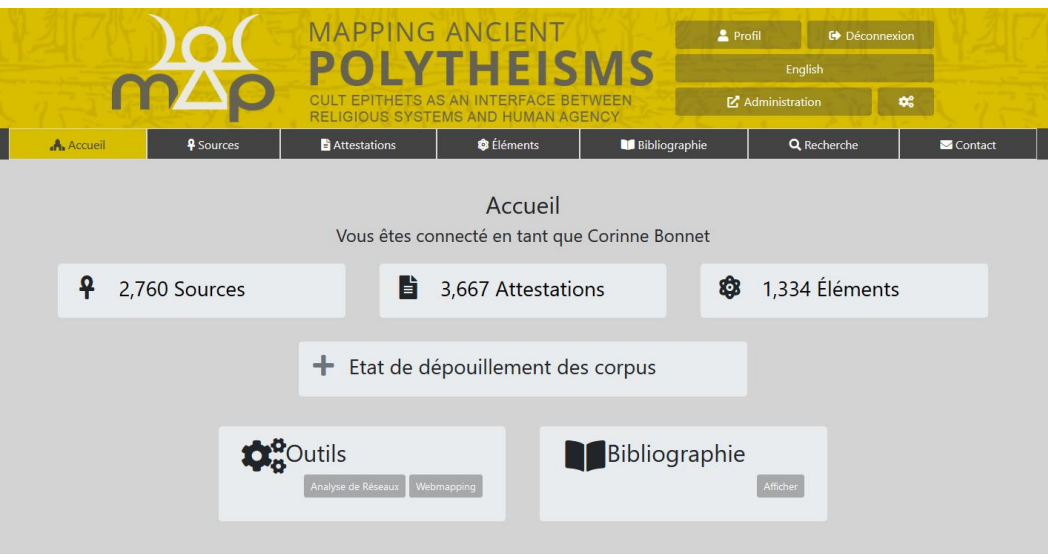

Cette page permet de visualiser, pour les trois niveaux d'enregistrement, *Sources, Attestations, Éléments,* le nombre de fiches enregistrée à l'instant T. Cliquer sur *Sources,* ou *Attestations,* ou *Éléments* pour accéder à la Liste correspondante.

Cliquer sur *Bibliographie* pour accéder à la Liste des références bibliographiques enregistrées. Cliquer sur *Outils* pour accéder à l'*Analyse de réseaux* ou au *Webmapping* permettant de traiter les données enregistrées.

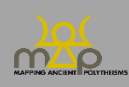

#### <span id="page-9-0"></span>**État de dépouillement des corpus**

À partir de la page d'accueil de la base de données, consulter l'*État de dépouillement des corpus*. Il s'agit d'une liste, organisée géographiquement, des références dépouillées et enregistrées dans la base de données. Le nombre affiché correspond au nombre de sources dont **l'état de validation est terminé**. Les corpus en cours d'étude ne sont pas comptabilisés dans cet espace. Les résultats proposés dans les interfaces de recherche proviennent de cette liste.

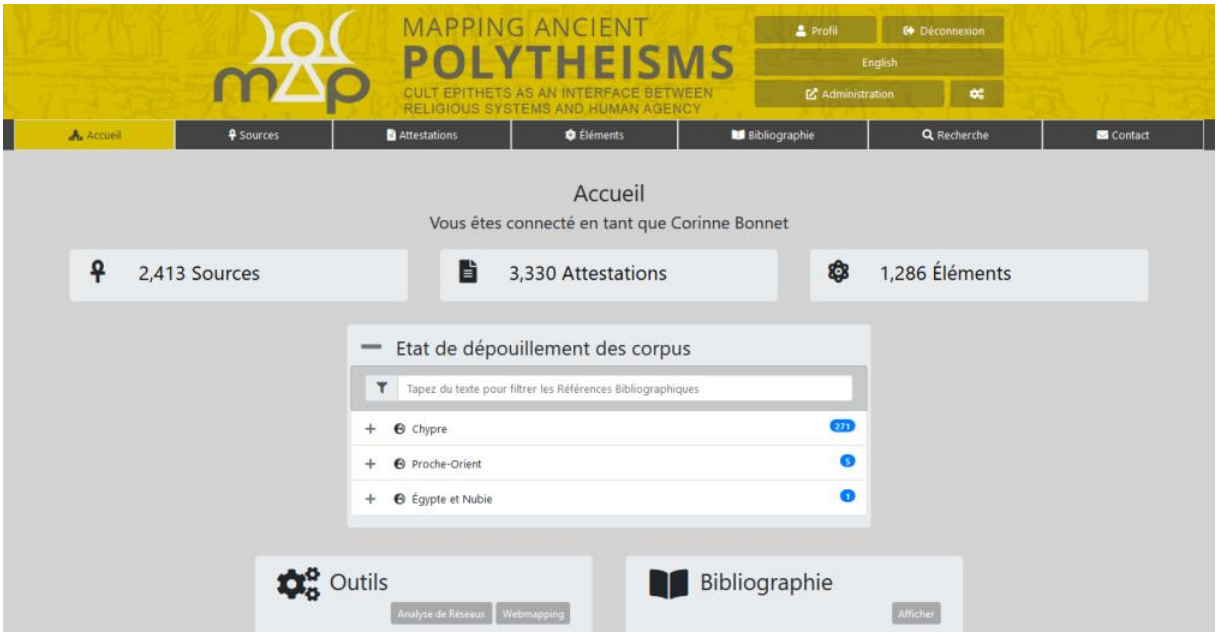

#### <span id="page-9-1"></span>**Accéder à une Liste**

En cliquant sur *Sources, Attestations* ou *Éléments, v*ous accédez aux fiches enregistrées, mais seules celles enregistrées à partir de votre profil s'affichent. Pour visualiser l'intégralité des fiches présentes dans la base de données, cliquer sur « réinitialiser les filtres ».

<span id="page-9-2"></span>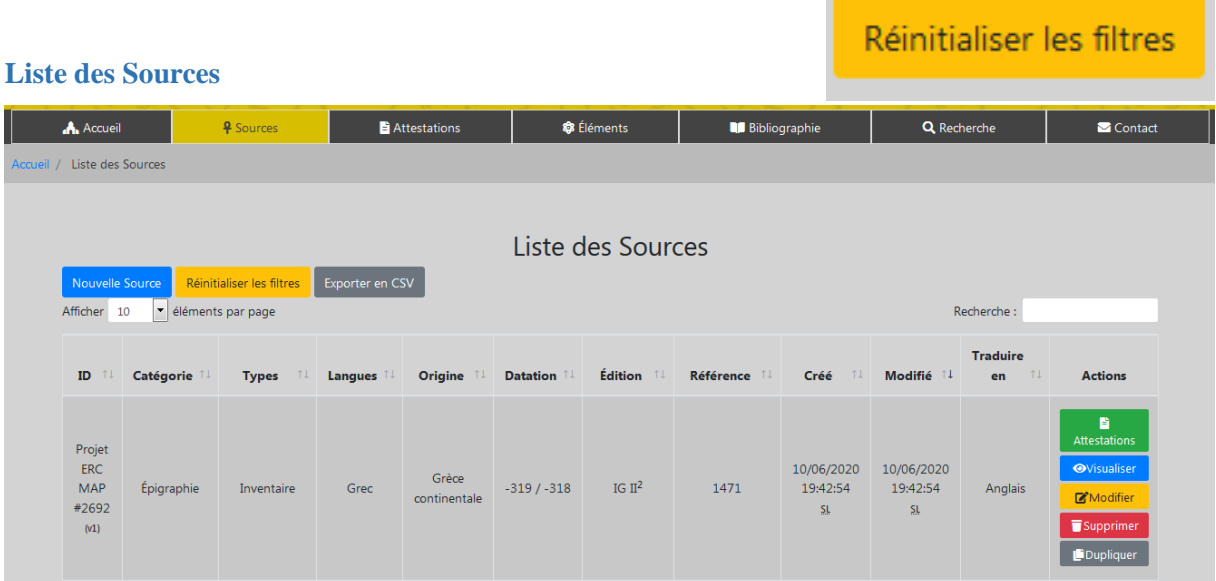

La liste des sources se présente sous forme d'un tableau synthétisant les informations enregistrées (infra 1.4) : le numéro de la source dans la base de données ou ID (unique pour

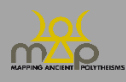

chaque source), la catégorie et le type de la source, la langue, son origine géographique, c'està-dire la grande région dont elle provient, sa datation, l'édition principale et la référence, la date de création de la fiche et celle de sa dernière modification, une colonne précisant si elle doit être relue ou traduite dans une des deux langues de la base (infra 1.3) et des boutons d'action permettant d'aller voir les attestations reliées à cette source, de visualiser sa fiche complète, de la modifier, de la supprimer (uniquement pour les profils Administrateurs) ou de la dupliquer (infra Annexe 1).

#### <span id="page-10-0"></span>**Liste des Attestations**

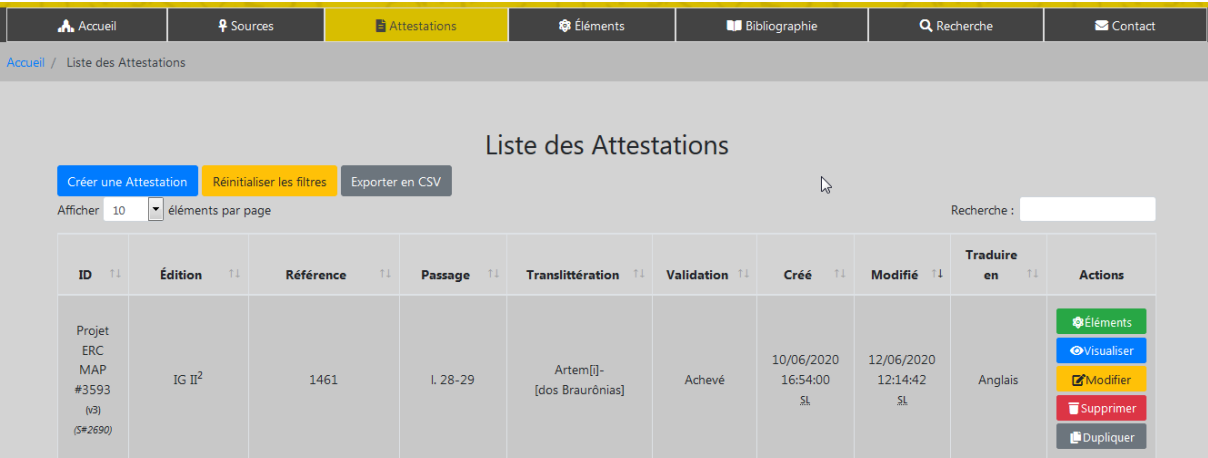

La liste des attestations se présente sous forme d'un tableau synthétisant les informations enregistrées (*infra* 2) : le numéro de l'attestation dans la base de données ou ID (unique pour chaque attestation), l'édition principale et la référence, le passage enregistré et sa translittération, la validation ou l'état d'avancement de la fiche, la date de création de la fiche et celle de sa dernière modification, une colonne précisant si elle doit être relue ou traduite dans une des deux langues de la base (*infra* 2.2) et des boutons d'action permettant d'aller voir les éléments reliés à cette attestation, de visualiser sa fiche complète, de la modifier, de la supprimer (uniquement pour les profils Administrateurs) ou de la dupliquer (*infra* Annexe 1).

#### <span id="page-10-1"></span>**Liste des Éléments**

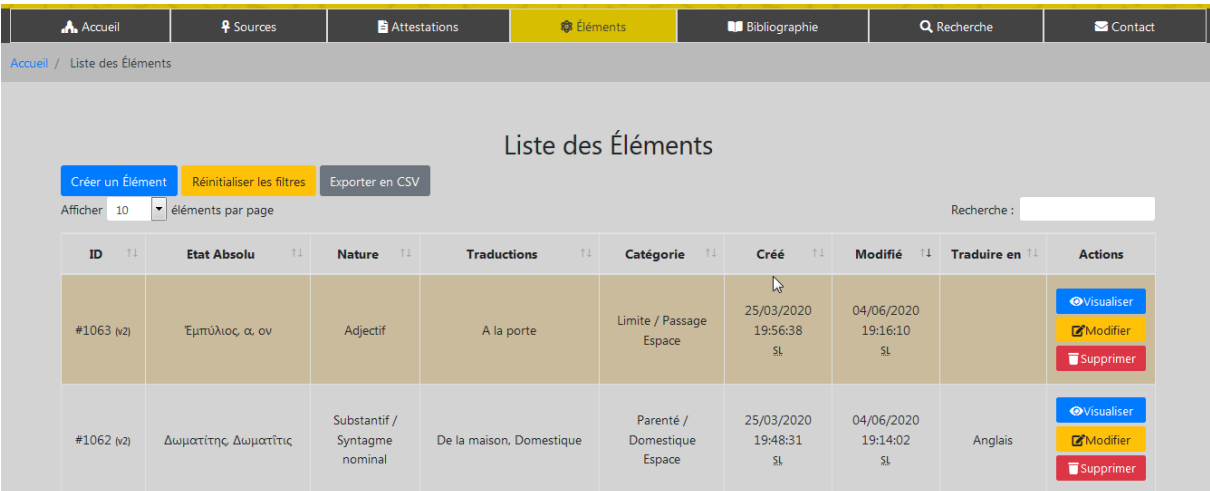

La liste des éléments se présente sous forme d'un tableau synthétisant les informations enregistrées : le numéro de l'élément dans la base de données ou ID (unique pour chaque

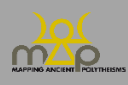

élément), l'état absolu de l'élément, sa nature, ses traductions, sa ou ses catégorie(s) invariante(s), la date de création de la fiche et celle de sa dernière modification, une colonne précisant si elle doit être relue ou traduite dans une des deux langues de la base (*infra* 3.1) et des boutons d'action permettant de visualiser sa fiche complète, de la modifier ou de la supprimer (uniquement pour les profils Administrateurs).

#### <span id="page-11-0"></span>**Bibliographie**

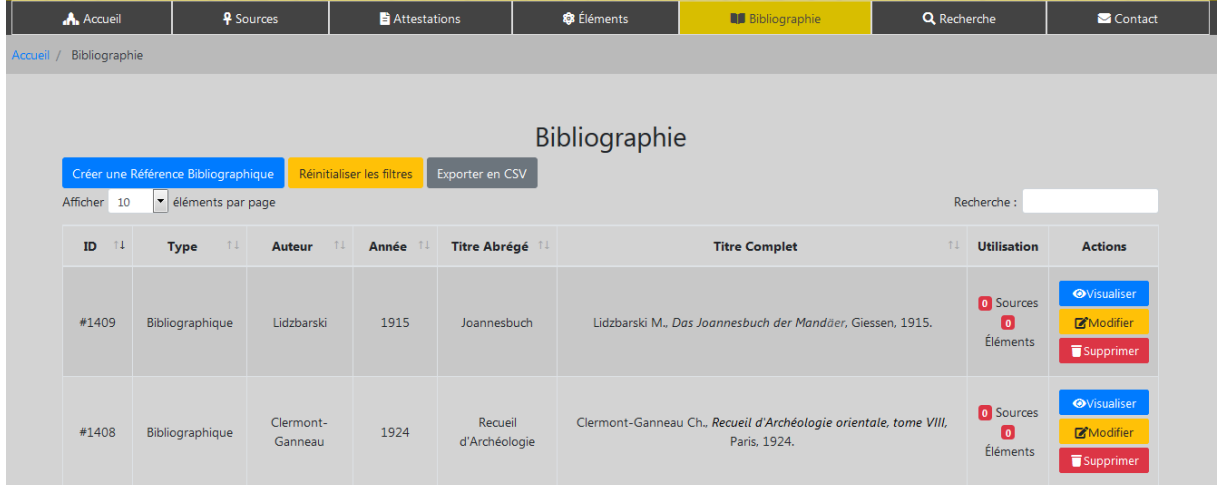

La liste des références bibliographiques se présente sous forme d'un tableau comprenant le numéro de la référence dans la base de données ou ID (unique pour chaque référence), son type et les données de base de la référence : auteur, année de publication, titre abrégé et titre complet. La colonne Utilisation permet de savoir le nombre de fiches (Source ou Élément) dans lesquelles elle est utilisée. Des boutons d'action permettent de visualiser la fiche, de la modifier ou de la supprimer (uniquement pour les profils Administrateurs).

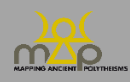

#### <span id="page-12-0"></span>**1 Source**

#### <span id="page-12-1"></span>**1.1 Définition**

Pour créer une nouvelle source, deux choix sont possibles :

1) depuis la vue *Liste des Sources*, créer une *Nouvelle Source* et la remplir selon les modalités indiquées ci-dessous ;

| Nouvelle Source                                                                                                    |                         |                                         |            |                       |              |                  |              |                                     |                                     |                                                  |                                                                                                    |
|----------------------------------------------------------------------------------------------------|-------------------------|-----------------------------------------|------------|-----------------------|--------------|------------------|--------------|-------------------------------------|-------------------------------------|--------------------------------------------------|----------------------------------------------------------------------------------------------------|
| Liste des Sources<br>Mouvelle Source<br>Réinitialiser les filtres<br>Exporter en CSV<br>Afficher<br>e éléments par page<br>Recherche:<br>10 |                         |                                         |            |                       |              |                  |              |                                     |                                     |                                                  |                                                                                                    |
| ID<br>11                                                                                                    | Catégorie <sup>11</sup> | $^{\uparrow\downarrow}$<br><b>Types</b> | Langues 11 | Origine 1             | Datation 1   | <b>Édition</b> 1 | Référence 14 | $^{\dagger}$<br>Créé                | Modifié <sup>14</sup>               | <b>Traduire</b><br>$^{\uparrow\downarrow}$<br>en | <b>Actions</b>                                                                                             |
| Projet<br><b>ERC</b><br><b>MAP</b><br>#2692<br>(v1)                                                                                         | Épigraphie              | Inventaire                              | Grec       | Grèce<br>continentale | $-319/ -318$ | IG $II^2$        | 1471         | 10/06/2020<br>19:42:54<br><b>SL</b> | 10/06/2020<br>19:42:54<br><b>SL</b> | Anglais                                          | B<br><b>Attestations</b><br><b>O</b> Visualiser<br><b>Modifier</b><br>Supprimer<br><i><b>Dupliquer</b></i> |

2) depuis la même Liste, *Dupliquer* une source existante et vérifier le formulaire prérempli qui s'affiche.

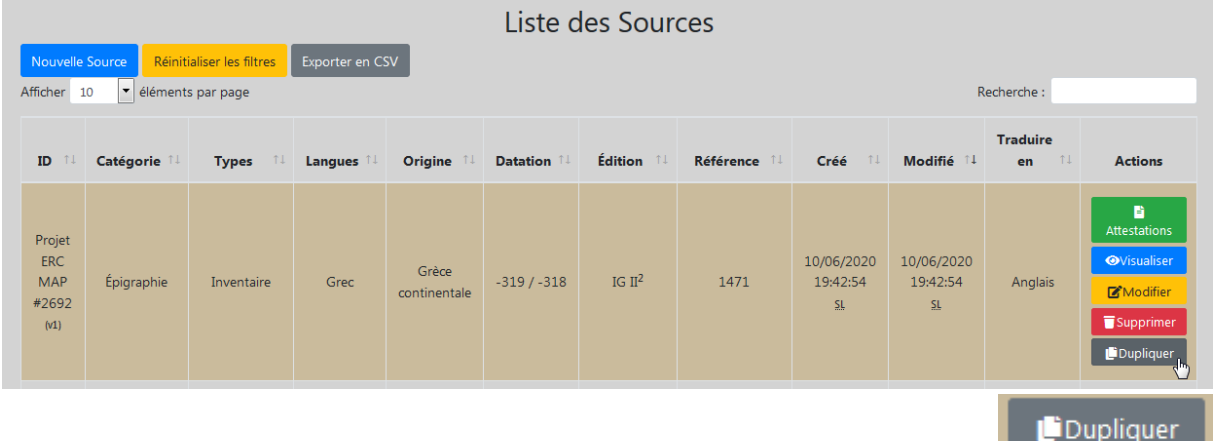

Contrôler soigneusement la pertinence des informations dupliquées et modifier ce qui doit l'être. Ajouter l'attestation qui, elle, n'est pas dupliquée (voir *infra* [1.97](#page-32-0), et l'Annexe 1 sur la fonction *Dupliquer*). Utiliser la duplication avec parcimonie pour des sources quasi-identiques provenant du même lieu. Deux textes écrits sur un même support (même mur, même papyrus, etc.) à deux moments différents constituent deux sources différentes. Suivre, sauf indication contraire, le découpage adopté par l'édition de référence (*infra* 1.3).

#### <span id="page-12-2"></span>**1.2 Projet**

Ce champ permet d'indiquer dans le cadre de quel projet les données sont saisies. Ce champ est obligatoire. Faire dérouler la liste.

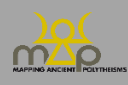

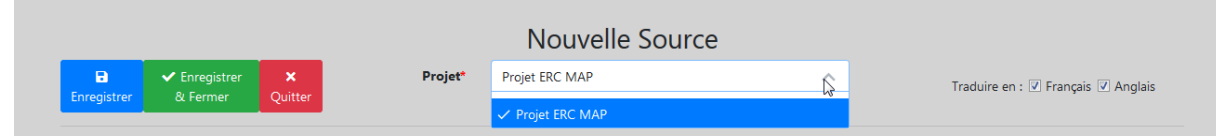

Par défaut, les données sont enregistrées dans le cadre du projet ERC MAP. Si le projet concerné ne figure pas dans la liste, contacter l'administrateur de la base : [map.polytheisms@gmail.com](mailto:map.polytheisms@gmail.com) (objet : demande de création d'un libellé de projet).

#### <span id="page-13-0"></span>**1.3 Traduire en**

Les fiches sont bilingues (FR/EN). Ce champ indique si une traduction/vérification est nécessaire. Les cases sont cochées par défaut. Décocher si la traduction/vérification n'est pas nécessaire.

Ex. : *Français* est coché pour indiquer que la fiche : rédigée en anglais, reste à traduire en français ; rédigée en français, nécessite une vérification.

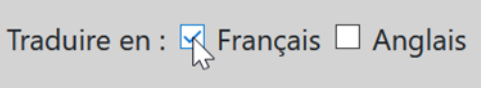

#### <span id="page-13-1"></span>**1.4 Informations sur la source**

Cette section enregistre les principales informations relatives à la source.

#### <span id="page-13-2"></span>1.4.1 **Catégorie**

Ce champ est une liste des catégories de sources. Il est obligatoire. Par défaut, la catégorie *Épigraphie* est sélectionnée. Un seul choix est possible. Pour changer de catégorie, commencer à taper le nom de la catégorie ou faire défiler la liste.

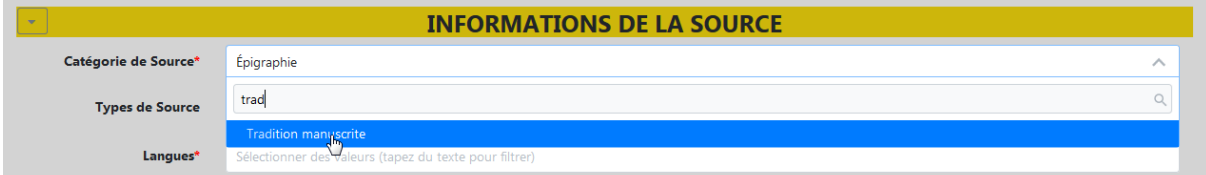

#### <span id="page-13-3"></span>1.4.2 **Types**

Ce champ est une liste des sous-catégories propres à chaque catégorie de source. Il n'est pas obligatoire. Trois choix au maximum sont possibles. Commencer à taper le nom du type ou faire défiler la liste.

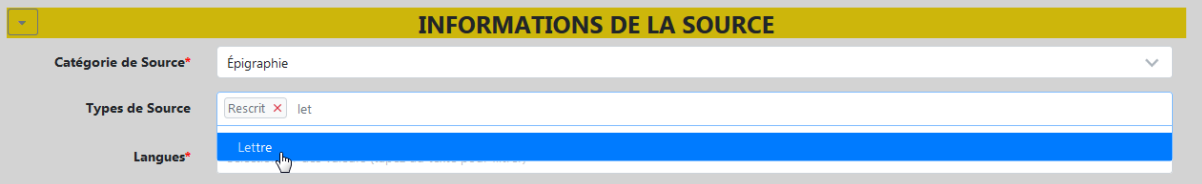

Dans la mesure du possible, se limiter à un seul type par source. Suivre de préférence l'indication de l'édition de référence.

L'enregistrement de plusieurs types pour une même source est limité à trois cas de figures :

- Un document composite ou « dossier », *i.e.* une même source (éditée avec une seule référence) composée de plusieurs documents de types différents inscrits ou réinscrits à la suite les uns des autres et en lien les uns avec les autres (comme un décret, un oracle et un rescrit).

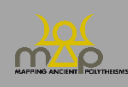

Ex. : pour la grande inscription de Baitokêkê (*IGLS* VII 4028), indiquer : *Rescrit*, *Lettre*, *Décret*.

- Un document relevant autant d'un type que d'un autre. Ex. : dédicace et inscription de construction.
- Un document dont le type n'est pas déterminé avec certitude, mais pour lequel plusieurs hypothèses crédibles ont été formulées : apporter les justifications nécessaires dans le champ *Commentaire de la source* (*infra* 1.6).

#### <span id="page-14-0"></span>1.4.3 **Langues**

Ce champ est une liste de langues anciennes. Il est obligatoire. Commencer à taper le nom de la langue ou faire défiler la liste.

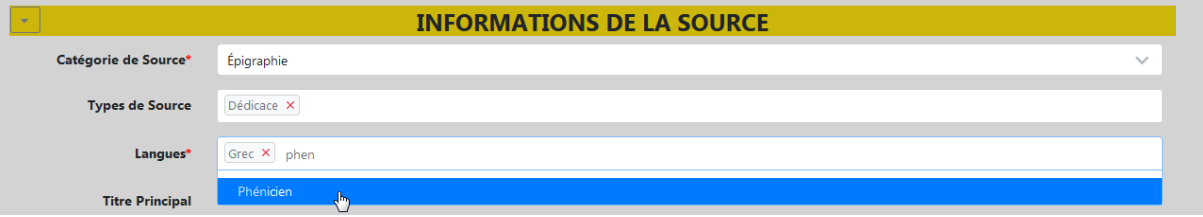

Plusieurs choix sont possibles pour :

- les inscriptions plurilingues ;
- les cas douteux.

Pour les **textes bilingues (ou digraphes), créer une seule source**, puis deux attestations si nécessaire (c'est-à-dire si les deux passages contiennent une séquence onomastique divine).

Ex. : *KAI* 41 = *ICS*² 215 (dédicace bilingue phénicien-grec. Tamassos, 362 av. n. è.). Attestation 1 : Ph., l. 3-4 : lʾdny l[rš]p | ʾlyyt Attestation 2 : Gr., l. 3-5 : to-i-ti-o-i | to-i-a-pe-i-lo-ni to-i-e-le-wi-|ta-i.

Indiquer « Grec » quel que soit le dialecte ou le système d'écriture (syllabique ou alphabétique). S'il n'est pas alphabétique (par exemple syllabique), spécifier le système d'écriture dans le champ *Commentaire* de la source (*infra* 1.6).

Spécifier aussi dans le champ *Commentaire* de la source (*infra* 1.6) les variantes dialectales de l'araméen moyen, comme nabatéen, palmyrénien, hatréen ou araméen de Qumran, **lorsqu'elles sont divergentes par rapport à la Localisation de la source** (*infra* 1.6).

Ex. : une inscription palmyrénienne retrouvée à Doura-Europos.

#### <span id="page-14-1"></span>1.4.4 **Titre principal**

Ce champ n'est pas obligatoire et doit être rempli si :

- la source a un titre connu. Ex. : la Stèle de Mesha ou le Papyrus de Derveni.
- la source est issue de la tradition manuscrite. Ex. : Eschyle, *Suppliantes* ou *Etymologicum Magnum*.

Trois choix sont possibles :

- 1. **Vérifier** si le titre est déjà enregistré (*Existant* est sélectionné par défaut). Taper les premières lettres du titre ou faire défiler la liste jusqu'à trouver le titre pertinent.

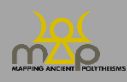

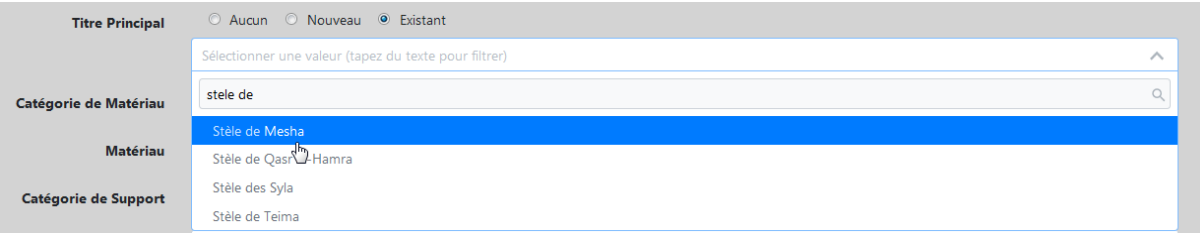

Si le titre n'est pas déjà enregistré :

- 2. Cocher *Nouveau*, puis :
	- o Entrer le titre du document en français et en anglais.
	- o Sélectionner l'auteur (**uniquement pour la tradition manuscrite**) en tapant les premières lettres de son nom ou en faisant défiler la liste. Si l'auteur n'est pas enregistré, contacter l'administrateur de la base : [map.polytheisms@gmail.com](mailto:map.polytheisms@gmail.com) en précisant dans le titre du message son objet : demande de création d'un auteur.

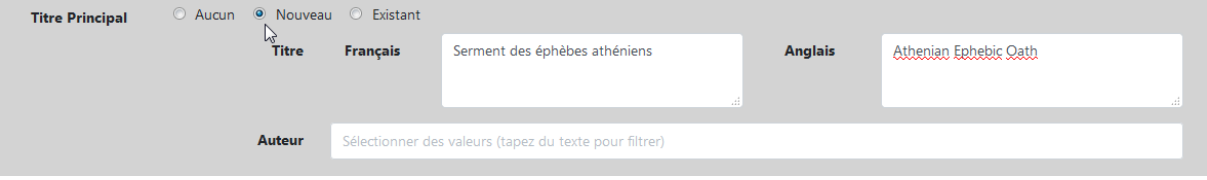

OU

- 3. Cocher *Aucun* si la source n'a pas de titre mais si son auteur est connu (ex. : un fragment d'Alcée). Sélectionner un auteur dans la liste en tapant les premières lettres de son nom ou en faisant défiler la liste.

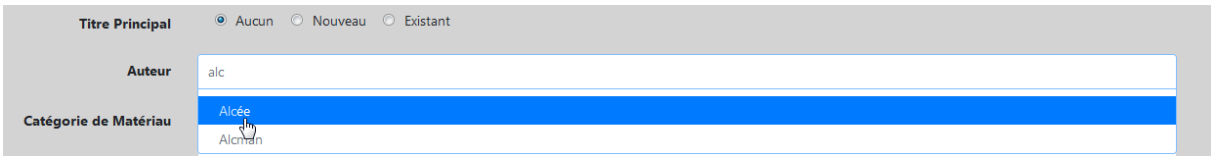

Pour les **sources épigraphiques sans titre** (l'immense majorité des cas), **cocher** *Aucun*.

#### <span id="page-15-0"></span>1.4.5 **Catégorie de matériau et Matériau**

Ces deux champs sont des listes. Ils décrivent la constitution matérielle de la source. Ils ne sont pas obligatoires. Remplir le premier ou les deux champs en fonction de la précision des informations disponibles.

Saisir d'abord la catégorie de matériau de la source en tapant les premières lettres du nom de la catégorie ou en faisant défiler la liste.

Saisir ensuite le matériau de la source en tapant les premières lettres du nom du matériau ou en faisant défiler la liste.

Ex. : *Catégorie de matériau* : « Lithique » - *Matériau* : « Calcaire »*.*

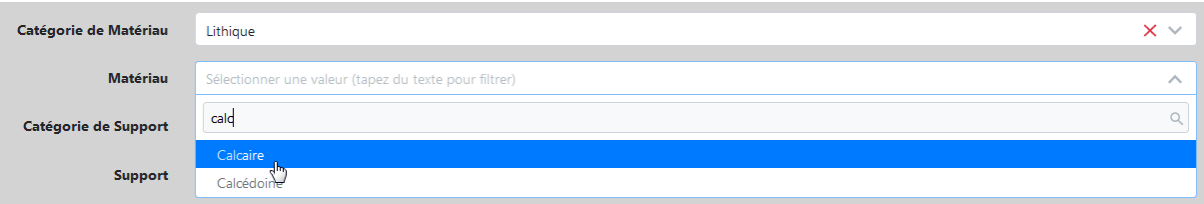

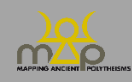

#### <span id="page-16-0"></span>1.4.6 **Catégorie de support et Support**

Ces champs sont des listes qui décrivent la source en tant qu'**objet support de l'attestation**. Ils ne sont pas obligatoires. Remplir le premier ou les deux champs en fonction de la précision des informations disponibles.

Saisir d'abord la catégorie de support en tapant les premières lettres du nom de la catégorie ou en faisant défiler la liste.

Saisir ensuite le support en tapant les premières lettres du nom du support ou en faisant défiler la liste.

Ex. : *Catégorie de support* : « Vaisselle » - *Support* : « Assiette ».

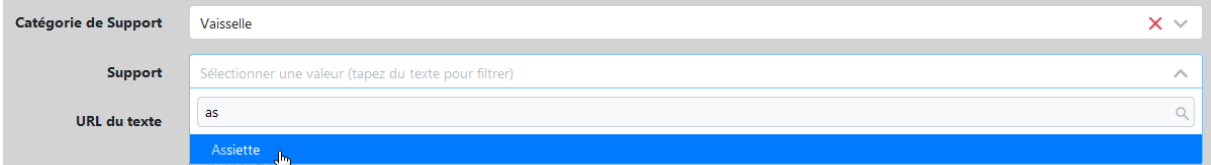

**Ne pas compléter** pour les sources **numismatiques**.

#### <span id="page-16-1"></span>1.4.7 **URL du texte**

Ce champ est une zone de texte. Il n'est pas obligatoire. Y copier, quand il existe, le lien URL vers une édition numérique du texte de la source.

Ex. : le *PHI* 7 [\(https://epigraphy.packhum.org/allregions\)](https://epigraphy.packhum.org/allregions) ou un article de revue disponible en ligne qui propose l'édition de l'inscription.

URL du texte https://epigraphy.packhum.org/text/3688

Pour les articles en libre accès : mettre le lien directement vers l'URL de l'article.

Pour les autres : mettre un lien vers l'URL de la revue ou d'une plateforme publique et/ou en Open Access, **et non vers un site marchand** (Academia, Researchgate, etc.).

#### <span id="page-16-2"></span>1.4.8 **Iconographie**

Si le support de la source porte une image concernant soit le(s) dieu(x), soit l(es) agent(s) soit une action rituelle, cocher cette case.

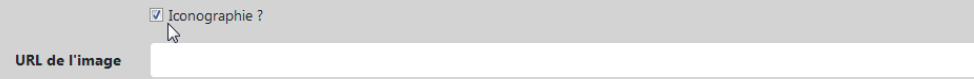

Le champ URL s'ouvre. Y copier quand il existe le lien URL vers le site reproduisant l'iconographie figurant sur la source.

#### <span id="page-16-3"></span>**1.5 Bibliographie**

Cette section permet d'indiquer les différentes éditions de la source, ainsi que les éventuelles études prises en compte par l'auteur de la fiche. Insérer les références bibliographiques concernant le document ; réserver les références liées aux éléments composant l'attestation pour le champ *Bibliographie du formulaire élément* (*infra* 3.5).

#### **L'objectif n'est pas d'établir un lemme exhaustif** :

- privilégier l'édition de référence et ajouter d'autres éditions jugées utiles (notamment les corpus et recueils) ;
- le cas échéant, ajouter les références aux répertoires ou bulletins (par exemple le *SEG* pour l'épigraphie grecque ou le *RÉS* pour l'épigraphie sémitique) ;

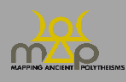

- éventuellement, renseigner une sélection d'études fournissant des informations absentes de l'édition de référence (sur la localisation, la datation, etc.).

Se limiter à un **maximum de 10 références** (sauf cas exceptionnel).

#### <span id="page-17-0"></span>1.5.1 **Référence # 1, 2, 3…**

Compléter les champs relatifs à la première référence (Référence # 1). Si besoin, cliquer sur *Ajouter une Référence Bibliographique* : un deuxième champ de saisie s'ouvre (Référence # 2). Compléter et ainsi de suite.

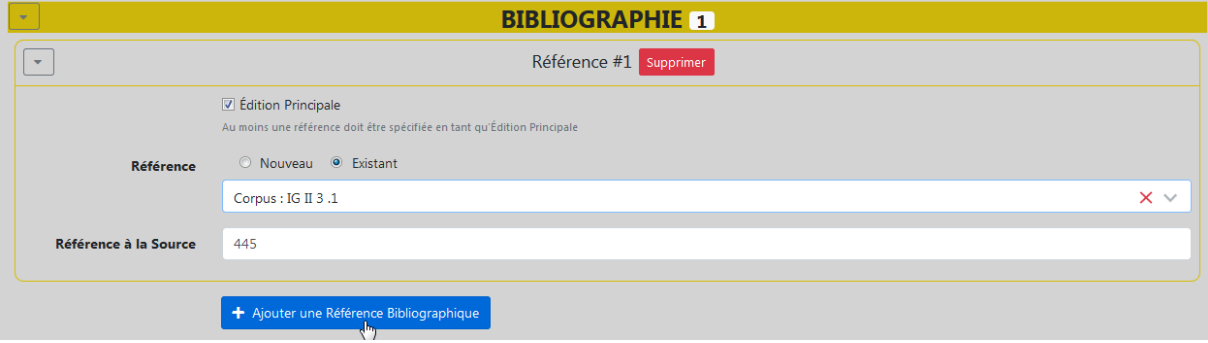

#### <span id="page-17-1"></span>1.5.2 **Édition principale**

Ce champ permet d'indiquer l'édition de référence (souvent, mais pas nécessairement, la plus récente), à savoir l'édition utilisée pour la lecture du texte, la datation, la provenance et l'ensemble des informations liées à la source.

En cas de recours à une autre édition ou étude pour la localisation, la datation, etc., le préciser :

- dans *Commentaire* de la Datation (*infra* 1.4) pour la datation ;
- dans *Commentaire* de la Source (*infra* 1.6) pour la localisation et pour toute autre information.

Une référence doit être cochée comme *Édition principale*.

Par défaut, la Référence # 1 est cochée comme *Édition principale*. Pour marquer une autre référence, par exemple la Référence # 2, comme édition principale, décocher la Référence # 1 et cocher la Référence # 2.

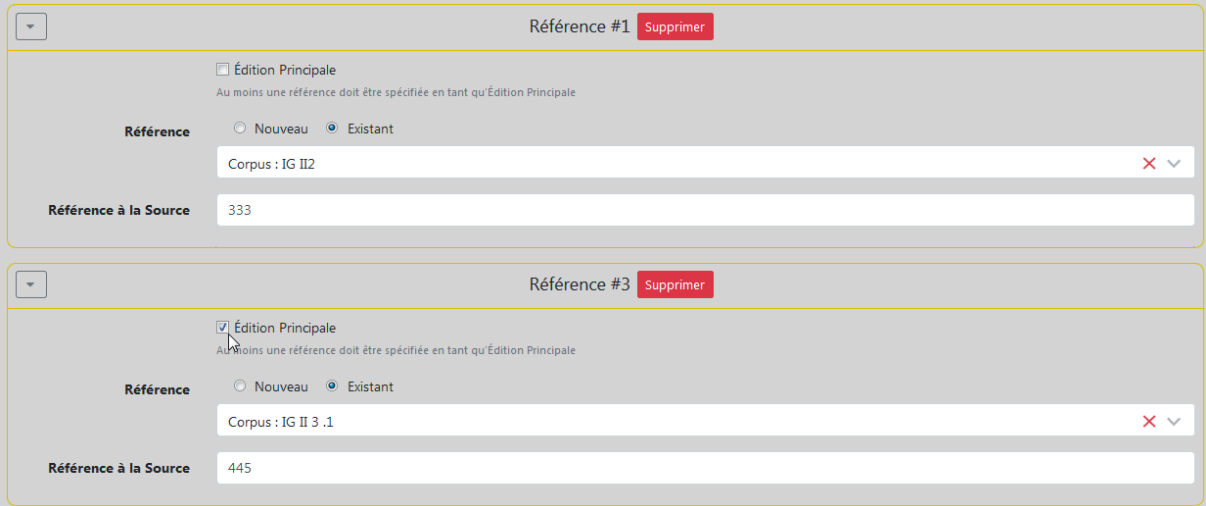

#### <span id="page-17-2"></span>1.5.3 **Référence**

Ce champ permet d'enregistrer les autres références bibliographiques (corpus, ouvrage, article) relatives à la source.

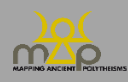

Commencer par cocher *Existant*. Un champ apparaît : faire dérouler la liste et cliquer sur la référence souhaitée.

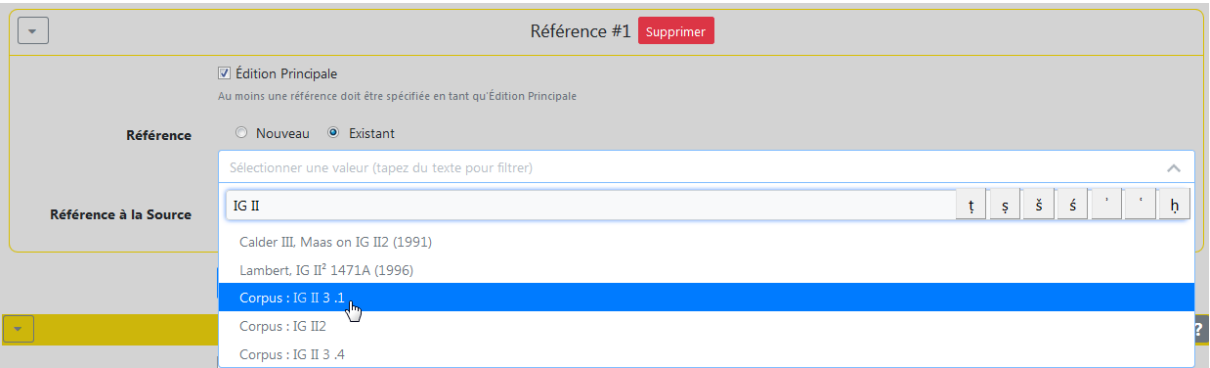

Si la référence ne figure pas dans la liste des références déjà enregistrées, cocher *Nouveau* : plusieurs champs apparaissent, à compléter selon les normes suivantes.

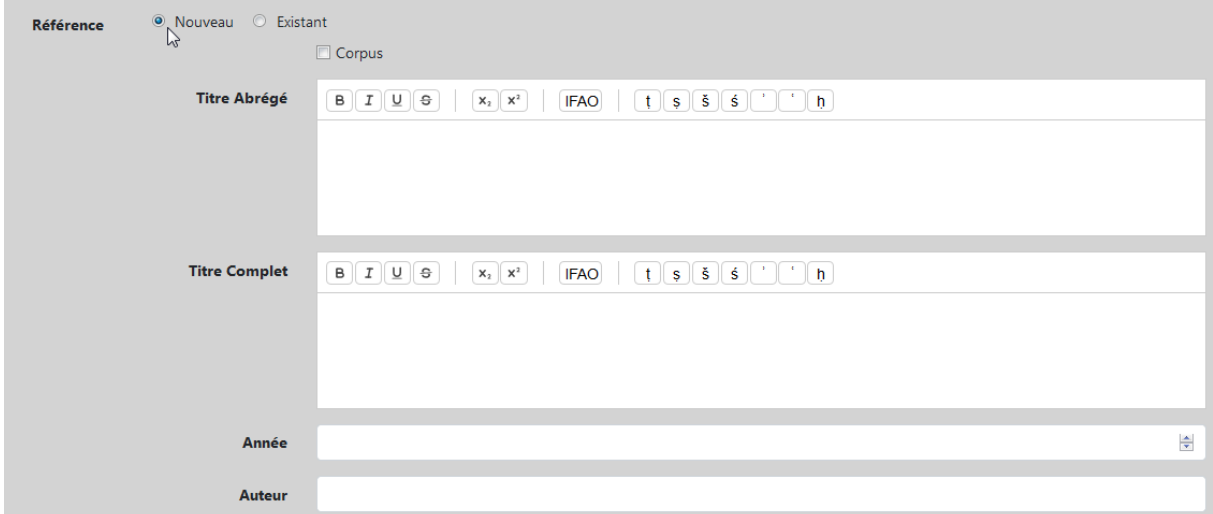

#### *1.5.3.1 Corpus*

Ce champ permet d'indiquer si la référence saisie est un corpus/recueil/bulletin/répertoire ou une référence bibliographique « classique » (ouvrage ou article). Corpus et références bibliographiques **se différencient par le système d'abréviation du titre** :

- Les corpus/recueil/etc. sont enregistrés sous la forme d'un titre abrégé :

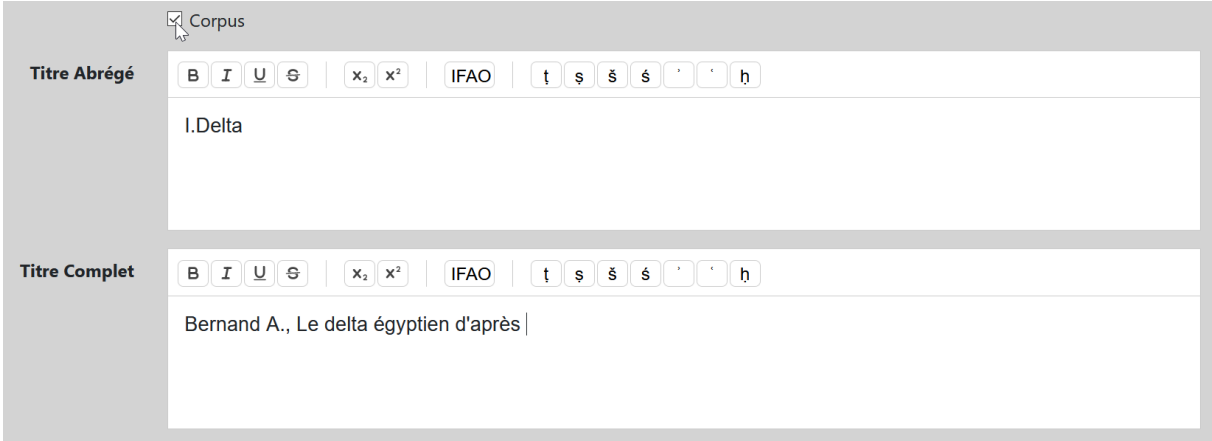

Une liste des titres complets et abrégés des principaux corpus épigraphiques est préenregistrée. Pour saisir d'autres références, compléter les deux champs : titre abrégé, titre complet. Privilégier les

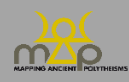

systèmes d'abréviations en usage : pour l'épigraphie grecque, se référer à la liste *GrEpiAbbr* [\(https://aiegl.org/grepiabbr.html\)](https://aiegl.org/grepiabbr.html).

- Les autres références bibliographiques sont enregistrées sous la forme Auteur, Titre (date). Compléter les quatre champs : titre abrégé, titre complet, auteur, date :

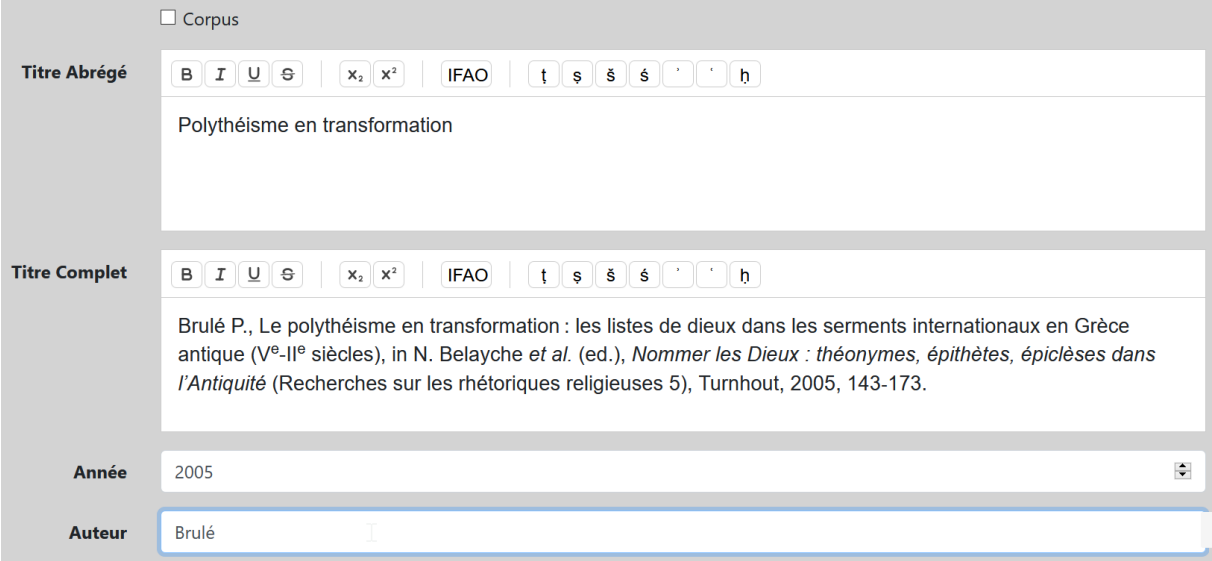

#### *1.5.3.2 Règles générales*

Première lettre de l'initiale du prénom, plusieurs si nécessaire.

Pas de guillemets pour les titres d'article.

Italiques pour les titres complets d'ouvrages et de revues ; pas d'italiques pour le titre abrégé**.** Lieu d'édition dans la langue de l'ouvrage.

#### *1.5.3.3 Entrées bibliographiques : référéneces complètes*

- Monographie/ouvrage :

Nom P., *Titre* (Collection n°), Lieu, date

- Ex. : Paul S., *Cultes et sanctuaires de l'île de Cos* (Kernos Supplément 28), Liège, 2013.
- Ex. : Pirenne-Delforge V., Pironti G., *L'Héra de Zeus : Ennemie intime, épouse définitive*, Paris, 2016.
- Article/contribution dans un ouvrage collectif :

Nom P., Titre de l'article, in P. Nom, P. Nom (ed.), *Titre de l'ouvrage collection*, Lieu, date, xx-xx. Lorsqu'il y a plus de deux éditeurs, utiliser *et al.* après le nom du premier éditeur.

Indiquer les éditeurs et directeurs par (ed.) (**sans accent, même en français**).

- Ex. : Brulé P., Le polythéisme en transformation : les listes de dieux dans les serments internationaux en Grèce antique (V<sup>e</sup> -II<sup>e</sup> siècles), in N. Belayche *et al.* (ed.), *Nommer les Dieux : théonymes, épithètes, épiclèses dans l'Antiquité* (Recherches sur les rhétoriques religieuses 5), Turnhout, 2005, 143‑173.
- Article de revue :

Nom P., Titre de l'article, *Titre abrégé de la revue* n°, date, xx-xx.

Ex. : Parker R., The Problem of the Greek Cult Epithet, *OAth* 28, 2003, 173‑183.

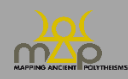

Ex. : Robertson N., Poseidon's Festival at the Winter Solstice, *CQ* 34.1, 1984, 1-16.

Utiliser les abréviations des revues de l'*[Année Philologique](http://www.archeo.ens.fr/IMG/pdf/annee_philologique_abrev_revues.pdf)*, de [l'Institut archéologique Germanicum,](https://www.dainst.org/documents/10180/70593/03_Abbreviated+Journals_quer.pdf/9a73228c-08b7-40bf-8dac-b7929c6d0a5e) ou bien de l['Institut Français d'Archéologie Orientale.](https://www.ifao.egnet.net/uploads/publications/enligne/IF1098.pdf) Indiquer le titre complet s'il n'y a pas d'abréviation.

#### *1.5.3.4 Entrées bibliographiques : références abrégées*

Les données enregistrées forment automatiquement par concaténation une référence abrégée.

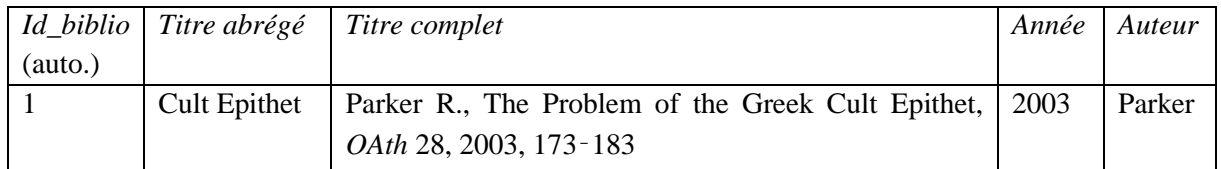

Cela donne automatiquement : Parker, Cult Epithet (2003).

Pour le *Titre abrégé*, sélectionner jusqu'à 5 mots.

Nom, Titre abrégé (date).

- Ex. : Paul, Cultes et sanctuaires de Cos (2013). Brulé, Polythéisme en transformation (2005). Parker, Cult Epithet (2003).
- Si deux auteurs :

Nom & Nom, Titre abrégé (date).

Ex. : Pirenne-Delforge & Pironti, Héra (2016).

Si plus de deux auteurs :

Nom et al., Titre abrégé (date).

Ex. : Belayche et al., Nommer les dieux (2005).

#### *1.5.3.5 Référence à la source*

Indiquer ici les pages et/ou numéros de référence à la source :

- Sans « p. » ou « n. » pour les corpus :

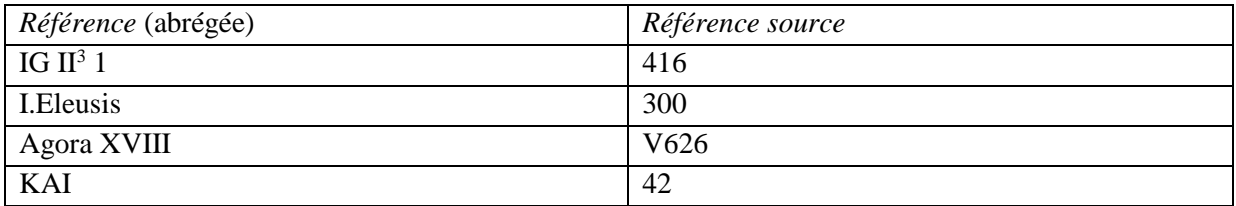

- Enregistrer les répertoires, bulletins, outils du type *BE*, *RÉS*, *SEG*, etc. dans la catégorie *Corpus* de la façon suivante :

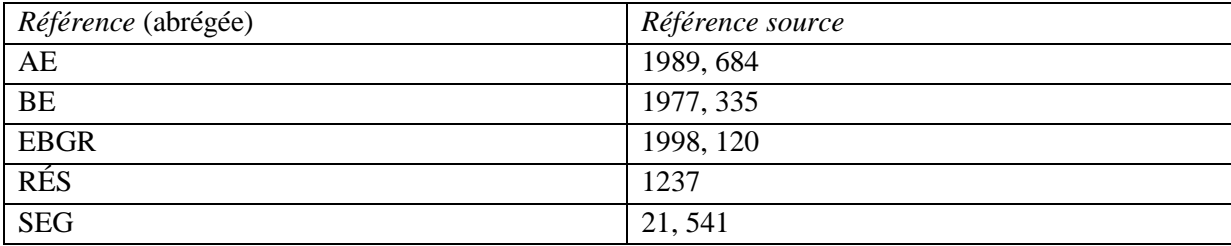

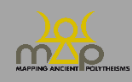

- Pour les sources tirées d'ouvrages ou d'articles, suivre ce modèle pour les pages et numéros :  $\circ$  p. 56-57, n°3;
	-
	- o si la totalité de l'article/ouvrage correspond à l'édition de la source, ne rien indiquer.

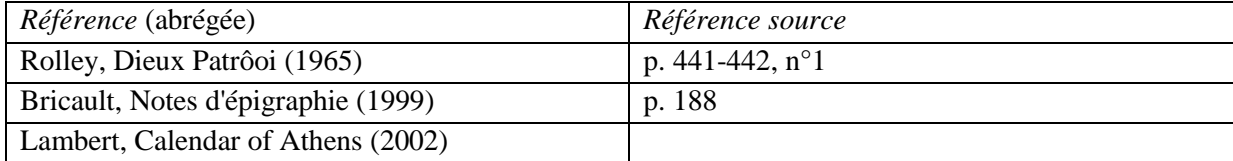

#### **Si une source est traitée à plusieurs reprises dans une même référence bibliographique, l'enregistrer sous une même référence** :

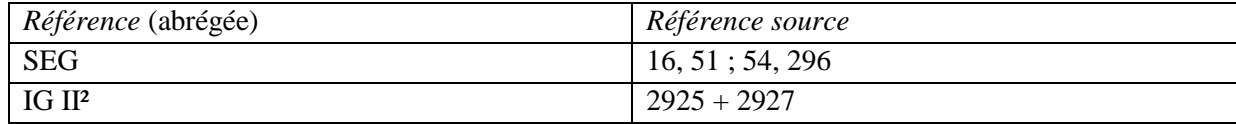

#### <span id="page-21-0"></span>**1.6 Datation**

#### <span id="page-21-1"></span>1.6.1 **Est daté(e) ?**

Ce champ permet de distinguer les sources datées de celles qui ne le sont pas.

- Si la source n'est pas datée, ne pas cocher la case *Est daté(e) ?*, et passer à la section suivante.
- Si la source est datée, cocher la case.

 $\mathbb{R}$  Est Daté(e) ?

```
DATATION DE LA SOURCE
```
**PRÉCISION: ?** 

Si l'auteur de la fiche souhaite proposer sa propre datation, indépendamment de l'édition de référence, **la justifier dans** *Commentaire*.

Ex. : pour une inscription de Carthage non datée, qui n'est ni archaïque ni néo-punique, proposer, par exemple : *post quem* : -400 / *ante quem* : -100 et indiquer dans *Commentaire* « ni archaïque, ni néo-punique ».

#### <span id="page-21-2"></span>1.6.2 *Post quem* **et** *Ante quem*

Les dates **sont enregistrées sous forme de données chiffrées** (ni mois, ni jour), au moyen d'un *terminus post quem* et d'un *terminus ante quem*.

Si l'édition de la source donne une datation déjà formalisée de cette manière, la reprendre telle quelle. Dans le cas contraire (plus fréquent), transposer la datation telle qu'elle est donnée dans l'édition (« 2<sup>e</sup> quart du IV<sup>e</sup> s. av. », « *post* 212 ap. », « époque impériale romaine », etc.) en chiffres, précédés d'un tiret « - » pour les dates av. n.è.

Préciser les éventuelles indications de jour et de mois dans *Commentaire*.

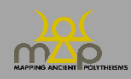

Interface de saisie

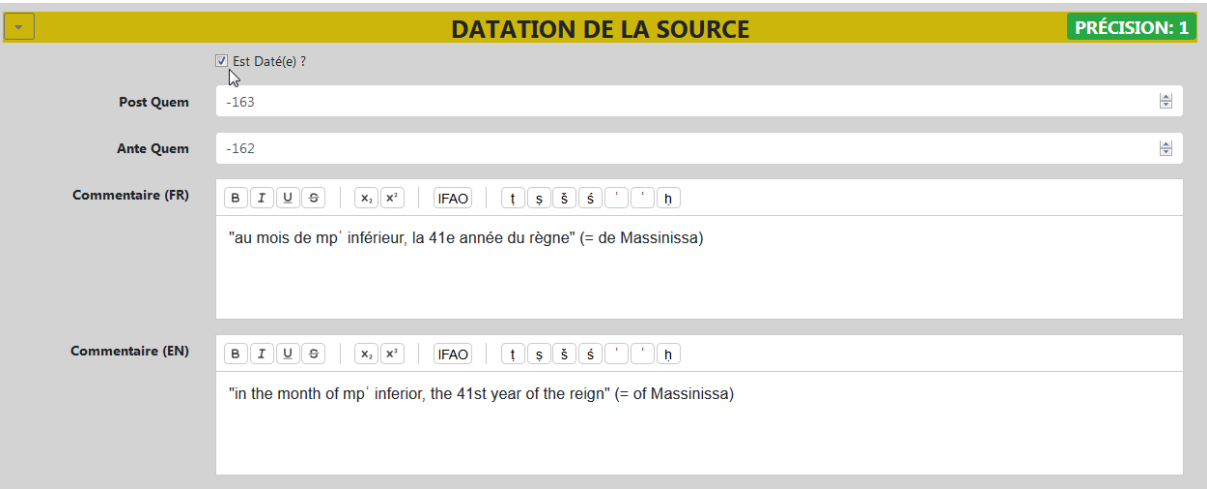

Pour une datation à l'année du type 197 av. n.è., le *terminus ante quem* est identique *au terminus post quem*.

Pour celles du type 427/426 av., indiquer -427 et -426 dans les deux champs.

Les (moitiés et quarts de) siècle sont transcrits avec des *termini* se terminant par 0 (et non 1) et 5 (et non 6), exception faite des I<sup>er</sup> siècles, puisqu'il n'y a pas d'an  $0$  (-100 / -1 et 1 /100). Idem pour les datations regroupant deux siècles (ou plus).

Les dates indiquées de la façon suivante : « début/milieu/fin du IV<sup>e</sup> s. av. », sont retranscrites avec des tranches chronologiques de 25 ou de 50 ans, comme suit :

- « début du IV<sup>e</sup> s. av. » : -400 / -375 (comme « 1<sup>er</sup> quart du IV<sup>e</sup> s. av. »).
- « fin du IV<sup>e</sup> s. av. » : -325 / -300 (comme « dernier quart du IV<sup>e</sup> s. av. »).
- « milieu du IV<sup>e</sup> s. av. » : -375 / -325.

Un tiers de siècle est retranscrit par une tranche de 30 ans, comme suit :

- « premier tiers du Ve s. av. » : -500 / -470
- « dernier tiers du IVe s. av. » : -330 / -300.

Pour les datations du type :

- « *circa* », compter 25 avant, 25 ans après ;
- « peu après/avant », compter 25 ans avant, 25 ans après.

Ex. : « *ca.*  $350$  » est retranscrite :  $-375$  /  $-325$  (comme « milieu du IV<sup>e</sup> s. av. »).

- « Peu après 400 » est retranscrite : 400 / -375 (comme « début du IV<sup>e</sup> s. av. » ou « 1 er quart du IV<sup>e</sup> s. av. »).
- « pas avant/après » : quand il n'y a pas de borne chronologique en aval ou en amont, traiter au cas par cas, en fonction des renseignements disponibles (contextes, période envisagée, etc.) ; si aucun indice n'est fourni, partir du *terminus* de la datation et ajouter un siècle.

Ex. : « pas avant 53 ap. » : 53 / 153.

Pour les dates indiquées sous forme de période : « (basse) époque hellénistique », « époque impériale (romaine) », etc., ajuster les grands découpages adoptés (selon les régions, les types de textes) au cas par cas.

Quelques exemples :

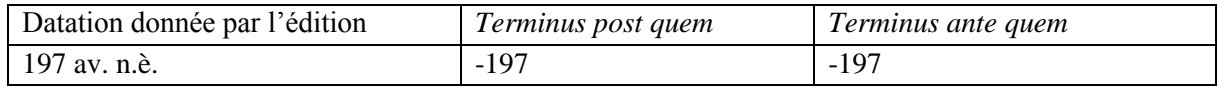

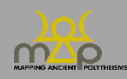

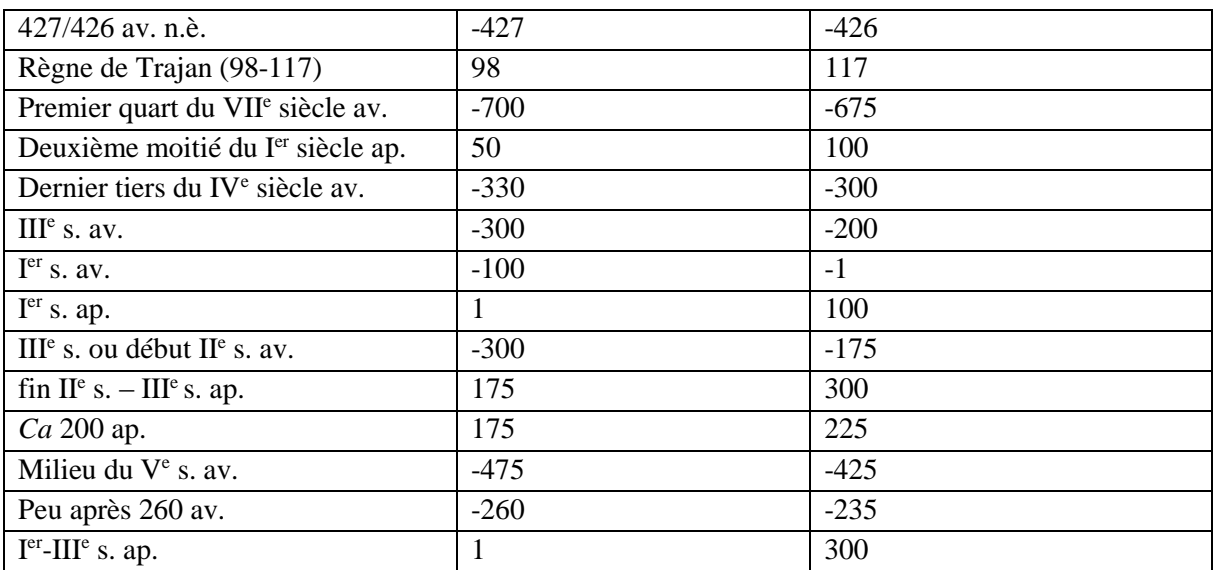

#### <span id="page-23-0"></span>1.6.3 **À propos des datations problématiques**

Si la datation retenue n'est pas celle de l'édition principale, préciser dans *Commentaire* la référence bibliographique privilégiée.

- Ex. : pour l'inscription *I.Rhodische Peraia* 6 = *I.Pérée rhod.* 200, dont la datation est discutée entre IV<sup>e</sup>-III<sup>e</sup> s. et *ca* 150-50 :
- Option 1 : on privilégie Bresson, *I.Pérée rhod.* (*ca* 150-50) au détriment de Blümel, *I.Rhodische Peraia* (IV<sup>e</sup> -III<sup>e</sup> s.). On saisit alors :
	- o *Post quem* : -150
	- o *Ante quem* : -50
	- o *Commentaire* : Datation Bresson, *I.Pérée rhod. Contra* Blümel, *I.Rhodische*  Peraia : IV<sup>e</sup>-III<sup>e</sup> s.
- Option  $2$ : on ne choisit pas, et on enregistre comme suit :
	- o *Post quem* : -400
	- o *Ante quem* : -50
	- o *Commentaire* : Blümel, *I.Rhodische Peraia* date cette inscription des IV<sup>e</sup>-III<sup>e</sup> s., Bresson, *I.Pérée rhod.*, entre *ca* 150 et *ca* 50.

#### <span id="page-23-1"></span>1.6.4 **Précision**

Ce champ permet d'évaluer la précision de la datation de la source. L'évaluation prend la forme d'un coefficient, allant du plus précis (1) au moins précis (5). **Le calcul se fait automatiquement** en fonction de la date saisie par le rédacteur, *i.e.* l'intervalle entre *post quem* et *ante quem* :

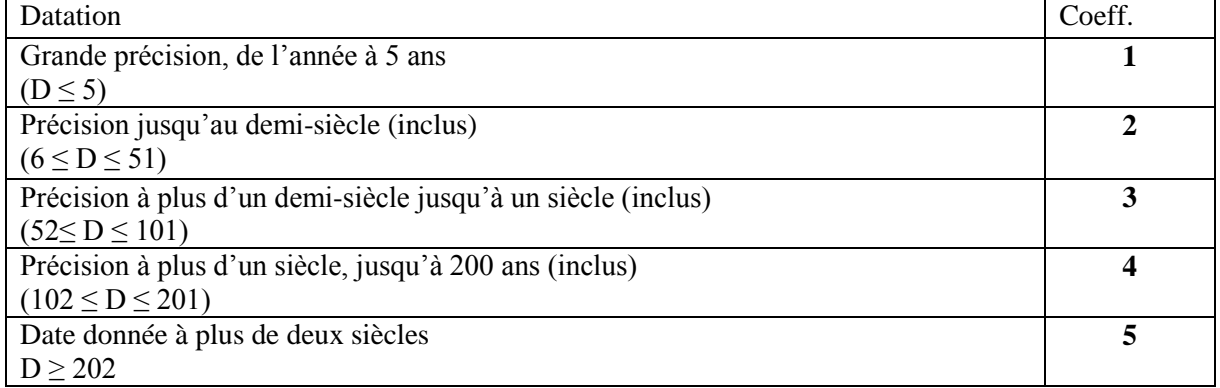

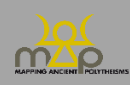

#### <span id="page-24-0"></span>1.6.5 **Commentaire (FR / EN)**

Ce double champ texte, non obligatoire, en français et en anglais, peut servir à :

- justifier la datation enregistrée en indiquant les critères pris en compte par l'éditeur (paléographie, contexte, prosopographie, etc.) ;
- justifier une datation qui diffère de celle de l'édition principale ;
- donner, si besoin, des précisions sur une datation au mois et au jour.

Si l'on ne traduit pas dans une des deux langues ou si une relecture est nécessaire, laisser cochée la case *Traduire en* français/anglais. Sinon, décocher les cases *Traduire en*.

Pour toute référence bibliographique :

– citer les références bibliographiques figurant dans la section *Bibliographie* de la source (*supra*  1.3) sous la forme : Nom de l'auteur (date) / (Nom de l'auteur date), ou bien Nom de l'éditeur (Titre abrégé du corpus) / (Nom de l'éditeur, Titre abrégé du corpus).

Ex. : Pour cette datation, cf. Yon (IGLS).

– **enregistrer** les références qui ne figurent pas dans la section *Bibliographie* de la source (*supra* 1.3) **dans le formulaire** *Bibliographie* (*infra* 4 ; après avoir vérifié qu'elles ne sont pas déjà enregistrées) et les citer sous la forme : Auteur, Titre abrégé (date).

Ex. : Sur ce point, cf. Bonnet, Enfants de Cadmos (2015), p. xxx-xxx.

#### <span id="page-24-1"></span>**1.7 Localisation**

#### <span id="page-24-2"></span>1.7.1 **Principes généraux de saisie**

- Épigraphie, glyptique et papyrologie : indiquer la localisation retenue dans l'édition principale.
- Tradition manuscrite : cocher *Non pertinent* dans le champ *Région*.
- Sources numismatiques :
	- o ne pas renseigner le lieu de découverte, mais seulement le **lieu d'émission** puisque seuls les types monétaires sont répertoriés, et non les spécimens ;
	- o choisir *Non pertinent* dans le champ *Région* du lieu de découverte
	- o indiquer le lieu d'émission, avec ses différentes échelles (dans la mesure du possible), dans le champ *Lieu d'origine*.

#### <span id="page-24-3"></span>1.7.2 **Précision**

Ce champ permet d'évaluer la précision de la localisation de la source. L'évaluation prend la forme d'un coefficient, allant du plus précis (1) au moins précis (4). **Le calcul se fait automatiquement**, en fonction des échelles de précision renseignées, comme suit :

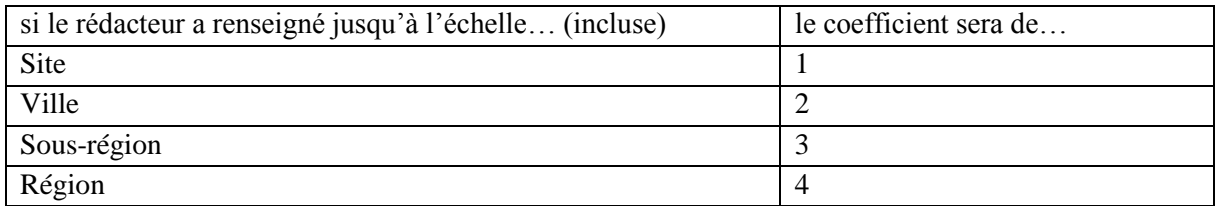

L'entité politique n'est pas prise en compte dans cette évaluation de la précision.

#### <span id="page-24-4"></span>1.7.3 **Lieu de découverte**

Sexistant Nouveau Lieu de Découverte

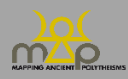

**Cocher d'abord la case** *Existant* et commencer à taper les premières lettres du lieu ou faire défiler la liste, puis sélectionner la localisation qui s'y trouve. **Essayer plusieurs graphies pour le nom de la localisation avant d'en créer une nouvelle** (là où plusieurs graphies modernes sont possibles).

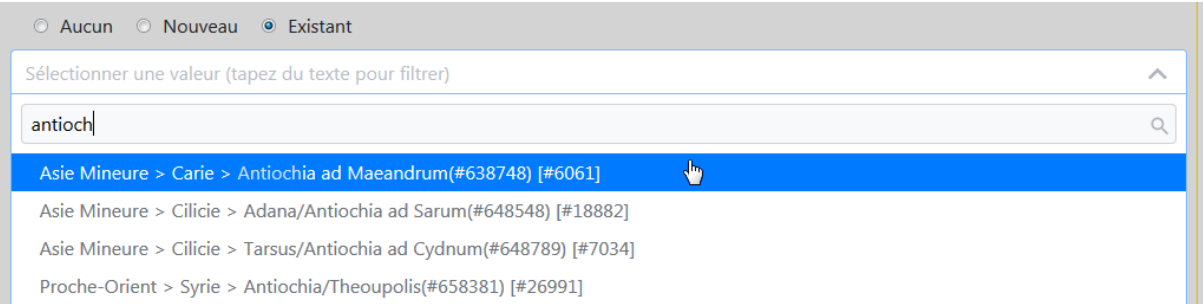

Si la localisation ne figure pas dans la liste, cocher la case *Nouveau*, qui ouvre une section complète de champs à remplir.

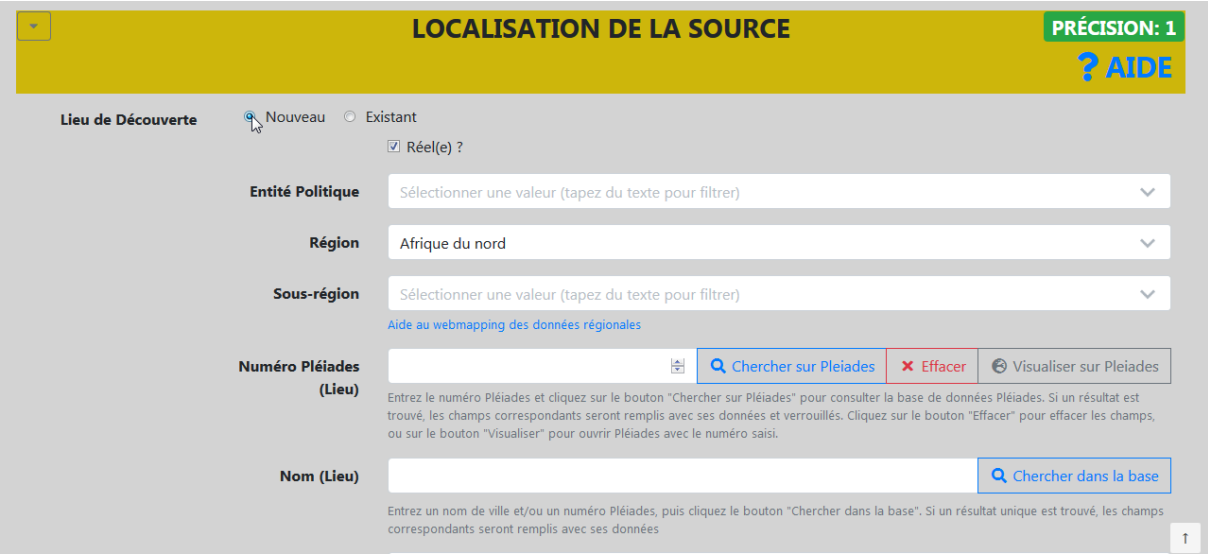

#### *1.7.3.1 Réel ?*

*Réel* est coché par défaut. Décocher dans les cas particuliers où le lieu est imaginaire ou idéel (Atlantide, Enfers…).

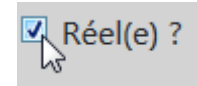

Si le lieu est réel, procéder comme suit.

#### *1.7.3.2 Entité politique*

Ce champ n'est pas obligatoire. Enregistrer ici, uniquement pour les *poleis* grecques, la cité sur le territoire de laquelle se situe le lieu de découverte de la source *à sa date de production*. Choisir au sein de la liste fermée, tirée de l'inventaire établi par Hansen & Nielsen, *IACP* (2004) : commencer à taper le nom de la cité ou faire défiler la liste. Si la cité ne figure pas dans cette liste, ne rien enregistrer.

Pour les **dèmes d'une cité** (ex. : Athènes), enregistrer **le nom de la cité comme** *Entité politique* (« Athenai (Athenaios) (IACP : 361) ») et **les dèmes à l'échelle du** *Lieu*.

**En cas de cités homonymes, vérifier le numéro d'inventaire dans le volume d'Hansen & Nielsen.**

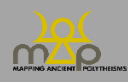

- Ex. : pour enregistrer une inscription trouvée à Thèbes en Béotie (par exemple *SEG* 15.328), la liste d'entités politiques intégrée à la base de données contient trois Thebai :
	- -Thebai (Thebaios) (IACP 444)
	- Thebai (Thebaios) (IACP 869)
	- Thebai (Thebaios) (IACP 221).

Dans l'exemple (Thèbes de Béotie), il s'agit de Thebai (Thebaios) (IACP 221) ; les deux autres étant Thèbes de Phthiotide (IACP 444) et Thèbes du Mycale, en Ionie (IACP 869).

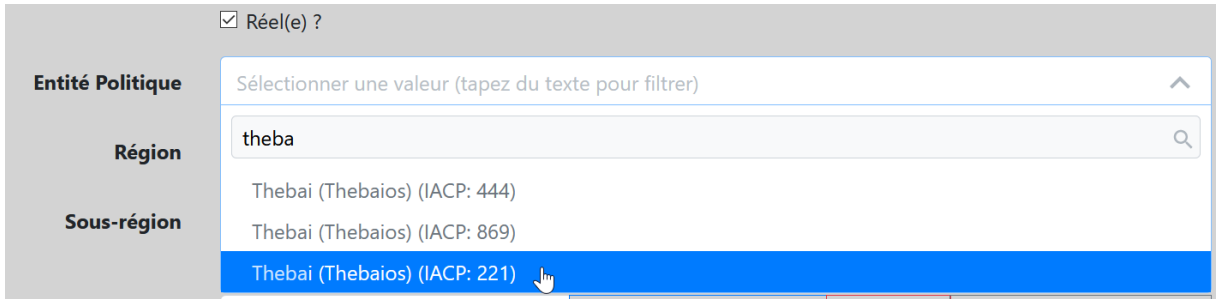

#### *1.7.3.3 Région*

C'est le **seul champ obligatoire**. Si le lieu de découverte ne peut être attribué à aucune région, sélectionner « Indéterminé ». Commencer à taper le nom de la région ou faire défiler la liste.

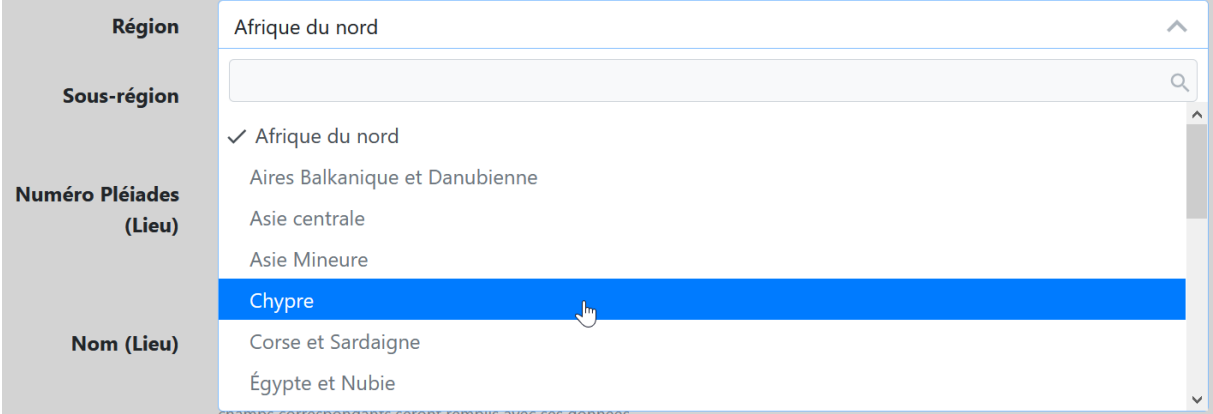

#### *1.7.3.4 Sous-région*

Les *Sous-régions* sont des divisions des *Régions*. Commencer à taper le nom de la sous-région ou faire défiler la liste.

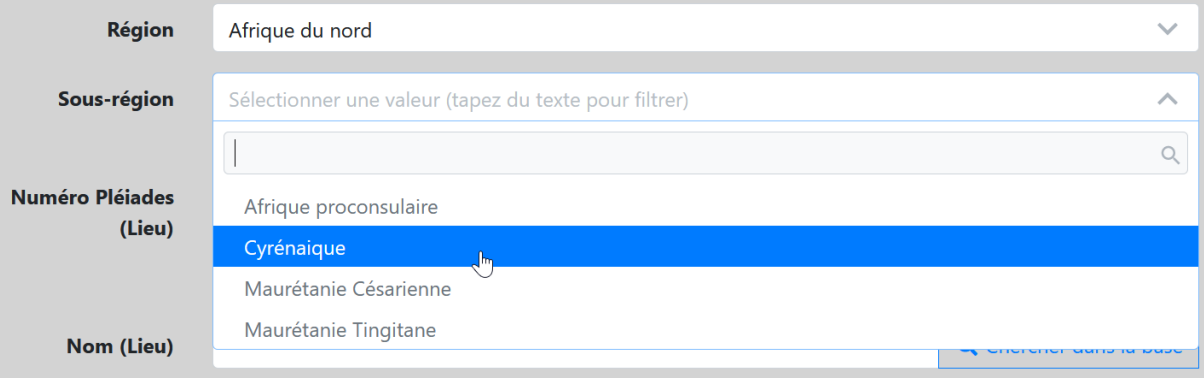

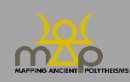

#### *1.7.3.5 Lieu*

Enregistrer ici le nom du lieu ancien (ou, à défaut, moderne ; si besoin, les deux séparés par / ) où la source a été découverte – ou dans les environs duquel se situe le site de découverte.

Sont considérés comme *Lieux* les lieux géoréférencés comme les villes, villages, mais aussi les sites ruraux et les lieux dits.

Ex. : traiter comme un lieu le sanctuaire d'Hosn Soleiman/Baitokêkê en Syrie qui est géoréférencé comme un lieu dans Pléiades.

En revanche, les sites archéologiques d'une même ville doivent être enregistrés dans *Site*.

Ex. : Lieu = Athènes -> Sites = Céramique, Acropole…

 $Ex.$ : Lieu = Tyr -> Site : Al Bass.

**Vérifier si le lieu est déjà enregistré dans la base** : saisir le nom du lieu et cliquer sur *Rechercher dans la base*.

**Essayer plusieurs graphies pour le nom du lieu avant d'en créer un nouveau** (là où plusieurs graphies modernes sont possibles).

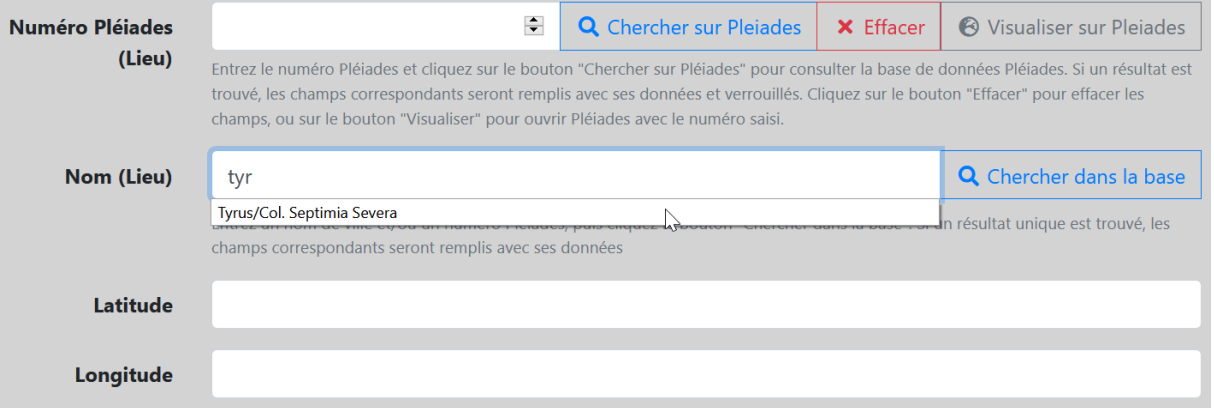

Si le lieu est déjà enregistré dans la base de données, les champs *Région*, *Sous-région*, *Numéro Pleiades (Lieu)*, *Nom (Lieu)* et les coordonnées de géolocalisation (*Latitude* et *Longitude*) sont automatiquement enregistrées. Dans le cas contraire, saisir le lieu manuellement, en adoptant une appellation usuelle, par défaut, en anglais.

Seule l'échelle *Lieu* fait l'objet d'une géolocalisation. Dans la mesure du possible, transférer les données du site Pleiades. Cliquer sur le bouton *Visualiser sur Pleiades* pour accéder au site, y chercher la fiche du lieu concerné. Copier son identifiant (ID) Pleiades et le coller dans le champ *Numéro Pleiades (Lieu)*. **Cliquer ensuite sur le bouton** *Chercher sur Pleiades*, et les données sont automatiquement saisies (nom du lieu et coordonnées de géolocalisation).

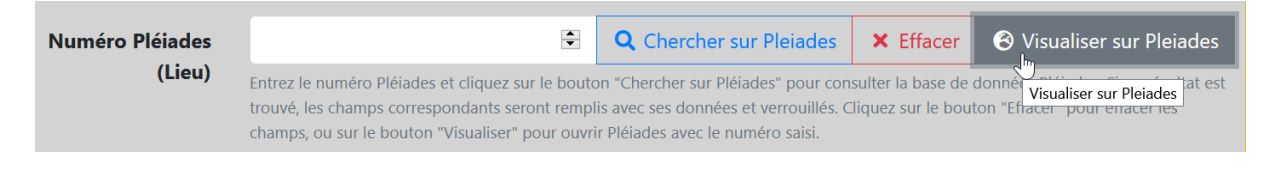

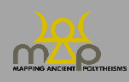

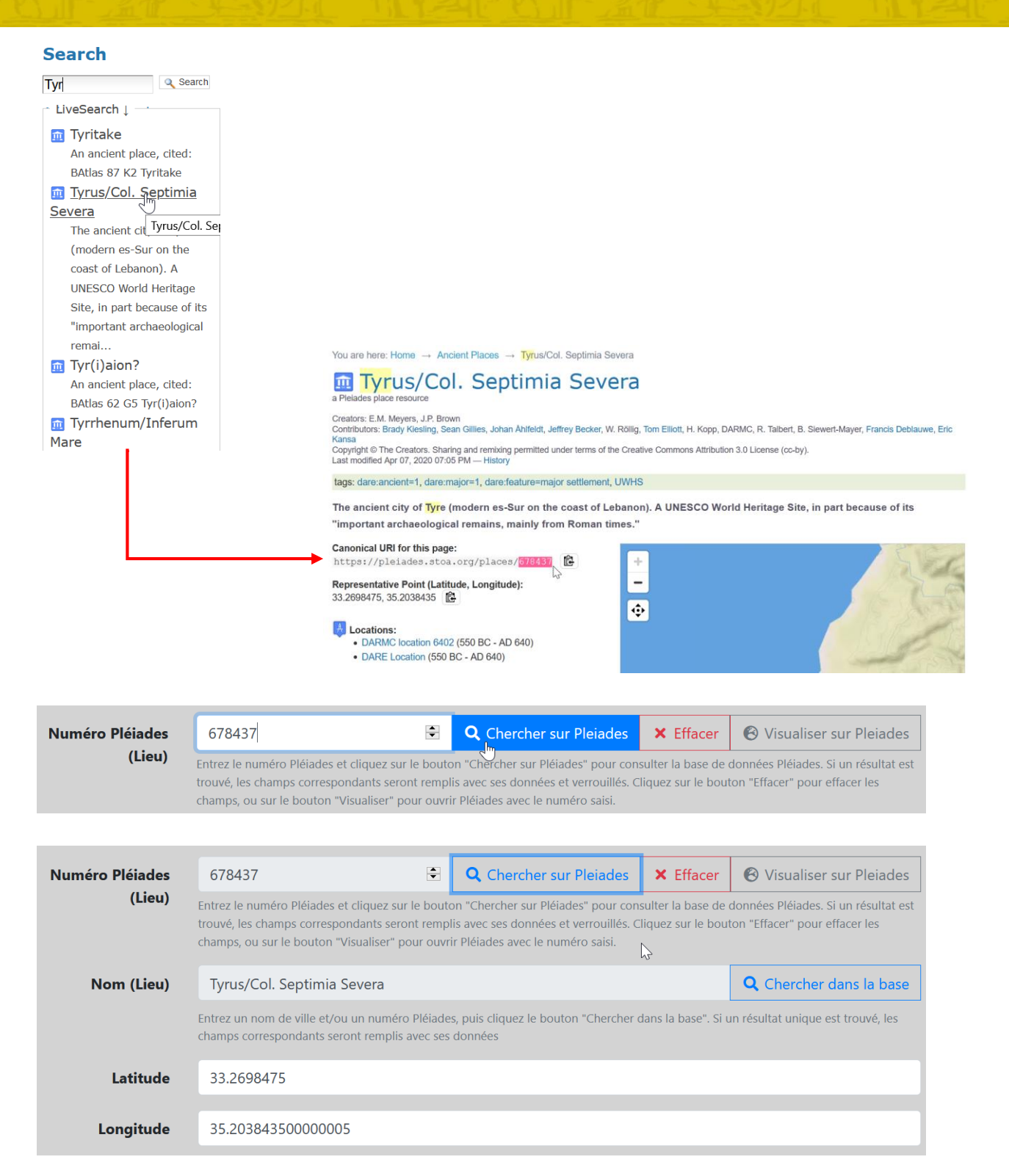

Si le lieu ne figure pas dans Pleiades, enregistrer le nom moderne et ses coordonnées GPS à partir de Google Maps : [https://www.coordonnees-gps.fr/,](https://www.coordonnees-gps.fr/) selon le modèle adopté par Pleiades, **avec plusieurs décimales** : saisir la latitude et la longitude dans des champs séparés.

Ex. : Ur

Latitude : 30.963056 Longitude : 46.103056. Si nécessaire, transcrire le toponyme moderne en translittération, sans utiliser de caractères spéciaux : utiliser le tableau de correspondance suivant pour les toponymes sémitiques :

- waw en position vocalique  $= u$  (et non ou); par exemple : Umm el Amed;
- $-l$  shin = sh;
- pas de ʿayin ni de ʾaleph ; par exemple : Baal, et non Baʿal ;
- le pé spirantisé = ph ; par exemple : Aphqa ;
- pour les emphatiques, pas de signe diacritique ;
- pas d'accentuation signalant une voyelle longue ou courte.

#### *1.7.3.6 Site*

Sont considérés comme *Sites* les divisions de l'échelle *Lieu*. Par exemple : nécropoles, agoras, quartiers, sanctuaires…

Indiquer le site où le document a été découvert s'il est connu. Si celui-ci est répertorié par Pleiades, procéder comme pour le lieu. Pour le site, seuls l'ID Pleiades et le nom sont enregistrés, sans géolocalisation. Dans le cas contraire, saisir son appellation usuelle manuellement, par défaut, en anglais.

Ne jamais enregistrer un *Site* sans *Lieu.* 

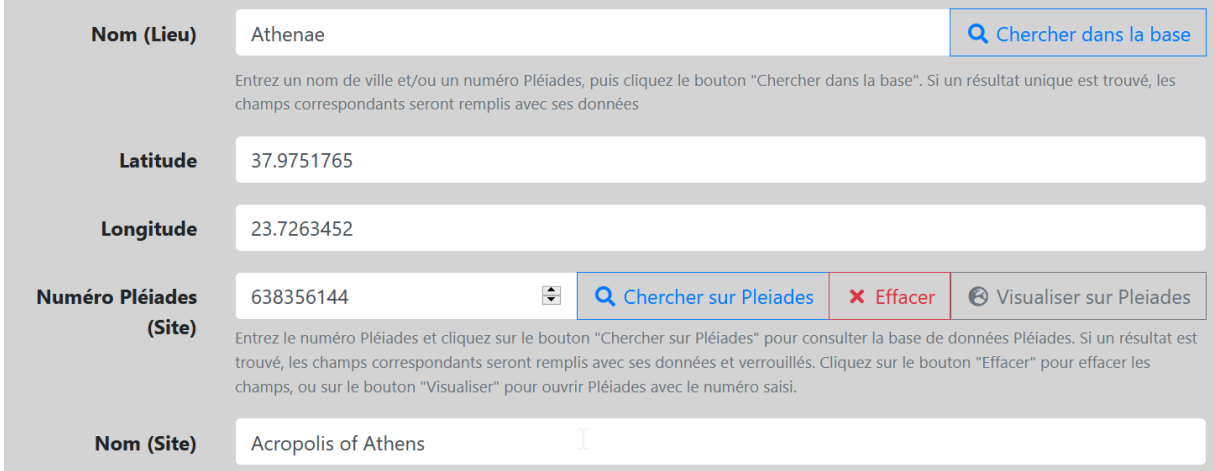

#### *1.7.3.7 Topographies et Fonctions*

- Topographies : enregistrer les caractéristiques topographiques remarquables du lieu et/ou du site.
- Fonctions : enregistrer les caractéristiques fonctionnelles remarquables du lieu et/ou du site.

Ces champs sont des listes déroulantes. Ils ne sont pas obligatoires. Plusieurs choix sont possibles. Sélectionner la ou les qualifications pertinentes dans la liste.

- Ex. : pour une inscription découverte au *sanctuaire* de Zeus sur le *Mont Hymette* [Langdon, Sanctuary of Zeus (1976), p. 13-15, n°2], choisir :
	- *Topographies* : « Hauteur (Montagne / Colline / Rocher) ».
	- *Fonctions* : « Culte ».
- Ex. : pour une inscription découverte au *sanctuaire* d'Eshmun à la source Ydlal [KAI 15-16], choisir :
	- *Topographies* : « Source ».
	- *Fonctions* : « Culte ».

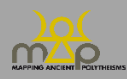

Interface de saisie

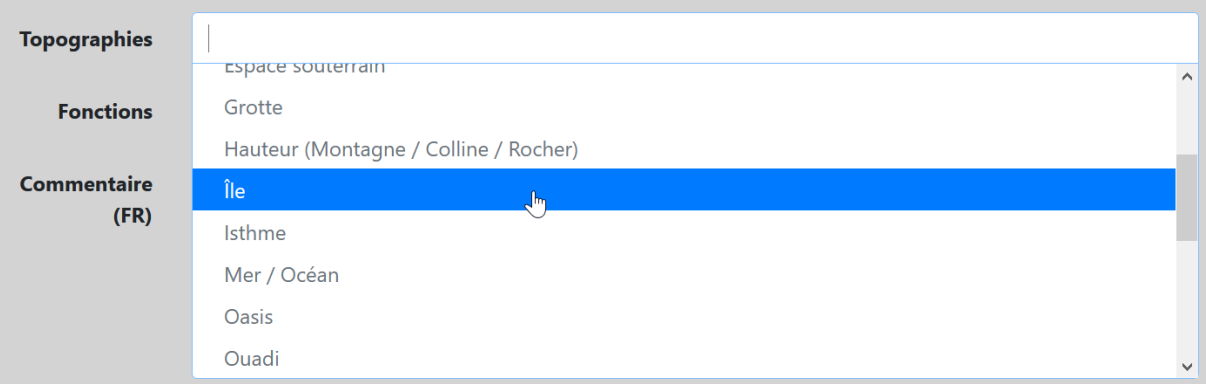

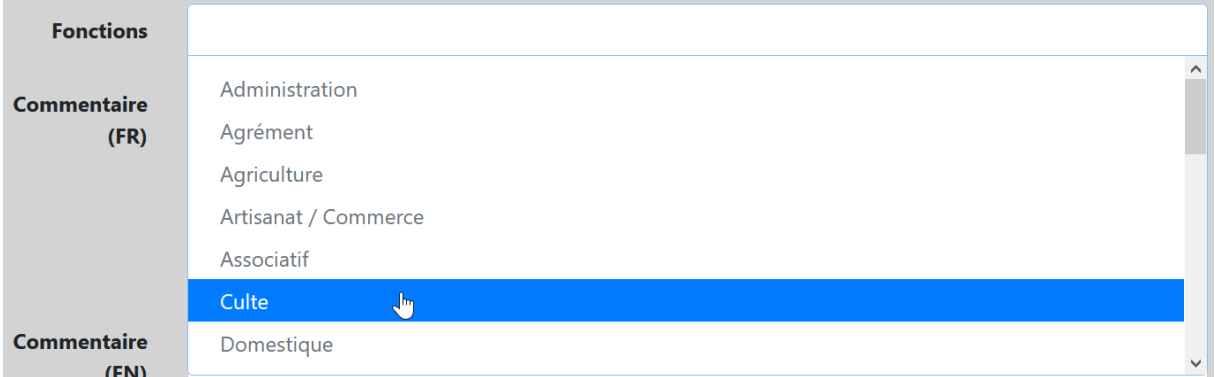

#### <span id="page-30-0"></span>1.7.4 **Même localisation d'origine ?**

Cocher la case *Même localisation* si le lieu d'origine **est strictement identique** (de la *Région* au *Site*, *Entité politique* incluse) au lieu de découverte : les données enregistrées sont dupliquées.

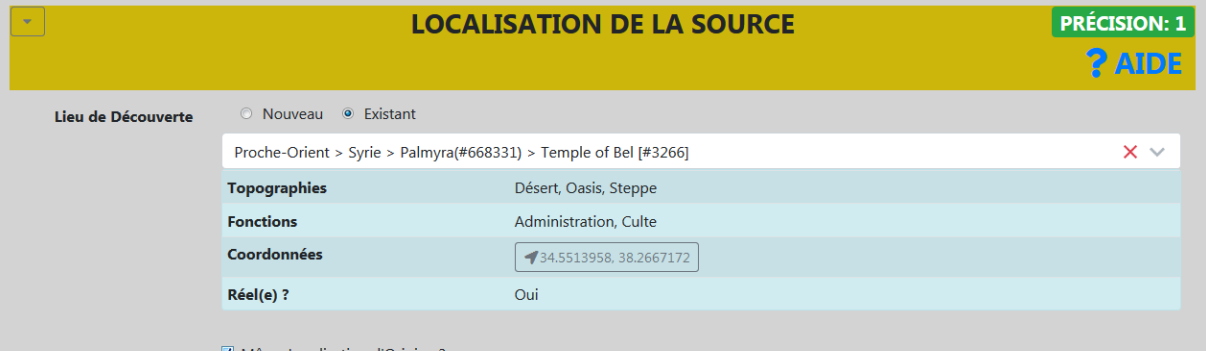

Même Localisation d'Origine ?

Dans les autres cas, ne pas cocher cette case. Saisir les données relatives au lieu d'origine. Procéder comme pour le *Lieu de Découverte*.

#### *1.7.4.1 Localisations problématiques*

Si la localisation ne fait pas consensus, enregistrer la localisation donnée par l'édition principale ou une autre localisation, en précisant dans *Commentaire* la référence retenue.

Ex. : L'inscription *I.Salamine*, p. 23 provient soit de Salamine, soit de Kition.

- Option 1 : privilégier Mitford, Ptolemy Macron (1957) (sanctuaire des Salines de Larnaca) *Région* : « Chypre ».

*Lieu* : « Kition ».

*Site* : « Sanctuaire des Salines de Larnaca ».

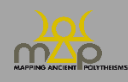

Indiquer dans le *Commentaire* général de la source (1.6) : « Origine assurée selon Mitford, Ptolemy Macron (1957), p. 164, n. 4. Les autres études n'excluent pas que la pierre puisse provenir de Salamine. »

- Option 2 : ne pas choisir entre Salamine et Kition, et saisir :

*Région* : « Chypre ».

*Lieu* : /

*Site* : /

Indiquer dans le *Commentaire* général de la source (1.6) : « La provenance de la pierre (aujourd'hui perdue) est incertaine : Salamine ou le sanctuaire des Salines de Larnaca (Kition) ? Cf. Pouilloux *et al.*, *I.Salamine*, p. 23, n. 2, pour le détail de la discussion et les références afférentes ».

#### <span id="page-31-0"></span>1.7.5 **Commentaire (FR / EN)**

C'est un champ texte, non obligatoire, et double (français et anglais). Il accueille les indications sur un lieu/site **en tant que tel**, indépendamment de tout rapport avec la source en cours d'enregistrement.

- Ex. 1 : Lors de la création du Lieu « Aixônè », Site « temple d'Hébé à Aixônè » : pour indiquer que la localisation exacte du temple est inconnue, utiliser ce champ.
- Ex. 2 : Pour justifier pourquoi la source *CGRN* 52 est localisée dans le temple d'Hébé à Aixônè, utiliser en revanche le *Commentaire* général de la source (1.6).
- Ex. 3 : Pour justifier pourquoi la localisation saisie diffère de celle de l'édition de référence, utiliser en revanche le *Commentaire* général de la source (1.6).

S'il n'est **pas possible** d'effectuer la traduction dans une des deux langues, ou si un commentaire nécessite une relecture, **laisser cochées** les cases *Traduire en* en français/anglais, tout en haut de la fiche. Pour toute référence bibliographique, **l'enregistrer dans le formulaire** *Bibliographie* (*infra* 4), après avoir vérifié qu'elle n'est pas déjà enregistrée, et la citer sous la forme : Auteur, Titre abrégé (date).

Ex. : Sur ce lieu, cf. Bonnet, Enfants de Cadmos (2015), p. xxx-xxx.

#### <span id="page-31-1"></span>**1.8 Commentaire (FR / EN)**

Ce double champ est une zone de texte libre. Il n'est pas obligatoire.

Y insérer toute information complémentaire **relative à la source** (datation exceptée) : support, dimensions, graphie, iconographie. Se limiter à ce qui est remarquable et utile.

Expliciter et justifier les choix de localisation de la source : critères suivis et bibliographie afférente, éventuelle divergence par rapport à l'édition de référence.

Pour les sources numismatiques, intégrer ici les informations relatives à la catégorie/poids de monnaie (tétradrachme, statère…), si elles s'avèrent utiles.

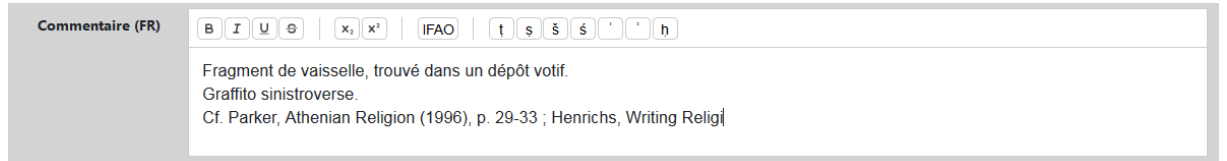

S'il n'est **pas possible** d'effectuer la traduction dans une des deux langues ou si un commentaire nécessite une relecture, **laisser cochée la case** *Traduire en* français/anglais. Si le commentaire n'a besoin d'aucune relecture dans les deux langues, décocher les cases *Traduire en*.

Pour toute référence bibliographique :

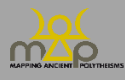

- citer les références bibliographiques figurant dans la section *Bibliographie* de la source (*supra*  1.3) sous la forme : Nom de l'auteur (date) / (Nom de l'auteur date), ou bien Nom de l'éditeur (Titre abrégé du corpus) / (Nom de l'éditeur, Titre abrégé du corpus).
	- Ex. : Sur cette question, cf. Yon (IGLS).
- **enregistrer** les références qui ne figurent pas dans la section *Bibliographie* de la source (*supra* 1.3) **dans le formulaire** *Bibliographie* (*infra* 4 ; après avoir vérifié qu'elles ne sont pas déjà enregistrées) et les citer sous la forme : Auteur, Titre abrégé (date).
	- Ex. : Sur ce point, cf. Bonnet, Enfants de Cadmos (2015), p. xxx-xxx.

#### <span id="page-32-0"></span>**1.9 Attestations**

Cette section permet l'enregistrement, depuis la source, de la ou des attestation(s) qu'elle contient. En ajouter autant que nécessaire. Les données détaillées relatives aux attestations sont enregistrées dans un second temps, en allant à l'onglet *Attestations*.

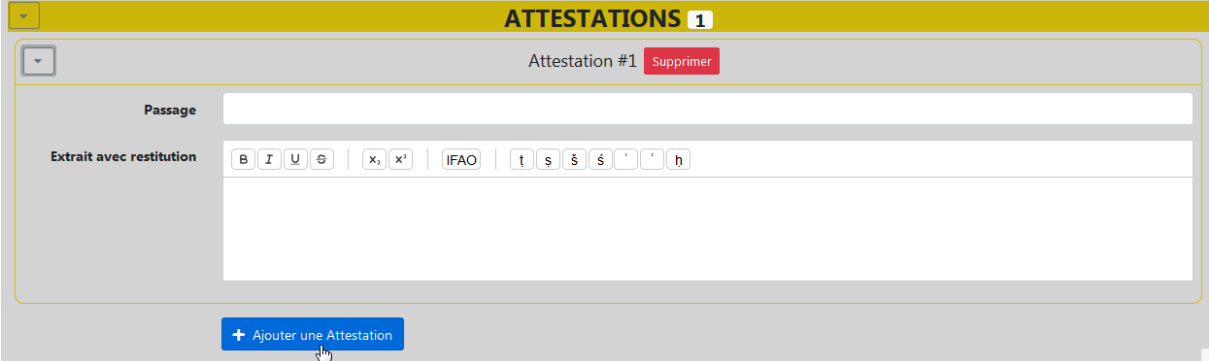

#### <span id="page-32-1"></span>**Noms divins seuls**

Ne pas prendre en compte les noms divins mentionnés seuls (Zeus, Némésis, Eshmun, El, etc.), exceptés les cas où :

- l'élément seul est une épithète ou un participe substantivé, comme Hypsistos, Ourania, Addir… ;
- l'élément seul fait partie d'une séquence contenant d'autres entités divines dotées d'attribut(s) onomastique(s), comme « Astarté et Melqart Baal de Tyr » ou « Zeus Patrôios et Apollon » ;
- deux noms divins juxtaposés peuvent désigner une seule puissance divine, comme « Zeus Dionysos », « Artémis Ilythie », ou « Eshmun Melqart ».

#### <span id="page-32-2"></span>**Séquences onomastiques identiques dans une même source**

Les traiter comme deux attestations séparées.

Ex. : *CGRN* 57, l. 24-27 mentionne deux fois *Hagnê theos*, à la ligne 24 (« pour la prêtresse d'*Hagnê Theos* en guise de rémunération ») et 27 (« Au prêtre d'*Hagnê Theos*, la même chose qu'à la prêtresse »).

Créer deux attestations identiques, une pour la ligne 24, et une pour la ligne 27.

#### <span id="page-32-3"></span>**Attestations multilingues**

Dans le cas d'une attestation multilingue incluant une langue autre que grecque ou sémitique (latin, démotique…), enregistrer le texte de cette attestation, mais **ne pas en analyser les éléments** (*infra* 2.9). Ex. : *IGUR* 195 (Rome, fin II<sup>e</sup> s. d. n. è.) :

Face A Face B

Silvano | custodi | Papirii Σιλβανῶι | φύλακι | Παπείριοι

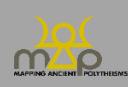

Enregistrer deux attestations : A, l. 1-2 (latin) et B, l. 1-2 (grec).

- *Extrait avec restitution* : « Silvano custodi ». *Translittération* : /
- *Extrait avec restitution* : « Σιλβανῶι φύλακι ». *Translittération* : « Silbanôi phulaki ».

Analyser uniquement les éléments Σιλβανῶι et φύλακι (*infra* 2.9).

#### Ex. : *KAI* 309

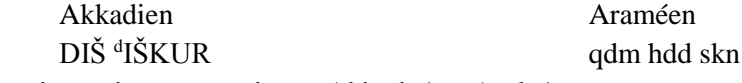

Enregistrer deux attestations : Akk., l. 1 et Ar, l. 1.

- *Extrait avec restitution* : « <sup>d</sup>IŠKUR ». *Translittération* : /
- *Extrait avec restitution* : « hdd skn ». *Translittération* : /

Analyser uniquement les éléments *hdd* et *skn* (*infra* 2.9).

#### <span id="page-33-0"></span>**Titulatures des souverains**

**Ne pas prendre en compte** les titulatures des souverains, empereurs et autres figures historiques (comme les bienfaiteurs par exemple).

Prendre en compte uniquement les divinités qui seraient intégrées dans ces titulatures, y compris d'éventuelles entités politiques divinisées (Polis, Dêmos, Rhôdos, Rhômê, etc.)

- Ex. :
	- ne pas prendre une attestation [βα]σιλέα Πτολεμαῖον Πτ[ολεμαίου] καὶ Ἀρσινόης θεῶν Φιλοπ[ατόρων] (*I.Salamine* 65), car le syntagme θεῶν Φιλοπατόρων fait partie de la titulature de Ptolémée IV et Arsinoé III.
	- prendre, dans la titulature Δομετιανο[ῦ Σ]εβαστοῦ Γερμανι[κο]ῦ Διὸς Ἐλευθερίου (*IG* II² 1996), l'attestation Διὸς Ἐλευθερίου qui se rapporte à Zeus en tant qu'« équivalent » de l'empereur. Domitien est enregistré comme *Agent* « associé » au dieu (*infra* 2.5).
	- prendre, dans *I.Kition* 2009, l. 1-4 : Κ̣αίσ[αρι θεῶι], | Διὶ Κεραυνίωι, | Ἀφροδίτηι,  $\Pi$ όλει,  $\Delta$ ήμωι, Όμονοίαι, les entités divinisées  $\Pi$ όλει,  $\Delta$ ήμωι, mais pas le syntagme Κ̣αίσ[αρι θεῶι] qui se réfère à un souverain divinisé.

#### <span id="page-33-1"></span>**Héros et morts**

Prendre en compte les héros et les morts quand ils interviennent dans un acte rituel ou en tant que puissances agissantes, selon les mêmes règles que les théonymes.

Ex. : *CGRN* 57 (Aixônê), l. 31-32 :

Ἀρχηγέτο ἱερεῖ καὶ τῶν ἄλλων ἡρώων ἱερεώσυνα Enregistrer l'attestation *Archêgeto … kai tôn allôn hêrôôn.* Analyser le syntagme *tôn allôn hêrôôn* comme séquence de deux éléments : *allos*, *hêrôs*. Analyser *Archêgeto* comme élément coordonné au syntagme *tôn allôn hêrôôn*.

Ex. : *I.Kourion* 127, l. 1-4, *katadesmos* d'Amathonte (Audollent, *Defixionum Tabellae* 22) : [Δέμονες] οἱ κατὰ γῆν κὲ δέμονες οἵ[τινές] [ἐσ]τε κὲ πατέρες πατέρων κὲ μητέρε[ς ἀντι-] [ενί]ριοι οἵτινες ἐνθάδε κῖσθε κὲ οἵτινες ἐ[νθάδε] [κ]άθεστε

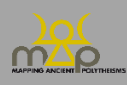

« Démons qui êtes sous terre, démons qui que vous soyez, pères des pères et mères, qui combattez face aux hommes, et qui que vous soyez gisant ici et qui que vous soyez reposant ici ».

Prendre en compte les défunts car présumés agissants.

Dans une *defixio,* ignorer le mort dans la tombe s'il est juste mentionné.

#### <span id="page-34-0"></span>1.9.1 **Passage**

Ce champ est une zone de texte libre. Il est obligatoire. Il permet d'indiquer la position de l'attestation dans le texte de la source (face, colonne, ligne, etc.).

Utiliser l'édition de référence (lettres majuscules ou minuscules, numérotation, etc.) ; à défaut, pour les documents épigraphiques ou papyrologiques :

- La face (ou partie d'un mur, d'une statue, etc.) au moyen d'une lettre (capitale : A, B) ; dans le cas des tessères, au moyen d'une lettre en minuscules (a et b).
- Recto/verso des papyrus et *ostraka* (le cas échéant) : r° / v°.
- La colonne : col.
- La ligne : l : si l'inscription ne comporte qu'une ligne, indiquer : l. l.
- La langue (seulement pour les inscriptions bi- ou plurilingues), de la façon suivante :

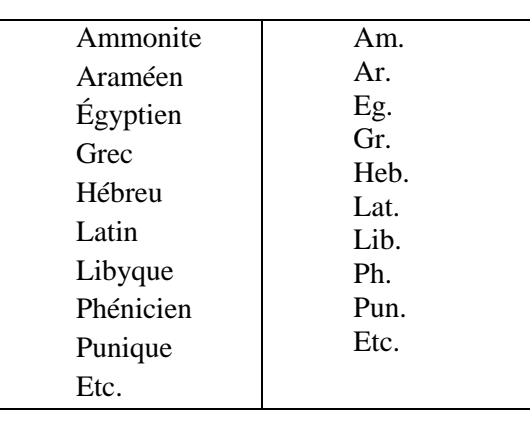

Passage $\left\| \right\|$ A, col. 2, l. 37

Pour un document glyptique ou numismatique, indiquer l'avers ou le revers : Obv. / Rev. Pour un document de la tradition manuscrite, suivre l'édition utilisée.

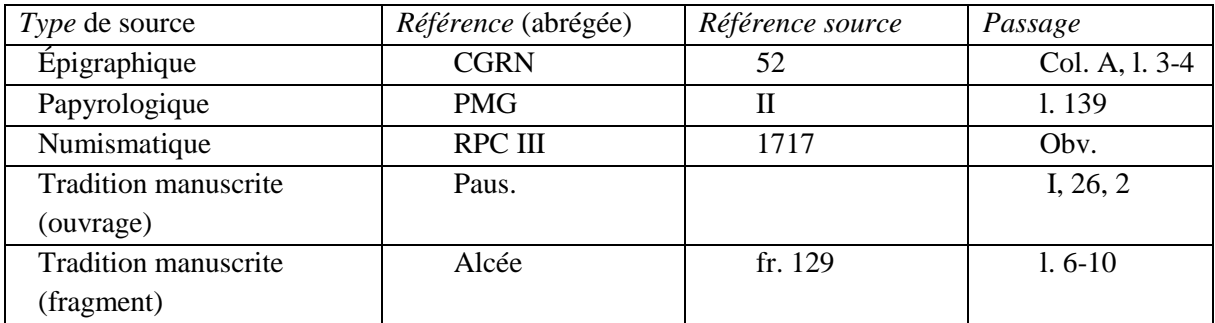

#### <span id="page-34-1"></span>1.9.2 **Extrait avec restitution**

Ce champ retranscrit l'attestation prélevée dans la source avec la ou les restitution(s) ou correction(s) retenue(s) d'après l'édition de référence.

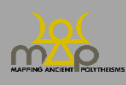

Si plusieurs restitutions sont possibles, enregistrer celle que l'on retient comme la plus fondée (de préférence celle de l'édition principale) et indiquer les autres dans *Commentaire* de l'attestation (*infra* 2.8).

Respecter la mise en forme du passage donnée par l'édition de référence (espaces, alinéas, sauts de ligne, majuscules, minuscules, etc.).

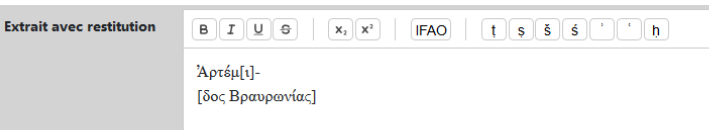

#### <span id="page-35-0"></span>**Mots intercalés**

Remplacer par trois points (…) les mots qui ne font pas partie de la séquence onomastique divine et qui sont intercalés (pour répondre aux contraintes de la versification, par ex.).

- Ex. : dans l'épigramme sur pierre *IG* IV 666 (Myli, environs de Lerne), l. 15-16, on lit : Φοίβου π̣υρφόροι λ[υ|κοκτ]όνο[υ]
	- Enregistrer l'attestation *Phoibou* … *Lukoktonou* sans le terme *purphoroi* intercalé.

#### <span id="page-35-1"></span>**Prépositions et articles**

Enregistrer l'attestation dans la totalité de sa structure syntaxique **en incluant prépositions et articles**, même s'ils ne sont pas traités ensuite comme éléments.

- Ex. : *IG* II² 3177, l. 2 : enregistrer comme texte de l'attestation τοῦ Διὸς τοῦ ἐπὶ Παλλαδίου, bien que seuls les éléments Ζεύς et Παλλάδιον soient lemmatisés (*infra* 3).
- Ex. : *KAI* 4, 1. 6 : enregistrer comme texte de l'attestation lpn . 'l gbl . qdšm (avec les points intercalaires), bien que seuls les éléments ʾl, gbl et qdš soient lemmatisés (*infra* 3).

#### <span id="page-35-2"></span>**Normes de transcription**

#### *Sémitique*

Translittérer le texte en lettres minuscules. Ne pas insérer de tiret en cas de césure des mots. Utiliser **exclusivement** le **clavier intégré** à l'interface de saisie pour les signes spéciaux.

Souligner les lettres endommagées et/ou incertaines.

Pour les autres conventions d'édition, adopter les signes diplomatiques mentionnés ci-dessous (Signes diplomatiques et conventions d'édition).

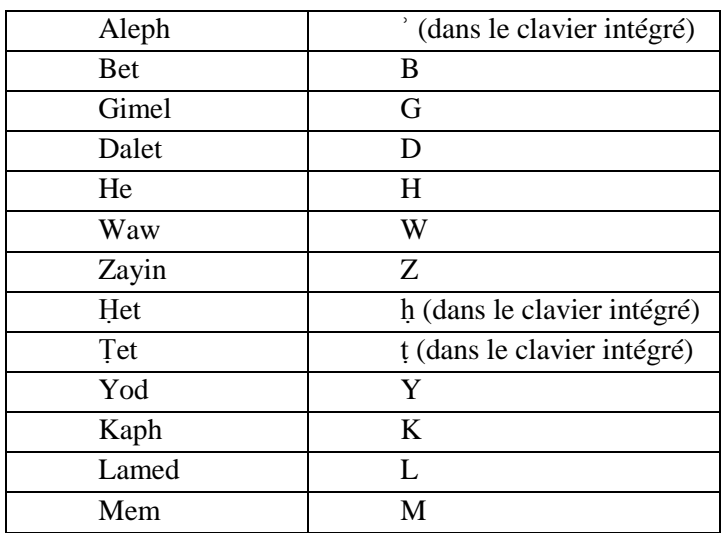

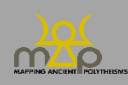
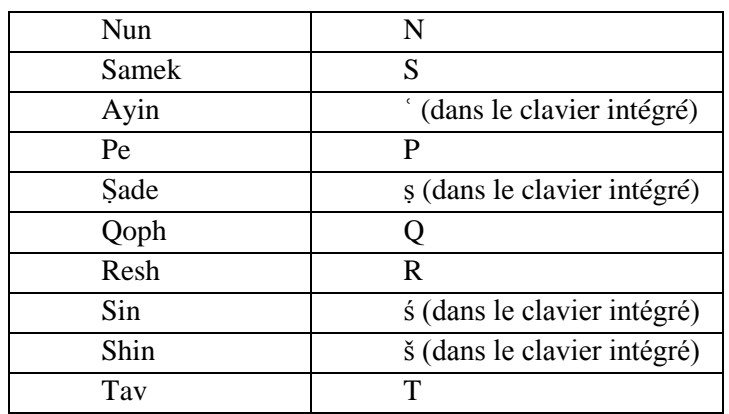

# *Grec*

Saisir le texte en caractères grecs.

Ex. : *ICS* 1 (*I.Paphos* 1) b, l. 5 : [Ἀρτέμιδ' Ἀγ]ροτέραι.

Utiliser le clavier « grec polytonique » de son propre ordinateur ou l'intégrer comme suit :

- MAC : Réglages -> clavier -> mode de saisie -> ajouter -> grec polytonique.
- Windows : Panneau de configuration -> modifier les claviers -> claviers et langues -> modifier les claviers -> clavier grec polytonique.

Pour télécharger la police grecque de l'IFAO sur son ordinateur, aller sur le site : <https://www.ifao.egnet.net/publications/publier/outils-ed/polices/>

### *Autres langues*

Utiliser l'alphabet latin pour le latin ou le celte, les caractères grecs pour les langues retranscrites au moyen de cet alphabet (ex. : les inscriptions gallo-grecques). Pour les autres langues (ex. : démotique), recourir au système de translittération approprié.

# *Signes diplomatiques et conventions d'édition (toutes langues)*

Suivre l'édition de référence.

Pour les textes non édités, utiliser les signes diplomatiques suivants :

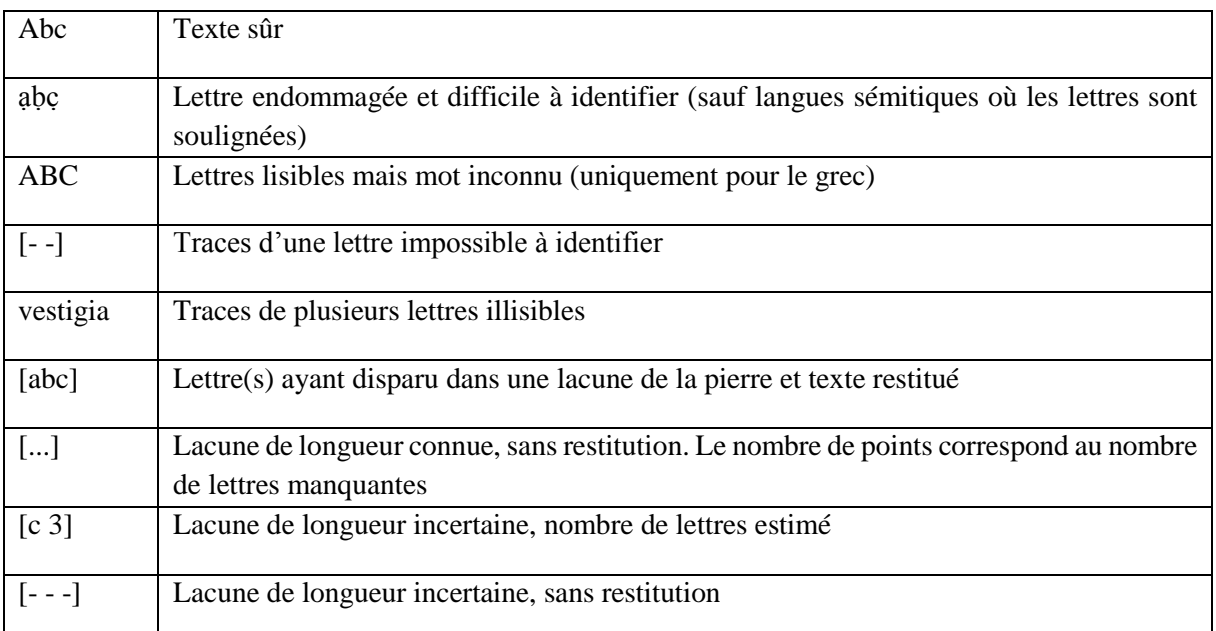

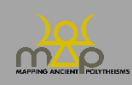

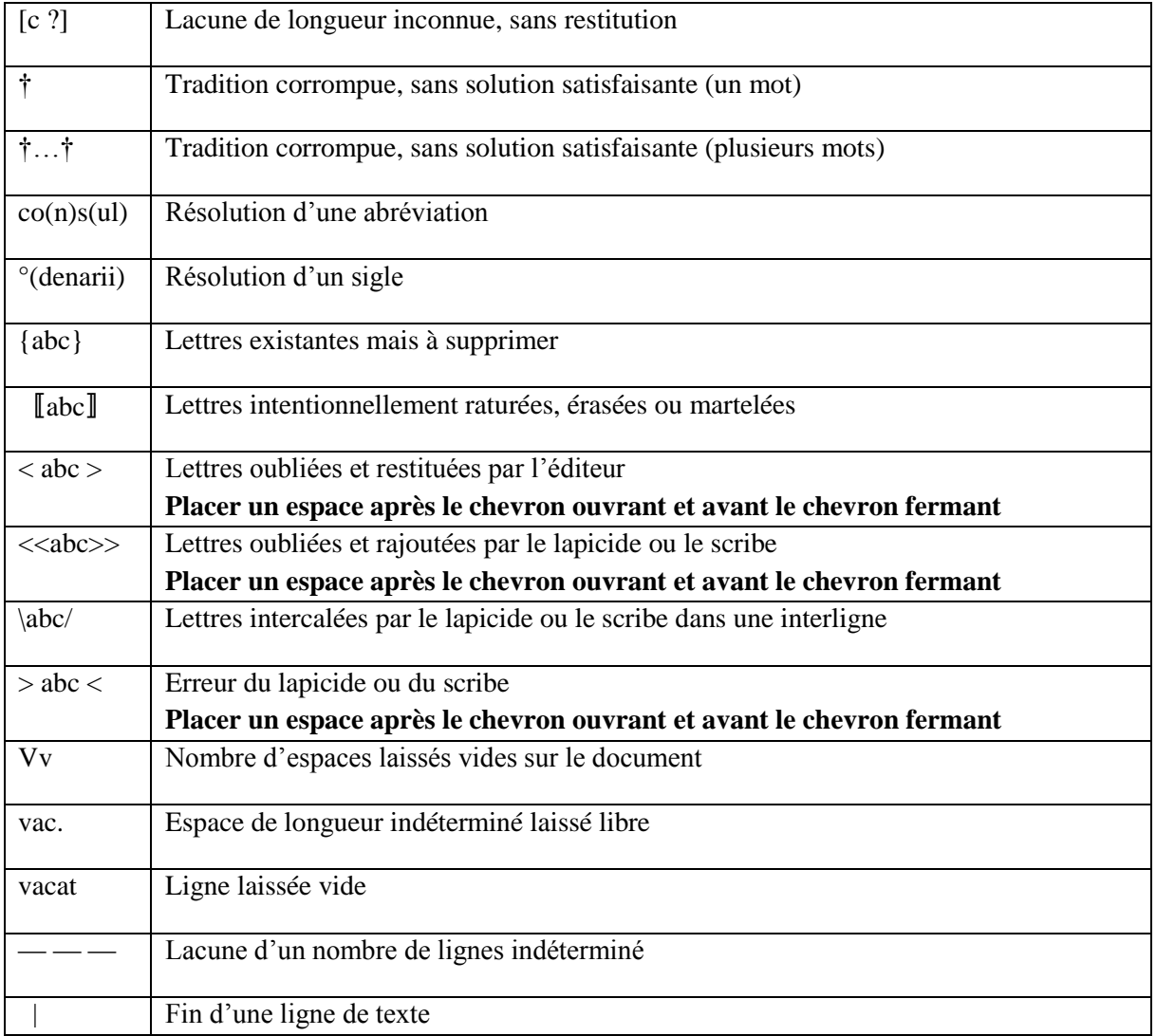

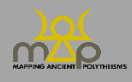

# **2 Attestation(s)**

Une attestation ne peut être créée indépendamment d'une source. Il existe trois procédures :

- Saisir l'attestation à la fin de la fiche *Source* (*supra* 1.7). L'attestation figure ensuite automatiquement dans le tableau des attestations existantes.
- Créer l'attestation depuis l'onglet *Attestation* en retrouvant la source dans la liste des sources existantes. Cliquer sur *Créer une attestation*, puis retrouver la source pertinente en commençant à taper le nom du critère de recherche retenu ou en faisant défiler la liste et cliquer sur *Choisir*.
- *Dupliquer* une attestation à partir d'une attestation existante ; deux voies sont possibles (voir *infra* Annexe 1) :

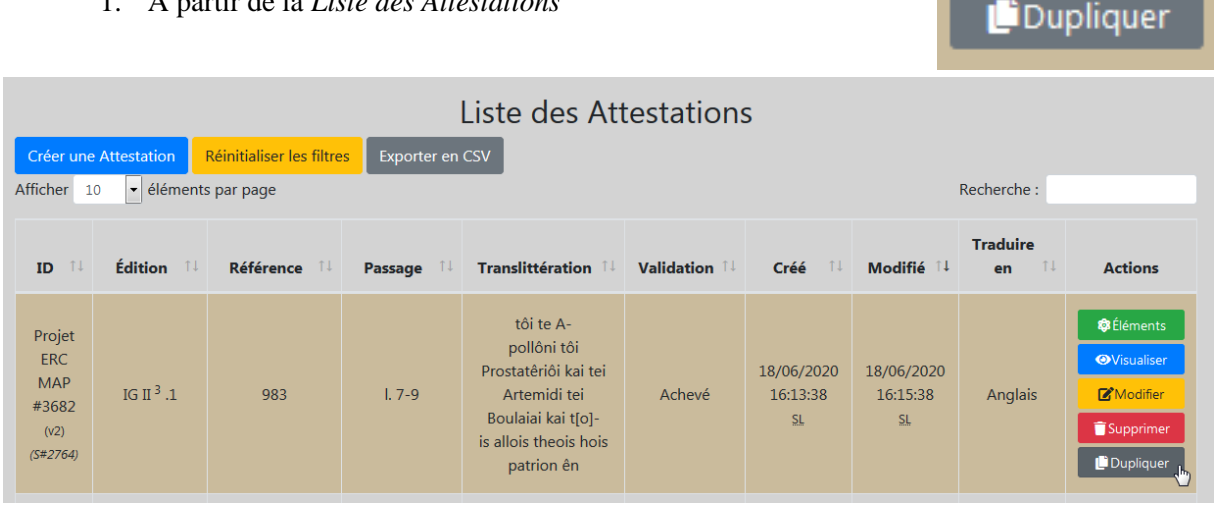

1. À partir de la *Liste des Attestations*

2. À partir de la *Liste des Attestations* rattachées à une *Source.*

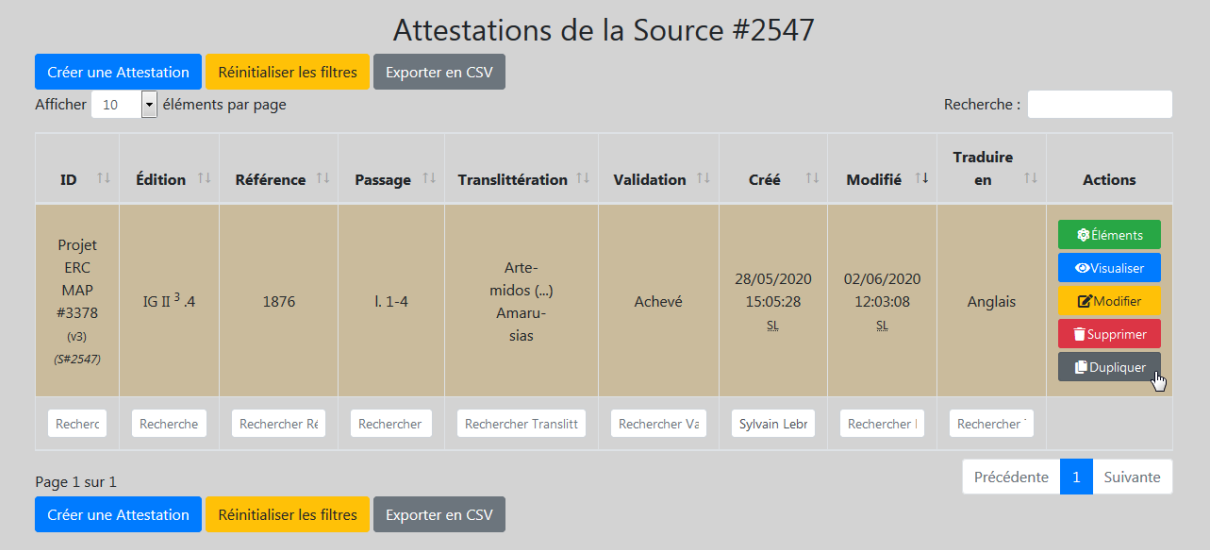

Les deux choix produisent deux résultats différents.

- 1. Création d'un formulaire *Attestation* identique à celui de départ, que l'on peut rattacher à n'importe quelle *Source* préexistante.
- 2. Création d'une nouvelle *Attestation* identique à la précédente et liée à la même *Source* que celleci.

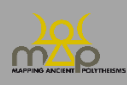

### **2.1 Validation**

Ce champ indique l'état d'avancement de la fiche. Choisir entre :

- *En cours* : en cours de saisie.
- *Achevé* : la saisie est terminée dans au moins une des deux langues (FR et/ou EN).
- *Relu* : la fiche est validée par l'auteur ou un.e reclecteur/rice et peut être publiée.

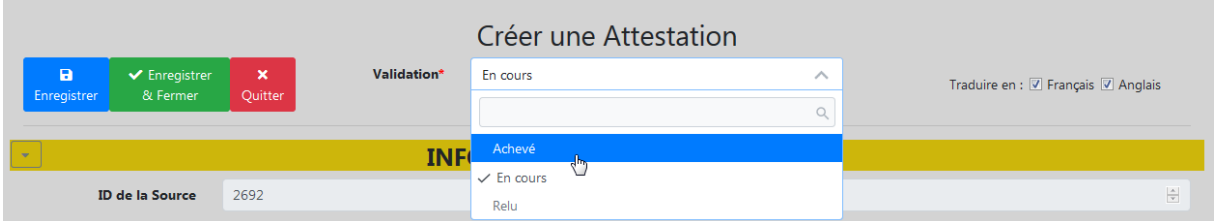

#### **2.2 Traduire en**

Ce champ indique si une traduction est nécessaire. Dans ce cas, ne pas décocher les cases correspondant à la ou les langues à traduire.

Ex. : *Français* est coché pour indiquer que la fiche : rédigée en anglais, reste à traduire en français ; rédigée en français, nécessite une vérification.

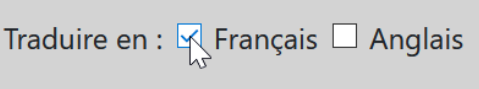

### **2.3 Informations de la source**

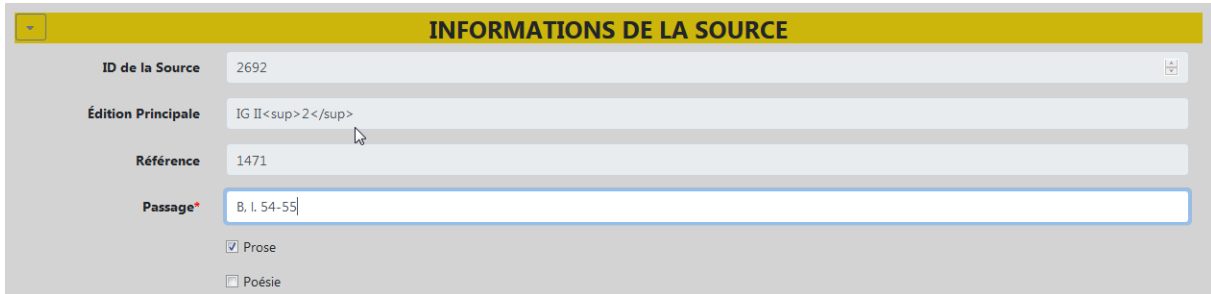

#### 2.3.1 **ID de la Source**

Il s'agit du numéro de la source, généré **automatiquement**.

### 2.3.2 **Édition principale**

Il s'agit du titre abrégé du corpus, ouvrage, article, etc. d'où est tirée l'édition principale de la source. Ce champ est rempli **automatiquement** à partir des informations enregistrées dans la *Source*.

#### 2.3.3 **Référence**

Il s'agit de la référence à l'édition principale de la source dans le corpus, ouvrage, article, etc. Ce champ est rempli **automatiquement** à partir des informations enregistrées dans la *Source*.

#### 2.3.4 **Passage**

Ce champ est une zone de texte libre. Il est obligatoire. Il permet d'indiquer la position de l'attestation dans le texte de la source (face, colonne, ligne, etc.).

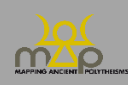

Utiliser l'édition de référence (lettres majuscules ou minuscules, numérotation etc.) ; à défaut, pour les documents épigraphiques ou papyrologiques :

- La face (ou partie d'un mur, d'une statue, etc.) au moyen d'une lettre (capitale : A, B) ; dans le cas des tessères, au moyen d'une lettre en minuscules (a et b).
- Recto/verso des papyrus et *ostraka* (le cas échéant) : r° / v°.
- La colonne : col.
- La ligne : l ; si l'inscription ne comporte qu'une ligne, indiquer : l. 1.
- La langue (seulement pour les inscriptions bi- ou plurilingues), de la façon suivante :

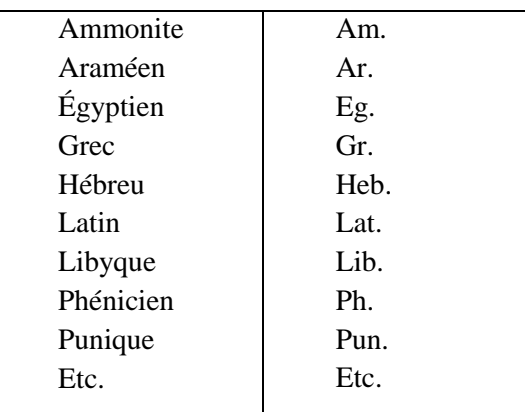

Passage $\left\| \right\|$ A, col. 2, l. 37

Pour un document glyptique ou numismatique, indiquer l'avers ou le revers : Obv. / Rev.

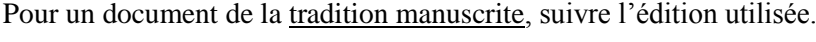

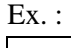

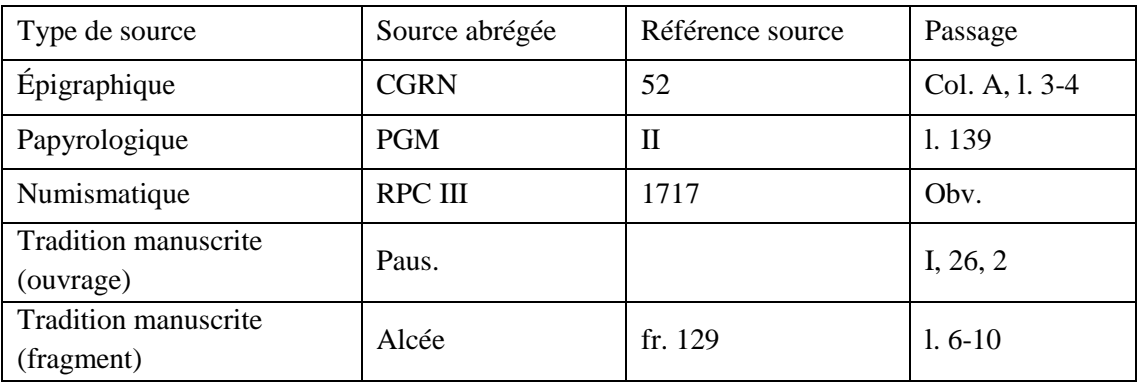

# 2.3.5 **Attestations liées**

Ce champ ne concerne que les attestations bilingues ou digraphes. Il sert à relier l'attestation dans la langue (ou écriture) A à l'attestation dans la langue (ou écriture) B.

Cliquer pour accéder à une liste déroulante contenant les attestations enregistrées dans la base de données. Sélectionner l'attestation pertinente.

# 2.3.6 **Prose/Poésie**

Par défaut, la case *Prose* est cochée. Si l'attestation appartient à un texte poétique, cocher la case *Poésie* et décocher la case *Prose*.

Pour les textes composites, cocher les deux cases.

**Prose** 

Ex. : l'épigramme *IG* IV 666 (Myli, environs de Lerne), est entièrement versifiée. Cocher *Poésie* et décocher *Prose* pour les attestations qu'elle contient.

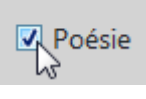

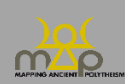

### **2.4 Texte de l'attestation**

Cette section se rapporte au texte de l'attestation tel qu'il figure dans la source (*supra* 1.7).

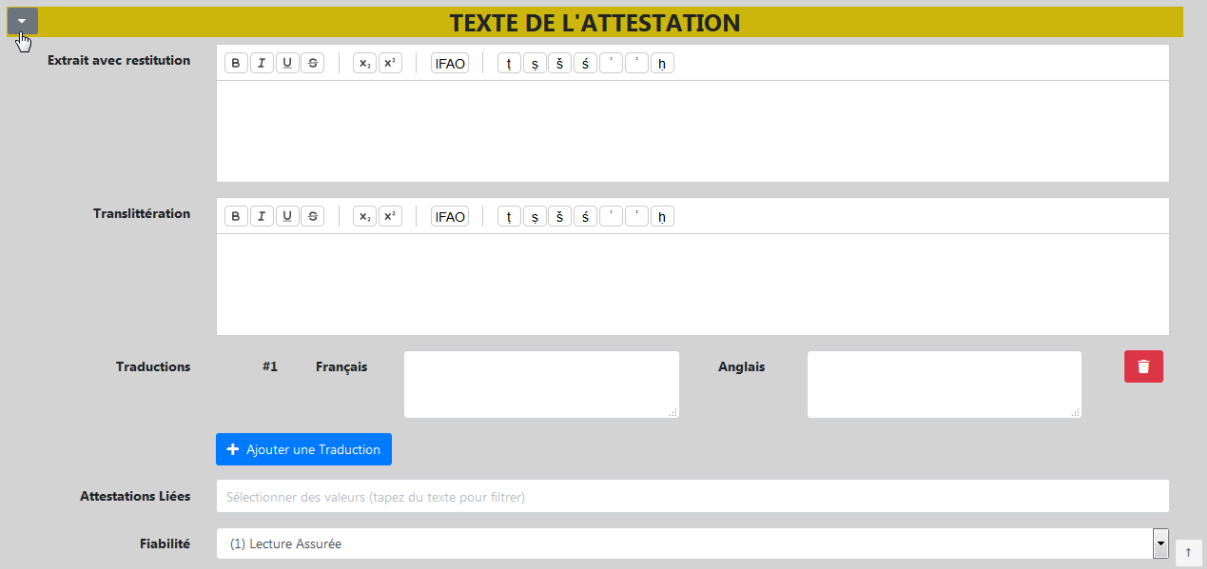

#### **Attestations multilingues**

Dans le cas d'une attestation multilingue incluant une langue autre que grecque ou sémitique (latin, démotique…), enregistrer le texte de cette attestation, mais **ne pas en analyser les éléments** (*infra* 2.9).

Ex. : *IGUR* 195 (Rome, fin  $II^e$  s. d. n. è.) :

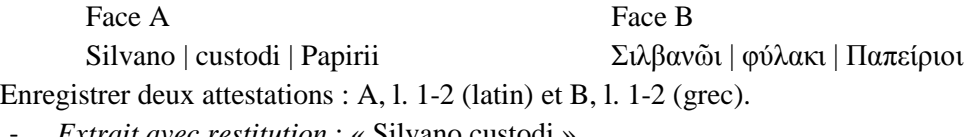

- *Extrait avec restitution* : « Silvano custodi ». *Translittération* : /
- *Extrait avec restitution* : « Σιλβανῶι φύλακι ». *Translittération* : « Silbanôi phulaki ».

Analyser uniquement les éléments Σιλβανῶι et φύλακι (*infra* 2.9).

#### Ex. : *KAI* 309

Akkadien Aramaic DIŠ <sup>d</sup>IŠKUR qdm hdd skn Enregistrer deux attestations : Akk., l. 1 et Ar, l. 1.

- *Extrait avec restitution* : « <sup>d</sup>IŠKUR ». *Translittération* : /
- *Extrait avec restitution* : « hdd skn ». *Translittération* : /

Analyser uniquement les éléments *hdd* et *skn* (*infra* 2.9).

#### **Titulatures des souverains**

**Ne pas prendre en compte** les titulatures des souverains, empereurs et autres figures historiques (comme les bienfaiteurs par exemple).

Prendre en compte uniquement les divinités qui seraient intégrées dans ces titulatures, y compris d'éventuelles entités politiques divinisées (Polis, Dêmos, Rhôdos, ; Rhômê, etc.)

Ex. :

- ne pas prendre une attestation [βα]σιλέα Πτολεμαῖον Πτ[ολεμαίου] καὶ Ἀρσινόης θεῶν Φιλοπ[ατόρων] (*I.Salamine* 65), car le syntagme θεῶν Φιλοπατόρων fait partie de la titulature de Ptolémée IV et Arsinoé III.
- prendre, dans la titulature Δομετιανο[ῦ Σ]εβαστοῦ Γερμανι[κο]ῦ Διὸς Ἐλευθερίου (*IG* II² 1996), l'attestation Διὸς Ἐλευθερίου qui se rapporte à Zeus en tant qu'« équivalent » de l'empereur. Domitien est enregistré comme *Agent* « associé » au dieu (*infra* 2.5).
- prendre, dans *I.Kition* 2009, l. 1-4 : Κ̣αίσ[αρι θεῶι], | Διὶ Κεραυνίωι, | Ἀφροδίτηι, Πόλει̣, | Δήμωι, Ὁμονοίαι, les entités divinisées Πόλει̣, Δήμωι, mais pas le syntagme Κ̣αίσ[αρι θεῶι] qui se réfère à un souverain divinisé.

### **Héros et morts**

Prendre en compte les héros et les morts quand ils interviennent dans un acte rituel ou en tant que puissances agissantes, selon les mêmes règles que les théonymes.

Ex. : *CGRN* 57 (Aixônê), l. 31-32 :

Ἀρχηγέτο ἱερεῖ καὶ τῶν ἄλλων ἡρώων ἱερεώσυνα

Enregistrer l'attestation *Archêgeto … kai tôn allôn hêrôôn*.

Analyser le syntagme *tôn allôn hêrôôn* comme séquence de deux éléments : *allos*, *hêrôs*. Analyser *Archêgeto* comme élément coordonné au syntagme *tôn allôn hêrôôn*.

Ex. : *I.Kourion* 127, l. 1-4, *katadesmos* d'Amathonte (*Defixionum Tabellae* 22) :

[Δέμονες] οἱ κατὰ γῆν κὲ δέμονες οἵ[τινές]

[ἐσ]τε κὲ πατέρες πατέρων κὲ μητέρε[ς ἀντι-]

[ενί]ριοι οἵτινες ἐνθάδε κῖσθε κὲ οἵτινες ἐ[νθάδε]

[κ]άθεστε

« Démons qui êtes sous terre, démons qui que vous soyez, pères des pères et mères, qui combattez face aux hommes, et qui que vous soyez gisant ici et qui que vous soyez reposant ici ».

Prendre en compte les défunts car présumés agissants.

Dans une *defixio,* ignorer le mort dans la tombe s'il est juste mentionné.

# 2.4.1 **Extrait avec restitution**

Ce champ retranscrit l'attestation prélevée dans la source avec la ou les restitution(s) ou correction(s) retenue(s) d'après l'édition de référence.

Si plusieurs restitutions sont possibles, enregistrer celle que l'on retient comme la plus fondée (de préférence celle de l'édition principale) et indiquer les autres dans *Commentaire de l'attestation* (*infra* 2.8).

Respecter la mise en forme du passage donnée par l'édition de référence (espaces, alinéas, sauts de ligne, majuscules, minuscules, etc.).

```
Extrait avec restitution
                                                     \boxed{\mathsf{B}}\boxed{\mathsf{I}}\boxed{\mathsf{U}}\boxed{\mathsf{B}} |\quad \boxed{\mathsf{x}_2\boxed{\mathsf{x}^2}} |\quad \boxed{\mathsf{IFAO}} |\quad \boxed{\mathsf{t}}\boxed{\mathsf{s}}\boxed{\mathsf{s}}\boxed{\mathsf{s}}Άρτέμ[ι]-
                                                    [δος Βραυρωνίας]
```
#### **Mots intercalés**

Remplacer par trois points (…) les mots qui ne font pas partie de la séquence onomastique divine et qui sont intercalés (pour répondre aux contraintes de la versification, par ex.).

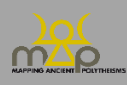

Ex. : dans l'épigramme sur pierre *IG* IV 666 (Myli, environs de Lerne), l. 15-16, on lit : Φοίβου π̣υρφόροι λ[υ|κοκτ]όνο[υ]. Enregistrer l'attestation *Phoibou* … *Lukoktonou* sans le terme *purphoroi* intercalé.

# **Prépositions et articles**

Enregistrer l'attestation dans la totalité de sa structure syntaxique **en incluant prépositions et articles**, même s'ils ne sont pas traités ensuite comme éléments.

- Ex. : *IG* II² 3177, l. 2 : enregistrer comme texte de l'attestation τοῦ Διὸς τοῦ ἐπὶ Παλλαδίου, bien que seuls les éléments Ζεύς et Παλλάδιον soient lemmatisés (*infra* 3).
- Ex. : *KAI* 4, l. 6 : enregistrer comme texte de l'attestation lpn . 'l gbl . qdšm (avec les points intercalaires), bien que seuls les éléments ʾl, gbl et qdš soient lemmatisés (*infra* 3).

### **Normes de transcription**

### *Sémitique*

Translittérer le texte en lettres minuscules. Ne pas insérer de tiret en cas de césure des mots. Utiliser **exclusivement** le clavier intégré à l'interface de saisie pour les signes spéciaux. Souligner les lettres endommagées et/ou incertaines.

Pour les autres conventions d'édition, adopter les signes diplomatiques mentionnés ci-dessous (*Signes diplomatiques et conventions d'édition*).

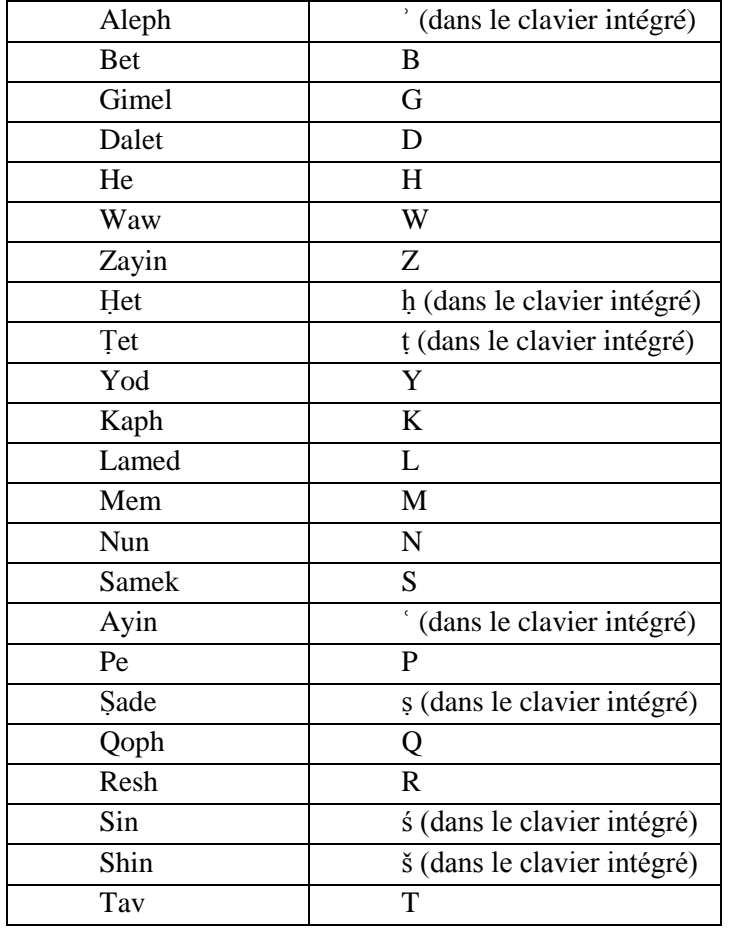

#### *Grec*

Saisir le texte en caractères grecs.

# Ex. : *ICS* 1 (*I.Paphos* 1) b, l. 5 : [Ἀρτέμιδ' Ἀγ]ροτέραι.

Utiliser le clavier « grec polytonique » de son propre ordinateur ou l'intégrer comme suit :

- MAC : Réglages -> clavier -> mode de saisie -> ajouter -> grec polytonique.
- Windows : Panneau de configuration -> modifier les claviers -> claviers et langues -> modifier les claviers -> clavier grec polytonique.

Pour télécharger la police grecque de l'IFAO sur son ordinateur, aller sur le site : <https://www.ifao.egnet.net/publications/publier/outils-ed/polices/>

### *Autres langues*

Utiliser l'alphabet latin pour le latin ou le celte, les caractères grecs pour les langues retranscrites au moyen de cet alphabet (ex. : les inscriptions gallo-grecques). Pour les autres langues (ex. : démotique), recourir au système de translittération approprié.

#### *Signes diplomatiques et conventions d'édition (toutes langues)*

Suivre l'édition de référence.

Pour les textes non édités, utiliser les signes diplomatiques suivants :

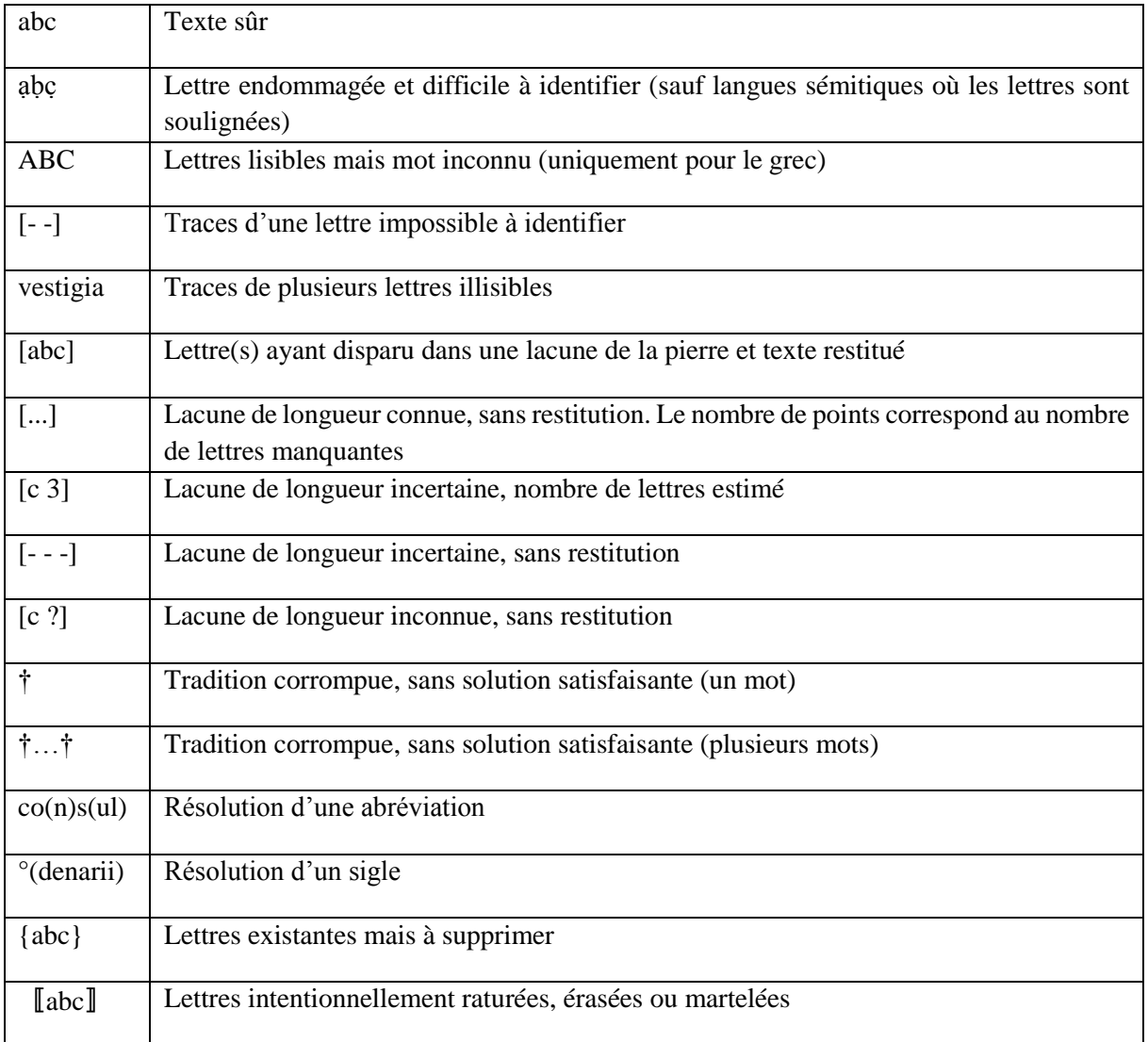

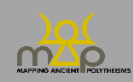

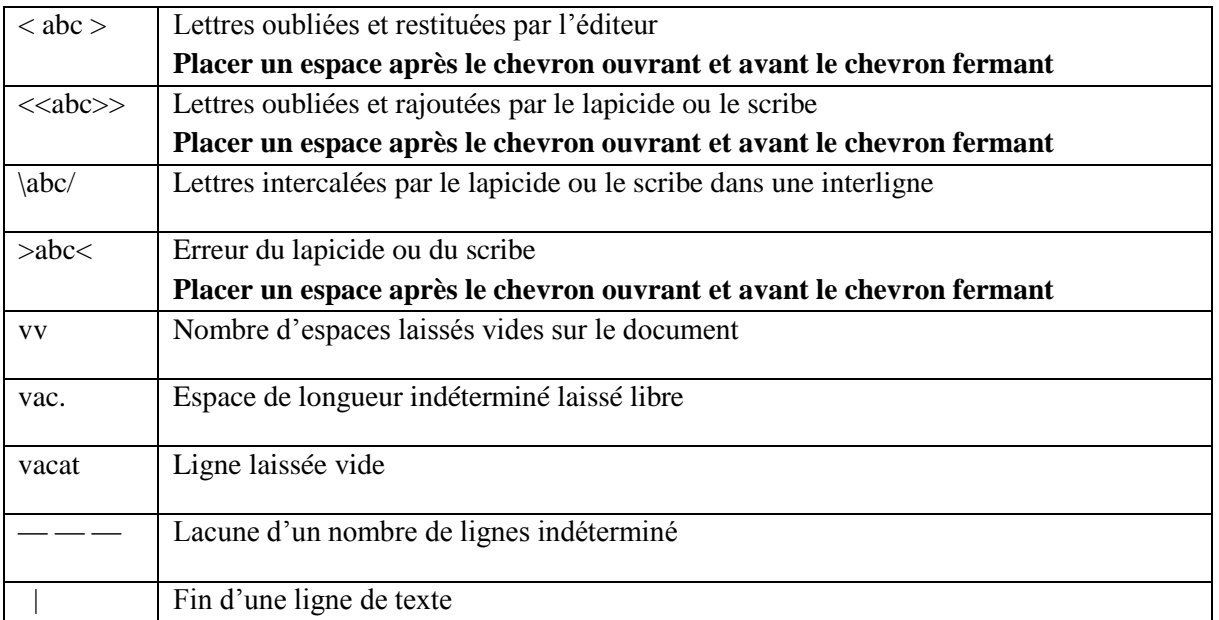

# 2.4.2 **Translittération**

Ce champ est **réservé aux attestations en langue grecque** que l'on translittère en alphabet latin avec les éventuelles restitutions, selon les conventions d'édition (crochets, parenthèses, etc.).

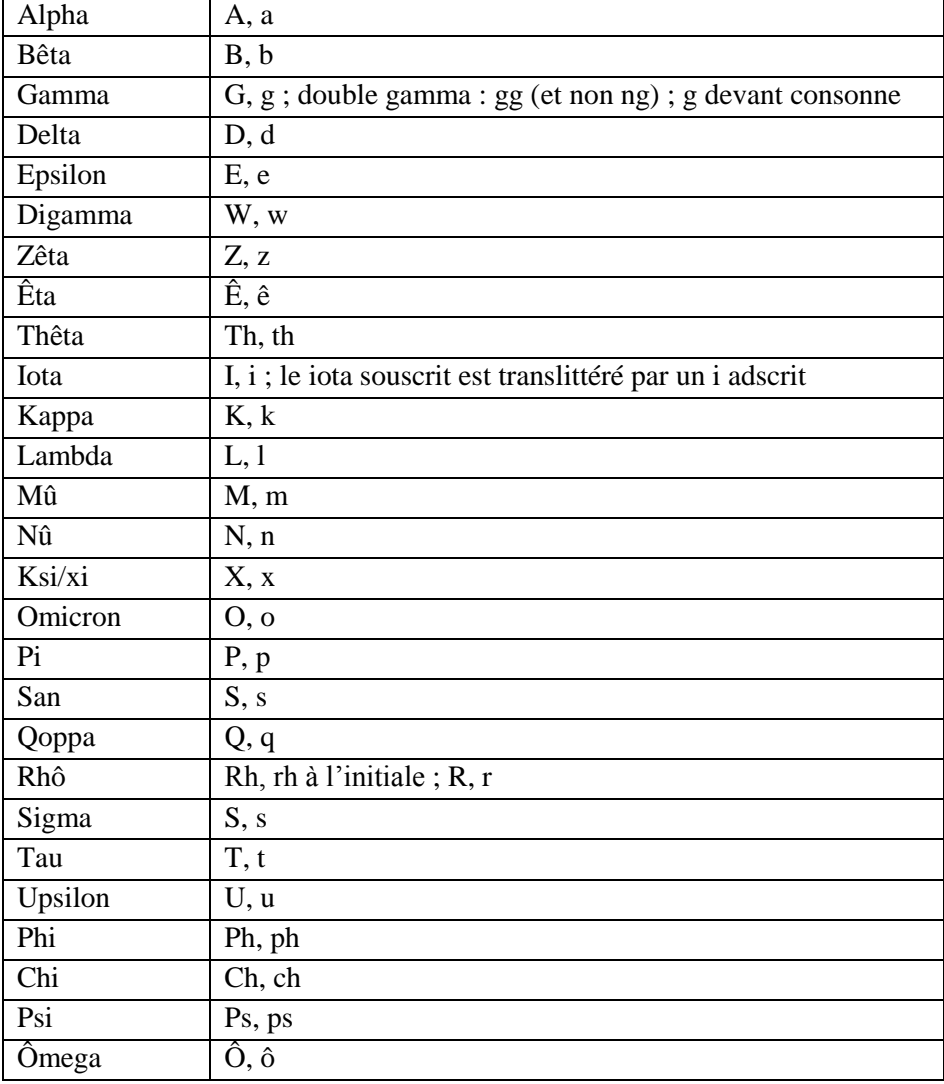

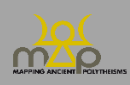

Esprit rude  $\vert H, h \vert$ 

Ne pas noter ni les esprits doux, ni les accents

Comme pour l'*Extrait avec restitution*, conserver la mise en forme du texte de référence.

```
Translittération
                            \boxed{\mathsf{B}(\mathcal{I})\cup\mathsf{B}}\ \ | \ \ [x_i[x^i]\ \ | \ \ [IFAO] \ \ | \ \ [t\ \ \mathsf{S}\ \ \mathsf{S}\ \ \mathsf{S}\ \ \mathsf{C}\ \ \mathsf{D}\ \ \mathsf{D}Artemlil-
                            [dos Braurônias]
```
Pour les inscriptions grecques syllabiques (par ex. : syllabaire chypro-grec), translittérer la retranscription alphabétique.

Ex. : *ICS* 1 (*I.Paphos* 1) a, l. 3 : a-ra-te-mi-ti a-ko-ro-te-[ra-i].

| Extrait avec     | a-ra-te-mi-ti a-ko-ro-te-[ra-i]                                                                   |
|------------------|---------------------------------------------------------------------------------------------------|
| restitution      |                                                                                                   |
| Translittération | Artemidi Agrote [rai] (= translittération de la transcription<br>alphabétique Ἀρτέμιδι Ἀγροτέραι) |

# 2.4.3 **Traductions (FR / EN)**

Proposer une traduction, en français et en anglais, de l'attestation.

Ne pas tenir compte de la mise en forme du texte original.

Utiliser la traduction de l'édition de référence. Sinon, traduire soi-même.

La traduction des noms divins « transparents » (ex. Baal/Maître) est laissée à l'appréciation du traducteur.

# 2.4.4 **Qualité de lecture**

L'évaluation porte sur la qualité de la donnée **publiée** et sur la séquence onomastique contenue dans l'attestation. L'objectif est de permettre un tri des résultats des requêtes selon la qualité de la lecture.

Évaluer la *Qualité de la lecture* des attestations enregistrées engage la responsabilité scientifique du rédacteur de la fiche.

Suivre les critères suivants.

(1) Lecture Assurée (1) Lecture Assurée (2) Lecture Probable (3) Lecture Incertaine

Est évaluée comme « (1) Lecture assurée » :

- Une séquence onomastique lisible et complète selon l'édition prise pour référence.
- Une séquence lisible globalement avec restitutions de l'éditeur faisant consensus.
- Une séquence onomastique probablement incomplète, mais dont chaque élément figurant dans l'édition est clairement lisible.

Est évaluée comme « (2) Lecture probable » :

- Une séquence onomastique lisible globalement, avec des restitutions données comme non certaines par l'éditeur au moyen des signes conventionnels (crochets droits, etc.) ou dans l'apparat critique/commentaire.
- Une séquence onomastique lisible globalement avec restitutions de l'éditeur ne faisant pas consensus (recenser si possible une publication proposant une restitution différente/discutant les restitutions de l'éditeur).
- Une séquence onomastique probablement incomplète avec un ou plusieurs élément(s) restitué(s) dont les restitutions ne font pas consensus.

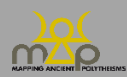

Est évaluée comme « (3) Lecture incertaine » :

- Une séquence onomastique restituée par l'éditeur mais dont les restitutions sont signalées comme incertaines par l'éditeur au sein du texte (point d'interrogation) lui-même ou dans l'apparat critique/commentaire.
- Une séquence onomastique restituée par l'éditeur mais dont les restitutions paraissent incertaines/aventureuses, sans autre édition à laquelle se reporter.
- Une séquence onomastique lisible, mais dont l'authenticité est contestée (recenser si possible une publication allant dans ce sens).

Si **un seul des termes** de l'attestation fait l'objet d'une lecture « Probable » (2) ou « Incertaine » (3), alors la lecture **de toute l'attestation** est jugée « Probable » (2) ou « Incertaine » (3).

### **2.5 Contexte**

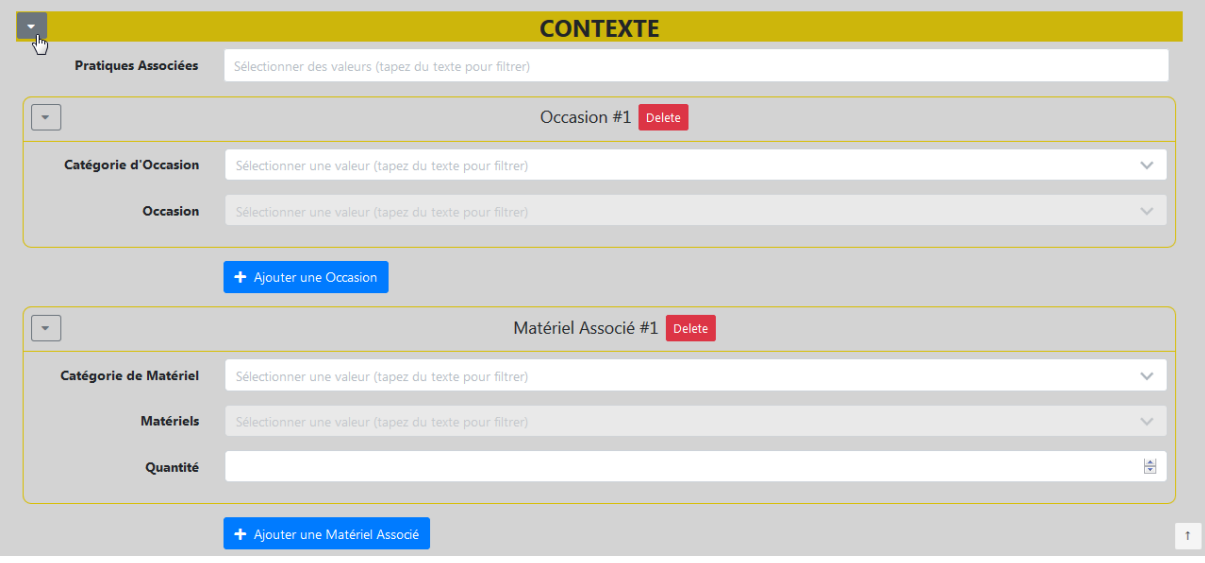

#### 2.5.1 **Pratiques associées**

Ce champ est une liste des pratiques rituelles, cultuelles ou énonciatives associées **explicitement à l'attestation**. Il n'est pas obligatoire. N'enregistrer que **ce que le texte de la source renseigne en lien direct** avec la ou les dénominations exprimées dans l'attestation.

Commencer à taper le nom de la pratique ou faire défiler la liste. Plusieurs choix sont possibles.

Enregistrer « Offrande » si le texte mentionne un verbe désignant l'acte d'offrir, déposer, donner, etc. (par exemple : *anatithêmi* en grec, *ndr* en phénicien) et/ou ce qui est offert (autel, animal, etc.).

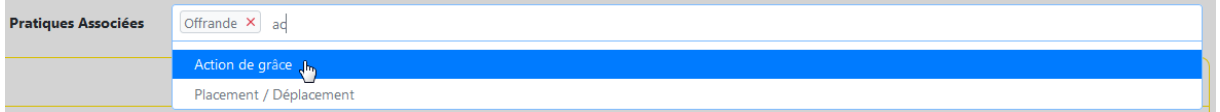

#### 2.5.2 **Catégorie d'occasion et Occasion**

Ces deux champs sont des listes déroulantes d'occasions au cours desquelles une attestation est mobilisée (performance rituelle ou énonciation).

Seules les informations explicites sont prises en compte. Ces champs ne sont pas obligatoires.

Remplir le premier ou les deux champs en fonction de la précision des informations disponibles.

La première liste, *Catégorie d'occasion*, propose des domaines larges. Une fois ce domaine choisi, sélectionner, dans la seconde liste, *Occasion,* une occasion précise.

Ex. : *Catégorie d'occasion* : « Phénomène naturel » - *Occasion* : « Sécheresse ».

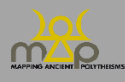

Dans les deux cas, taper les premières lettres ou faire défiler la liste.

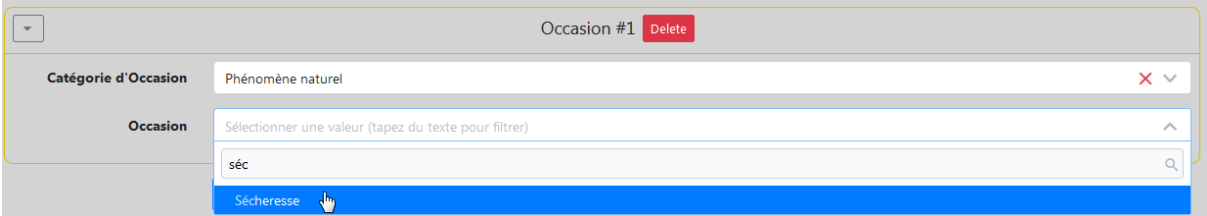

Ajouter une Catégorie d'occasion/Occasion: ce bouton permet d'ajouter une 2<sup>e</sup>, 3<sup>e</sup>, etc. catégorie d'occasion et occasion.

+ Ajouter une Occasion

#### 2.5.3 **Catégorie de matériel et Matériels associés**

Ces deux champs sont des listes déroulantes d'éléments matériels associés à l'attestation. Seules les informations explicites sont prises en compte. Ces champs ne sont pas obligatoires. Remplir le premier ou les deux champs en fonction de la précision des informations disponibles. La première liste, *Catégorie de matériel*, propose des domaines larges. Une fois ce domaine choisi, sélectionner dans la seconde liste, *Matériel,* un matériel précis.

Ex. : *Catégorie de matériel* : « Architecture » - *Matériel* : « Banc / Banquette ».

Dans les deux cas, taper les premières lettres ou faire défiler la liste.

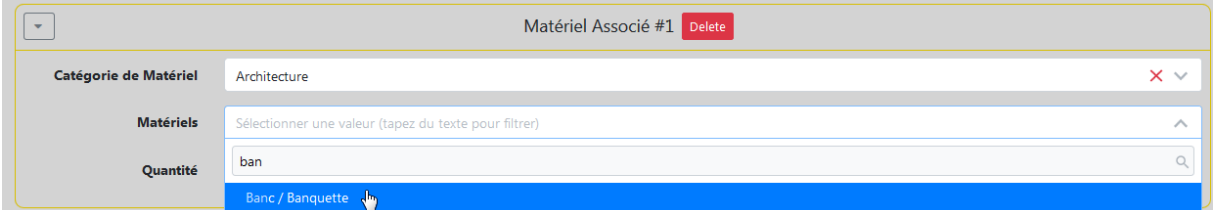

Ajouter une Catégorie de matériel /Matériel : ce bouton permet d'ajouter une 2<sup>e</sup>, 3<sup>e</sup>, etc. catégorie de matériel et matériel.

+ Ajouter une Matériel Associé

#### **Quantité**

Ce champ permet de préciser, **si le texte le dit explicitement**, la quantité de matériel associé (par exemple : 2 agneaux). Il s'agit d'un champ non obligatoire.

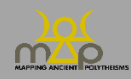

### **2.6 Agent**

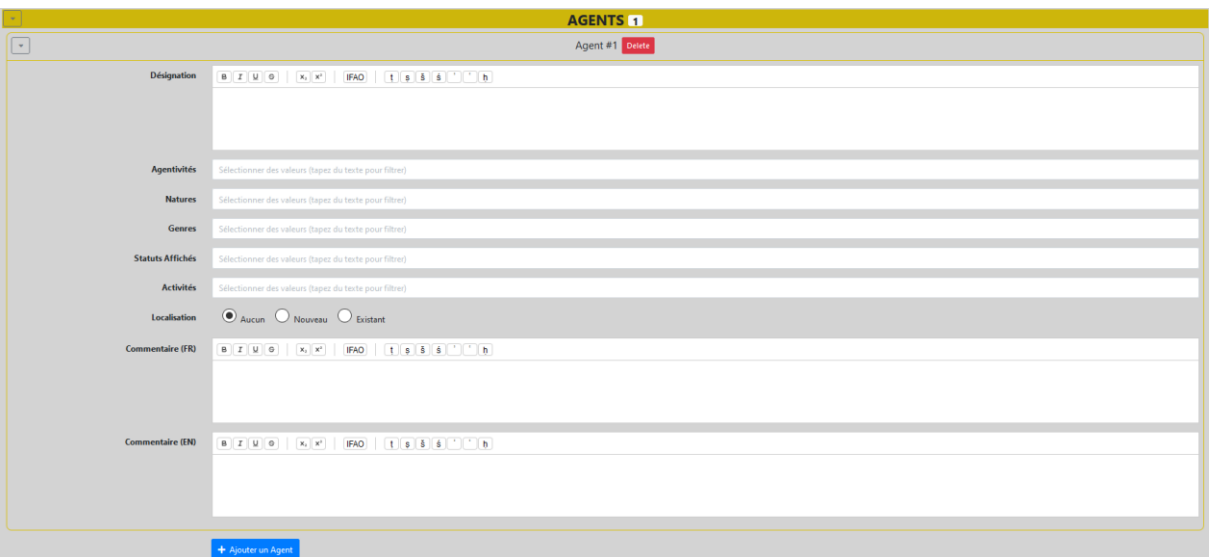

Cette section enregistre les informations relatives à l'agent/aux agents **explicitement** mis en rapport avec l'attestation (par exemple : dédicant, prêtre d'une divinité, énonciateur d'une prière, etc.).

On peut enregistrer plusieurs agents. Enregistrer l'agent n°1, puis cliquer sur + *Ajouter un Agent* pour créer un agent n°2, et ainsi de suite, selon les besoins.

Le nombre d'agents enregistrés s'affiche automatiquement dans le bandeau jaune *Agents*.

+ Ajouter un Agent

#### **Collectifs**

Enregistrer les agents collectifs (famille, association, ...) comme une seule entité.

Par ailleurs, traiter comme un seul agent les agents désignés individuellement mais partageant une même agentivité.

Ex. :

- deux frères ou un frère et une sœur accomplissant une dédicace forment un seul agent ;
- un individu et une association accomplissant une dédicace forment un seul agent ;
- en revanche, deux frères agissant l'un comme dédicant, l'autre comme bénéficiaire sont traités comme deux agents.

# **Dieux**

N'enregistrer les dieux comme agents que lorsqu'ils font eux-mêmes une dédicace, une offrande ou une construction.

Ne pas intégrer les dieux comme agents quand on leur demande une action « quelconque » (bénédiction, protection, etc.).

Ex. : Ζεὺς Ἀναβα|τηνὸς Διὶ Κερ|σούλλῳ v ἀνέσ|τησεν : « Zeus Anabatênos a dédié (ceci) à Zeus Kersoullos » (*SEG* 59, 1418).

Enregistrer Zeus Anabatênos comme agent (agentivité : destinateur ; nature : surhumain).

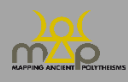

#### 2.6.1 **Désignation**

Enregistrer, **si l'information est explicitée dans la source** (même restituée), la manière dont l'agent est désigné, **à l'exception des anthroponymes**. Ce champ n'est pas obligatoire. Enregistrer :

- le nom du groupe ou de l'association ;
- l'activité (le métier par exemple) ;
- la fonction ou le titre.

**Ne pas enregistrer** les titulatures, notamment des souverains : indiquer seulement « roi » ou « empereur », le nom usuel avec le numéro conventionnel s'il y a lieu.

Ex. : l'empereur Trajan, le roi Ptolémée IV, etc.

Indiquer la désignation, sans ponctuation à la fin des lignes :

- d'abord en traduction française
- à la ligne, en traduction anglaise
- éventuellement, à la ligne, pour les termes rares, en translittération et en italiques.

Ex. : Négociant en noix

 Walnut dealer *Karudas.*

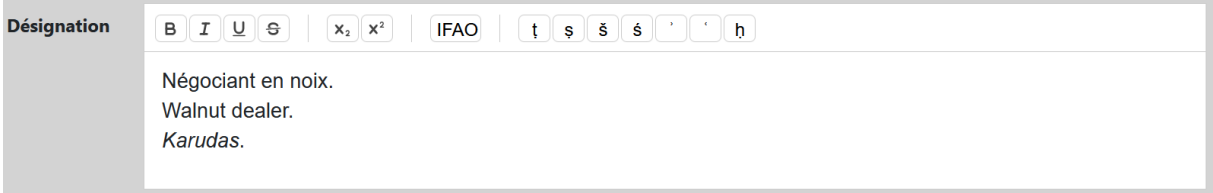

Quand plusieurs traductions sont possibles, les séparer par un / (espace avant et après).

#### 2.6.2 **Agentivités**

Enregistrer le ou les types d'agentivité du ou des agents. Ce champ n'est pas obligatoire. Plusieurs choix sont possibles.

Commencer à taper le type d'agentivité ou faire défiler la liste.

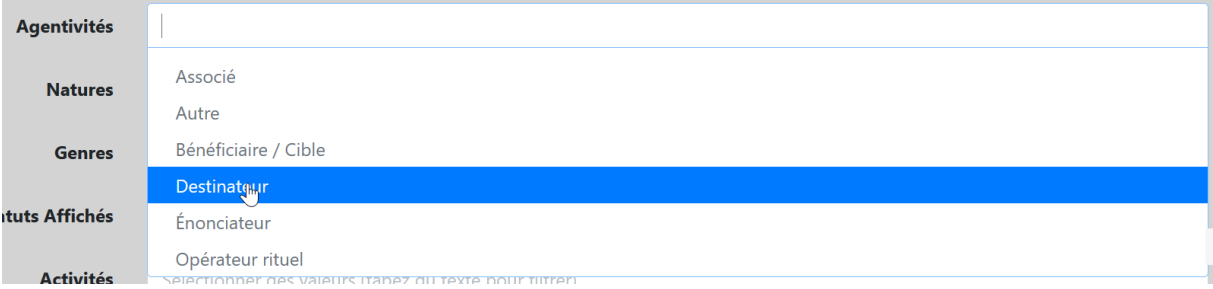

### 2.6.3 **Natures**

Enregistrer la ou les natures du ou des agents. Ce champ n'est pas obligatoire. Plusieurs choix sont possibles.

Commencer à taper le type de nature de l'agent ou faire défiler la liste.

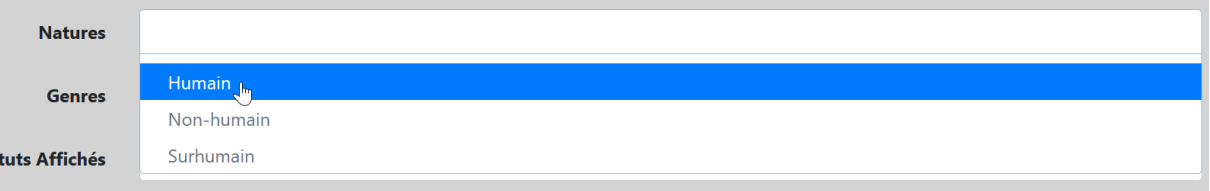

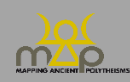

### 2.6.4 **Genres**

Enregistrer le ou les genres du ou des agents. Ce champ n'est pas obligatoire.

Plusieurs choix sont possibles si on a affaire à un groupe du type « le magistrat et sa femme », « les prêtres et les prêtresses », « un père, ses fils et ses filles ».

Commencer à taper le type de genre de l'agent ou faire défiler la liste.

Dans le cas d'un groupe de personnes dont la liste des noms apparaît, on renseigne chacun des genres ainsi attestés.

Dans le cas d'un groupe sans précision de genre (« la cité », « les enfants »), laisser le champ vide.

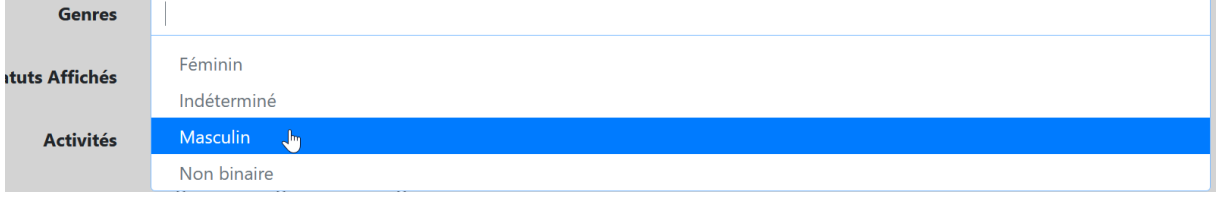

#### 2.6.5 **Statuts**

Enregistrer, si cette information figure **explicitement** dans la source, le ou les statuts du ou des agents. Ce champ n'est pas obligatoire. Plusieurs choix sont possibles.

Ex. : *I.Paphos*, 52 : un citoyen de Cyrène dans une dédicace effectuée à Paphos est à la fois « citoyen » (à Cyrène) et étranger (à Paphos).

Commencer à taper le type de statut de l'agent ou faire défiler la liste.

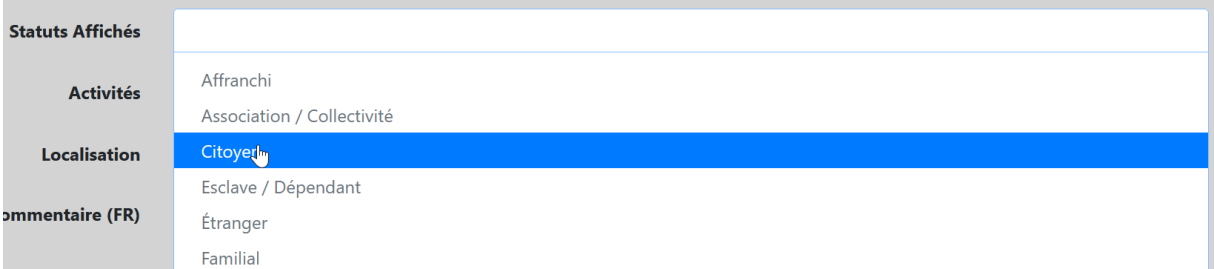

#### 2.6.6 **Activités**

Enregistrer, si cette information figure **explicitement** dans la source , la ou les activités du ou des agents. Ce champ n'est pas obligatoire. Plusieurs choix sont possibles.

Commencer à taper le type d'activité ou faire défiler la liste.

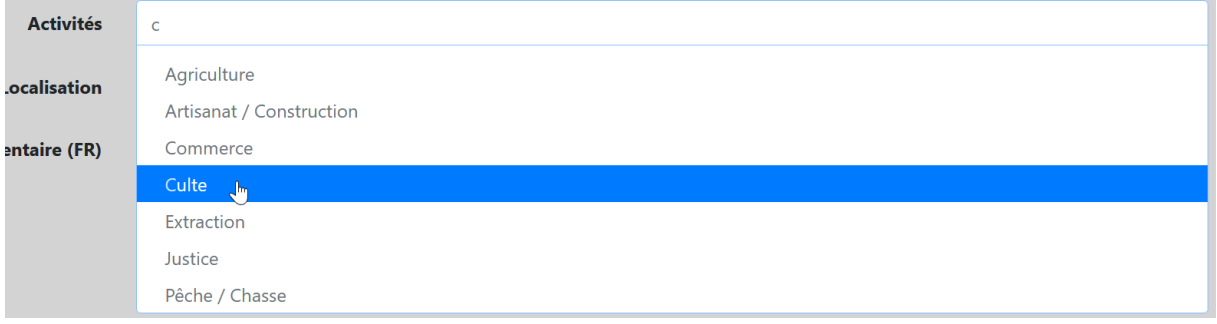

#### 2.6.7 **Localisation de l'agent**

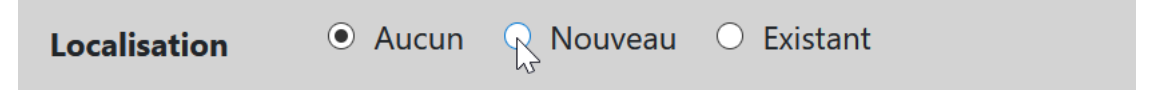

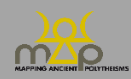

Si l'agent n'est pas localisé, cocher *Aucun* (**ne pas localiser** à Rome les empereurs, gouverneurs, proconsuls, etc.).

Si l'agent est **explicitement** localisé (mention d'une origine, résidence, activité localisée…), **cocher d'abord la case** *Existant* et commencer à taper les premières lettres du lieu ou faire défiler la liste, puis sélectionner la localisation qui s'y trouve.

Si la localisation ne figure pas dans la liste, cocher la case *Nouveau*, qui ouvre une section complète de champs à remplir.

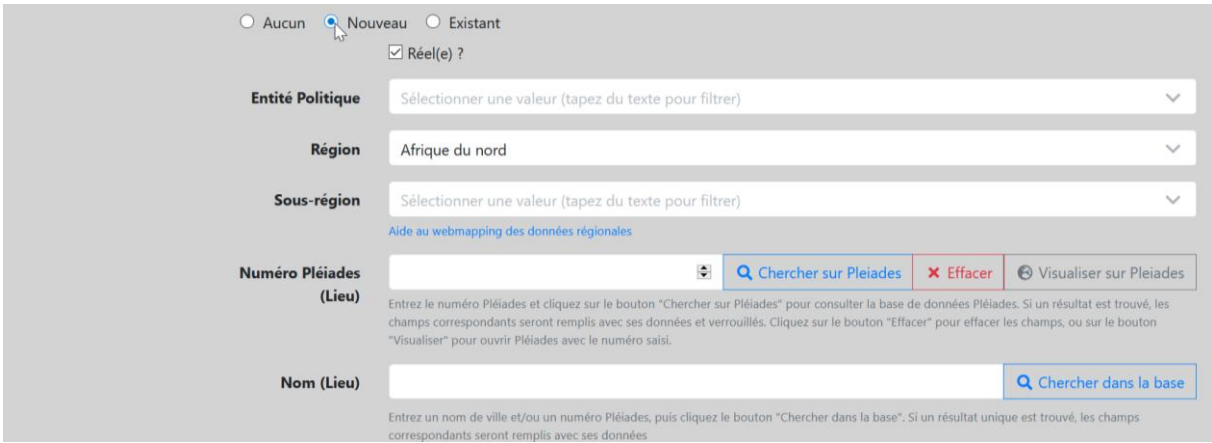

# *2.6.7.1 Réel ?*

*Réel* est coché par défaut. Décocher dans les cas particuliers où le lieu est imaginaire ou idéel (Atlantide, Enfers…).

$$
\mathbb{Z}_{\mathcal{S}}^{\text{Reel}(e)}?
$$

Si le lieu est réel, procéder comme suit :

# *2.6.7.2 Entité politique*

Ce champ n'est pas obligatoire. Enregistrer ici, uniquement pour les *poleis* grecques, la cité au territoire de laquelle l'agent est explicitement rattaché. Choisir au sein de la liste fermée, tirée de l'inventaire établi par Hansen & Nielsen, *IACP* (2004) : commencer à taper le nom de la cité ou faire défiler la liste. Si la cité ne figure pas dans cette liste, ne rien enregistrer.

Pour les **dèmes d'une cité** (ex. : Athènes), enregistrer **le nom de la cité comme** *Entité* **politique** (« Athenai (Athenaios) (IACP : 361) ») et les **dèmes à l'échelle du** *Lieu*.

#### **En cas de cités homonymes, vérifier le numéro d'inventaire dans le volume d'Hansen & Nielsen.**

- Ex. : pour enregistrer une inscription trouvée à Thèbes en Béotie (par exemple *SEG* 15.328),
	- la liste d'entités politiques intégrée à la base de données contient trois Thebai :
	- -Thebai (Thebaios) (IACP 444)
	- Thebai (Thebaios) (IACP 869)
	- Thebai (Thebaios) (IACP 221).

Dans l'exemple (Thèbes de Béotie), il s'agit de Thebai (Thebaios) (IACP 221) ; les deux autres étant Thèbes de Phthiotide (IACP 444) et Thèbes du Mycale, en Ionie (IACP 869).

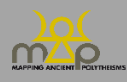

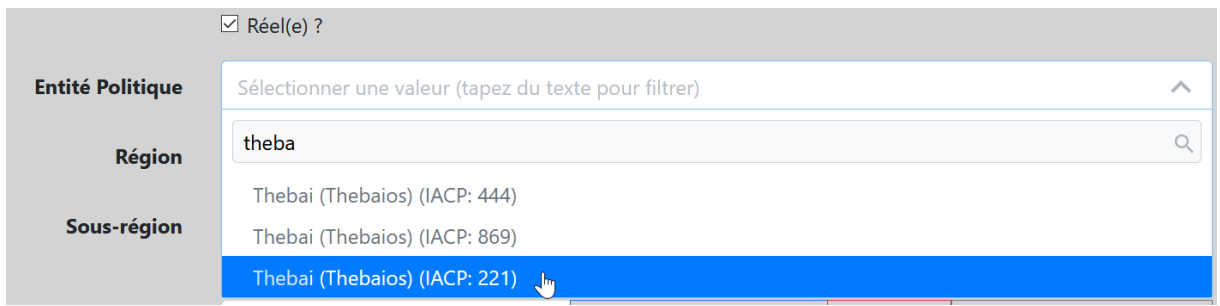

# *2.6.7.3 Région*

C'est **le seul champ obligatoire**. Si la localisation de l'agent ne peut être attribuée à aucune région, sélectionner « Indéterminé ». Commencer à taper le nom de la région ou faire défiler la liste.

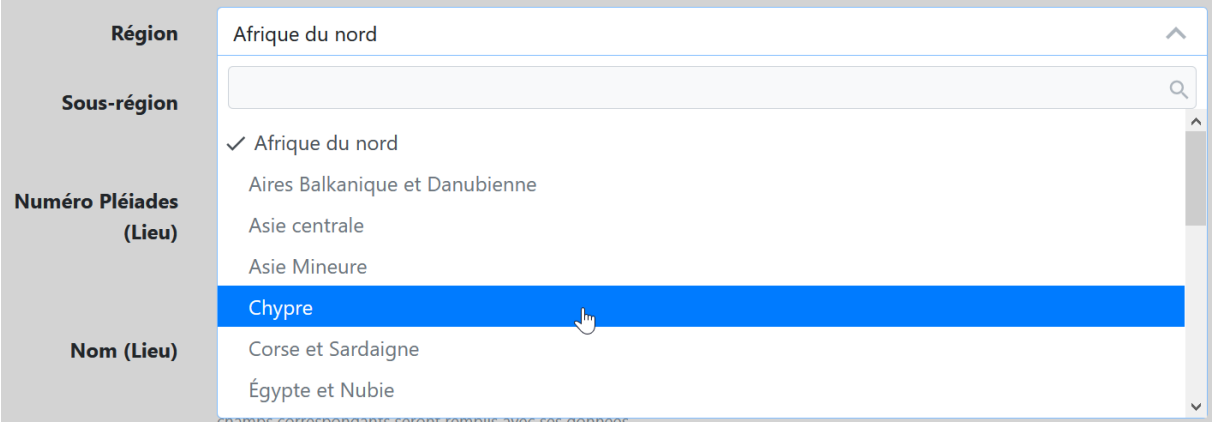

### *2.6.7.4 Sous-région*

Les *Sous-régions* sont des divisions des *Régions*. Commencer à taper le nom de la sous-région ou faire défiler la liste.

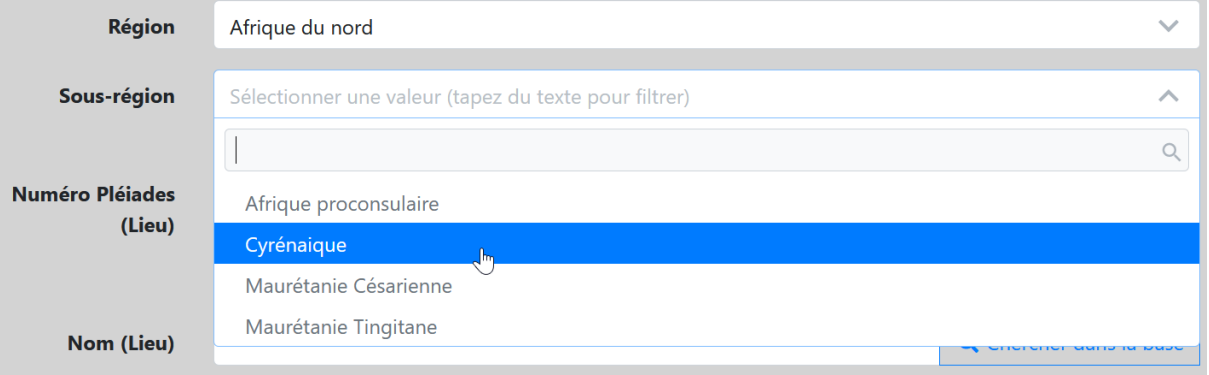

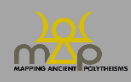

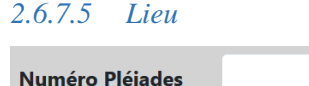

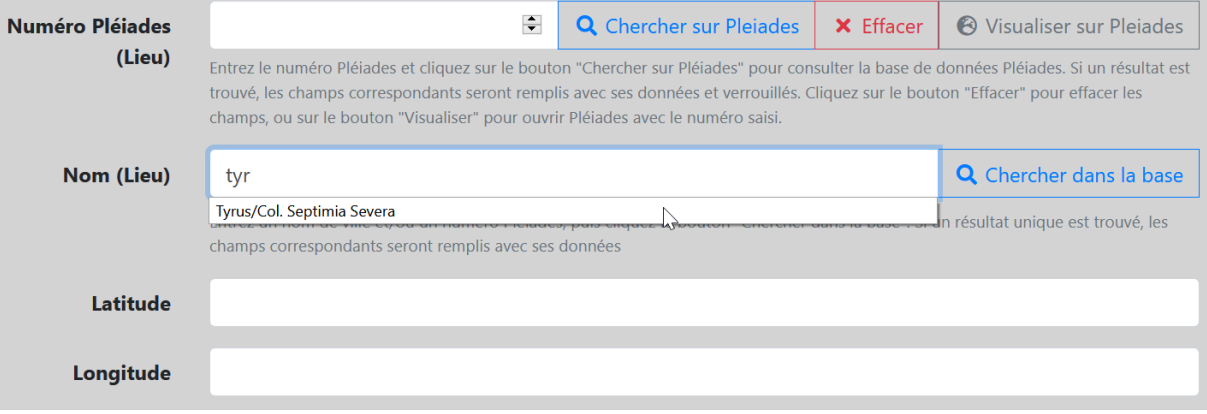

**Vérifier si le lieu est déjà enregistré dans la base**, en essayant plusieurs graphies (anciennes et modernes) : saisir le nom du lieu et cliquer sur *Rechercher dans la base*.

Si le lieu est présent dans la base de données, les champs *Région*, *Sous-région*, *Numéro Pleiades (Ville)*, *Nom (Ville)* et les coordonnées de géolocalisation (*Latitude* et *Longitude*) sont automatiquement enregistrées. Dans le cas contraire, saisir le lieu manuellement en adoptant de préférence le nom courant en anglais.

Sont considérés comme *Lieux* les lieux géoréférencés comme les villes, villages, mais aussi les sites ruraux et les lieux dits.

Ex. : traiter comme un lieu le sanctuaire d'Hosn Soleiman/Baitokêkê en Syrie qui est géoréférencé comme un lieu dans Pléiades.

En revanche, enregistrer les sites archéologiques d'une même ville dans *Site*.

Ex. : Lieu = Athènes  $\rightarrow$  Sites = Céramique, Acropole...

 $Ex.$ : Lieu = Tyr -> Site : Al Bass.

Seule l'échelle *Lieu* fait l'objet d'une géolocalisation. Dans la mesure du possible, transférer les données du site Pleiades. Cliquer sur le bouton *Visualiser sur Pleiades* pour accéder au site, y chercher la fiche du lieu concerné. Copier son identifiant (ID) Pleiades et le coller dans le champ *Numéro Pleiades (Lieu)*. **Cliquer ensuite sur le bouton** *Chercher sur Pleiades*, et les données sont automatiquement saisies (nom de la ville et coordonnées de géolocalisation).

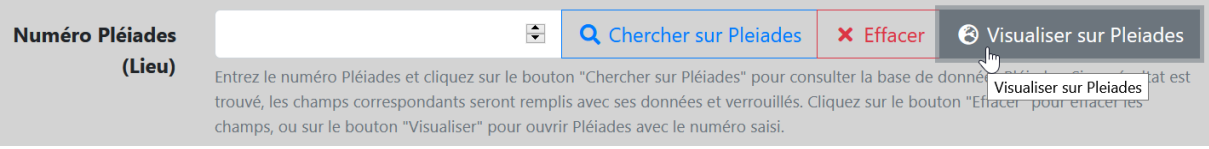

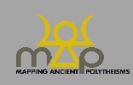

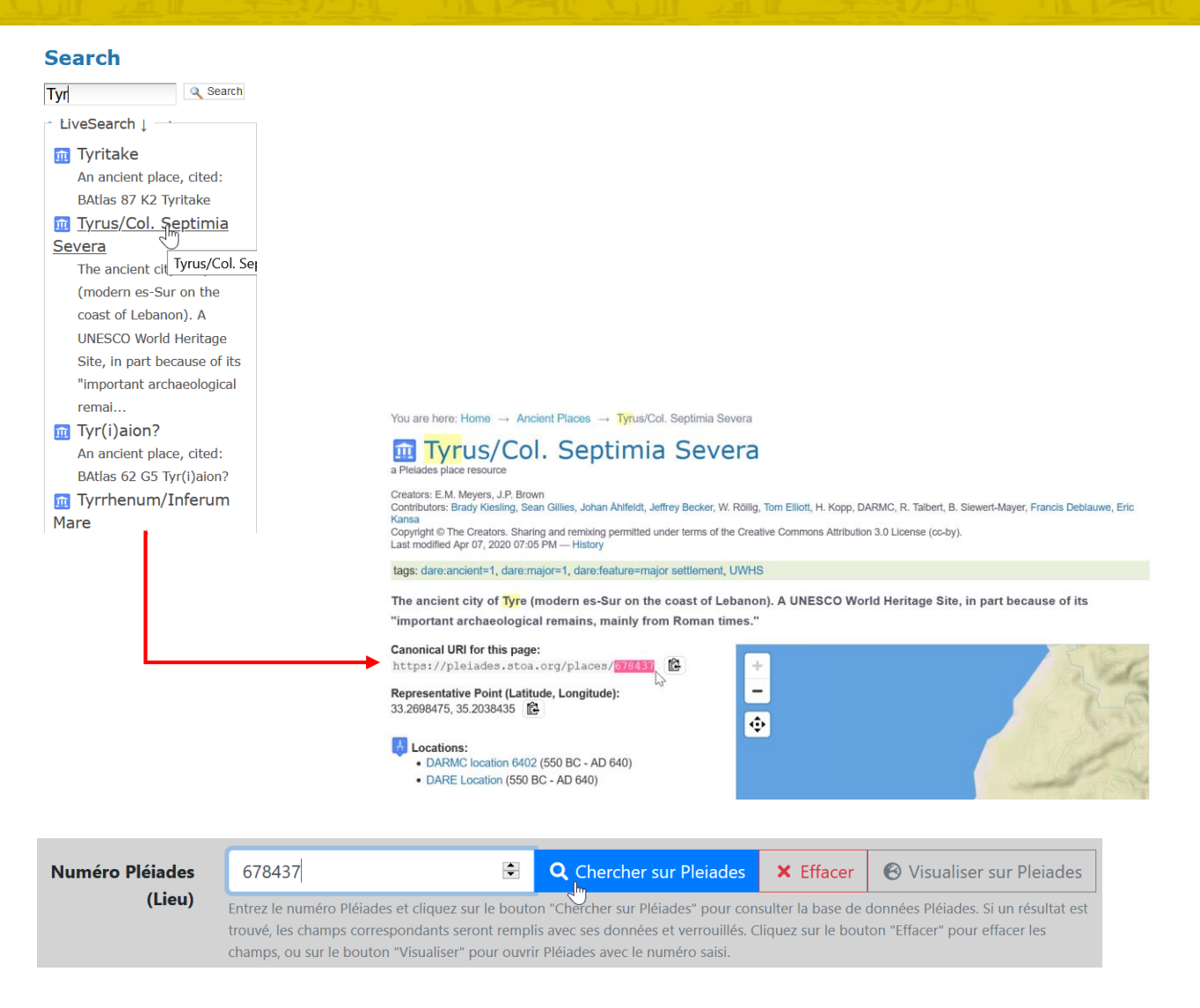

Si le lieu ne figure pas dans Pleiades, enregistrer le nom moderne et ses coordonnées GPS à partir de Google Maps : [https://www.coordonnees-gps.fr/,](https://www.coordonnees-gps.fr/) selon le modèle adopté par Pleiades, **avec plusieurs décimales** : saisir la latitude et la longitude dans des champs séparés.

Ex. : Ur

Latitude : 30.963056 Longitude : 46.103056.

Si nécessaire, transcrire le toponyme moderne en translittération, sans utiliser de caractères spéciaux : utiliser le tableau de correspondance suivant pour les toponymes sémitiques :

- waw en position vocalique  $= u$  (et non ou); par exemple : Umm el Amed;
- $-l$  shin = sh;
- pas de ʿayin ni de ʾaleph ; par exemple : Baal, et non Baʿal ;
- le pé spirantisé = ph ; par exemple : Aphqa ;
- pour les emphatiques, pas de signe diacritique ;
- pas d'accentuation signalant une voyelle longue ou courte.

# *2.6.7.6 Site*

Sont considérés comme *Sites* les divisions de l'échelle *Lieu*. Par exemple : nécropoles, agoras, quartiers, sanctuaires….

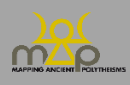

Indiquer, s'il y a lieu, le site auquel l'agent est associé. Si celui-ci est répertorié par Pleiades, procéder comme pour le lieu. Pour les sites, seuls l'ID Pleiades et le nom sont enregistrés, sans géolocalisation. Dans le cas contraire, saisir son appellation usuelle manuellement (par défaut, en anglais). Ne jamais enregistrer un *Site* sans *Lieu.* 

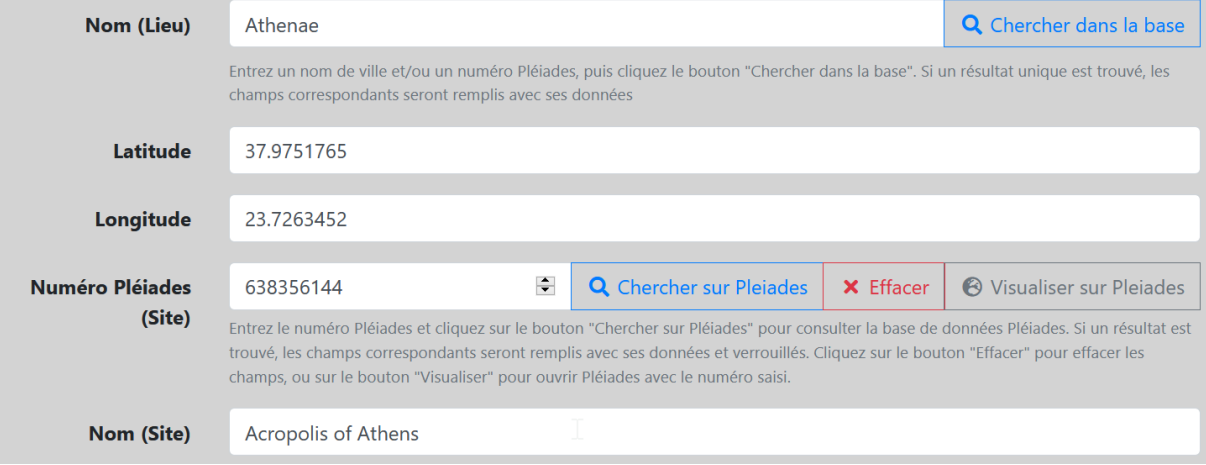

# *2.6.7.7 Topographies et Fonctions*

- Topographies : caractéristiques topographiques remarquables du lieu et/ou du site.
- Fonctions : caractéristiques fonctionnelles remarquables du lieu et/ou du site.

Ces champs sont des listes déroulantes. Ils ne sont pas obligatoires. Plusieurs choix sont possibles. Sélectionner la ou les qualifications pertinentes dans la liste.

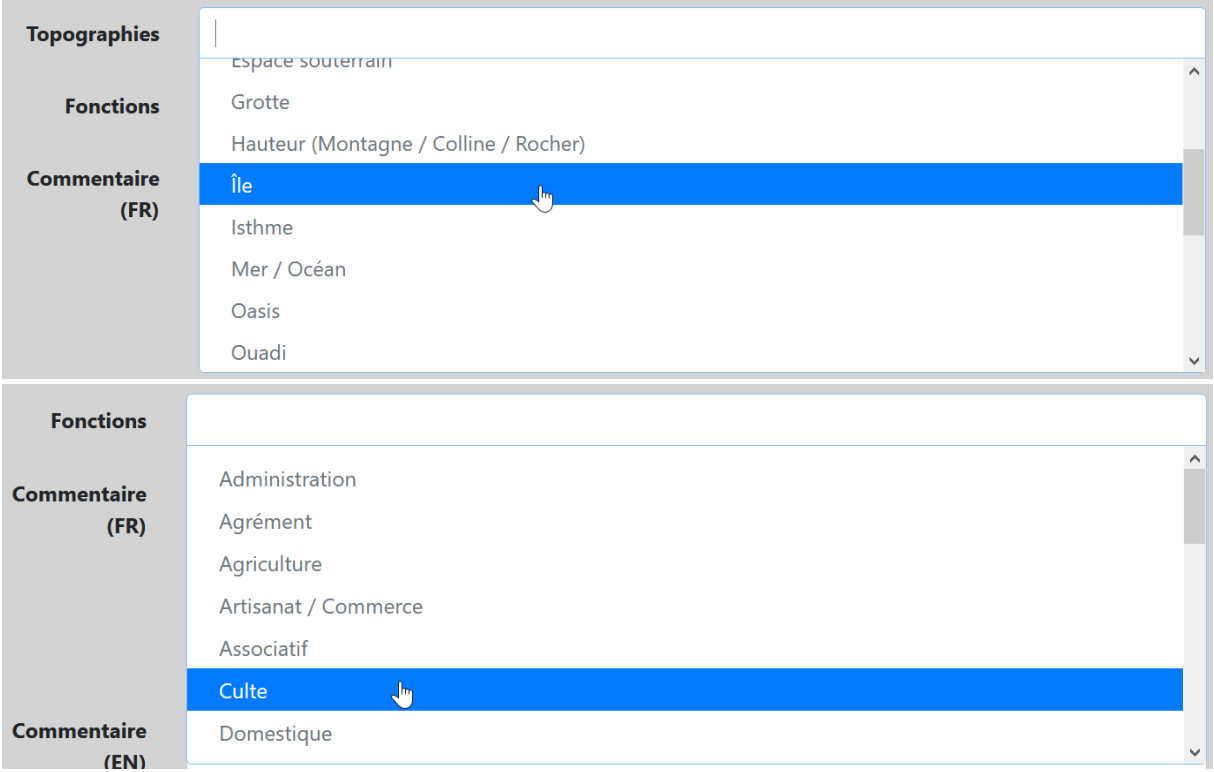

# 2.6.8 **Commentaire (FR / EN)**

Ce double champ de texte libre n'est pas obligatoire. Les commentaires, à rédiger dans les deux langues, doivent **concerner spécifiquement les données relatives à l'agent**.

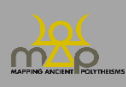

S'il n'est **pas possible** d'effectuer la traduction dans une des deux langues, ou si un commentaire nécessite une relecture, **laisser cochées les cases** *Traduire en* français/anglais, tout en haut de la fiche.

Pour toute référence bibliographique :

- citer les références bibliographiques figurant dans la section *Bibliographie* de la source (*supra*  1.3) sous la forme : Nom de l'auteur (date) / (Nom de l'auteur date), ou bien Nom de l'éditeur (Titre abrégé du corpus) / (Nom de l'éditeur, Titre abrégé du corpus).
	- Ex. : Sur cette question, cf. Yon (IGLS).
- **enregistrer** les références qui ne figurent pas dans la section *Bibliographie* de la source (*supra* 1.3) **dans le formulaire** *Bibliographie* (*infra* 4 ; après avoir vérifié qu'elles ne sont pas déjà enregistrées) et les citer sous la forme : Auteur, Titre abrégé (date).

Ex. : Sur ce point, cf. Bonnet, Enfants de Cadmos (2015), p. xxx-xxx.

# **2.7 Datation de l'attestation**

Indiquer les éventuelles informations **explicites** relatives à la datation du contexte spécifique de l'attestation, **et non de la source**. Deux types d'information peuvent être enregistrés :

- L'attestation a pour contexte des événements dont la date diffère de celle de production de la source : indiquer la date au moyen du *Post quem* et de l'*Ante quem*.
	- Ex. : *IG* II² 1006+ (*SEG* 19, 108) : décret éphébique passé en 122/1 attestant un sacrifice accompli à Zeus Tropaios par les éphèbes l'année précédente. Pour la *Datation* **de la** *Source* (*supra* 1.4) : *Post quem* : « -122 » / *Ante quem* : « -121 ». Pour la *Datation* **de l'***Attestation* : *Post quem* : « -123 » / *Ante quem* : « -122 ».
- Dans les rituels récurrents, datés par le jour et/ou le mois et/ou un nom de fête, indiquer le jour et/ou le mois et/ou le nom de la fête dans le champ *Commentaire* de la *Datation*. Ex. : *CGRN* 52 (Calendrier d'Erchia, daté « -375 » / « -350 » dans le formulaire *Source*), col. A, l. 3-4 (sacrifice à Apollon Lukeios le 12 Metageitniôn). Ne rien indiquer dans *Post quem* / *Ante quem*.
	- Indiquer dans *Commentaire* (de la datation) : « 12 Metageitniôn (août/sept.) ».

# 2.7.1 **Est daté(e) ?**

Si l'attestation n'est pas datée, ne pas cocher la case *Est daté(e)* et passer à la section suivante.

Si l'attestation est datée, cocher la case *Est daté(e)* ; les champs à renseigner apparaissent.

Si l'auteur de la fiche souhaite proposer sa propre datation, indépendamment de l'édition de référence, la justifier dans *Commentaire* (de la datation).

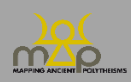

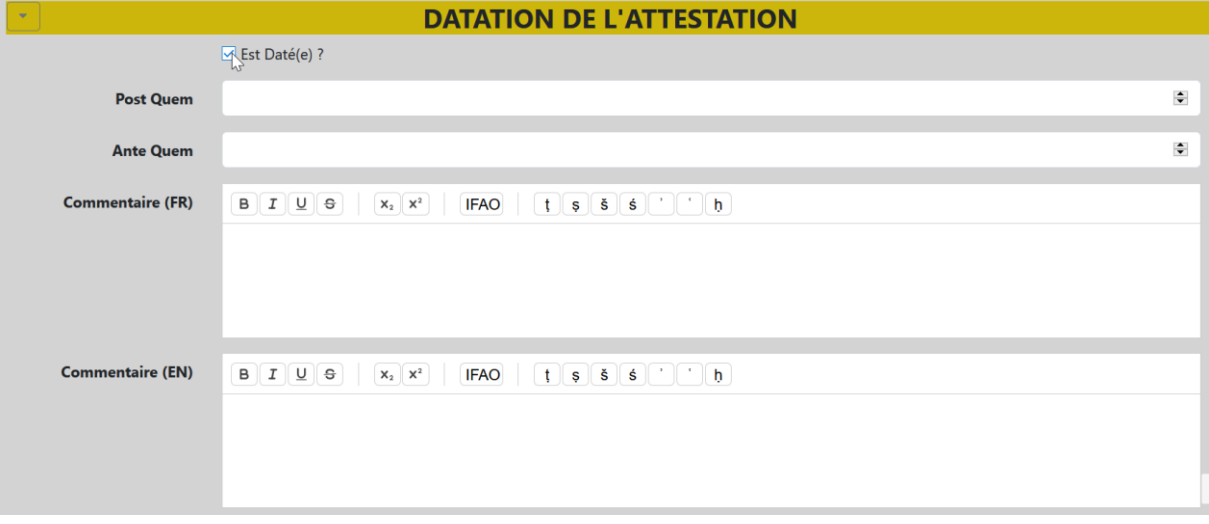

#### 2.7.2 *Post quem* **et** *Ante quem*

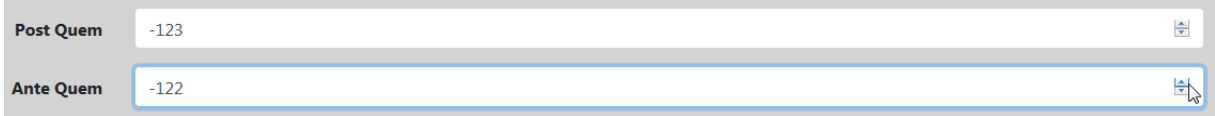

Les dates sont enregistrées sous forme de données chiffrées (ni mois, ni jour), au moyen d'un *terminus post quem* et d'un *terminus ante quem*.

Si l'édition de la source donne une datation déjà formalisée de cette manière, la reprendre telle quelle. Au cas contraire (cas plus fréquent), transposer la datation telle qu'elle est donnée dans l'édition de la source (« 2<sup>e</sup> quart du IV<sup>e</sup> s. av. », « *post* 212 ap. », « époque impériale romaine », etc.) en chiffres, précédés d'un tiret « - » pour les dates av. n. è. Les éventuelles indications de jour et de mois sont précisées en *Commentaire*.

Pour une datation à l'année du type 197 av. n.è., le *terminus ante quem* est identique *au terminus post quem*.

Pour celles du type 427/426 av., indiquer -427 et -426 dans les deux champs.

Les (moitiés et quarts de) siècle sont transcrits avec des *termini* se terminant par 0 (et non 1) et 5 (et non 6), exception faite des I<sup>er</sup> siècles, puisqu'il n'y a pas d'an  $0$  (-100 / -1 et 1/100). Idem pour les datations regroupant deux siècles (ou plus).

Les dates indiquées de la façon suivante : « début/milieu/fin du IV<sup>e</sup> s. av.», sont retranscrites avec des tranches chronologiques de 25 ou de 50 ans, comme suit :

- « début du IV<sup>e</sup> s. av. » : -400 / -375 (comme « 1<sup>er</sup> quart du IV<sup>e</sup> s. av. »).
- « fin du IV<sup>e</sup> s. av. » : -325 / -300 (comme « dernier quart du IV<sup>e</sup> s. av. »).
- « milieu du IV<sup>e</sup> s. av. » : -375 / -325.

Un tiers de siècle est retranscrit par une tranche de 30 ans, comme suit :

- « premier tiers du Ve s. av. » : -500 / -470
- « dernier tiers du IVe s. av. » :  $-330/ -300$ .

Pour les datations du type :

- « *circa* », compter 25 avant, 25 ans après ;
- « peu après/avant », compter 25 ans avant, 25 ans après.

Ex. : « *ca.*  $350$  » est retranscrite :  $-375$  /  $-325$  (comme « milieu du IV<sup>e</sup> s. av. »).

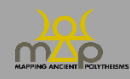

 « Peu après 400 » est retranscrite : - 400 / -375 (comme « début du IV<sup>e</sup> s. av. » ou « 1 er quart du IV<sup>e</sup> s. av. »).

« pas avant/après » : quand il n'y a pas de borne chronologique en aval ou en amont, traiter au cas par cas, en fonction des renseignements disponibles (contextes, période envisagée, etc.) ; si aucun indice n'est fourni, partir du *terminus* de la datation et ajouter un siècle.

Ex. : « pas avant 53 ap. » : 53 / 153.

Pour les dates indiquées sous forme de période : « (basse) époque hellénistique », « époque impériale (romaine) », etc., ajuster les grands découpages adoptés (selon les régions, les types de textes) au cas par cas.

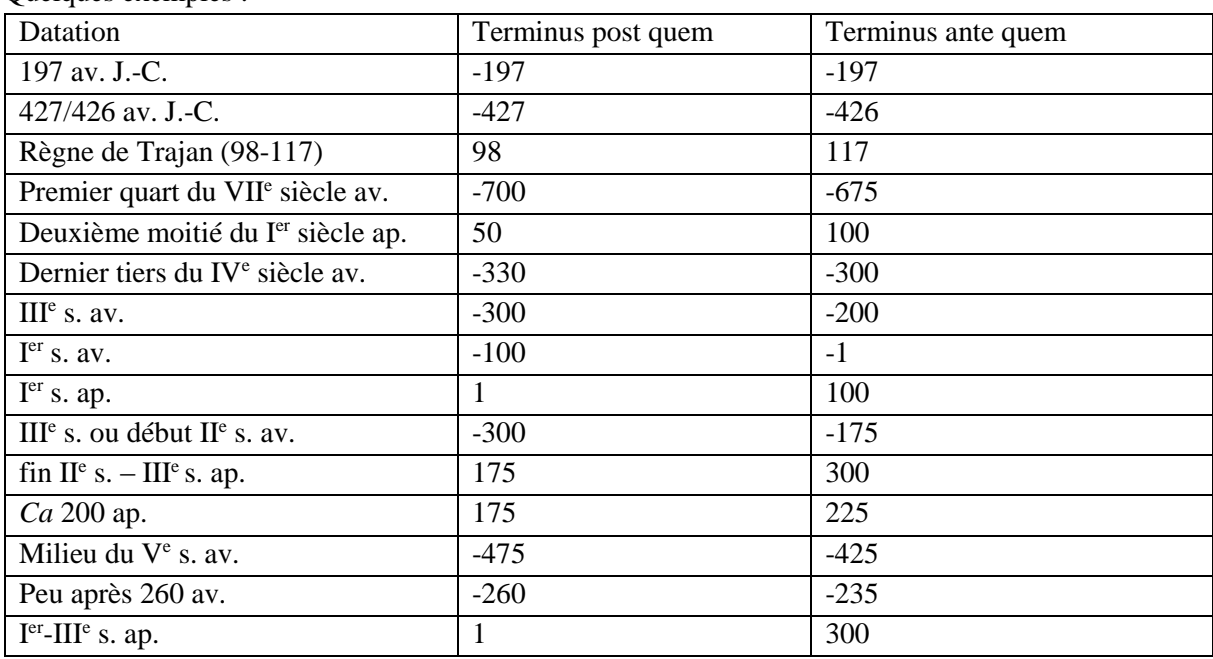

Quelques exemples :

# 2.7.3 **Commentaire (FR / EN)**

Ce double champ texte, non obligatoire, sert à indiquer deux types d'informations :

- donner les indications de datation dans le cas de rituels récurrents, datés par le jour et/ou le mois et/ou un nom de fête.
	- Ex. : *CGRN* 52 (Calendrier d'Erchia, daté -375 / -350 dans le formulaire source), col. A, l. 3- 4 (sacrifice à Apollon Lukeios le 12 Metageitniôn). Indiquer dans *Commentaire* : « 12 Metageitniôn (août/sept.) ».
- justifier la datation indiquée dans les champs *Ante quem* et *Post quem*.

S'il n'est **pas possible** d'effectuer la traduction dans une des deux langues, ou si un commentaire nécessite une relecture, **laisser cochées les cases** *Traduire en* français/anglais. Si le commentaire n'a besoin d'aucune relecture dans les deux langues, décocher les cases *Traduire en*. Pour toute référence bibliographique :

- citer les références bibliographiques figurant dans la section *Bibliographie* de la source (*supra*  1.3) sous la forme : Nom de l'auteur (date) / (Nom de l'auteur date), ou bien Nom de l'éditeur (Titre abrégé du corpus) / (Nom de l'éditeur, Titre abrégé du corpus).
	- Ex. : Pour cette datation, cf. Yon (IGLS).

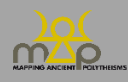

- **enregistrer** les références qui ne figurent pas dans la section *Bibliographie* de la source (*supra* 1.3) **dans le formulaire** *Bibliographie* (*infra* 4 ; après avoir vérifié qu'elles ne sont pas déjà enregistrées) et les citer sous la forme : Auteur, Titre abrégé (date).
	- Ex. : Sur ce point, cf. Bonnet, Enfants de Cadmos (2015), p. xxx-xxx.

### **2.8 Localisation de l'attestation**

Indiquer les informations spatiales **explicites** relatives à l'attestation, **et non à la source** : lieu d'un sacrifice, localisation d'un sanctuaire, lieu de l'action divine, etc.

- Ex. : *CGRN* 52 (Calendrier sacrificiel du dème d'Erchia), col. A, l. 3-4 (sacrifice à Apollon Lukeios *en astei* – *i.e.* à Athènes) :
	- *Source*, *Lieu de découverte* comme *Lieu d'Origine* : Erchia, soit : « Athenai (Athenaios) », « Grèce continentale », « Attique », « Erchia » ;
	- Attestation : « Athenai (Athenaios) », « Grèce continentale », « Attique », « *Athenae* » avec données Pleiades afférentes.

**Ne pas enregistrer** les indications de localisation contenues dans la signification même de l'attribut onomastique (ex. : les épithètes toponymiques). Elles le sont déjà dans le formulaire *Élément* (*infra* 3.4).

- Ex. : dans une dédicace à Artémis *Ephesia* provenant de Paros (*IG* XII 5, 218), la localisation « Éphèse » est enregistrée dans le *formulaire Élément* « Ἐφέσιος, α, ον », mais pas comme localisation de cette attestation.
- Ex. : dans une dédicace phénicienne à la Dame de Byblos (b <sup>t</sup>lt gbl) telle que *KAI* 4, la localisation « Byblos » est enregistrée dans le *formulaire Élément* « gbl », mais pas comme localisation de cette attestation.

Si l'attestation n'est pas localisée, cocher *Aucun*.

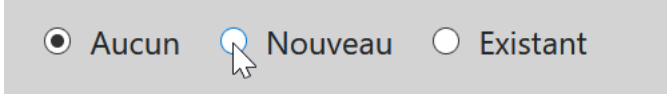

Dans le cas contraire, **cocher d'abord la case** *Existant* et commencer à taper les premières lettres du lieu ou faire défiler la liste, **puis sélectionner la localisation qui s'y trouve**.

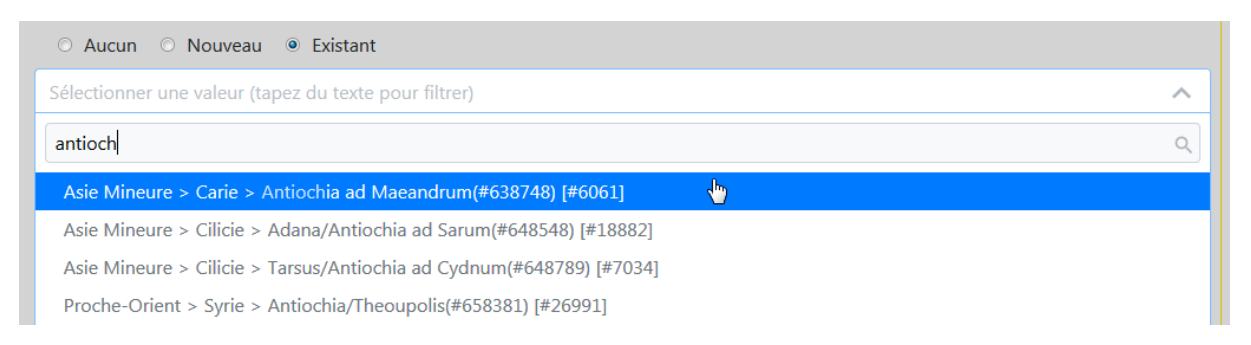

Si la localisation ne figure pas dans la liste, cocher la case *Nouveau*, qui ouvre une section complète de champs à remplir.

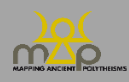

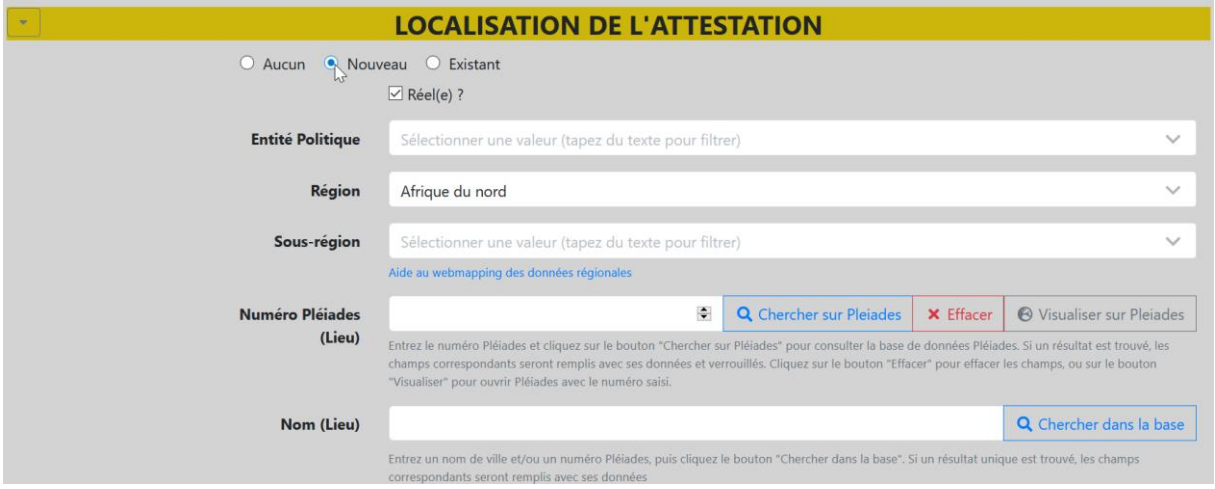

### *2.8.1.1 Réel ?*

*Réel* est coché par défaut. Décocher dans les cas particuliers où le lieu est imaginaire ou idéel (Atlantide, Enfers…).

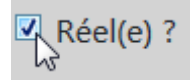

Si le lieu est réel, procéder comme suit :

### *2.8.1.2 Entité politique*

Ce champ n'est pas obligatoire. Enregistrer ici, uniquement pour les *poleis* grecques, la cité sur le territoire de laquelle se situe le lieu de l'attestation *à la date des événements rapportés*. Choisir au sein de la liste fermée, tirée de l'inventaire établi par Hansen & Nielsen, *IACP* (2004) : commencer à taper le nom de la cité ou faire défiler la liste. Si la cité ne figure pas dans cette liste, ne rien enregistrer.

Pour les **dèmes d'une cité** (ex. : Athènes), enregistrer **le nom de la cité comme** *Entité* **politique** (« Athenai (Athenaios) (IACP : 361) ») et les **dèmes à l'échelle du** *Lieu*.

#### **En cas de cités homonymes, vérifier le numéro d'inventaire dans le volume d'Hansen & Nielsen.**

- Ex. : pour enregistrer une inscription trouvée à Thèbes en Béotie (par exemple *SEG* 15.328),
	- la liste d'entités politiques intégrée à la base de données contient trois Thebai :
	- -Thebai (Thebaios) (IACP 444)
	- Thebai (Thebaios) (IACP 869)
	- Thebai (Thebaios) (IACP 221).

Dans l'exemple (Thèbes de Béotie), il s'agit de Thebai (Thebaios) (IACP 221) ; les deux autres étant Thèbes de Phthiotide (IACP 444) et Thèbes du Mycale, en Ionie (IACP 869).

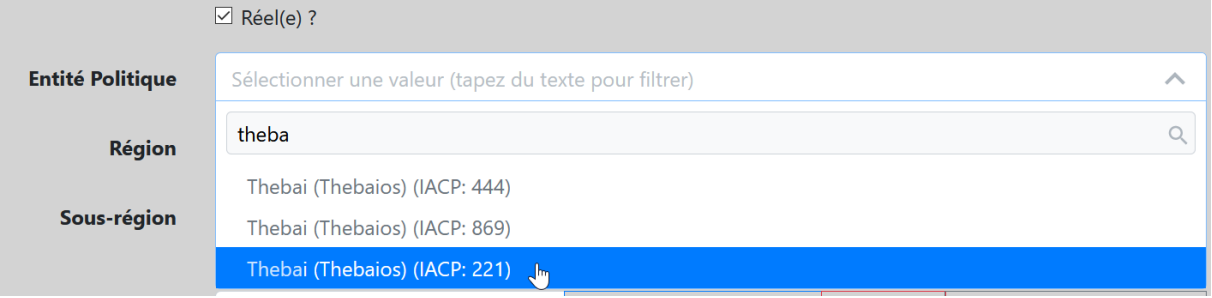

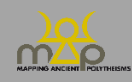

# *2.8.1.3 Région*

C'est **le seul champ obligatoire**. Si le lieu de l'attestation ne peut être attribué à aucune région, sélectionner « Indéterminé ». Commencer à taper le nom de la région ou faire défiler la liste.

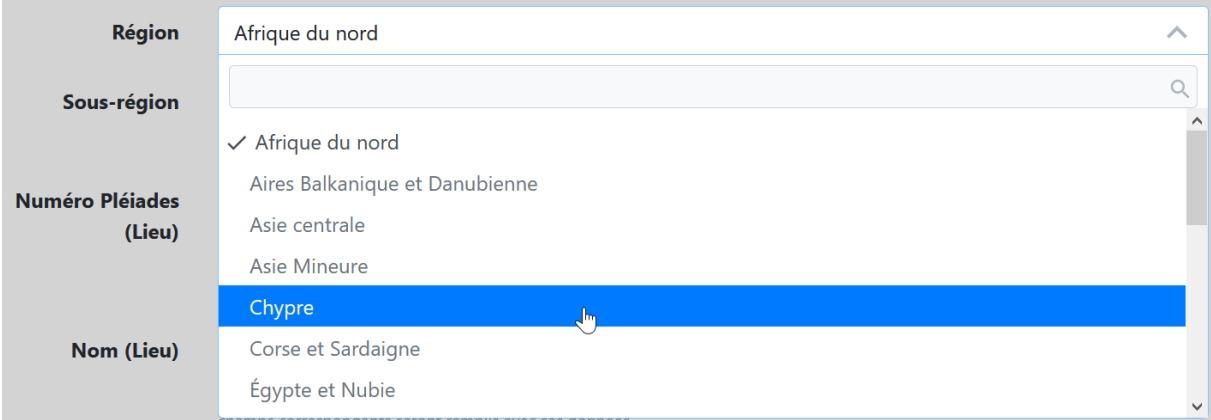

#### *2.8.1.4 Sous-région*

Les *Sous-régions* sont des divisions des *Régions*. Commencer à taper le nom de la sous-région ou faire défiler la liste.

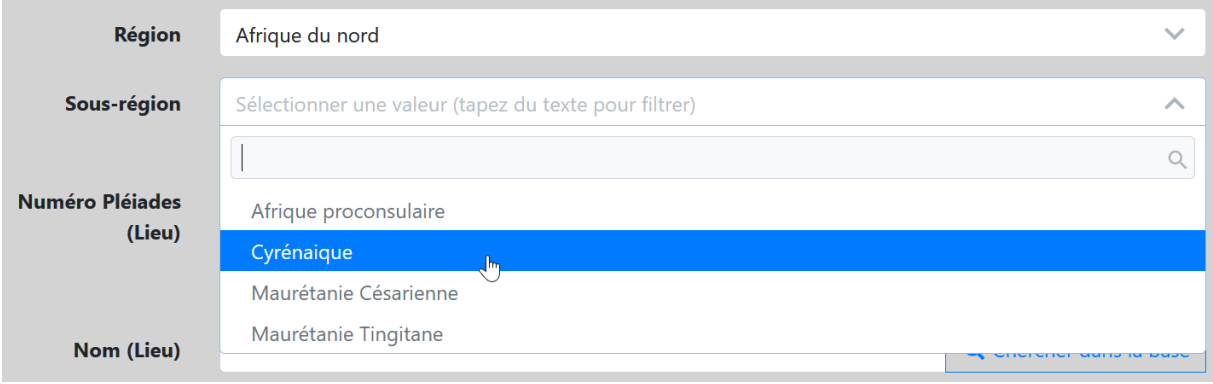

# *2.8.1.5 Lieu*

Enregistrer ici le nom du lieu ancien (ou, à défaut, moderne ; si besoin, les deux séparés par / ) où l'attestation est située.

Sont considérés comme *Lieux* les lieux géoréférencés comme les villes, villages, mais aussi les sites ruraux et les lieux dits.

Ex. : traiter comme un lieu le sanctuaire d'Hosn Soleiman/Baitokêkê en Syrie qui est géoréférencé comme un lieu dans Pléiades.

En revanche, enregistrer les sites archéologiques d'un même lieu dans *Site*.

Ex. : Ville = Athènes -> Sites = Céramique, Acropole…

 $Ex.$ : Ville = Tyr -> Site : Al Bass.

**Vérifier si le lieu est déjà enregistré dans la base**, en essayant plusieurs graphies (anciennes et modernes) : saisir le nom du lieu et cliquer sur *Rechercher dans la base*.

Si le lieu est présent dans la base de données, les champs *Région*, *Sous-région*, *Numéro Pleiades (Lieu)*, *Nom (Lieu)* et les coordonnées de géolocalisation (*Latitude* et *Longitude*) sont automatiquement enregistrées. Dans le cas contraire, saisir le lieu manuellement, de préférence avec le nom courant en anglais.

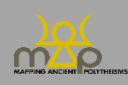

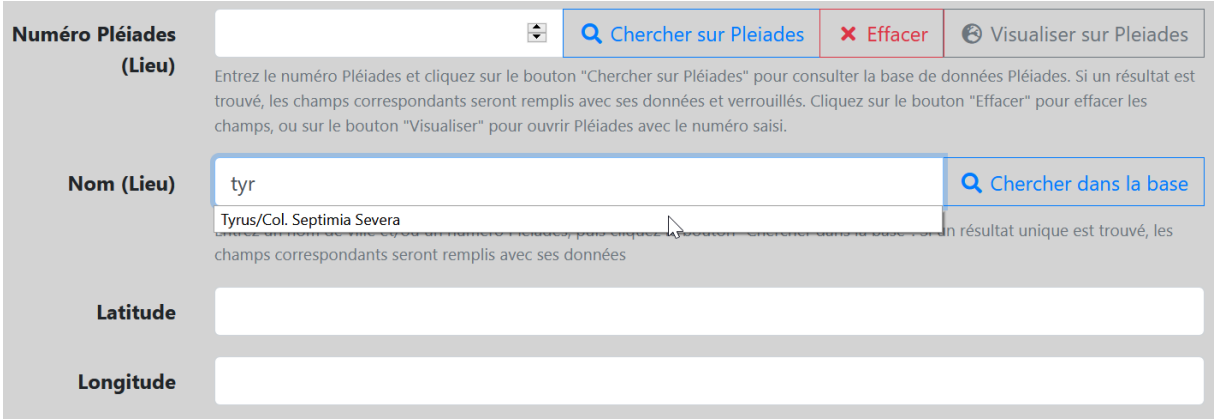

Seule l'échelle *Lieu* fait l'objet d'une géolocalisation. Dans la mesure du possible, transférer les données du site Pleiades. Cliquer sur le bouton *Visualiser sur Pleiades* pour accéder au site, y chercher la fiche du lieu concerné. Copier son identifiant (ID) Pleiades et le coller dans le champ *Numéro Pleiades (Lieu)*. **Cliquer ensuite sur le bouton** *Chercher sur Pleiades*, et les données sont automatiquement saisies (nom du lieu et coordonnées de géolocalisation).

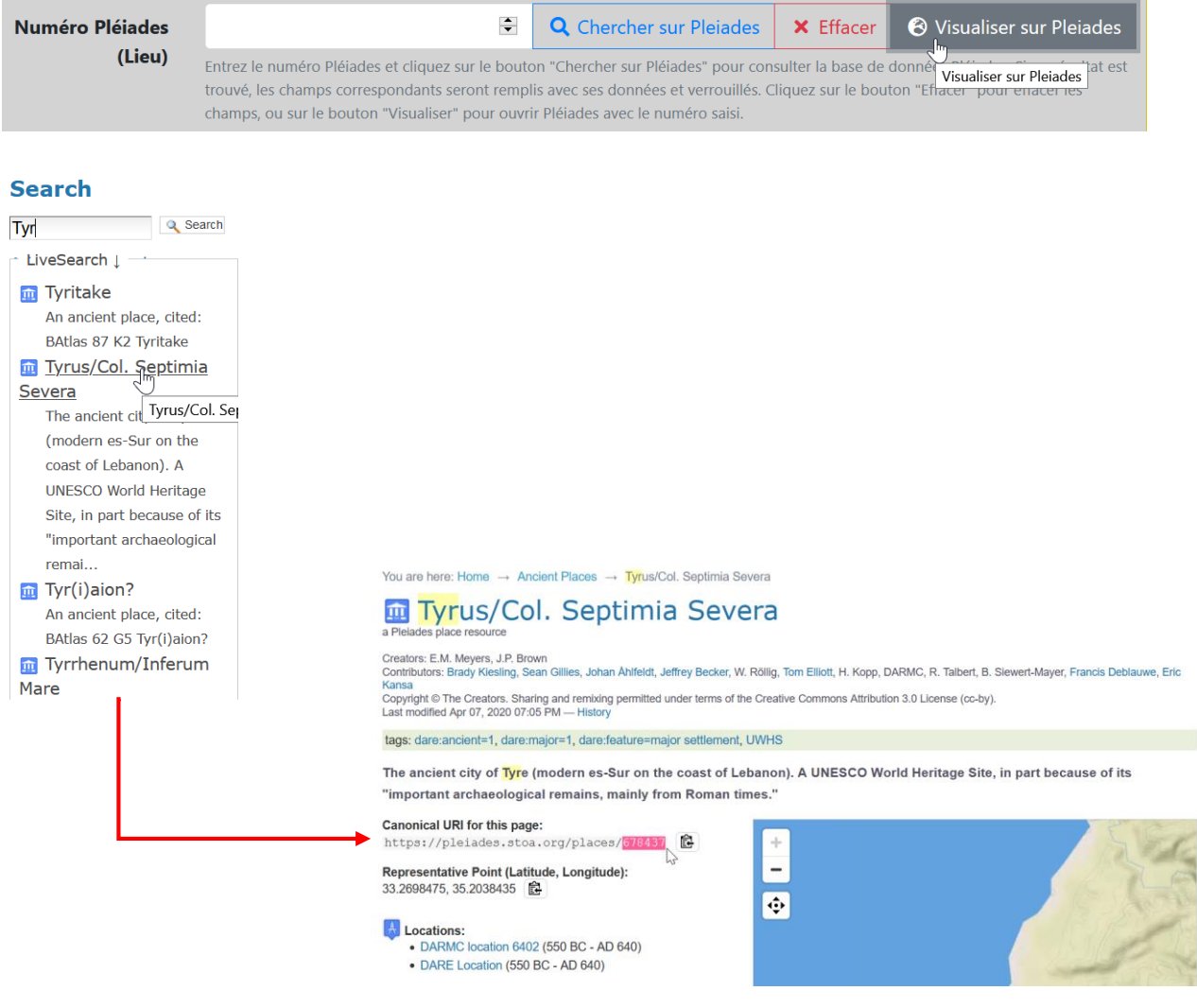

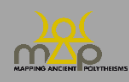

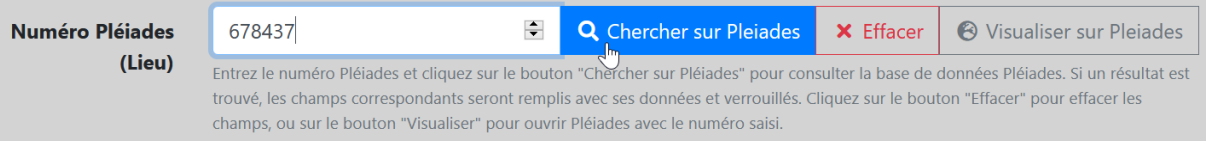

Si le lieu ne figure pas dans Pleiades, enregistrer le nom moderne et ses coordonnées GPS à partir de Google Maps : [https://www.coordonnees-gps.fr/,](https://www.coordonnees-gps.fr/) selon le modèle adopté par Pleiades, **avec plusieurs décimales** : saisir la latitude et la longitude dans des champs séparés.

Ex. : Ur

Latitude : 30.963056

Longitude : 46.103056.

Si nécessaire, transcrire le toponyme moderne en translittération, sans utiliser de caractères spéciaux : utiliser le tableau de correspondance suivant pour les toponymes sémitiques :

- waw en position vocalique  $= u$  (et non ou); par exemple : Umm el Amed;
- $\sin = \sin$ :
- pas de ʿayin ni de ʾaleph ; par exemple : Baal, et non Baʿal ;
- $\vdots$  le pé spirantisé = ph ; par exemple : Aphqa ;
- pour les emphatiques, pas de signe diacritique ;
- pas d'accentuation signalant une voyelle longue ou courte.

# *2.8.1.6 Site*

Considérer comme *Sites* les divisions de l'échelle *Lieu*. Par exemple : nécropoles, agoras, quartiers, sanctuaires….

Indiquer, s'il est connu, le site où l'attestation est située. Si celui-ci est répertorié par Pleiades, procéder comme pour le lieu. Pour les lieux, seuls l'ID Pleiades et le nom d sont enregistrés, sans géolocalisation. Dans le cas contraire, saisir son appellation usuelle manuellement, par défaut, en anglais. Ne jamais enregistrer un *Site* sans *Lieu.* 

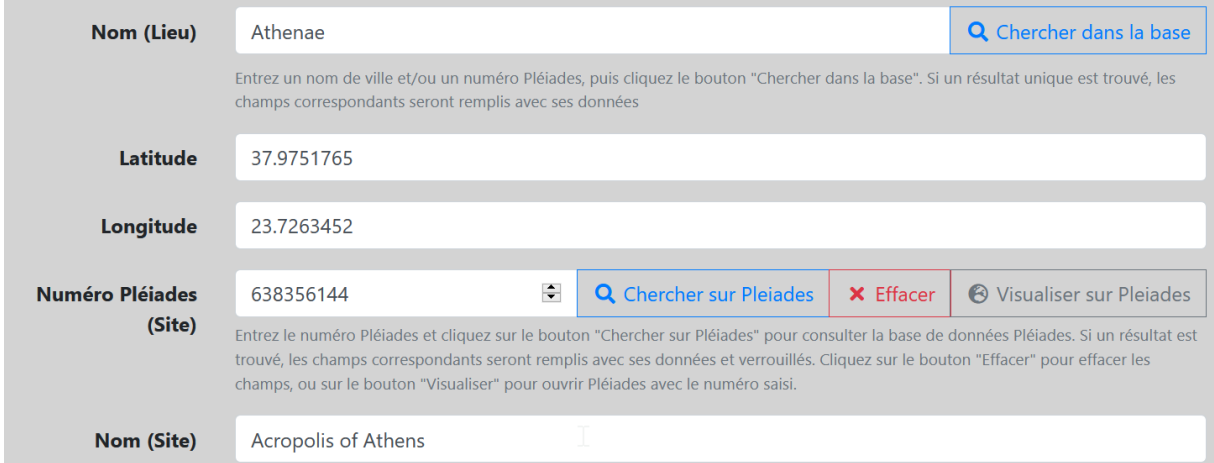

# *2.8.1.7 Topographies et Fonctions*

- Topographies : caractéristiques topographiques remarquables du lieu et/ou du site.
- Fonctions : caractéristiques fonctionnelles remarquables du lieu et/ou du site.

Ces champs sont des listes déroulantes. Ils ne sont pas obligatoires. Plusieurs choix sont possibles. Sélectionner la ou les qualifications pertinentes dans la liste.

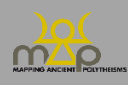

Interface de saisie

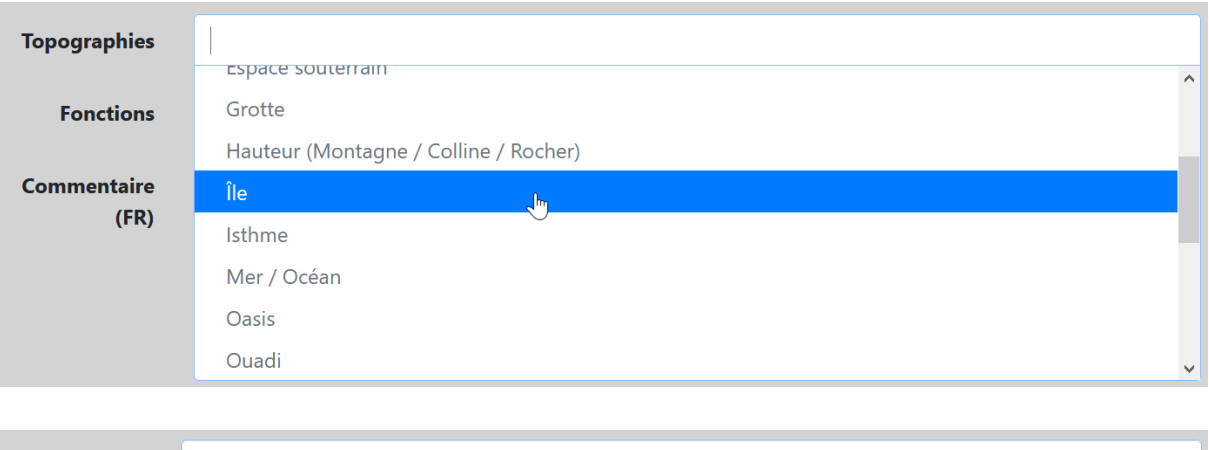

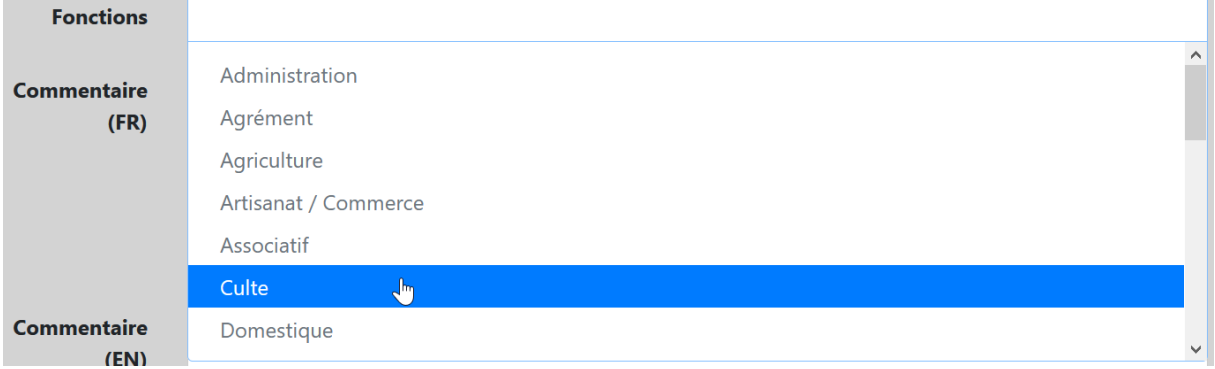

# *2.8.1.8 Commentaire (FR/EN)*

Ce double champ est une zone de texte libre qui n'est pas obligatoire.

Il sert à donner des indications sur un lieu en tant que tel, indépendamment de tout rapport avec l'attestation.

S'il n'est **pas possible** d'effectuer la traduction dans une des deux langues, ou si un commentaire nécessite une relecture, **laisser cochée la case** *Traduire en* français/anglais. Si le commentaire n'a besoin d'aucune relecture dans les deux langues, décocher les cases *Traduire en*.

Pour toute référence bibliographique, **l'enregistrer dans le formulaire** *Bibliographie* (*infra* 4), après avoir vérifié qu'elle n'est pas déjà enregistrée, et la citer sous la forme : Auteur, Titre abrégé (date).

Ex. : Sur ce lieu, cf. Bonnet, Enfants de Cadmos (2015), p. xxx-xxx.

# **2.9 Commentaire (FR / EN)**

Ce double champ est une zone de texte libre qui n'est pas obligatoire. Les commentaires, à rédiger dans les deux langues, doivent **concerner l'Attestation dans son ensemble**. Les autres commentaires sont réservés aux sections correspondantes (datation, localisation, agent[s]).

S'il n'est **pas possible** d'effectuer la traduction dans une des deux langues, ou si un commentaire nécessite une relecture, **laisser cochées les cases** *Traduire en* français/anglais, tout en haut de la fiche. Pour toute référence bibliographique :

- citer les références bibliographiques figurant dans la section *Bibliographie* de la source (*supra*  1.3) sous la forme : Nom de l'auteur (date) / (Nom de l'auteur date), ou bien Nom de l'éditeur (Titre abrégé du corpus) / (Nom de l'éditeur, Titre abrégé du corpus).
	- Ex. : Sur cette question , cf. Yon (IGLS).
- **enregistrer** les références qui ne figurent pas dans la section *Bibliographie* de la source (*supra* 1.3) **dans le formulaire** *Bibliographie* (*infra* 4 ; après avoir vérifié qu'elles ne sont pas déjà enregistrées) et les citer sous la forme : Auteur, Titre abrégé (date).

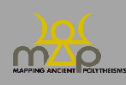

Ex. : Sur ce point, cf. Bonnet, Enfants de Cadmos (2015), p. xxx-xxx.

# **2.10 Éléments**

Cette section enregistre une série d'informations relatives à chacun des éléments contenus dans l'*Attestation* que l'on vient d'enregistrer. **Il ne s'agit pas d'unités grammaticales, mais d'unités de sens**.

Pour procéder au découpage d'une attestation en une série d'éléments qui la composent, suivre les critères suivants.

Traiter comme un seul élément :

- un mot : substantif, adjectif, participe.

**Articles, prépositions, et suffixes ne sont pas envisagés comme éléments**. Parfois ils peuvent accompagner des éléments (ex. ἐν Κῆποις) : pour leur traitement dans ce cas, voir ci-dessous les rubriques *Élément en contexte* (*supra* 2.9.3) et *État absolu* (*infra* 3.2.1).

- une proposition : c'est-à-dire une unité syntaxique construite autour d'un verbe/participe. Ex. : bryk šmh l'lm' : « Béni soit son nom pour l'éternité ».

Il existe **une exception en grec** : les propositions construites sur des participes substantivés récurrents dans les chaînes onomastiques, traités comme des substantifs et faisant l'objet d'une entrée dans les dictionnaires (*LSJ*), peuvent être « coupées » en deux ou plusieurs éléments : ex. Ἀθηνῶν μεδέουσα est enregistrée non pas comme un élément unique, mais comme deux éléments (Ἀθῆναι et Mεδέων, Mεδέουσα).

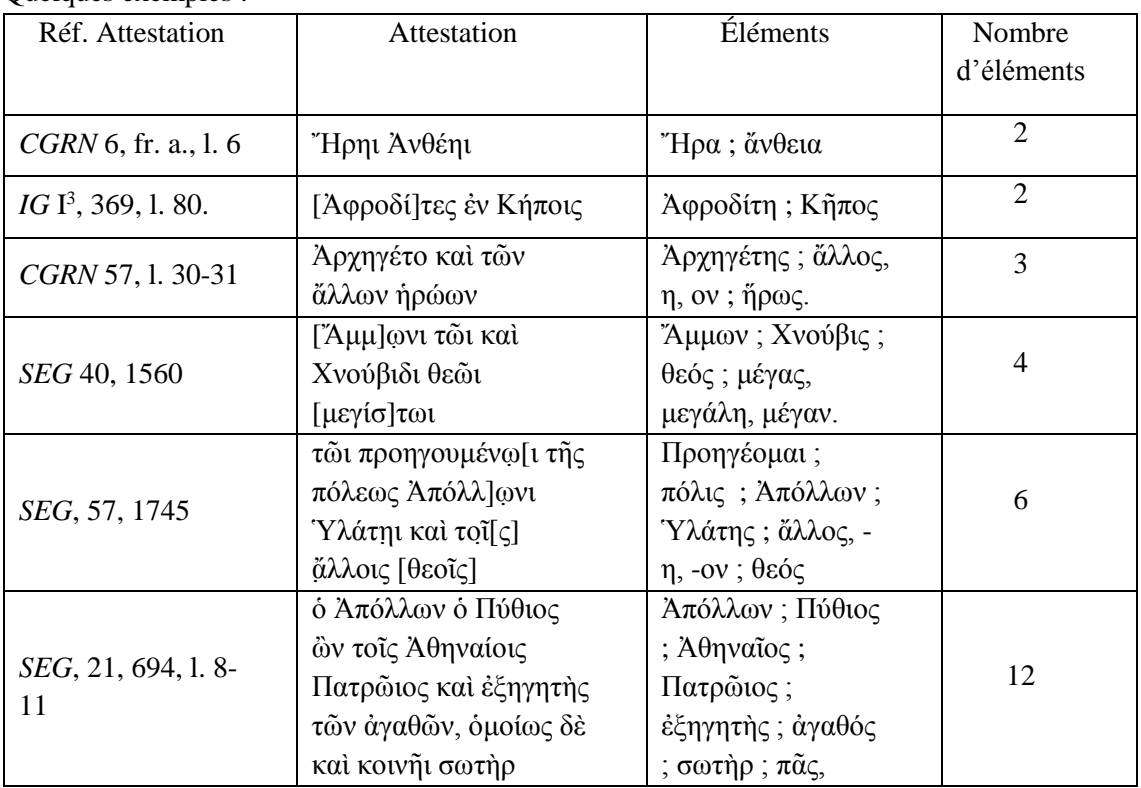

Quelques exemples :

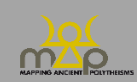

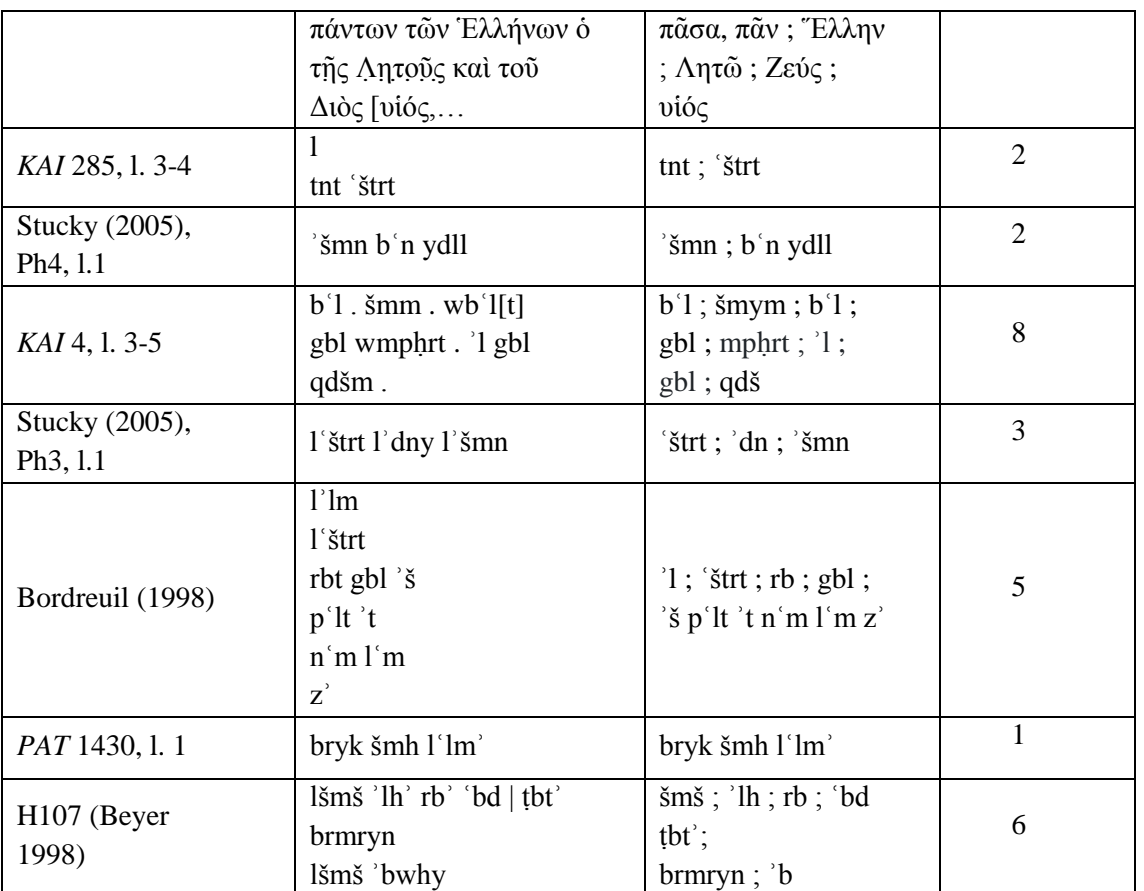

**Attention** : en sémitique, on décompose les chaînes construites en éléments. Le lien sémantique entre les éléments de la chaîne est restitué au niveau de la formule (*infra* 2.10) par l'usage de crochets ([...]) et de l'opérateur indiquant la qualification (#).

Si les éléments d'une chaîne construite en sémitique sont gravés **sans espace** :

- au niveau de l'attestation, l'enregistrement respecte la disposition du texte ;
- au niveau de l'analyse des éléments, les deux éléments sont analysés séparément.

Ex. : Baalshamim est transcrit dans l'attestation en un mot, mais analysé en deux éléments.

Enregistrer l'élément 1. Cliquer sur *+ Ajouter un Élément* pour enregistrer un élément 2, etc.

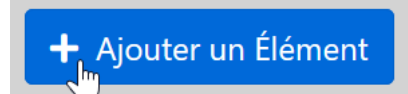

Le nombre d'éléments enregistrés s'affiche automatiquement dans le bandeau jaune *Éléments*.

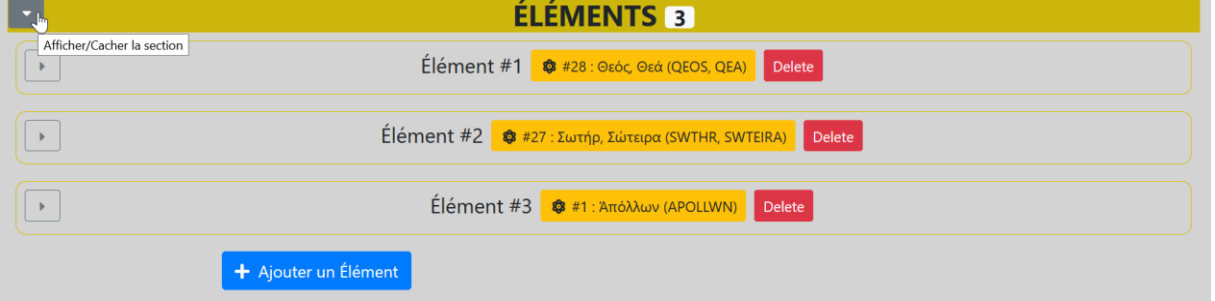

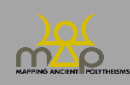

Les éléments enregistrés se présentent sous la forme d'une liste. Le bouton rouge *Supprimer* permet d'effacer un élément erronément créé ou enregistré.

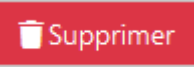

#### 2.10.1 **Position de l'élément**

Ce champ indique automatiquement, par un chiffre, la position de chaque élément dans l'Attestation. Utiliser les flèches, à droite, pour modifier cette position si besoin.

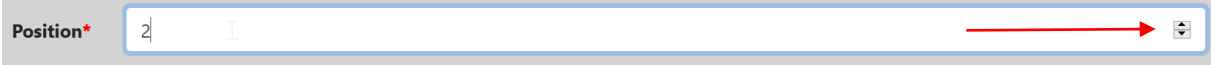

### 2.10.2 **Élément invariant**

L'élément invariant représente un lemme.

**Cocher d'abord la case** *Existant* et commencer à taper les premières lettres de l'élément ou faire défiler la liste, **puis sélectionner l'élément s'il s'y trouve**.

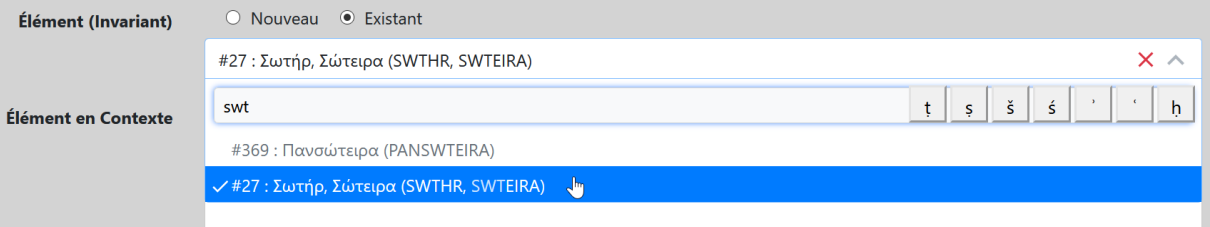

Si l'élément ne figure pas dans la liste, cocher la case *Nouveau*, qui ouvre une liste de champs à remplir.

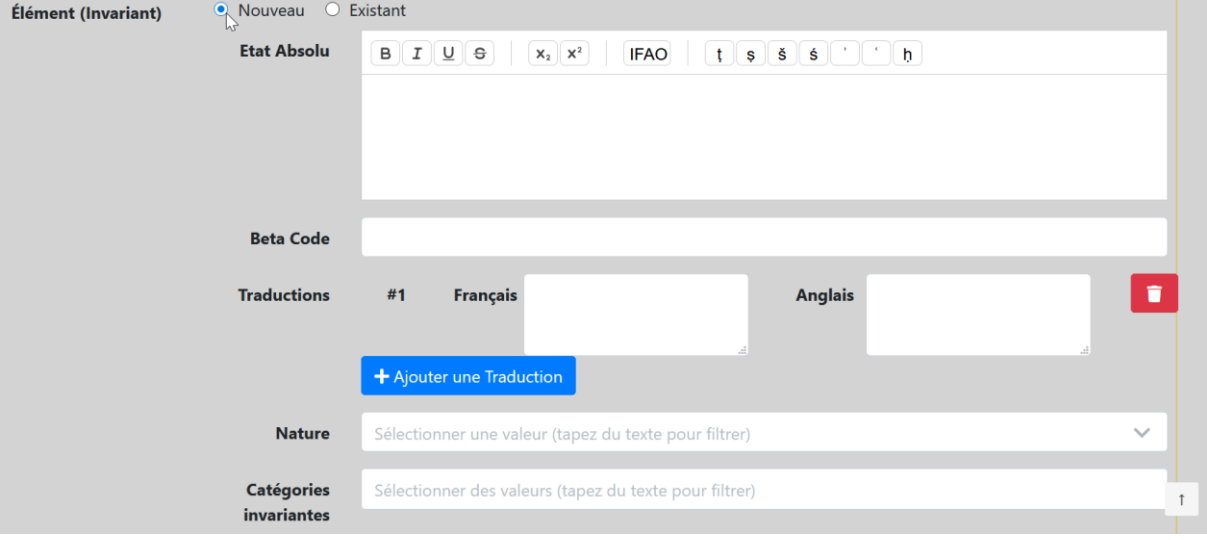

Pour le grec, enregistrer l'élément en caractères grecs (champ *État absolu*) **et** en beta code (champ *Beta Code*).

Pour le sémitique, enregistrer l'élément en translittération, lettres minuscules (champ *État absolu*).

Ensuite, **ne pas oublier** d'ouvrir l'onglet *Élément*, de sélectionner l'élément et de compléter sa fiche à l'aide du formulaire élément (*infra* 3).

**Enregistrer les formes comparatives ou superlatives des adjectifs sous la forme adjectivale de base (positive)**, et **non** comme des éléments invariants distincts.

Ex. : dans la séquence Ἧρᾳ θεᾷ μεγίστηι (*IThSy* 250, l. 4), ne pas créer Mέγιστος, η, ον, mais sélectionner l'élément invariant Μέγας, μεγάλη, μέγα.

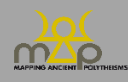

**Exception** : si le superlatif est construit sur un adverbe, enregistrer un élément distinct. Ex. : Ὕψιστος, η, ον, construit sur l'adverbe ὕψι.

### 2.10.3 **Élément en contexte**

Enregistrer l'élément tel qu'il apparaît dans l'attestation avec restitution(s), mais sans sauts de ligne ni signes diplomatiques/d'édition (parenthèses, crochets, lettres pointées en grec, etc.). La saisie des articles, prépositions, etc., est laissée à l'appréciation du rédacteur de la fiche.

# **Le texte de l'attestation est automatiquement recopié en entier dans le champ Élément en contexte. Effacer la partie non pertinente et enlever les signes diplomatiques/d'édition.**

Pour le grec, utiliser l'alphabet grec ; pour le sémitique, utiliser la translittération.

Ex. : *I.Paphos* 253, l. 1-2

- *Extrait avec restitution* : « Ὀπ[άονι Μελ]αν|θίῳ »
- *Élément en contexte* (#1) : « Ὀπάονι » *Élément en contexte* (#2) : « Μελανθίῳ ».

### Ex. : *IG* II² 3177, l. 2

- *Extrait avec restitution* : « τοῦ Διὸς τοῦ ἐπὶ Παλλαδίου »
- *Élément en contexte* (#1) : « τοῦ Διὸς » *Élément en contexte* (#2) : « τοῦ ἐπὶ Παλλαδίου ».
- Ex. : Xella & Zamora, Inscriptions phéniciennes (2018), B.1, l. 1-4
	- *Extrait avec restitution* : « lʾdny lʾlm hqdš »
	- *Élément en contexte* (#1) : « lʾdny » *Élément en contexte* (#2) : « lʾlm » *Élément en contexte* (#3) : « hqdš ».
- Ex. : Yon & Sznycer, Inscription royale phénicienne (1991), l. 5
	- *Extrait avec restitution* : «  $lb['1]'$  'z 'dny »
	- *Élément en contexte* (#1) : « lbʿl »
	- *Élément en contexte* (#2) : « ʿz »
	- *Élément en contexte* (#3) : « ʾdny ».

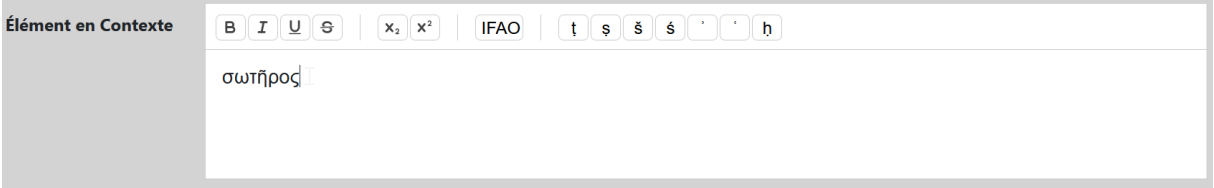

#### 2.10.4 **Suffixe**

Ce champ est réservé aux langues sémitiques. Cocher lorsqu'un élément isolé est pourvu d'un suffixe (par exemple : ʾdny, « Mon/Son Seigneur »), mais pas lorsqu'un élément suffixé fait partie d'une proposition (par exemple : bryk šmh lʿlmʾ, « Béni soit son nom pour l'éternité »).

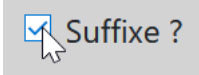

### 2.10.5 **État morphologique**

Ce champ est réservé au grec (et au latin). Indiquer le cas auquel l'élément est décliné. Un seul choix est possible. Commencer à taper ou faire défiler la liste.

Indiquer « Indéterminé » quand l'état du document ne permet pas trancher.

Ex. : *IG* IV².2, 1005 : [Ἀ]φροδίτ[α | Ἐ]πιλιμεν[ία] : les terminaisons étant manquantes (ici restituées au nominatif à titre d'exemple), on ne peut déterminer leur état morphologique.

Ne pas remplir pour les mots invariables ou non déclinés (par exemple : les « Noms barbares » ou les formes verbales autres que des participes).

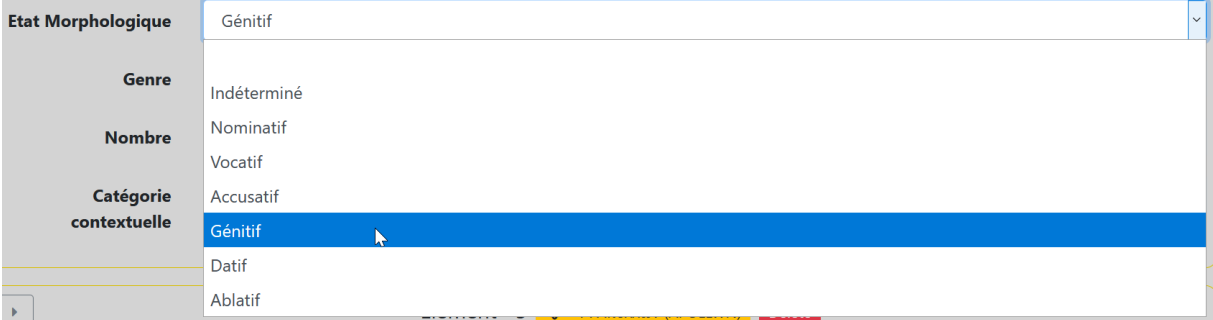

# 2.10.6 **Genre**

Indiquer le genre de l'élément tel qu'il apparaît dans l'attestation. Ce champ est obligatoire. Un seul choix est possible. Commencer à taper ou faire défiler la liste.

Indiquer « Indéterminé » si l'état du document ne permet pas de le fixer.

Ne pas remplir pour les mots invariables ni pour les toponymes.

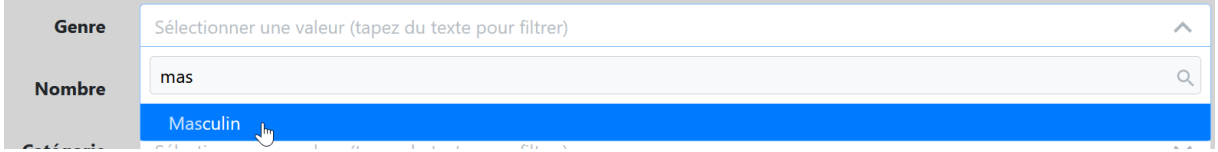

#### 2.10.7 **Nombre**

Indiquer le nombre de l'élément tel qu'il apparaît dans l'attestation. Ce champ est obligatoire. Un seul choix est possible. Commencer à taper ou faire défiler la liste.

Indiquer « Indéterminé » quand l'état du document ne permet pas de le déterminer.

Ne pas remplir pour les mots invariables ni pour les toponymes.

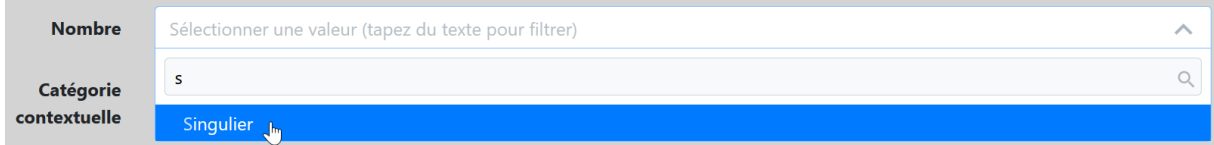

#### 2.10.8 **Catégorie contextuelle**

Pour préciser ou compléter les trois catégories qui caractérisent l'élément invariant (*infra* 3.2.5.), on peut, **si un faisceau d'indices permet de le déduire**, sélectionner ici une catégorie qui caractérise l'élément dans le contexte précis de la source.

Ex. : *IG* II<sup>3</sup> 4, 1066 : Ἀρτέμιδι Δικτύννει ; dédicace à Artémis, effectuée par une mère, pour ses enfants -> *Catégorie contextuelle* : « Génération / Croissance ».

Cette catégorie supplémentaire peut être identique (choix) ou différente (complément) des catégories sémantiques liées à l'élément invariant (*infra* 3.2.5).

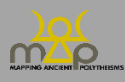

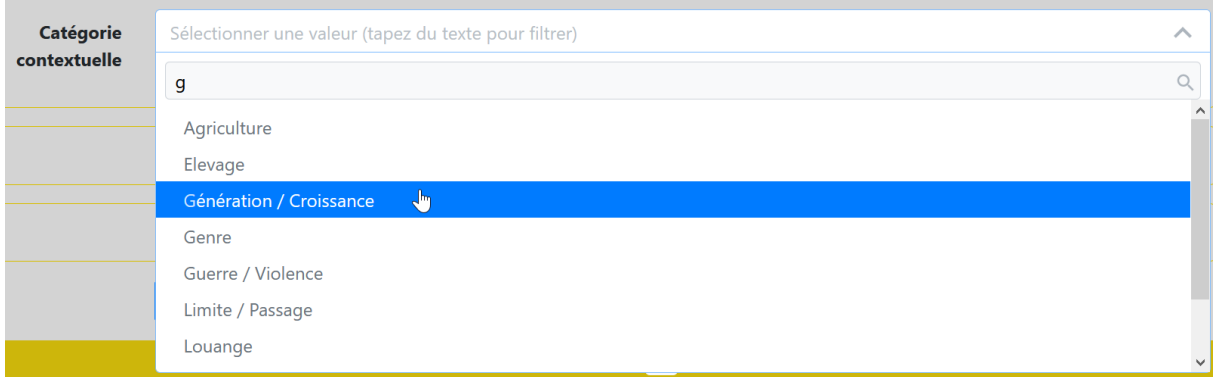

#### Ce champ n'est pas obligatoire. Commencer à taper ou faire défiler la liste.

### **2.11 Formules**

### 2.11.1 **Formules**

Ce champ permet de formaliser l'attestation, en vue de son traitement informatique. Indiquer le type de liaison à l'intérieur de l'Attestation au moyen des quatre opérateurs suivants :

- + coordination
- # qualification (qualifie ou est qualifié)
- / juxtaposition
- = équivalence explicitée.

Les crochets indiquent des syntagmes : []

Ex. : *I.Rhodische Peraia* 557, l. 1-3 : Ἀπόλ[λωνος] | Πυθίου καὶ Ἀπόλλωνος| Κεδριέως [Apollôn # Puthios] + [Apollôn # Kedrieus].

Les parenthèses indiquent la distributivité : ( )

c'est-à-dire qu'un élément ou un syntagme qualifie (#) ou explicite (=) plusieurs autres éléments ou syntagmes.

- Ex. : *I.Rhodische Peraia* 553, l. 9 : Ἀπό[λλω]ν[ο]ς Πυθίου καὶ Κεδριέως Apollôn # (Puthios + Kedrieus)
- Ex. : *IGBulg* V 5286, l. 1 : κυρίῳ Διεὶ καὶ Ἥρᾳ ἐπηκόοις ([Kurios # Zeus]+ Hêra) # Epêkoos
- Ex. : *IG* XII 6, 533, l. 1-4 : Διὸς | καὶ | Ήρης | Σωτή|[ρων] (Zeus + Hêra) # Sôtêr
- $Ex.: KAI 48$  (Memphis) : lrbty l'lm 'drt 's 'lm 'štrt wl'lnm 'š 'l[...] [à mes dames # ([[à la déesse # puissante]# Isis] / [la déesse # Ashtart]) + [aux dieux # qui...].

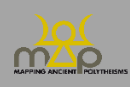
Déplacer et faire glisser les opérateurs et les éléments depuis les champs inférieurs *Éléments* et *Opérateurs* vers le champ supérieur *Formule*.

Dans la mesure du possible, suivre l'ordre du texte.

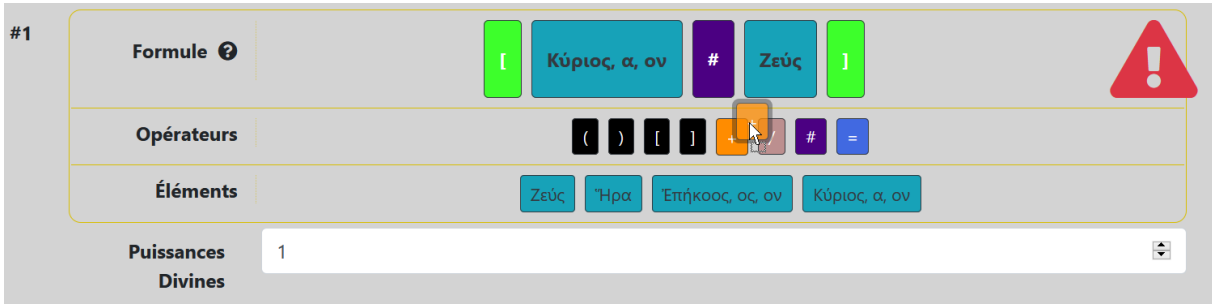

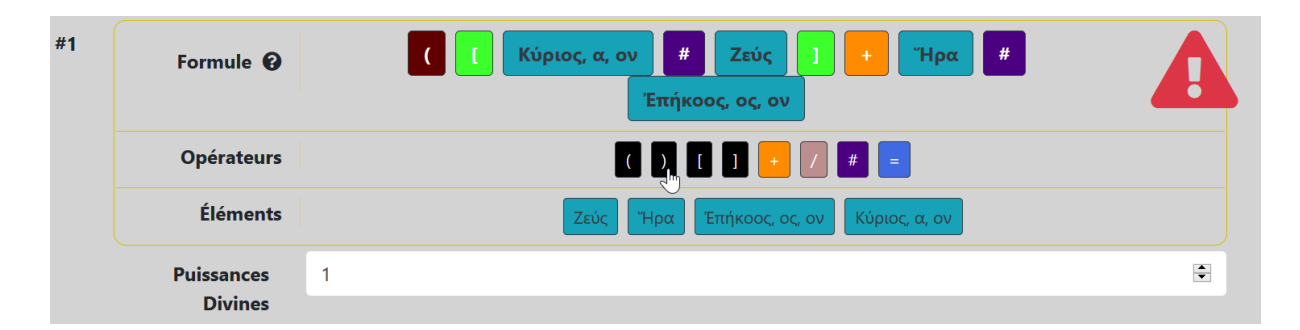

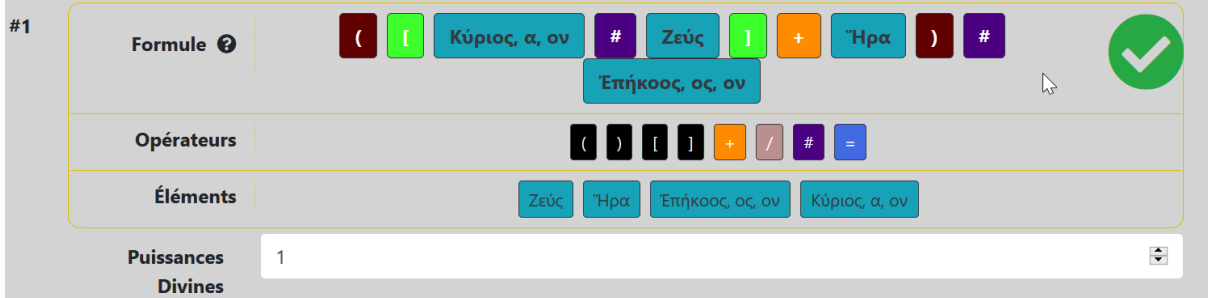

Si une seconde formule peut sérieusement être envisagée, ajouter un second champ *Formule* et le remplir. Placer en première position celle à laquelle est attribué le plus de crédit.

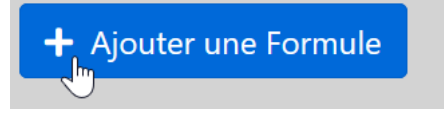

### 2.11.2 **Nombre de puissances divines**

Ce champ fixe le nombre de puissances divines identifiables dans une séquence onomastique donnée, quel que soit le nombre d'éléments s'y référant.

Lorsque plusieurs formules et nombres de puissance sont proposés, seuls les premiers sont pris en compte dans les requêtes.

Les **collectivités** désignées comme telles (« les autres dieux » par exemple) sont **comptées comme une seule puissance**.

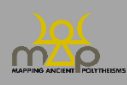

Interface de saisie

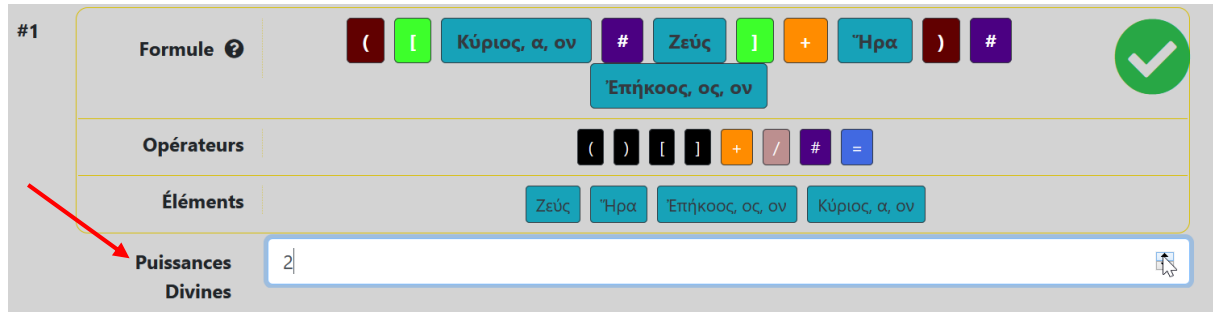

# *2.11.2.1 Quelques exemples*

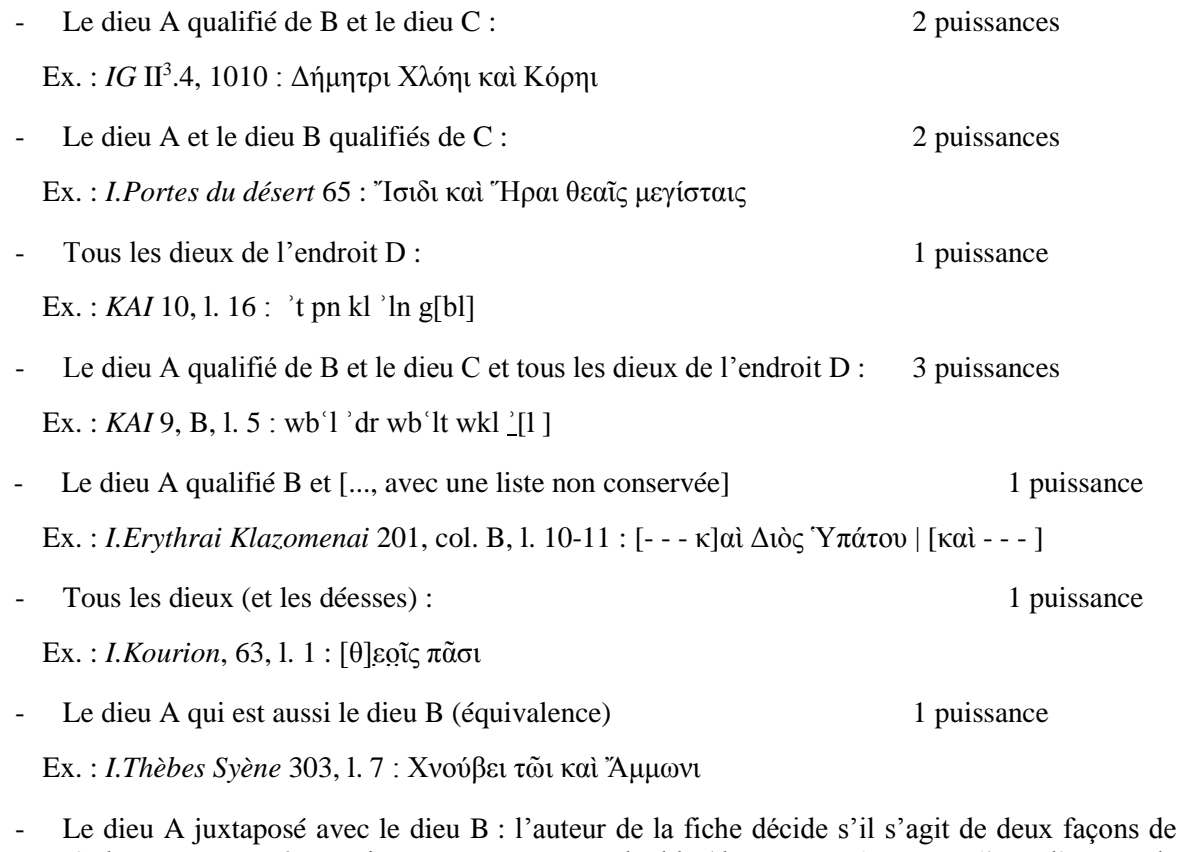

s'adresser à une même puissance avec un nom double (dans ce cas  $A = B \implies 1$ ) ou d'un cas de construction asyndétique (à interpréter comme  $A + B \Rightarrow 2$ ).

Ex. : *CGRN* 52, col. B, l. 11-12 : Ἀρτέμιδι Ἑκάτει.

Si l'on ne peut quantifier les puissances divines, laisser le champ vide.

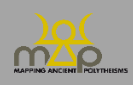

## **3 Élément**

L'élément est **l'« unité de sens » minimale** au sein de l'attestation. Il s'agit d'une catégorie sémantique et non grammaticale.

Traiter comme un seul élément :

un mot : substantif, adjectif, participe.

**Articles, prépositions, et suffixes ne sont pas envisagés comme éléments**. Parfois ils peuvent accompagner des éléments (ex. ἐν Κῆποις) : pour leur traitement dans ce cas, voir les rubriques *Élément en contexte* (*supra* 2.9.3) et *État absolu* (*infra* 3.2.1).

- une proposition : c'est-à-dire une unité syntaxique construite autour d'un verbe/participe. Ex. : bryk šmh l'lm<sup>3</sup> : « Béni soit son nom pour l'éternité ».

Il existe **une exception en grec** : les propositions construites sur des participes substantivés récurrents dans les chaînes onomastiques, traités comme des substantifs et faisant l'objet d'une entrée dans les dictionnaires (*LSJ*), peuvent être « coupées » en deux ou plusieurs éléments : ex. Ἀθηνῶν μεδέουσα est enregistrée non pas comme un élément unique, mais comme deux éléments (Ἀθῆναι et Mεδέων, Mεδέουσα).

**Avant d'enregistrer un nouvel élément, vérifier si la fiche existe déjà** en recherchant dans la *Liste des Éléments*. **Sinon la créer (***Créer un Élément***)** et la remplir en suivant la procédure indiquée cidessous.

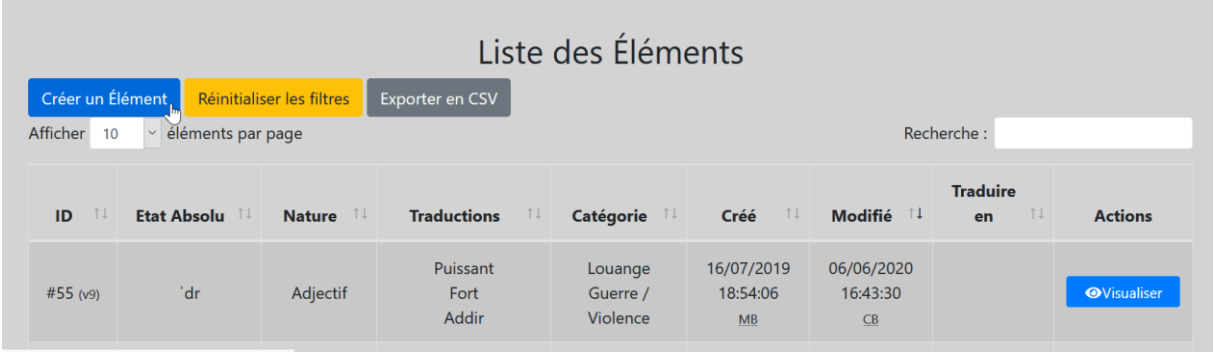

### **3.1 Traduire en**

Ce champ indique si une traduction est nécessaire. Dans ce cas, laisser cochées les cases correspondant à la ou les langues à traduire.

Ex. : *Français* est coché pour indiquer que la fiche : rédigée en anglais, reste à traduire en français ; rédigée en français, nécessite une vérification.

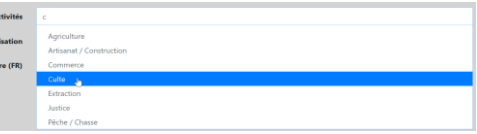

## **3.2 Description de l'Élément**

Enregistrer l'élément sans article, ni préposition, ni suffixe, etc.

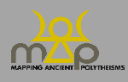

## 3.2.1 **État absolu**

La lemmatisation suit des règles différentes selon la langue.

Pour le grec, saisir en alphabet grec et :

- suivre le *LSJ* pour saisir le lemme dans une forme « standardisée », c'est-à-dire en ionienattique/koinê ;
- pour les adjectifs, saisir un lemme de type dictionnaire (masculin, féminin, neutre) :

Ex. : Ἀγρότερος, α, ον

pour les substantifs, saisir le masculin et l'équivalent féminin s'il existe (en les séparant par une virgule) :

Ex. : Σωτήρ, Σώτειρα.

Quand l'élément contient une forme verbale, lemmatiser la forme verbale à la  $1^e$  personne du singulier, au présent de l'indicatif. Cependant, certains participes grecs, substantivés et/ou récurrents dans les chaînes onomastiques, sont traités comme des substantifs (ex. : μεδέων, μεδέουσα). Ces mots font généralement l'objet d'une entrée spécifique dans les dictionnaires (*LSJ*).

Ex. : *CGRN* 104, l. 36-37 : Ἀπόλλωνι Τελεμεσσοῦ μεδέοντι

On crée donc (entre autres) l'élément Mεδέων, Mεδέουσα.

Pour les langues sémitiques, utiliser les racines correspondantes, en suivant le *DNWSI* (J. Hoftijzer - K. Jongeling, *Dictionary of North-Western Semitic Inscriptions*, Leiden, 1995).

Quand l'élément contient une forme verbale, y compris un participe, lemmatiser la forme verbale.

Dans le cas où on ne trouve pas la racine (et l'élément qui en dérive) dans le *DNWSI*, recourir à d'autres dictionnaires des diverses langues sémitiques concernées :

- Araméen :<http://cal.huc.edu/noframeindex.html>
- Hébreu : L. Koehler W. Baumgartner J.J. Stamm, *Hebrew and Aramaic Lexicon of the Old Testament*(HALOT), I-II, Leiden 2001.
- Phénicien et Punique : C.R. Krahmalkov, *Phoenician Punic Dictionary* (OLA 90), Leuven 2000.
- R.S. Tomback, A Comparative Semitic Lexicon of the Phoenician and Punic Languages (SBL Dissertation Series 32), Missoula MT 1978.

## **L'enregistrement selon les racines implique que seule la forme du masculin singulier est lemmatisée.**

Ex. : *KAI* 7, l. 3-4 : lbʿlt gbl . ʾdtw

Les lemmes correspondant aux formes bʿlt et ʾdt sont bʿl (Baal / Baal ; Maître / Master) et ʾdn (Seigneur / Lord).

Ex. : H  $25$ , l.  $2$  : mrn wmrtn wbrmryn wb 'šmyn 'lh' rb'

Les lemmes : mrn et mrtn sont mr et brmryn est br et mr ; b smyn est b l et šmym.

Dans les deux langues, séparer les différentes formes enregistrées sous un même lemme par le signe / Ex. : Διόσκοροι / Διόσκουροι ; bʾby / bby.

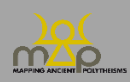

```
\fbox{B}(I)[\underline{U}](\varTheta) \ \big| \ \ \fbox{x}_2 \big[ x^2 \big] \ \ \big| \ \ \fbox{IFAO} \ \ \big| \ \ \fbox{C}(\underline{s}) \big[ \ \underline{s} \big] \underline{C} \big] \big[ \underline{b}_0 \big]Etat Absolu
                                   b^{\prime}
```
## 3.2.2 **Beta Code**

Ce champ ne concerne que le grec. Il est obligatoire.

La transcription se fait **toujours en majuscules**.

**Ne pas saisir** les signes diacritiques (esprits doux ou rude, accents, etc.), ni le iota souscrit. Ex. : Πατρῷος, α, ον -> PATRWOS, A, ON (et non pas PATRWIOS, A, ON).

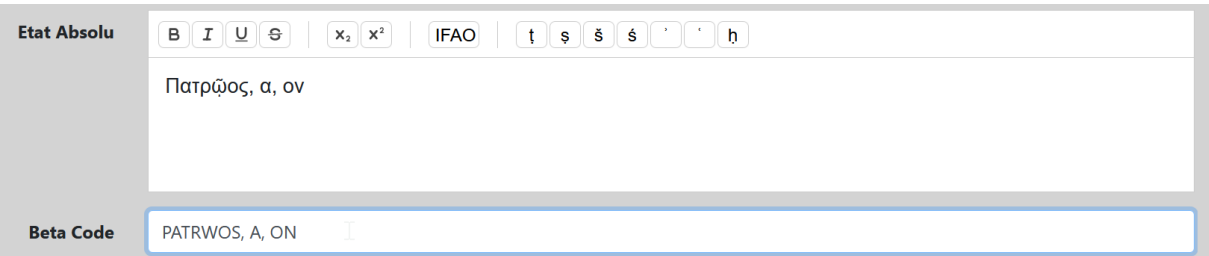

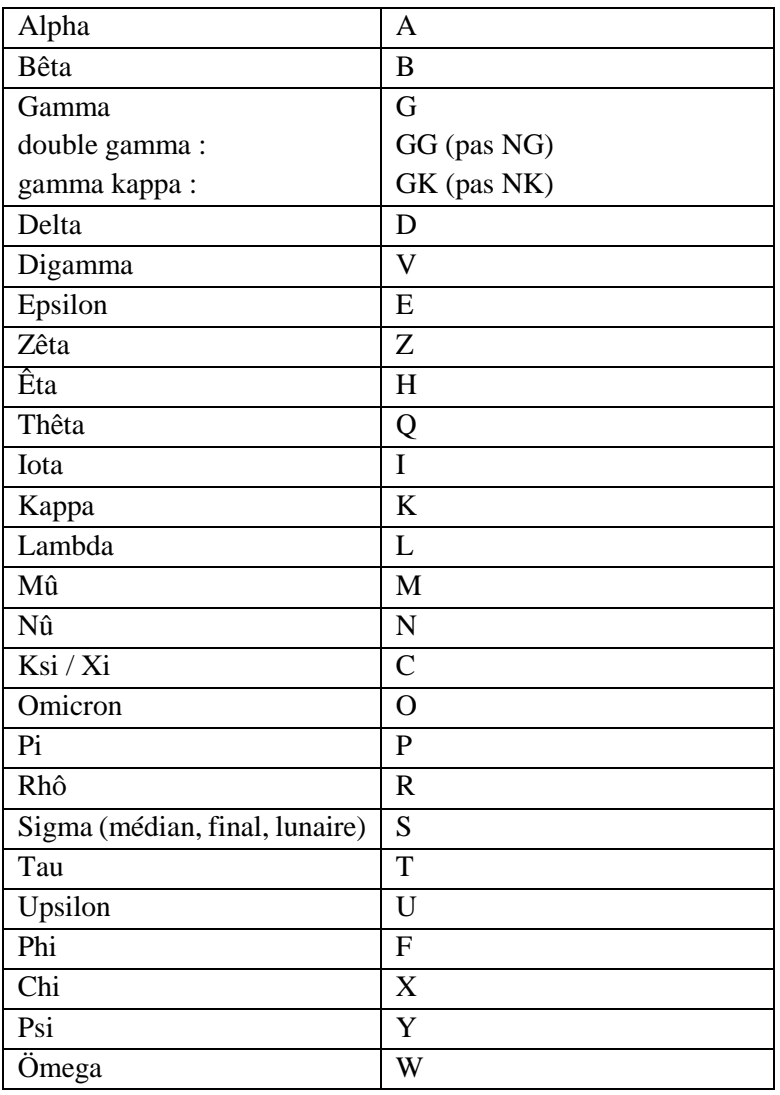

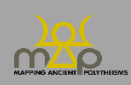

### 3.2.3 **Traductions**

Ce champ est obligatoire. Proposer une ou plusieurs traductions. Pour ajouter une traduction, cliquer sur le bouton *+ Ajouter une traduction*.

Éviter les spéculations étymologiques. Mettre une majuscule à l'initiale de la traduction de l'élément.

1. Pour les adjectifs et substantifs lemmatisés au masculin et au féminin, donner la traduction de l'élément au masculin.

2. Pour la traduction en français/anglais :

```
Suivre l'usage commun ;
```
- Ex. : Ἥρα > Héra / Hera ; Δημήτηρ > Déméter / Demeter ; Ἀρχηγέτης > Archégète / Archegetes ; Δελφίνιος > Delphinien / Delphinian ; Μουσηγέτης > Musagète / Musagetes ; **ʿ**štrt > Astarté / Astarte.
- Sinon, translittérer l'élément :

Ex. : Χρυσάνθη -> Chrusanthê / Chrusanthe ; Krntryš > Krntryš.

3. Pour les éléments désignant des divinités qui ont un **sens transparent**, par ex. Hêlios ou Shamash, renseigner à la fois la forme usuelle de l'élément (« Hélios », « Shamash ») et sa traduction littérale (« Soleil »).

Ex. : " $H\beta\eta \rightarrow 1^{\text{ère}}$  trad. : Hébé ;  $2^{\text{e}}$  trad. Jeunesse.

4. Quand plusieurs vocalisations/rendus sont possibles, les enregistrer côte à côte, en les séparant par le signe « / », avec un espace avant et après.

Ex. : Tanit / Tinit / Tinnit.

5. Règles de traduction/translittération pour le sémitique :

- *waw* en position vocalique =  $u$  (et non ou) ; par exemple : Eshmun ;
- $\text{shin} = \text{sh}:$
- pas de *ʿayin* ni de *ʾaleph* ; par exemple : Baal, et non Baʿal ;
- le *pé spirantisé =* ph ; par exemple : Shadrapha ;
- pour les emphatiques, pas de signe diacritique ;
- pas d'accentuation signalant une voyelle longue ou courte.

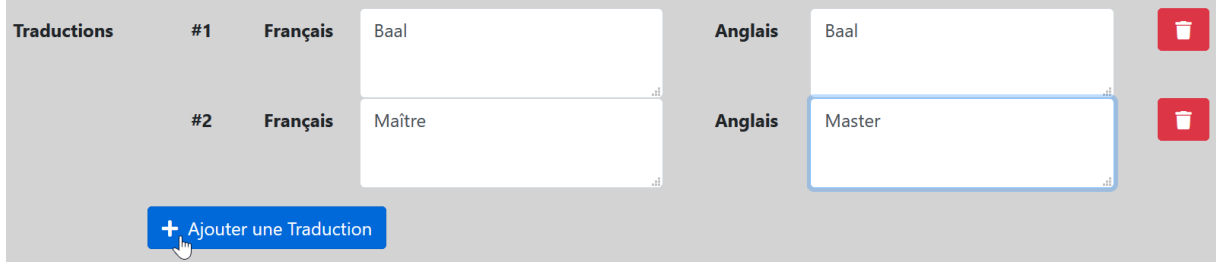

### 3.2.4 **Nature**

Remplir uniquement pour les termes grecs et sémitiques (pas latin, assyrien, etc.).

C'est une liste des catégories grammaticales de l'élément. Un seul choix est possible. Il est obligatoire. Commencer à taper le type de nature ou faire défiler la liste.

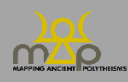

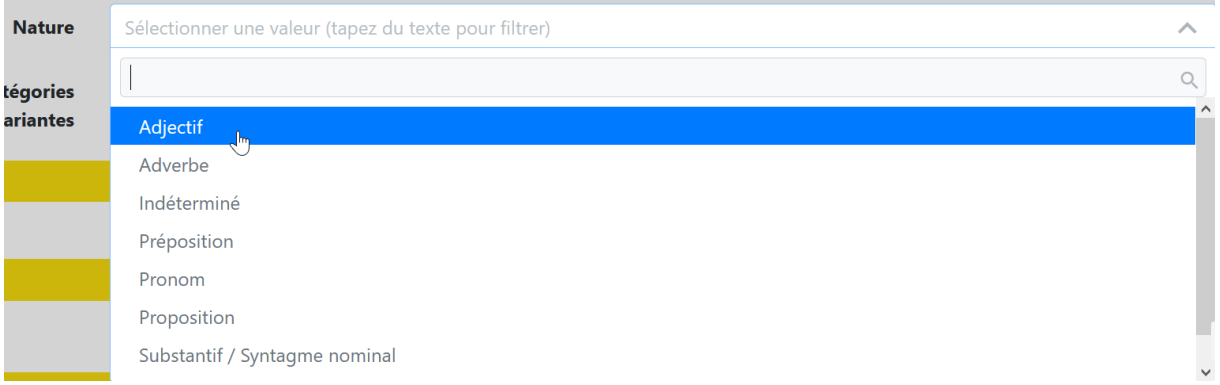

## 3.2.5 **Catégories invariantes**

Sélectionner jusqu'à 3 catégories sémantiques liées à l'élément **indépendamment du contexte d'usage**. Commencer à taper la catégorie ou faire défiler la liste.

Pour les éléments dont on ne connaît pas la signification, sélectionner *Incertain*.

Pour les « théonymes », laisser le champ vide.

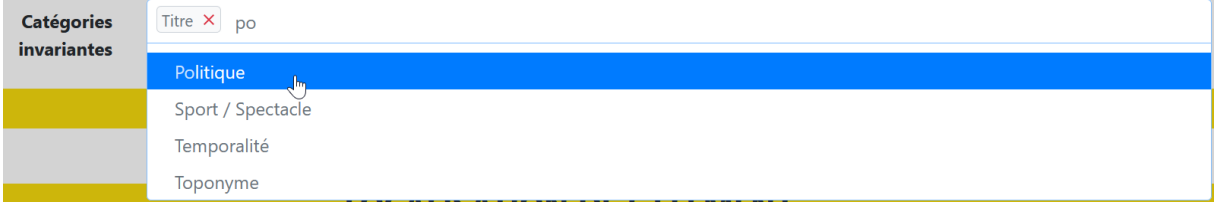

## **3.3 Références à d'autres éléments**

Cocher uniquement si une des deux possibilités suivantes se vérifie : 1) L'élément est l'équivalent d'un autre élément, soit que :

- l'élément est un hétéronyme, c'est-à-dire une désignation alternative et exclusive, par ex. : Pallas pour Athéna ;
- l'élément est une variante dialectale, par ex. : Pasios en dorien pour Ktêsios ;
- l'élément a un ou plusieurs équivalents dans une autre langue ; par ex. le phénicien *pp* correspond en grec à la fois à l'adjectif Πάφιος, α, ον et au substantif Πάφος.

Enregistrer l'élément dans le champ *Hétéronymes/Formes alternatives*.

### 2) L'élément est construit sur un autre, par ex. *Hêraios* construit sur Héra.

Enregistrer l'élément dans le champ *Construits sur*. Ne pas enregistrer les dérivations étymologiques : par exemple, Sarapis n'est pas décomposé en Osiris et Apis.

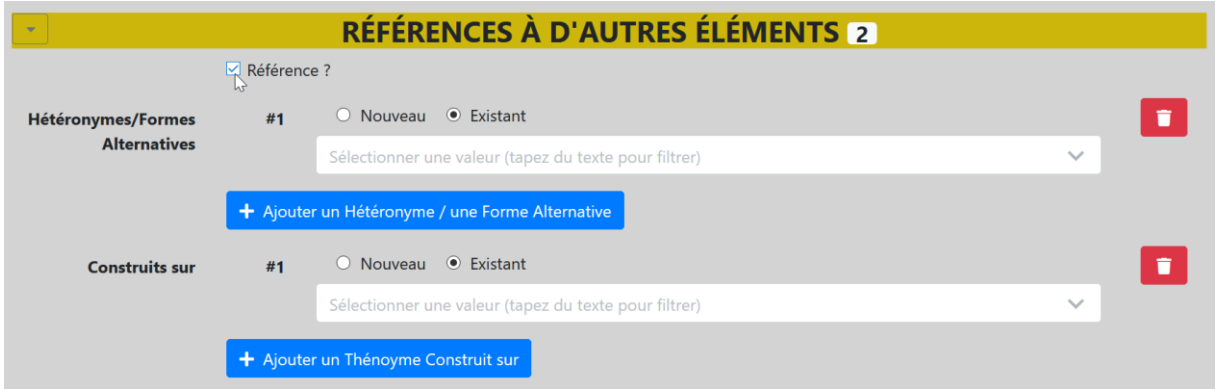

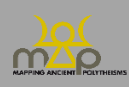

#### **3.4 Localisation de l'élément**

## **LOCALISATION DE L'ÉLÉMENT**

● Aucun ● Nouveau ● Existant

Enregistrer les informations relatives à l'espace auquel l'élément – et **l'élément seul** – fait référence. Seuls les éléments rattachés aux catégories *Toponyme* et *Espace* sont concernés.

Cocher la case *Localisation* ; une fenêtre s'ouvre comme dans les sections *Localisation* de la *Source* et *Localisation* de l'*Attestation*.

- Pour les éléments toponymiques, enregistrer les informations relatives au lieu sur le nom duquel l'élément est construit :

Ex. : Ephèse pour *Ephesios, a, on*.

- Pour les éléments pouvant renvoyer à plusieurs toponymes homonymes (par ex. *lbnn* en phénicien), **ne rien enregistrer**. Si ces différents lieux présentent des caractéristiques topographiques ou fonctionnelles communes (par ex. : montagne), l'enregistrer dans les champs *Topographies* et/ou *Fonctions*. Dans la traduction de l'attestation, s'il est possible de le préciser, indiquer de quelle localisation il s'agit.
	- Ex. : *Idaios, a, on* peut renvoyer au mont Ida de Crète et/ou de Troade. Trancher, si possible, au niveau de l'*Attestation*. Dans la section *Localisation* de l'*Élément*, ne rien indiquer. Dans le champ *Topographies*, indiquer « Hauteur (Montagne / Colline / Rocher) ».
- Pour les éléments topographiques et/ou renvoyant à un espace caractérisé par sa fonction, enregistrer les informations auxquelles renvoie l'élément.
	- Ex. : Epakrios (« Du sommet ») > *Topographies* : « Hauteur (Montagne / Colline / Rocher) ». Agoraios (« De l'agora ») > *Fonctions* : « Place publique »*.*
	- Ex. : lhdd . krmn (« des vignes ») > *Fonctions* : « Agriculture »*.*
	- Ex. : lgdʾ dy ʿynʾbryktʾ (« de la source bénie ») > *Topographies* : « Source », *Fonction* : « Culte » ; on peut même le géolocaliser : source Efqa à Palmyre.

Dans tous les cas, laisser le champ *Entité politique* vide. À part ces indications, suivre les principes de saisie suivants :

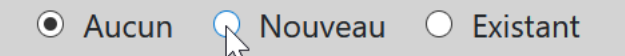

**Cocher d'abord la case** *Existant* et commencer à taper les premières lettres du lieu ou faire défiler la liste, puis **sélectionner la localisation qui s'y trouve**.

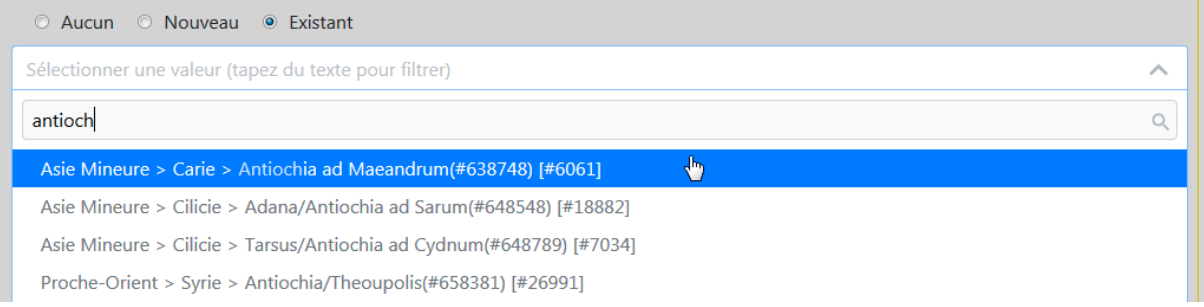

Si la localisation ne figure pas dans la liste, cocher la case *Nouveau*, qui ouvre une section complète de champs à remplir.

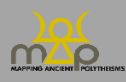

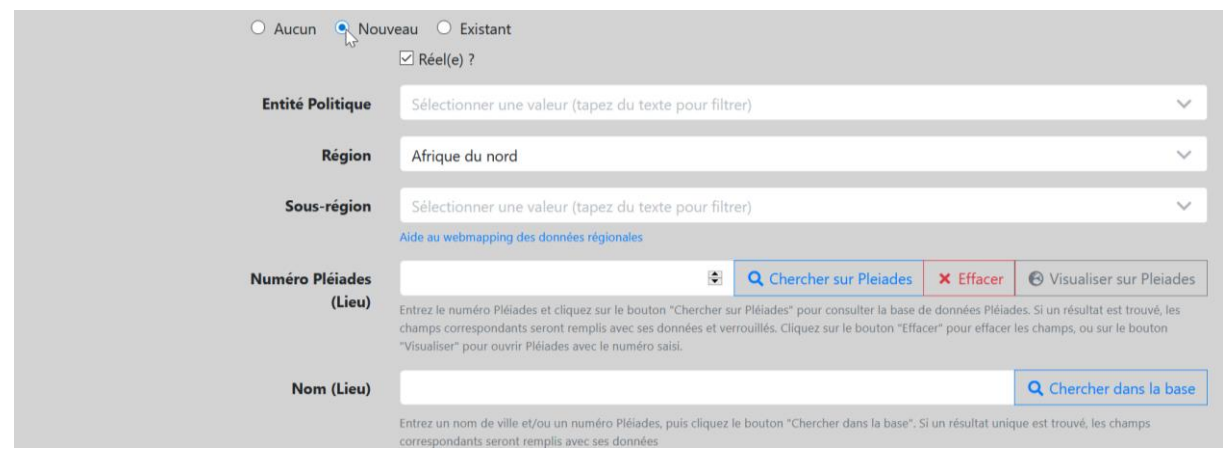

### *3.4.1.1 Réel ?*

*Réel* est coché par défaut. Décocher dans les cas particuliers où le lieu est imaginaire ou idéel (Atlantide, Enfers…).

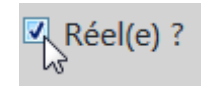

Si le lieu est réel, procéder comme suit :

## *3.4.1.2 Région*

C'est **le seul champ obligatoire**. Si le lieu dont dérive l'élément (toponymique) ne peut être attribué à aucune région, sélectionner « Indéterminé ». Si l'élément renvoie à un espace générique (« De l'agora », « Des vignes » par exemple), sélectionner « Non pertinent » et passer directement aux champs *Topographies* et *Fonctions* (*infra* 3.4.1.6).

Commencer à taper le nom de la région ou faire défiler la liste.

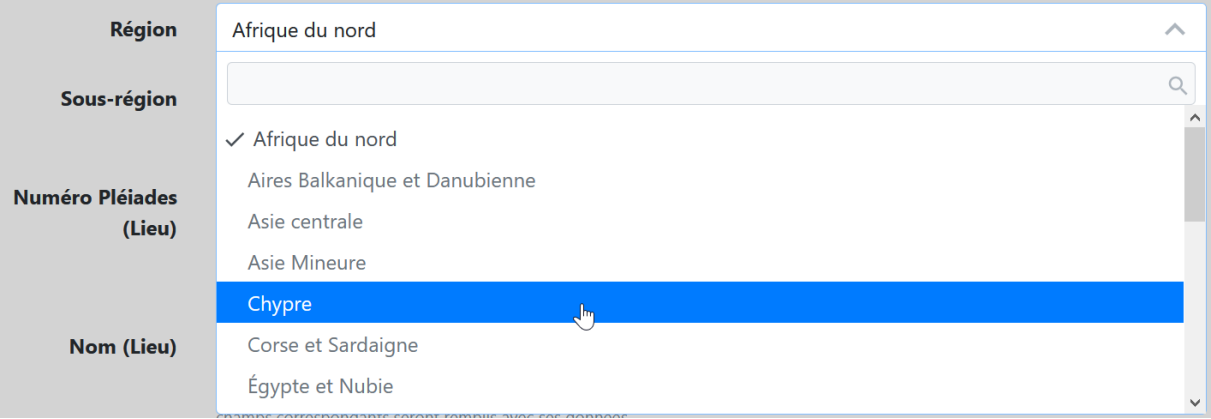

### *3.4.1.3 Sous-région*

Les *Sous-régions* sont des divisions des *Régions*.

Commencer à taper le nom de la sous-région ou faire défiler la liste.

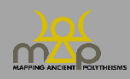

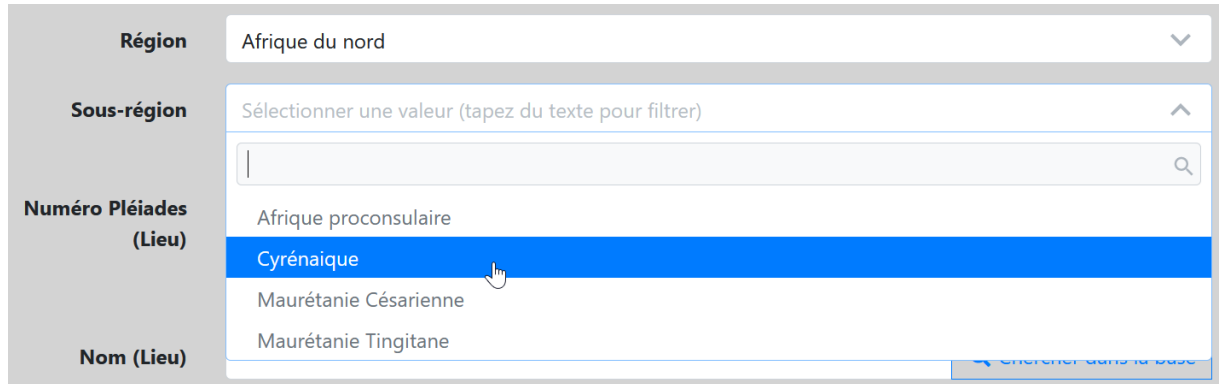

## *3.4.1.4 Lieu*

Enregistrer ici le nom du lieu ancien (ou, à défaut, moderne ; si besoin, les deux séparés par / ) dont dérive l'élément (toponymique).

Sont considérés comme *Lieux* les lieux géoréférencés comme les villes, villages, mais aussi les sites ruraux et les lieux dits.

Ex. : traiter comme un lieu le sanctuaire d'Hosn Soleiman/Baitokêkê en Syrie qui est géoréférencé comme un lieu dans Pléiades.

En revanche, enregistrer les sites archéologiques d'un même lieu dans *Site*.

Ex. : Lieu = Athènes -> Sites = Céramique, Acropole…

 $Ex.$ : Lieu = Tyr -> Site : Al Bass.

**Vérifier si le lieu est déjà enregistré dans la base**, en essayant plusieurs graphies (anciennes et modernes) : saisir le nom du lieu et cliquer sur *Rechercher dans la base*.

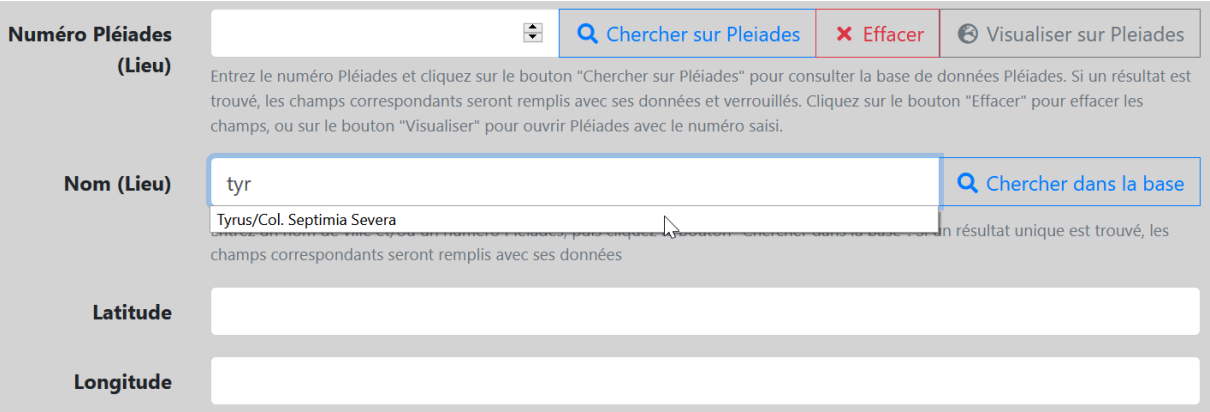

Si le lieu est présent dans la base de données, les champs *Région*, *Sous-région*, *Numéro Pleiades (Lieu)*, *Nom (Lieu)* et les coordonnées de géolocalisation (*Latitude* et *Longitude*) sont automatiquement enregistrées. Dans le cas contraire, saisir le lieu manuellement, en adoptant le nom courant, de préférence en anglais.

Seule l'échelle *Lieu* fait l'objet d'une géolocalisation. Dans la mesure du possible, transférer les données du site Pleiades. Cliquer sur le bouton *Visualiser sur Pleiades* pour accéder au site, y chercher la fiche de la ville concernée. Copier son identifiant (ID) Pleiades et le coller dans le champ *Numéro Pleiades (Lieu)*. **Cliquer ensuite sur le bouton** *Chercher sur Pleiades*, et les données sont automatiquement saisies (nom du lieu et coordonnées de géolocalisation).

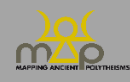

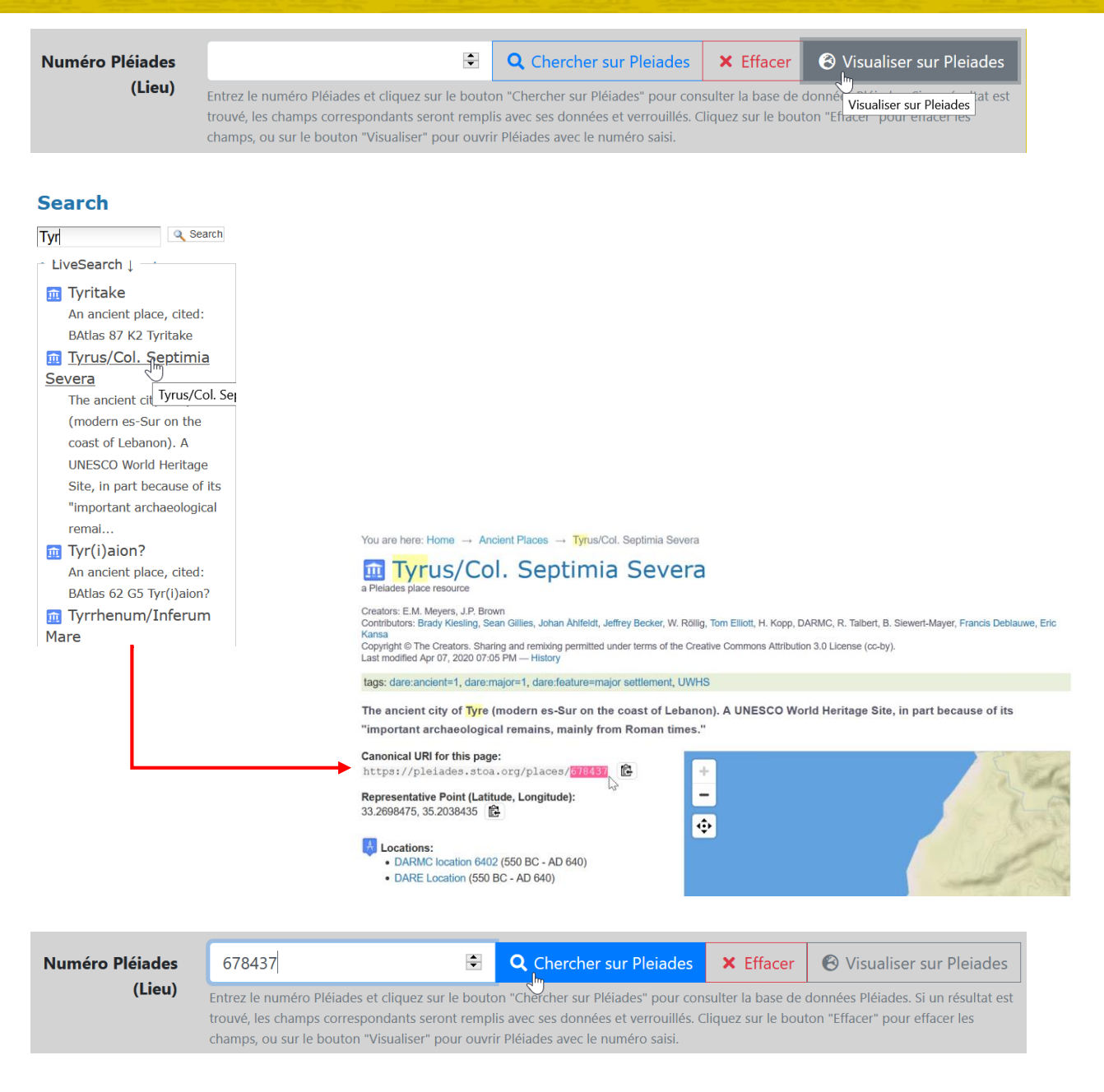

Si le lieu ne figure pas dans Pleiades, enregistrer le nom moderne et ses coordonnées GPS à partir de Google Maps : [https://www.coordonnees-gps.fr/,](https://www.coordonnees-gps.fr/) selon le modèle adopté par Pleiades, **avec plusieurs décimales** : saisir la latitude et la longitude dans des champs séparés.

Ex. : Ur

Latitude : 30.963056 Longitude : 46.103056.

Si nécessaire, transcrire le toponyme moderne en translittération, sans utiliser de caractères spéciaux : utiliser le tableau de correspondance suivant pour les toponymes sémitiques :

- *waw* en position vocalique = u (et non ou) ; par exemple : Umm el Amed ;
- $\sinh = \sin$  :
- pas de *ʿayin* ni de *ʾaleph* ; par exemple : Baal, et non Baʿal ;
- le *pé* spirantisé = ph ; par exemple : Aphqa ;
- pour les emphatiques, pas de signe diacritique ;
- pas d'accentuation signalant une voyelle longue ou courte.

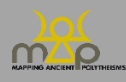

## *3.4.1.5 Site*

Considérer comme *Sites* les divisions de l'échelle *Lieu*. Par exemple : nécropoles, agoras, quartiers, sanctuaires….

Indiquer, s'il est connu, le site où le document a été découvert. Si celui-ci est répertorié par Pleiades, procéder comme pour le lieu. Pour les sites, seuls l'ID Pleiades et le nom sont enregistrés, sans géolocalisation. Dans le cas contraire, saisir son appellation usuelle manuellement (par défaut, en anglais).

Ne jamais enregistrer un *Site* sans *Lieu.* 

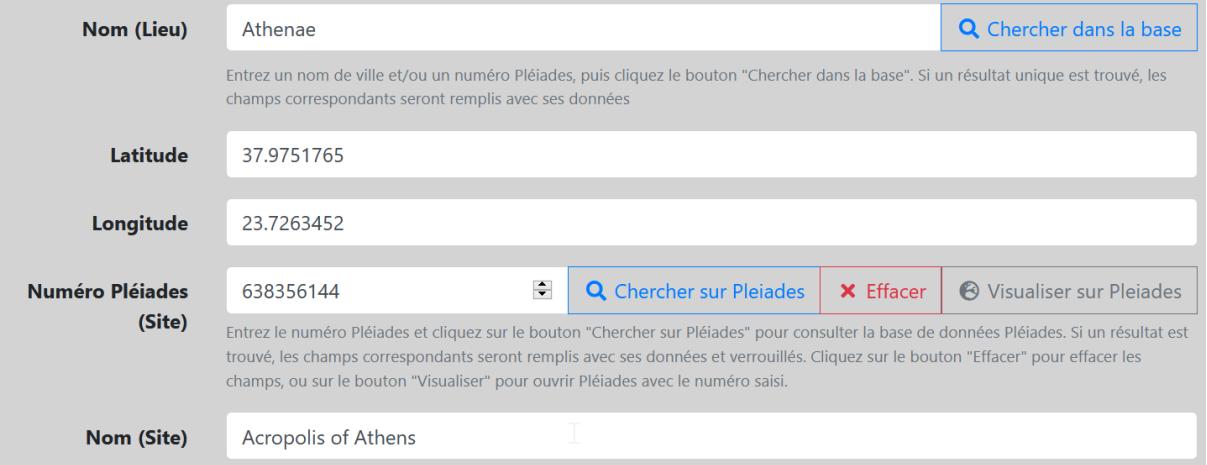

### *3.4.1.6 Topographies* et *Fonctions*

- Topographies : caractéristiques topographiques remarquables du lieu et/ou du site.
- Fonctions : caractéristiques fonctionnelles remarquables du lieu et/ou du site.

Ces champs sont des listes déroulantes. Ils ne sont pas obligatoires. Plusieurs choix sont possibles. Sélectionner la ou les qualifications pertinentes dans la liste.

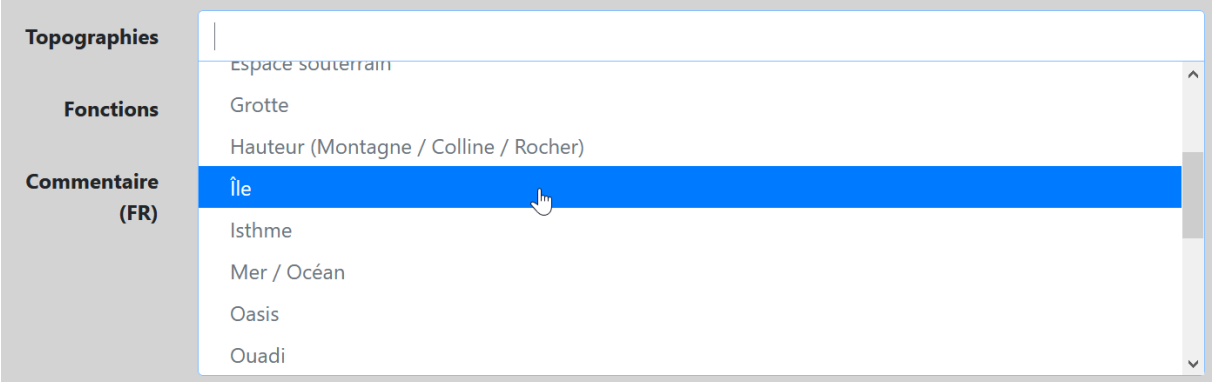

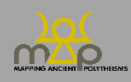

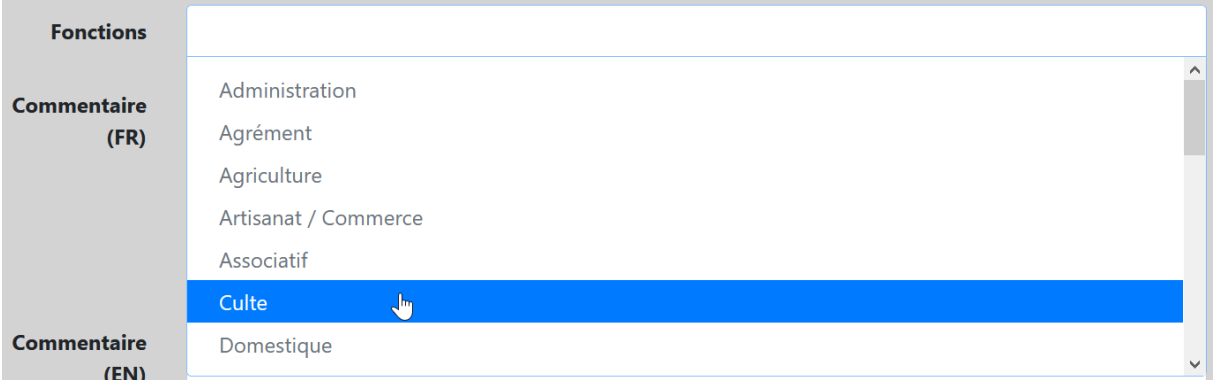

## **3.5 Bibliographie**

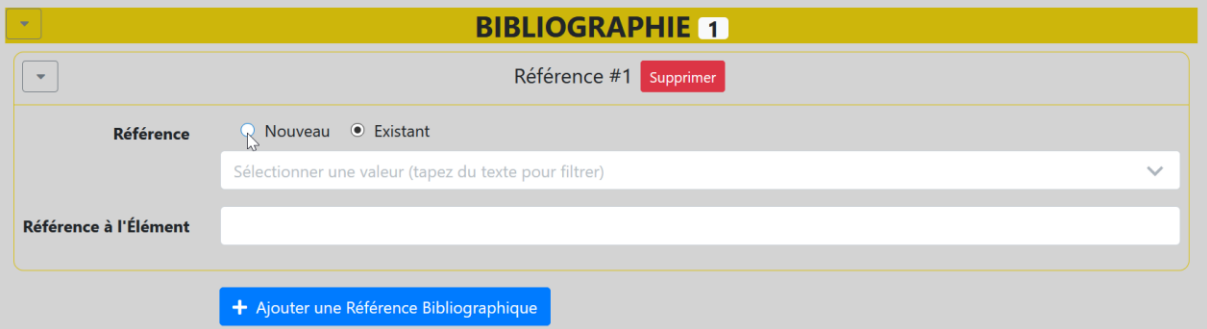

Cette section permet d'enregistrer les références bibliographiques relatives à un élément donné, par exemple ce qui concerne sa traduction, son étymologie, etc. Elle n'est pas obligatoire. Privilégier les études relatives à l'élément comme tel, et non à telle ou telle occurrence spécifique.

## 3.5.1 **Référence # 1, 2, 3…**

Compléter les champs relatifs à la première référence (Référence # 1). Si besoin, cliquer sur *Ajouter une Référence Bibliographique* : un deuxième champ de saisie s'ouvre (Référence # 2) que l'on complète, et ainsi de suite.

## 3.5.2 **Règles générales**

Première lettre de l'initiale du prénom, plusieurs si nécessaire.

Pas de guillemets pour les titres d'article.

Italiques pour les titres complets d'ouvrages et de revues ; pas d'italiques pour le titre abrégé**.** Lieu d'édition dans la langue de l'ouvrage.

### 3.5.3 **Entrées bibliographiques : références complètes**

### *3.5.3.1 Monographie/ouvrage*

Nom P., *Titre* (Collection n°), Lieu, date

Ex. : Paul S., *Cultes et sanctuaires de l'île de Cos* (Kernos Supplément 28), Liège, 2013. Ex. : Pirenne-Delforge V., Pironti G., *L'Héra de Zeus : Ennemie intime, épouse définitive*, Paris, 2016.

### *3.5.3.2 Article/contribution dans un ouvrage collectif*

Nom P., Titre de l'article, in P. Nom, P. Nom (ed.), *Titre de l'ouvrage collection*, Lieu, date, xx-xx. Lorsqu'il y a plus de deux éditeurs, utiliser *et al.* après le nom du premier éditeur.

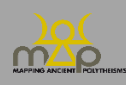

Indiquer les éditeurs et directeurs par (ed.) (**sans accent, même en français**).

Ex. : Brulé P., Le polythéisme en transformation : les listes de dieux dans les serments internationaux en Grèce antique (V<sup>e</sup> -II<sup>e</sup> siècles), in N. Belayche *et al.* (ed.), *Nommer les Dieux : théonymes, épithètes, épiclèses dans l'Antiquité* (Recherches sur les rhétoriques religieuses 5), Turnhout, 2005, 143‑173.

## *3.5.3.3 Article de revue*

Nom P., Titre de l'article, *Titre abrégé de la revue* n°, date, xx-xx.

Ex. : Parker R., The Problem of the Greek Cult Epithet, *OAth* 28, 2003, 173‑183.

Ex. : Robertson N., Poseidon's Festival at the Winter Solstice, *CQ* 34.1, 1984, 1-16.

Utiliser les abréviations des revues de *l'[Année Philologique](http://www.archeo.ens.fr/IMG/pdf/annee_philologique_abrev_revues.pdf)*, de *l'Institut archéologique Germanicum*, ou bien de l['Institut Français d'Archéologie Orientale.](https://www.ifao.egnet.net/uploads/publications/enligne/IF1098.pdf) Indiquer le titre complet s'il n'y a pas d'abréviation.

### 3.5.4 **Entrées bibliographiques : références abrégées**

Les données enregistrées forment automatiquement par concaténation une référence abrégée.

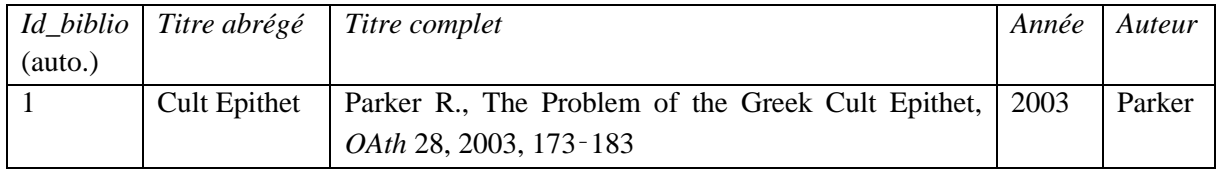

Cela donne automatiquement : Parker, Cult Epithet (2003).

Pour le *Titre abrégé*, sélectionner jusqu'à 5 mots.

Nom, Mots du titre (date).

- Ex. : Paul, Cultes et sanctuaires de Cos (2013). Brulé, Polythéisme en transformation (2005). Parker, Cult Epithet (2003).
- Si deux auteurs :

Nom & Nom, Titre abrégé (date). Ex. : Pirenne-Delforge & Pironti, Héra (2016).

- Si plus de deux auteurs :

Nom et al., Titre abrégé (date).

Ex. : Belayche et al., Nommer les dieux (2005).

### **3.6 Commentaire (FR/EN)**

Ce double champ de texte libre permet d'ajouter des informations sur l'élément hors contexte, indépendamment des sources où il est utilisé. Les commentaires spécifiquement liés à des occurrences particulières figurent dans la section *Commentaire* du formulaire *Attestation*.

S'il n'est **pas possible** d'effectuer la traduction dans une des deux langues, ou si un commentaire nécessite une relecture, **laisser cochées les cases** *Traduire en* français/anglais, tout en haut de la fiche. Pour toute référence bibliographique :

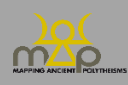

- citer les références bibliographiques figurant dans la section *Bibliographie* de l'élément (*supra* 3.5) sous la forme : Nom de l'auteur (date) / (Nom de l'auteur date), ou bien Nom de l'éditeur (Titre abrégé du corpus) / (Nom de l'éditeur, Titre abrégé du corpus).
	- Ex. : Pour cette lecture, cf. Yon (IGLS).
- **enregistrer** les références qui ne figurent pas dans la section *Bibliographie* de l'élément (*supra* 3.5) **dans le formulaire** *Bibliographie* (*infra* 4 ; après avoir vérifié qu'elles ne sont pas déjà enregistrées) et les citer sous la forme : Auteur, Titre abrégé (date).
	- Ex. : Sur ce point, cf. Bonnet, Enfants de Cadmos (2015), p. xxx-xxx.

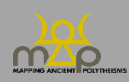

## **4 Bibliographie**

## **4.1 Formulaire Bibliographie**

Ce formulaire permet de créer une nouvelle référence via le bouton *Créer une Référence bibliographique*.

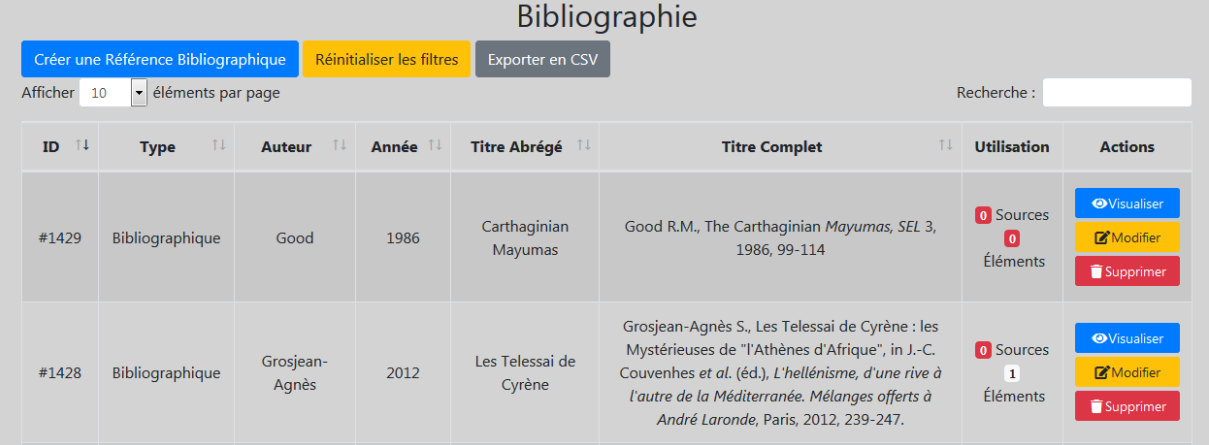

### **4.2 Corpus**

Ce champ permet d'indiquer si la référence saisie est un corpus/recueil/bulletin/répertoire ou une référence bibliographique « classique » (ouvrage ou article). Corpus et références bibliographiques **se différencient par le système d'abréviation du titre** :

Les corpus/recueil/etc. sont enregistrés sous la forme d'un titre abrégé :

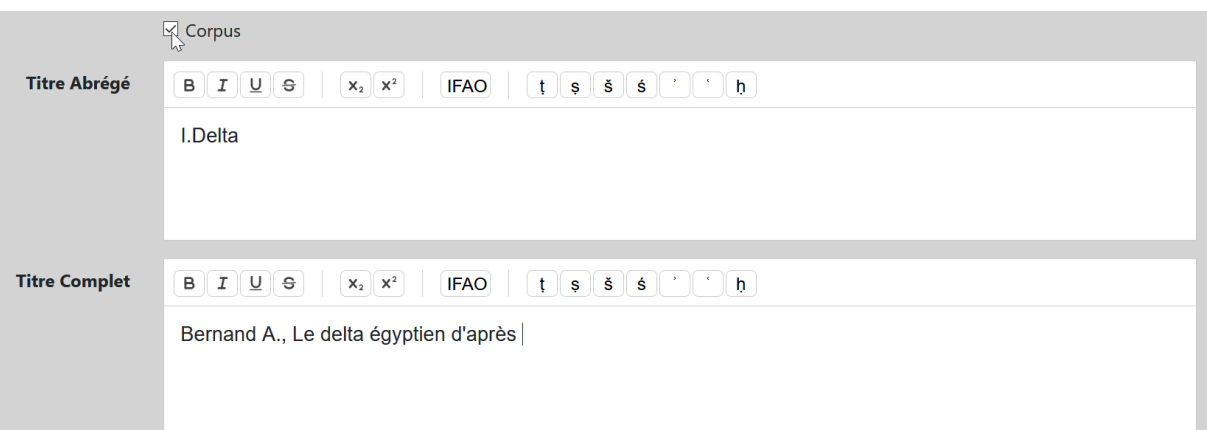

Une liste des titres complets et abrégés des principaux corpus épigraphiques est préenregistrée. Pour saisir d'autres références, compléter les deux champs : titre abrégé, titre complet. Privilégier les systèmes d'abréviations en usage : pour l'épigraphie grecque, se référer à la liste *GrEpiAbbr* [\(https://aiegl.org/grepiabbr.html\)](https://aiegl.org/grepiabbr.html).

- Les autres références bibliographiques sont enregistrées sous la forme Auteur, Titre (date). Compléter les quatre champs : titre abrégé, titre complet, auteur, date.

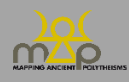

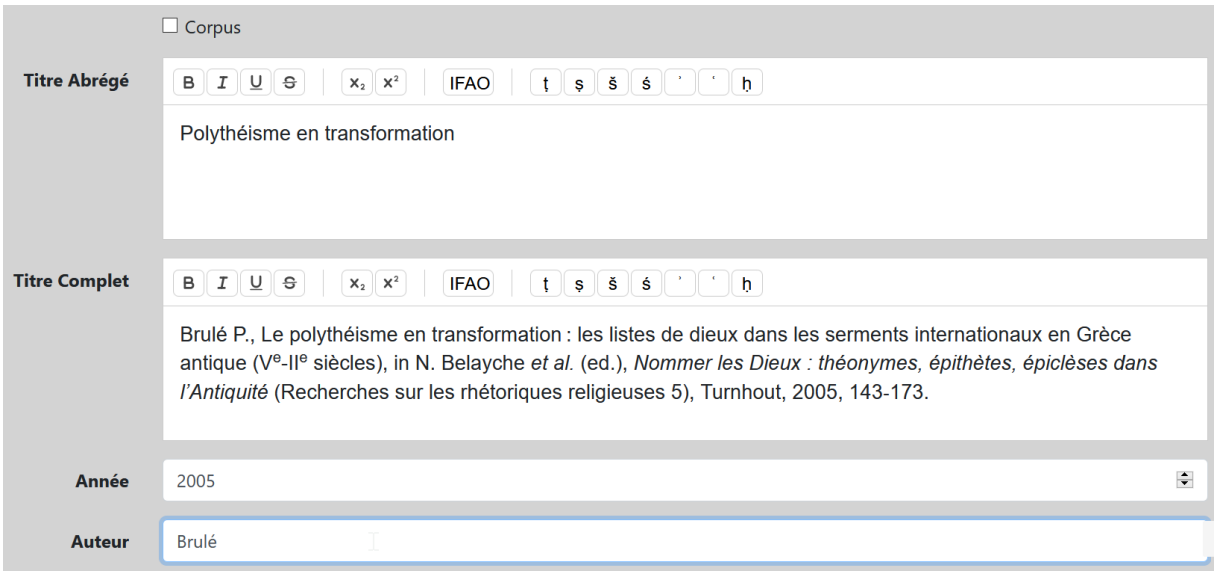

## **4.3 Mise en forme de la bibliographie**

Première lettre de l'initiale du prénom, plusieurs si nécessaire.

Pas de guillemets pour des titres d'articles.

Italiques pour les titres d'ouvrages et de revues dans le titre complet ; pas d'italiques pour le titre court. Lieu d'édition dans la langue de l'ouvrage.

## 4.3.1 **Entrées bibliographiques : titres complets**

### *4.3.1.1 Monographie/ouvrage*

Nom P., *Titre* (Collection n°), Lieu, date

- Ex. : Paul S., *Cultes et sanctuaires de l'île de Cos* (Kernos Supplément 28), Liège, 2013.
- Ex. : Pirenne-Delforge V., Pironti G., *L'Héra de Zeus : Ennemie intime, épouse définitive*, Paris, 2016.

### *4.3.1.2 Article/contribution dans un ouvrage collectif*

Nom P., Titre de l'article, in P. Nom, P. Nom (ed.), *Titre de l'ouvrage collection*, Lieu, date, xx-xx. Lorsqu'il y a plus de deux éditeurs, utiliser *et al.* après le nom du premier éditeur. Indiquer les éditeurs et directeurs par (ed.) (**sans accent, même en français**).

Ex. : Brulé P., Le polythéisme en transformation : les listes de dieux dans les serments internationaux en Grèce antique (V<sup>e</sup> -II<sup>e</sup> siècles), in N. Belayche *et al.* (ed.), *Nommer les Dieux : théonymes, épithètes, épiclèses dans l'Antiquité* (Recherches sur les rhétoriques religieuses 5), Turnhout, 2005, 143‑173.

## *4.3.1.3 Article de revue*

Nom P., Titre de l'article, *Titre abrégé de la revue* n°, date, xx-xx.

- Ex. : Parker R., The Problem of the Greek Cult Epithet, *OAth* 28, 2003, 173‑183.
- Ex. : Robertson N., Poseidon's Festival at the Winter Solstice, *CQ* 34.1, 1984, 1-16.

Utiliser les abréviations des revues de l'*[Année Philologique](http://www.archeo.ens.fr/IMG/pdf/annee_philologique_abrev_revues.pdf)*, de [l'Institut archéologique Germanicum,](https://www.dainst.org/documents/10180/70593/03_Abbreviated+Journals_quer.pdf/9a73228c-08b7-40bf-8dac-b7929c6d0a5e) ou bien de l['Institut Français d'Archéologie Orientale.](https://www.ifao.egnet.net/uploads/publications/enligne/IF1098.pdf) Indiquer le titre complet s'il n'y a pas d'abréviation.

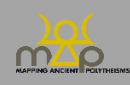

## 4.3.2 **Entrées bibliographiques : titres abrégés**

Les données enregistrées forment automatiquement par concaténation une référence abrégée.

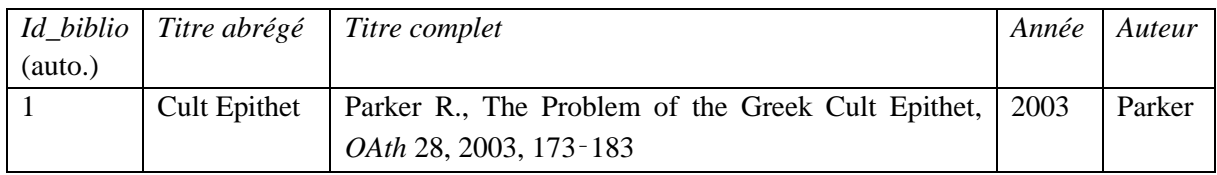

Cela donne automatiquement : Parker, Cult Epithet (2003).

Pour le *Titre abrégé*, sélectionner jusqu'à 5 mots qui font sens.

Nom, Titre abrégé (date).

- Ex. : Paul, Cultes et sanctuaires de Cos (2013). Brulé, Polythéisme en transformation (2005). Parker, Cult Epithet (2003).
- Si deux auteurs :

Nom & Nom, Titre abrégé (date).

Ex. : Pirenne-Delforge & Pironti, Héra (2016).

Si plus de deux auteurs :

Nom et al., Titre abrégé (date).

Ex. : Belayche et al., Nommer les dieux (2005).

## 4.3.3 **Corpus : titres complets et abrégés**

Une liste des titres complets et abrégés des principaux corpus épigraphiques est préenregistrée. Pour saisir d'autres références, compléter les deux champs : titre abrégé, titre complet. Privilégier les systèmes d'abréviations en usage : pour l'épigraphie grecque, se référer à la liste *GrEpiAbbr* [\(https://aiegl.org/grepiabbr.html\)](https://aiegl.org/grepiabbr.html).

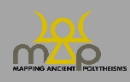

**Annexe 1 : La fonction** *Dupliquer*

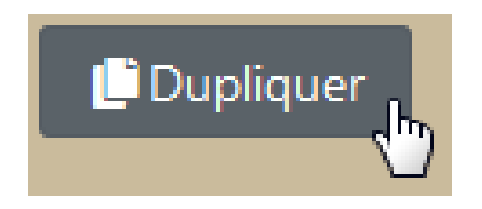

Elle permet de créer de nouvelles *Sources* ou *Attestations* à partir de données déjà enregistrées. Elle est particulièrement utile pour les documents en série (par exemple les dédicaces du tophet de Carthage). Il est possible de dupliquer une *Source* seule, une *Attestation* seule, ou les deux.

Utiliser cette procédure avec grande attention en raison du risque d'introduire des erreurs et/ou des doublons.

### **Dupliquer la Source**

Utiliser cette fonction lorsqu'on travaille sur une série de Sources similaires issues du même contexte. Tous les champs, sauf l'*Attestation*, sont automatiquement reproduits.

Ex. : 20 dédicaces trouvées dans le sanctuaire d'Apollon Hylatès, à Chypre.

Accéder à cette fonction depuis la Liste des Sources. Choisir la Source à dupliquer et cliquer sur « Dupliquer ».

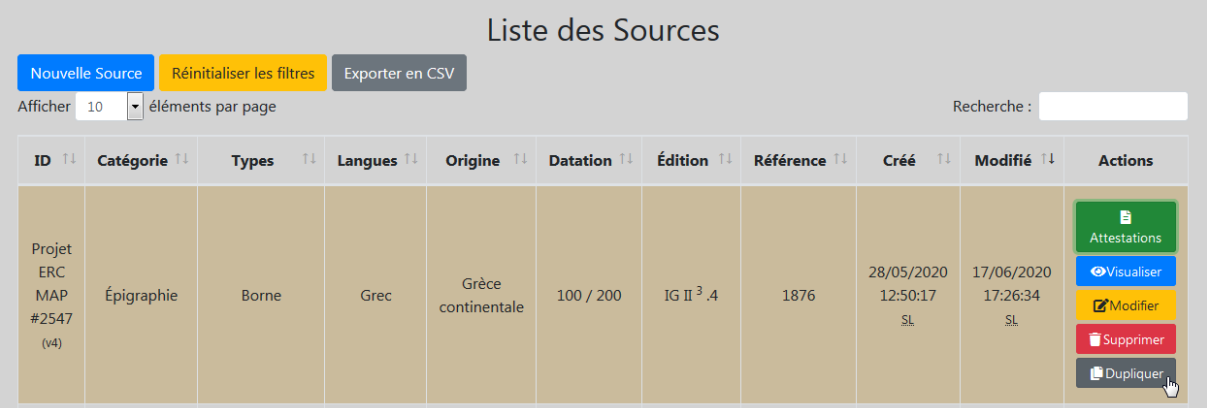

Vérifier **attentivement** l'exactitude de toutes les données et les modifier si nécessaire. Ex. : la *Datation* peut changer d'un document à l'autre.

Remplir le champ *Attestation* en suivant la procédure normale (*supra* 1.9).

#### **Dupliquer une Attestation dans la même source**

Utiliser cette fonction lorsqu'une source contient plusieurs *Attestations* similaires. Tous les champs, sauf la *Formule*, sont automatiquement reproduits.

Ex. : dans le Calendrier sacrificiel de la Tétrapole de Marathon (*CGRN* 56), deux sacrifices à *Gê epi tôi manteiôi* sont mentionnés.

Accéder à cette fonction depuis la *Liste des Attestations*. Choisir l'*Attestation* à dupliquer et cliquer sur *Dupliquer*.

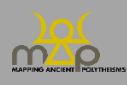

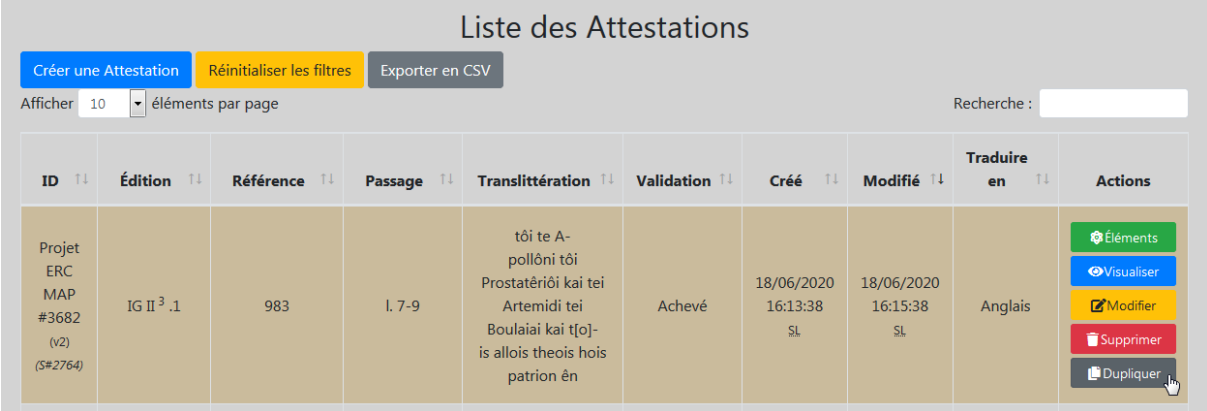

Vérifier **attentivement** l'exactitude de toutes les données et les modifier si nécessaires. Insérer la formule dans le champ final de la fiche (*supra* 2.11).

## **Dupliquer Source et Attestation**

Utiliser cette fonction pour traiter des *Sources* analogues (provenance, datation, typologie, etc.) et contenant des *Attestations* identiques ou très proches.

Insérer d'abord manuellement, selon la procédure habituelle, une première *Source* et une première *Attestation*.

Dupliquer ensuite la *Source* en premier lieu, à partir de la *Liste des Sources*.

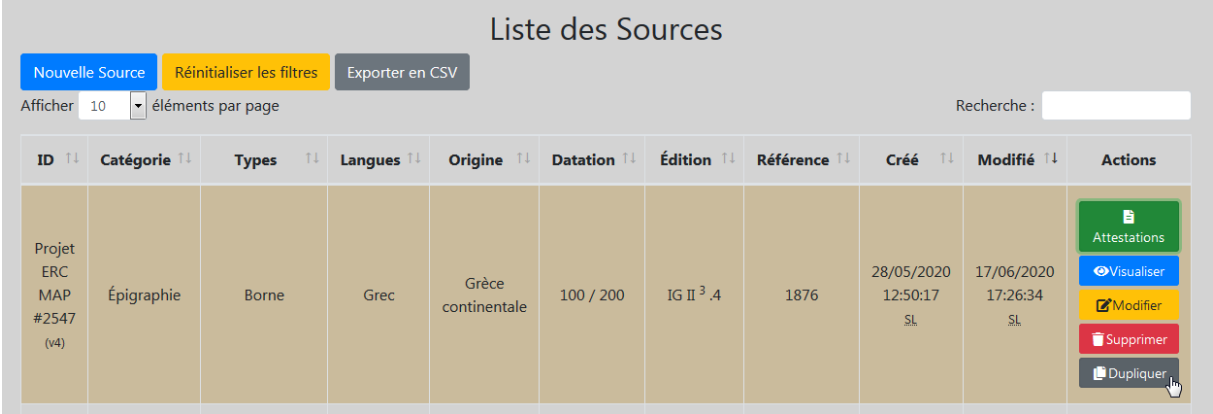

**Laisser le champ** *Attestation* **vide** et enregistrer la *Source* nouvellement créée.

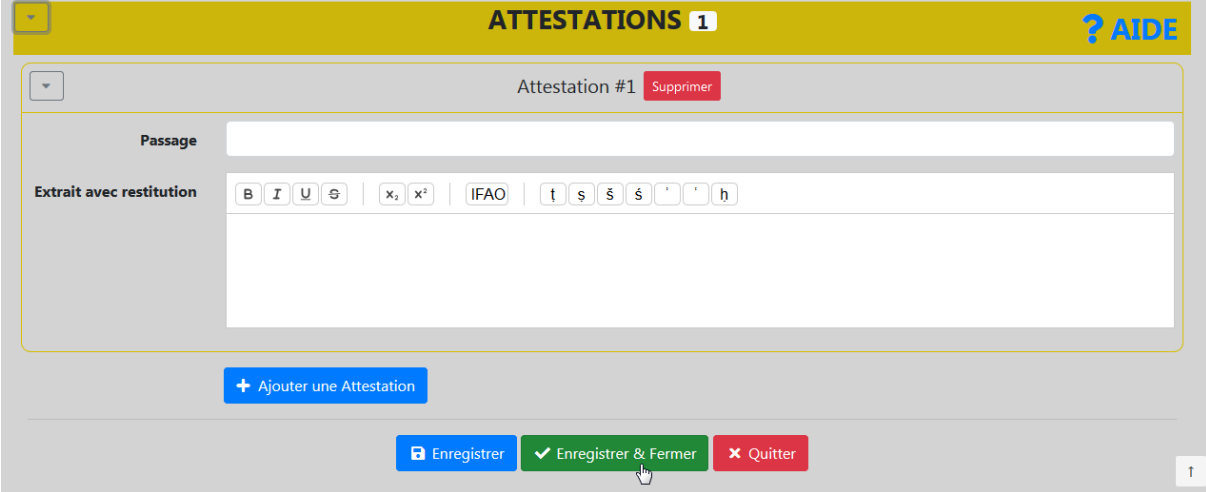

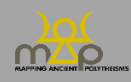

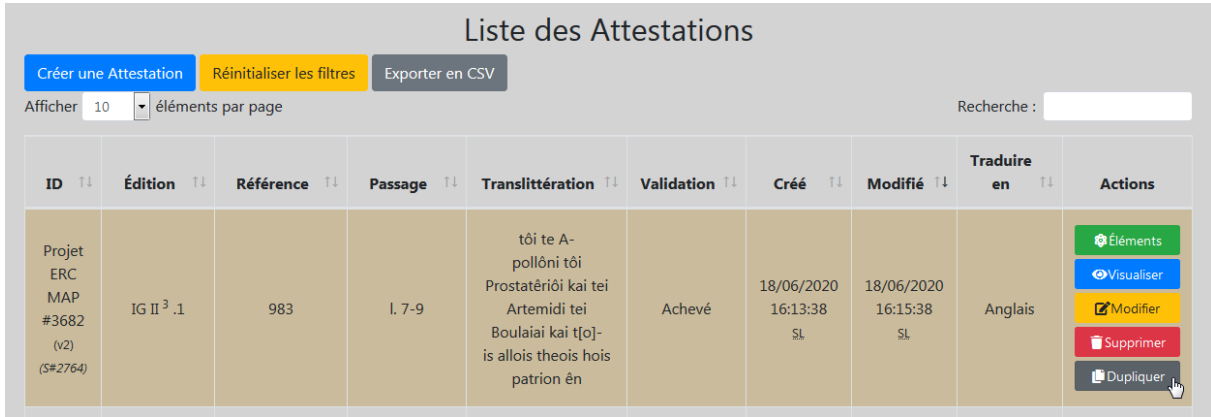

Ensuite, accéder à la *Liste des Attestations* et dupliquer l'*Attestation* souhaitée.

## Relier cette *Attestation* à la *Source* dupliquée précédemment.

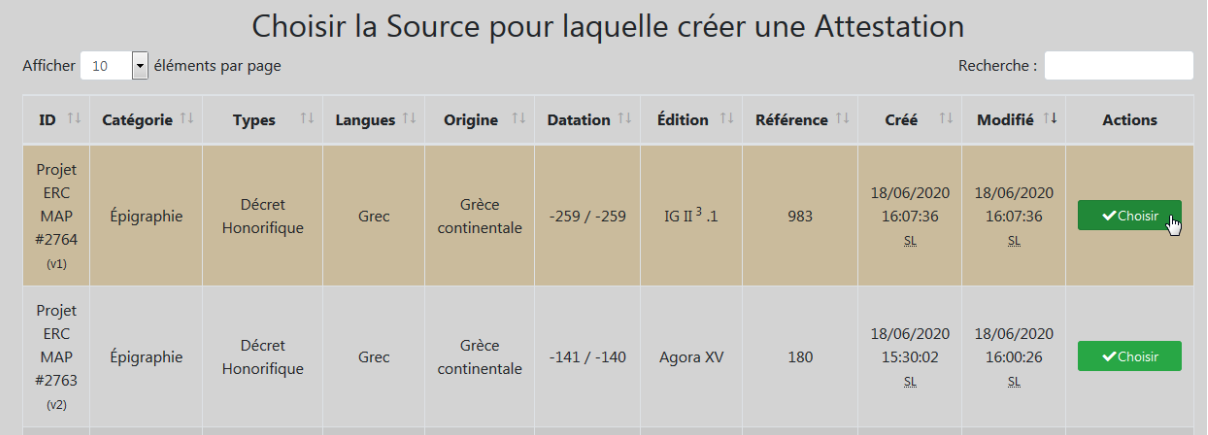

Vérifier **attentivement** l'exactitude de toutes les données de tous les champs dupliqués ; modifier si nécessaire.

Insérer la formule dans le champ final de la fiche.

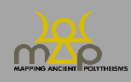

### **Annexe 2 : Principes de délimitation des entités géographiques**

On a adopté les limites des provinces romaines dans l'extension de l'Empire vers 117 de n.è. (époque de Trajan-Hadrien), avec quelques aménagements, notamment pour intégrer les espaces hors des limites de l'Empire romain.

## **1. Régions**

#### **1.1 Régions correspondant à une province romaine**

- Chypre
- Corse et Sardaigne
- Sicile (et Malte)

#### **1.2 Régions regroupant plusieurs provinces romaines**

- Afrique du Nord Maurétanie (Tingitane et Césarienne) + Afrique proconsulaire (Numidie incluse, créée sous Septime Sévère) + Cyrénaïque (sans la Crète) - Aire balkanique et danubienne Rhétie + Norique, Pannonie (inférieure et supérieure), Dalmatie, Dacie, Mésie (inférieure et supérieure), Thrace - Asie Mineure Asie + Bithynie-Pont + Lycie + Galatie + Cilicie + Galatie-Cappadoce - Gaules et Germanies Gaule (Narbonnaise, Aquitaine, Lyonnaise, Belgique) + Germanie (inférieure et supérieure) - Grèce continentale  $Macédoine + Épire + Achaïe$ - Iles égéennes Crète + Îles de l'Égée - Péninsule Ibérique Bétique + Lusitanie + Tarraconaise - Péninsule Italique Italie + Alpes (Graiae et Poeninae, Cottiae, Maritimae)

### **1.3 Régions regroupant des espaces intérieurs et extérieurs à l'Empire romain**

- Égypte et Nubie
- Îles britanniques
- Proche-Orient

### **1.4 Régions extérieures à l'Empire romain**

- Asie centrale
- Mer noire (côte septentrionale)

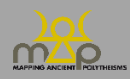

### **2. Sous-Régions**

Le découpage des sous-régions reprend celui des provinces romaines vers 117 de n.è. (époque de Trajan-Hadrien), à l'exception de :

- *Grèce continentale*, *Asie Mineure*, *Îles égéennes* : les sous-régions sont celles incluses dans les régions *Greece*, *Asia Minor* et *Aegean* du *SEG* : ainsi, quelle qu'en soit la taille, chaque île (égéenne ou ionienne) correspond à une sous-région.

- *Péninsule Italique* : les sous-régions correspondent aux 11 *regiones* augustéennes (cf. Nicolet C., L'origine des *regiones Italiae* augustéennes, *CCG* 2, 1991, 73-97) ; en revanche, les Alpes (Graiae et Poeninae, Cottiae, Maritimae) sont regroupées en une seule sous-région (*Alpes*).

- *Égypte et Nubie* : outre la Haute et la Basse Égypte, la région inclut comme sous-régions, d'une part, la Nubie pour les espaces en amont de l'île de Philae et, d'autre part, les Déserts oriental et occidental rassemblés sous une seule et même région.

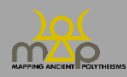

#### **Annexe 3 : Liste des catégories de la base de données**

Les mots-clés et exemples fournis pour définir et expliciter les catégories n'ont pas vocation à être exhaustifs ; ils sont **exemplatifs**.

The keywords and examples provided to define and explain the categories are not intended to be exhaustive; **they are illustrative**.

**Catégorie de Source / Source Category and Types de Source / Source Types (Table Source / Source Table)**

Les champs « Catégorie de Source » et « Types de Source » proposent, en deux temps, du plus général au plus spécifique, une typologie des Sources contenant des Attestations de séquences onomastiques divines.

The fields "Source Category of" and "Source Types" propose, in two steps, from the most general to the most specific, a typology of Sources containing Attestations of divine onomastic sequences.

Chaque source appartient à une « Catégorie de Source ». Each source belongs to one "Source Category".

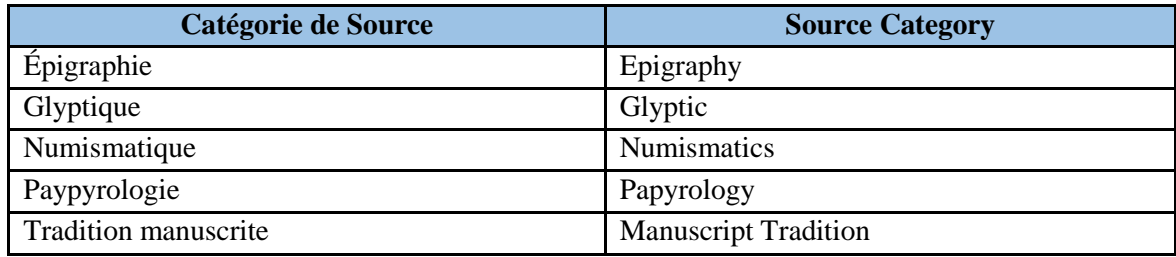

Seules deux « Catégories de Source », « Épigraphie » et « Papyrologie », proposent un choix entre divers « Types de Source », qui peuvent être combinées si nécessaire.

Ex. : une inscription sur une statue honorifique dédiée à une divinité : « Dédicace » et « Honorifique ».

*Only two "*Source Categories", "Epigraphy" *and* "Papyrology"*, offer a choice between different* "Source Types", which may be combined if necessary.

E.g.: an inscription on an honorific statue dedicated to a deity: *"Dedication"* and *"Honorific".*

Les options « Autre », « Indéterminé », « Champ vide » répondent aux cas suivants : The options "Other", "Unspecified", "Blank Field" respond to the following situations:

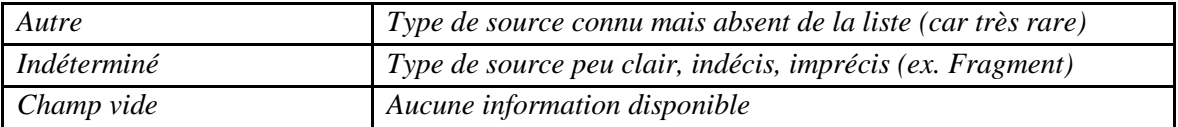

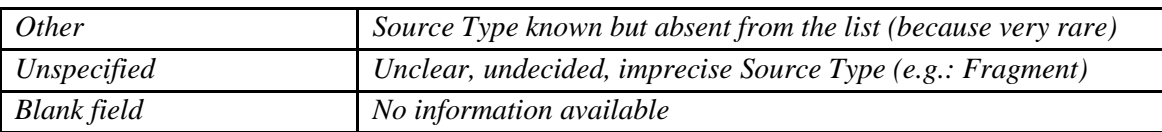

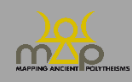

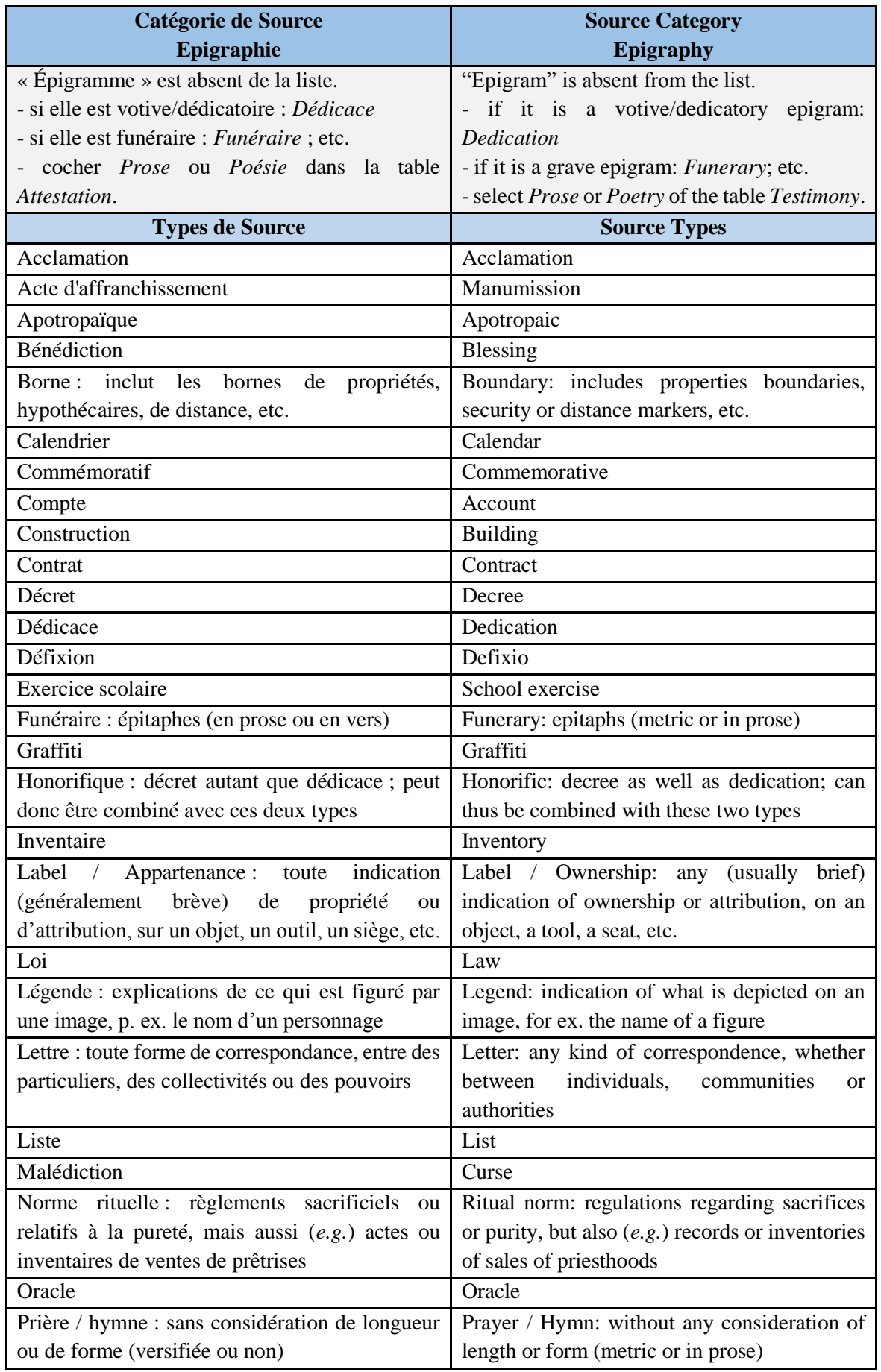

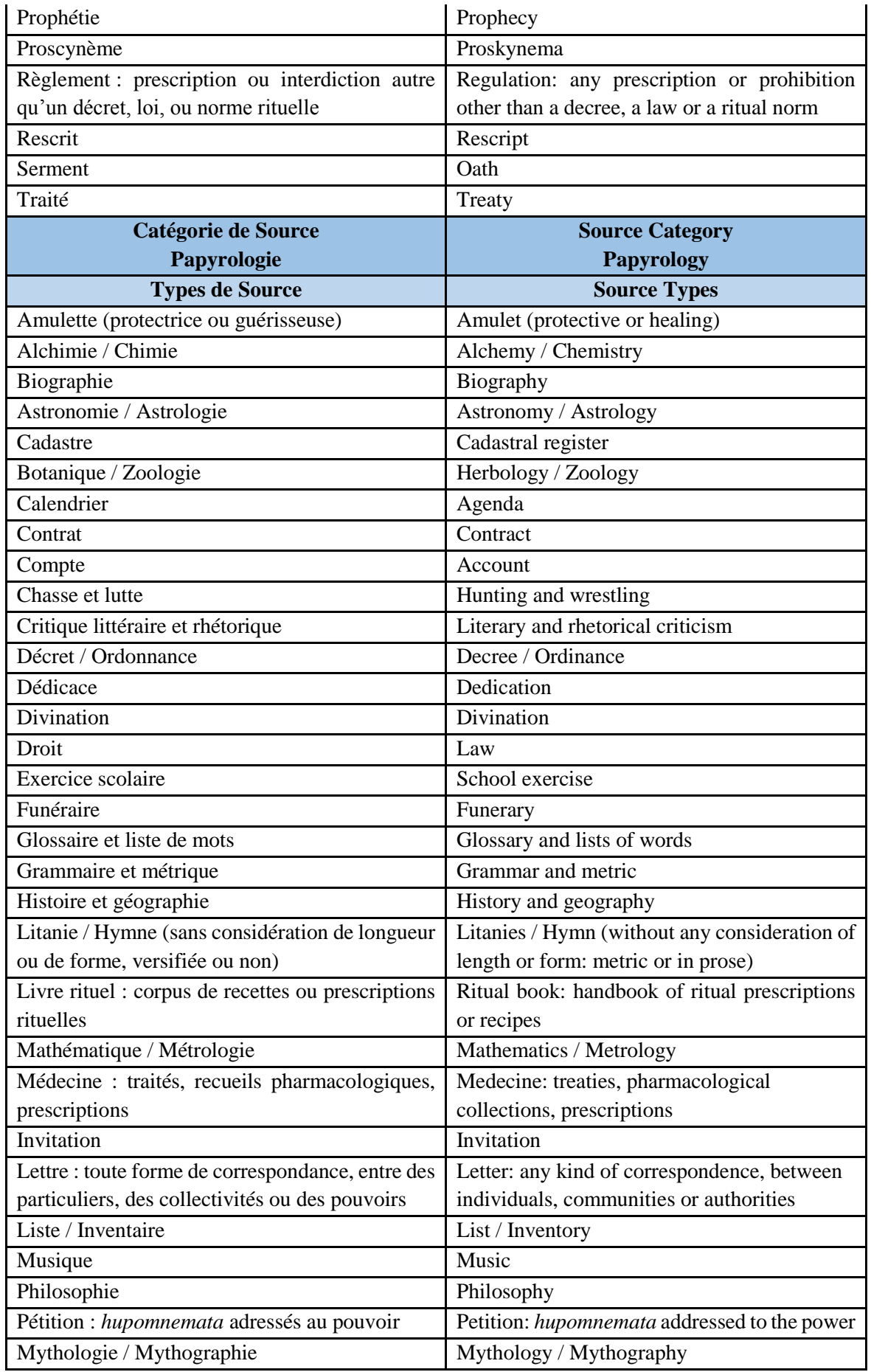

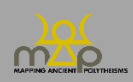

Interface de saisie

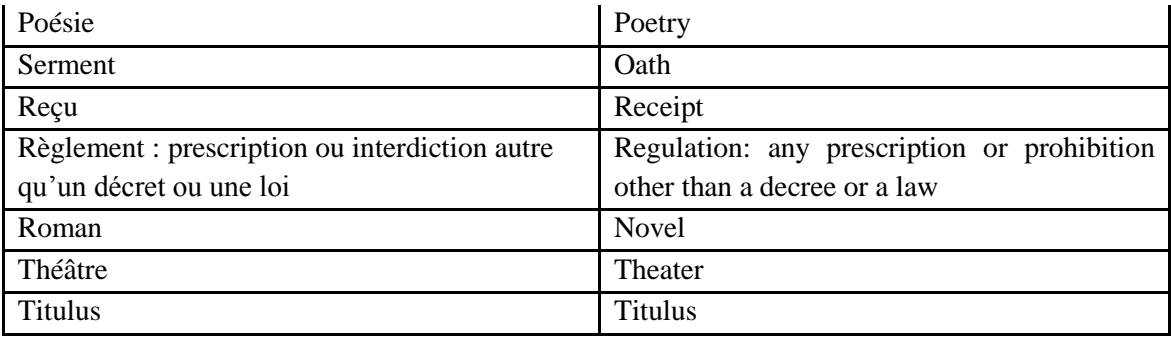

## **Langues / Language (Table Source / Source Table)**

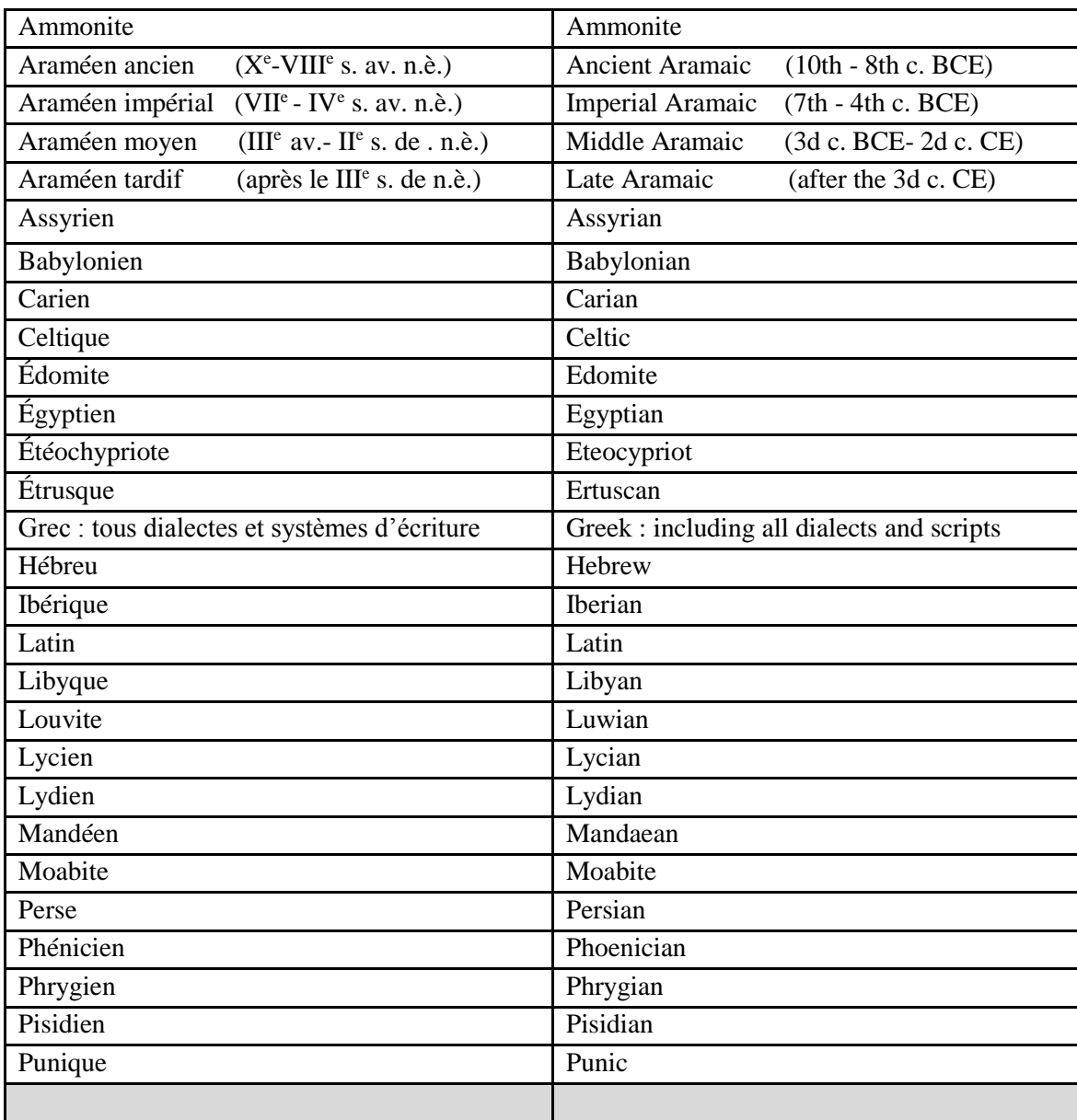

## **Catégorie de Matériau / Material Category & Matériau / Material (Table Source / Source Table)**

Les champs « Catégorie de Matériau »et « Matériau » proposent, en deux temps, du plus général au plus spécifique, une typologie des matériaux dans lesquels sont réalisés les supports des Sources.

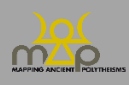

The fields "Material Category" and "Material" provide, in two steps, from the most general to the most specific, a typology of the materials in which the Source media are made.

Les options « Autre » ou « Champ vide » répondent aux cas suivants : The options "Other" or "Blank Field" respond to the following situations:

*Blank field No information available*

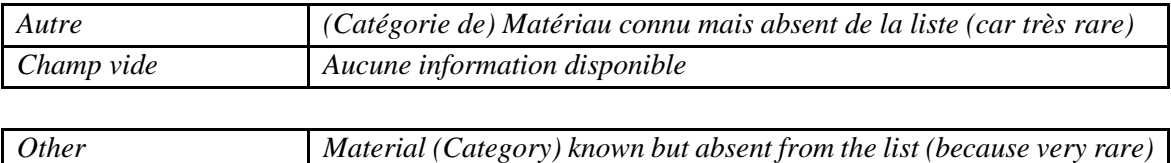

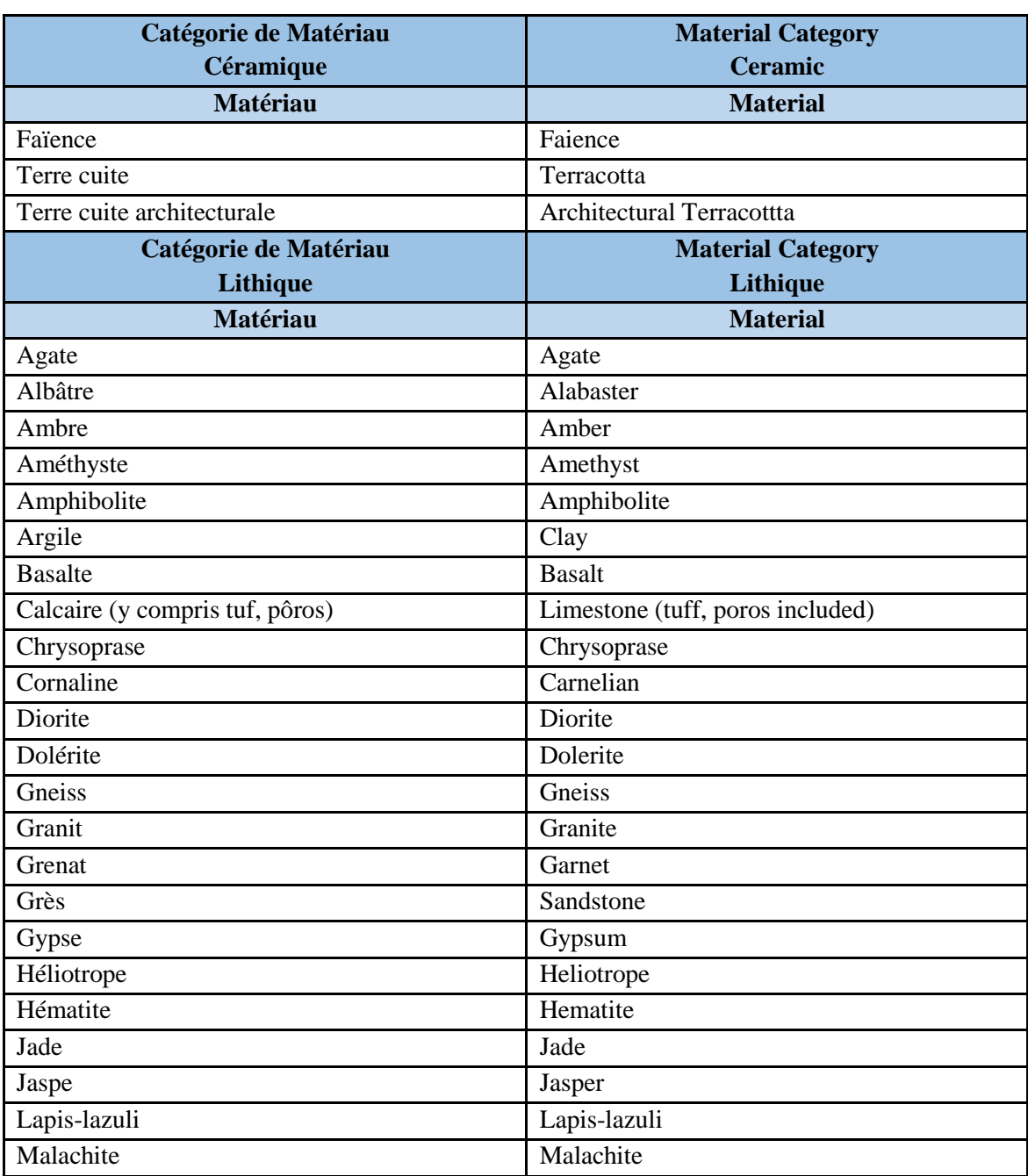

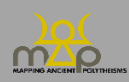

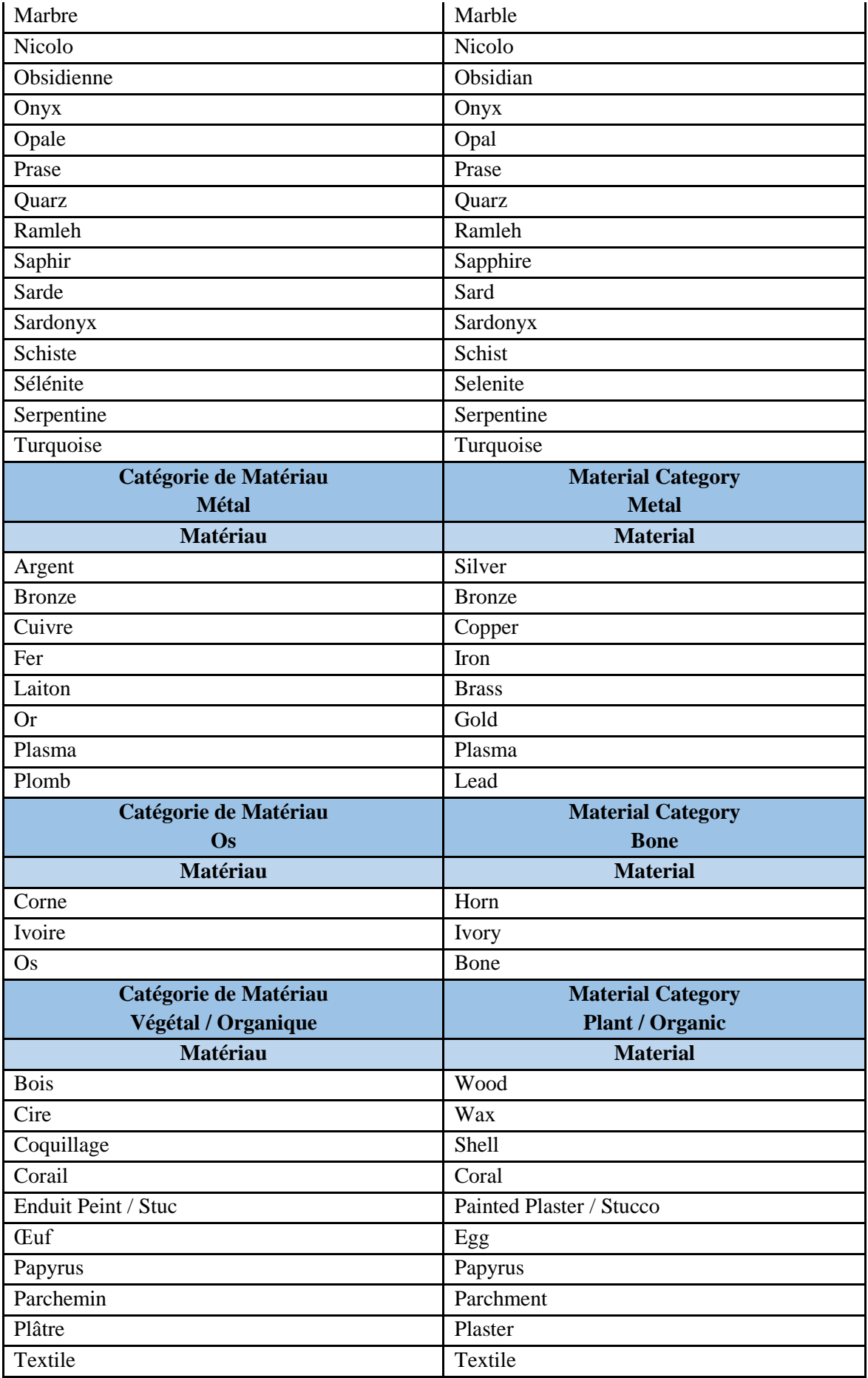

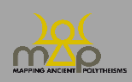

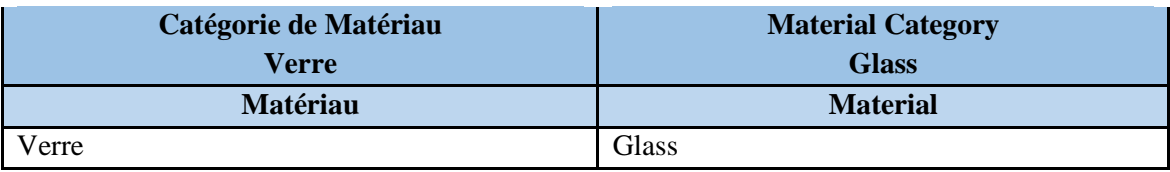

## **Catégorie de Support / Medium Category & Support / Medium (Table Source / Source Table)**

« Catégorie de support » et « Support » proposent, en deux temps, du plus général au plus spécifique, une typologie des objets portant une inscription contenant une séquence onomastique divine. On enregistre ici la matérialité et la fonction du support. La fonction de l'inscription est renseignée dans l'entrée « Type de Source ».

Ex. : une inscription funéraire gravée sur la façade d'un mausolée : « Funéraire » dans *« Type de Source* » + « Architecture » > « Mur » dans *« Catégorie de support » > « Support* ».

"Category of medium" and "Medium" provide, in two steps, from the most general to the most specific, a typology of material objects bearing an inscription containing a divine onomastic sequence. The registered data relate to the materiality and function of the medium. The function of the inscription is registered in the "Type of Source" field.

E.g.: a funerary inscription engraved on the façade of a mausoleum, *"Funerary"*in *"Source Types"* + "Architecture" > "Wall" in *"Medium Category" > "Medium".*

Les options « Autre » ou « Champ vide » répondent aux cas suivants : The options "Other" or "Blank Field" respond to the following situations:

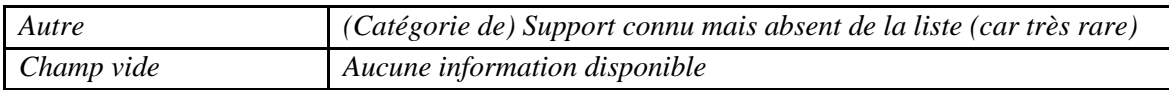

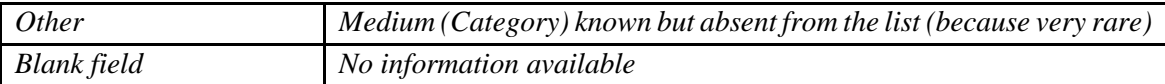

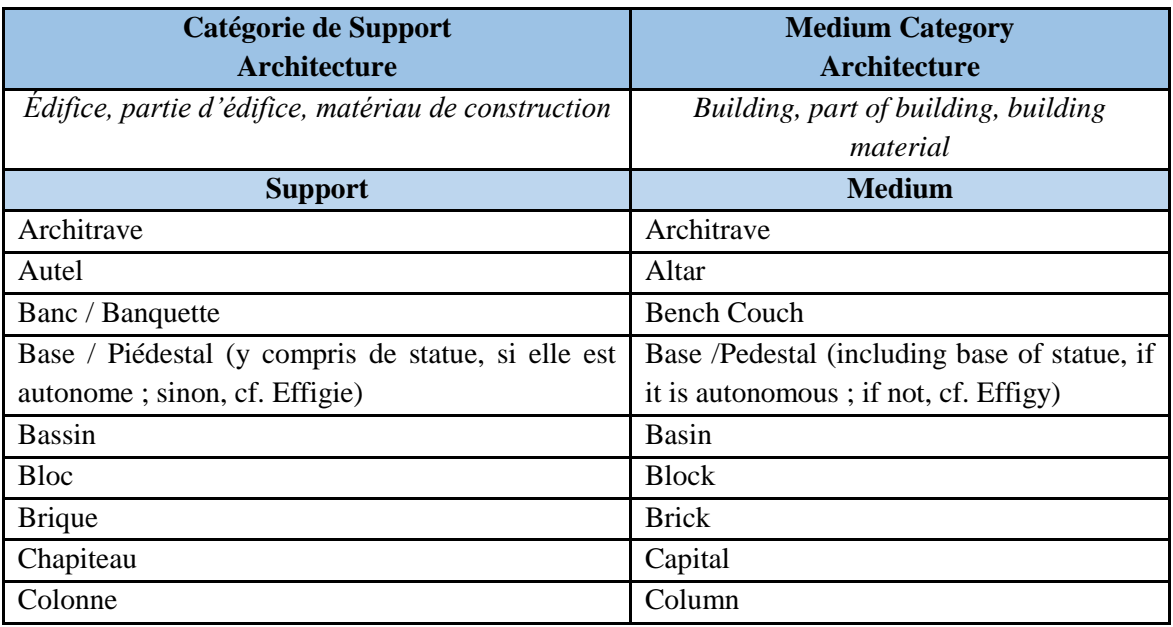

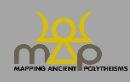

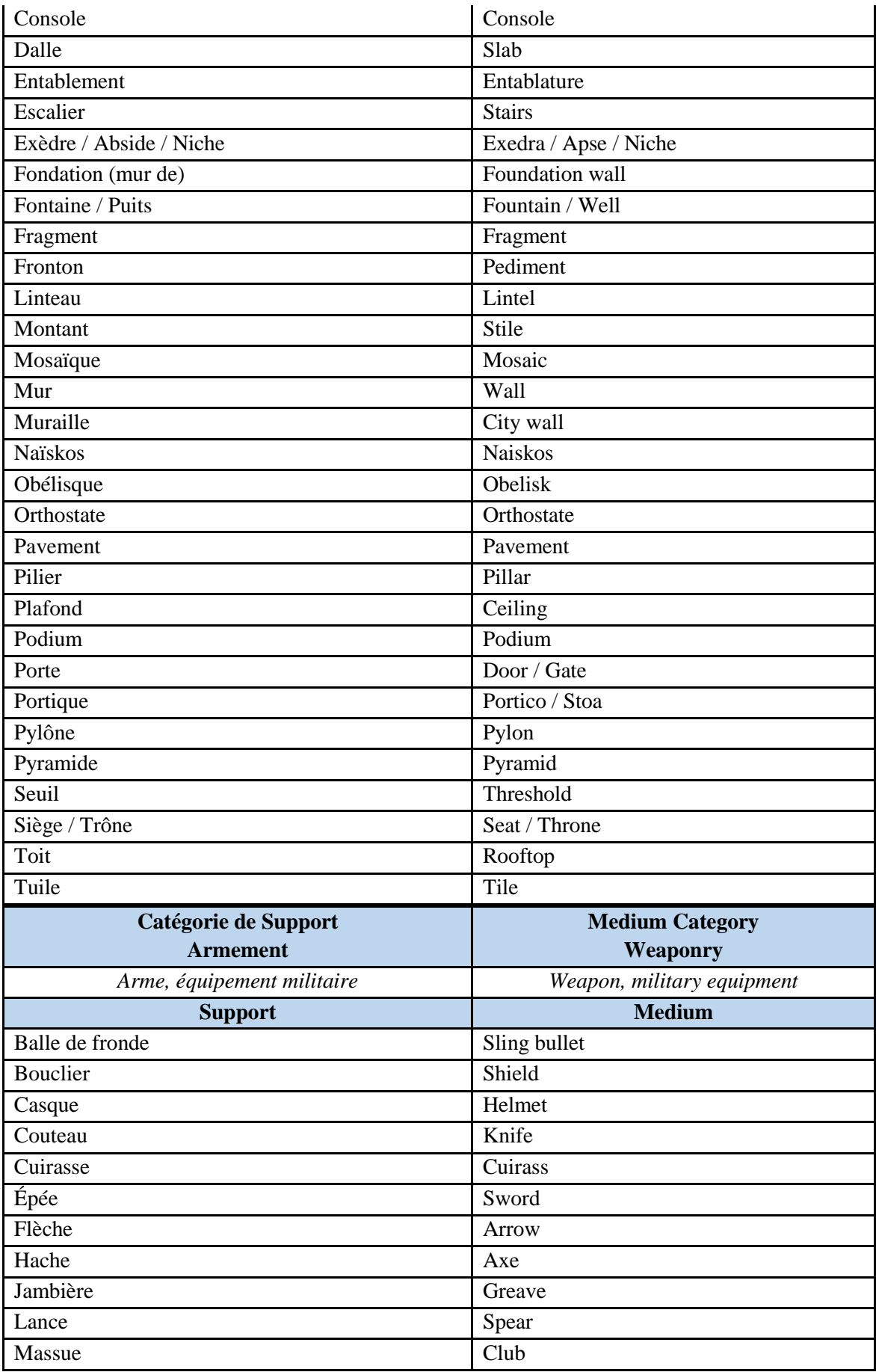

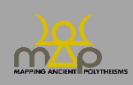

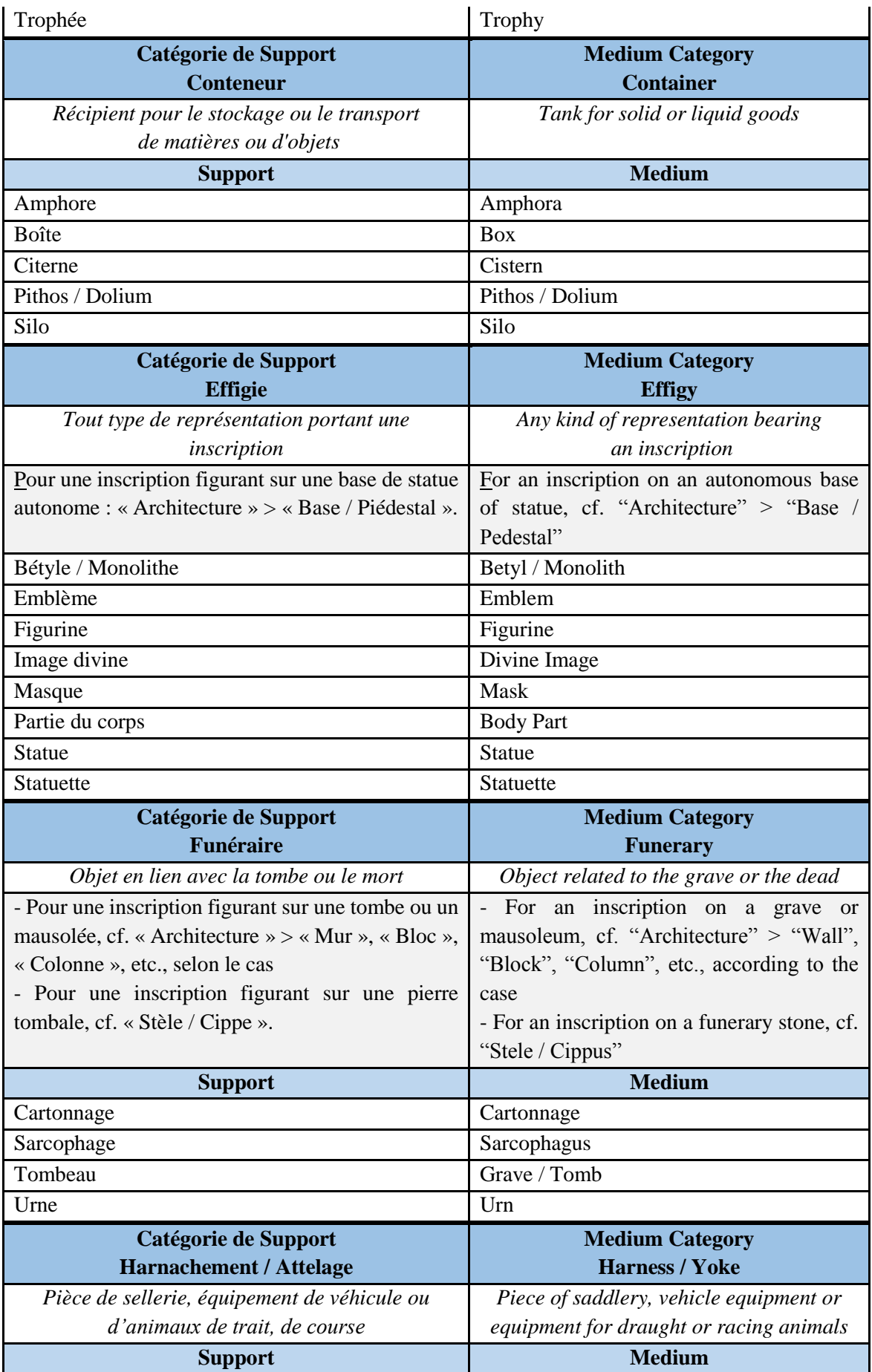

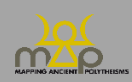

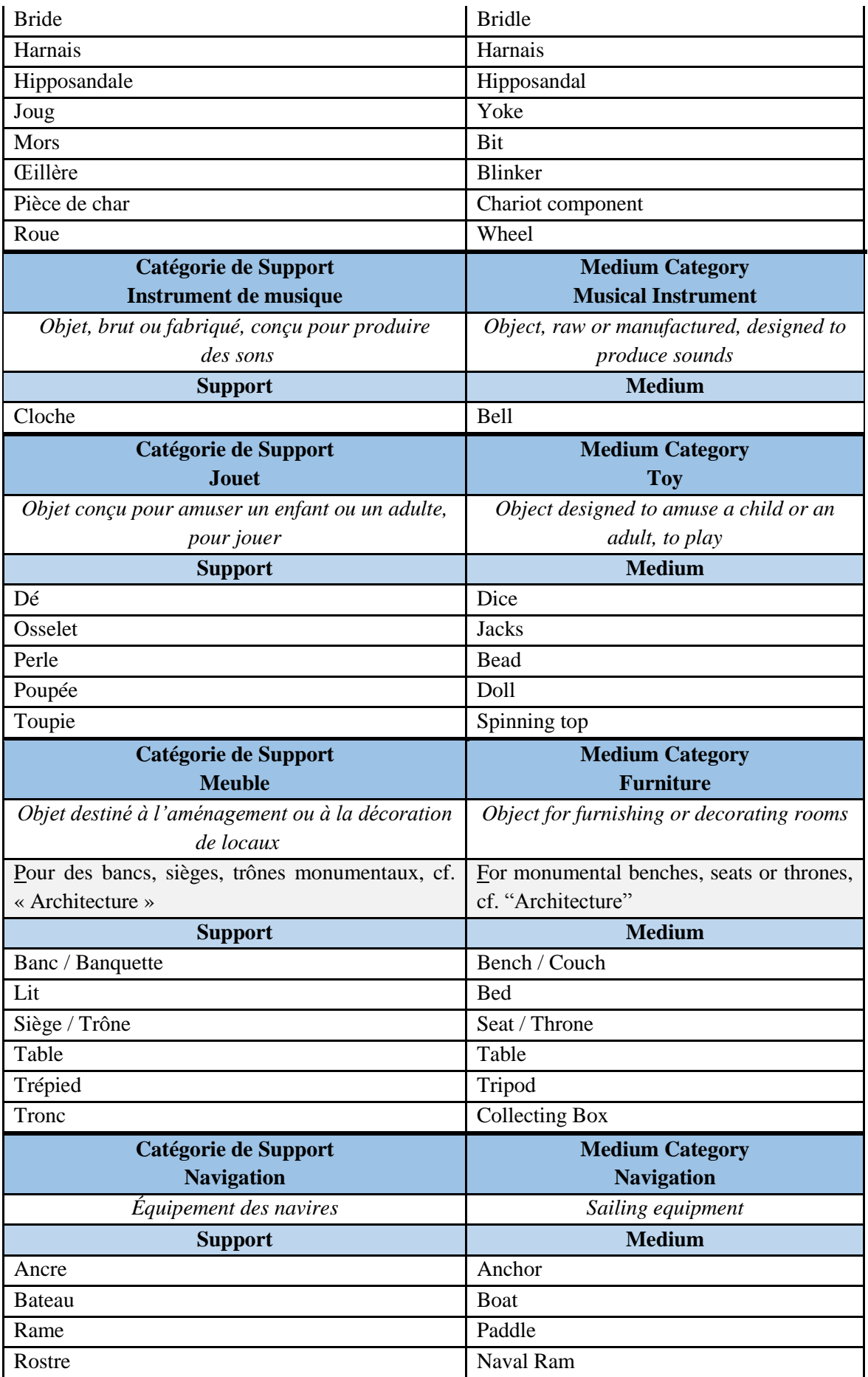

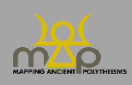

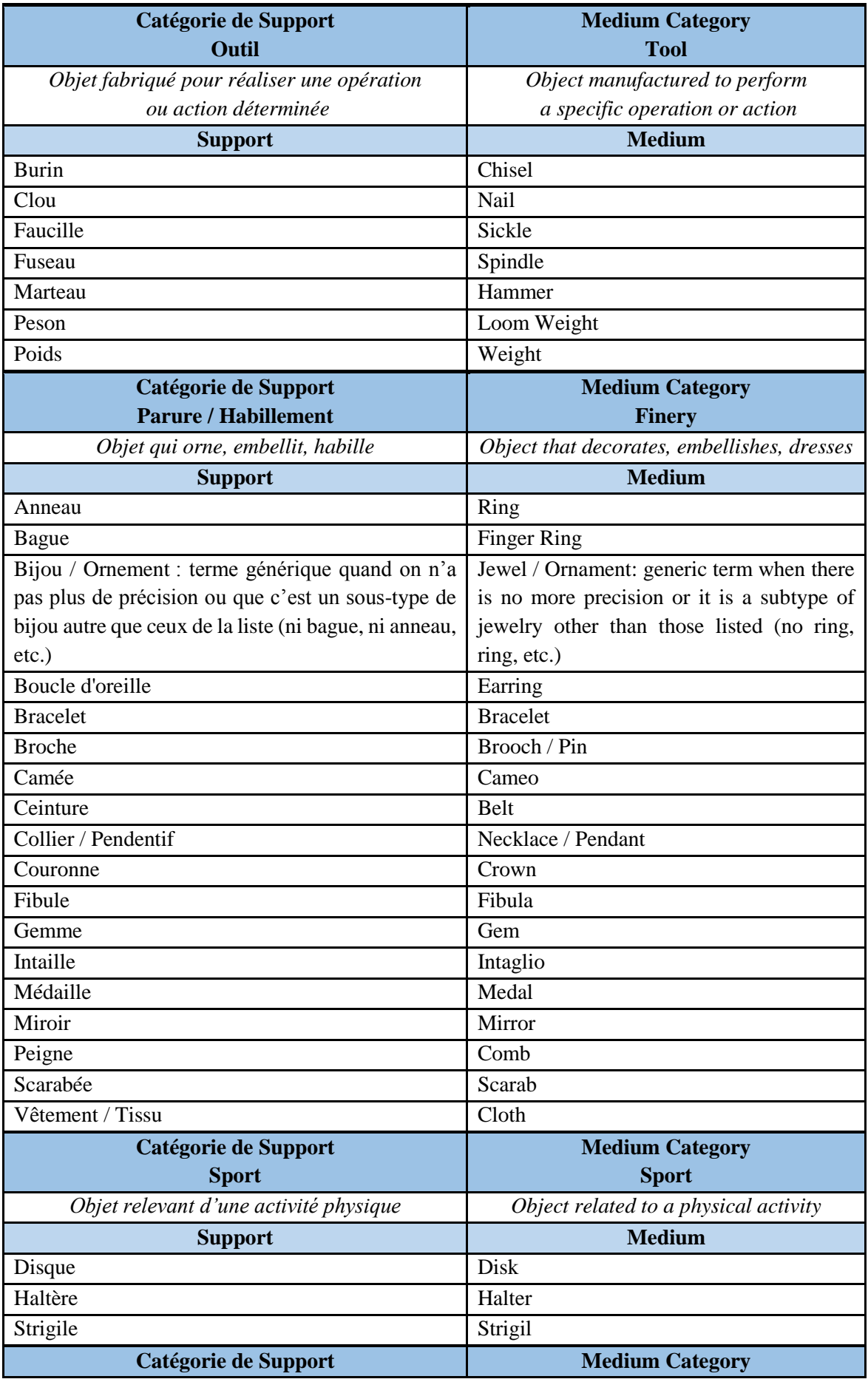

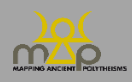

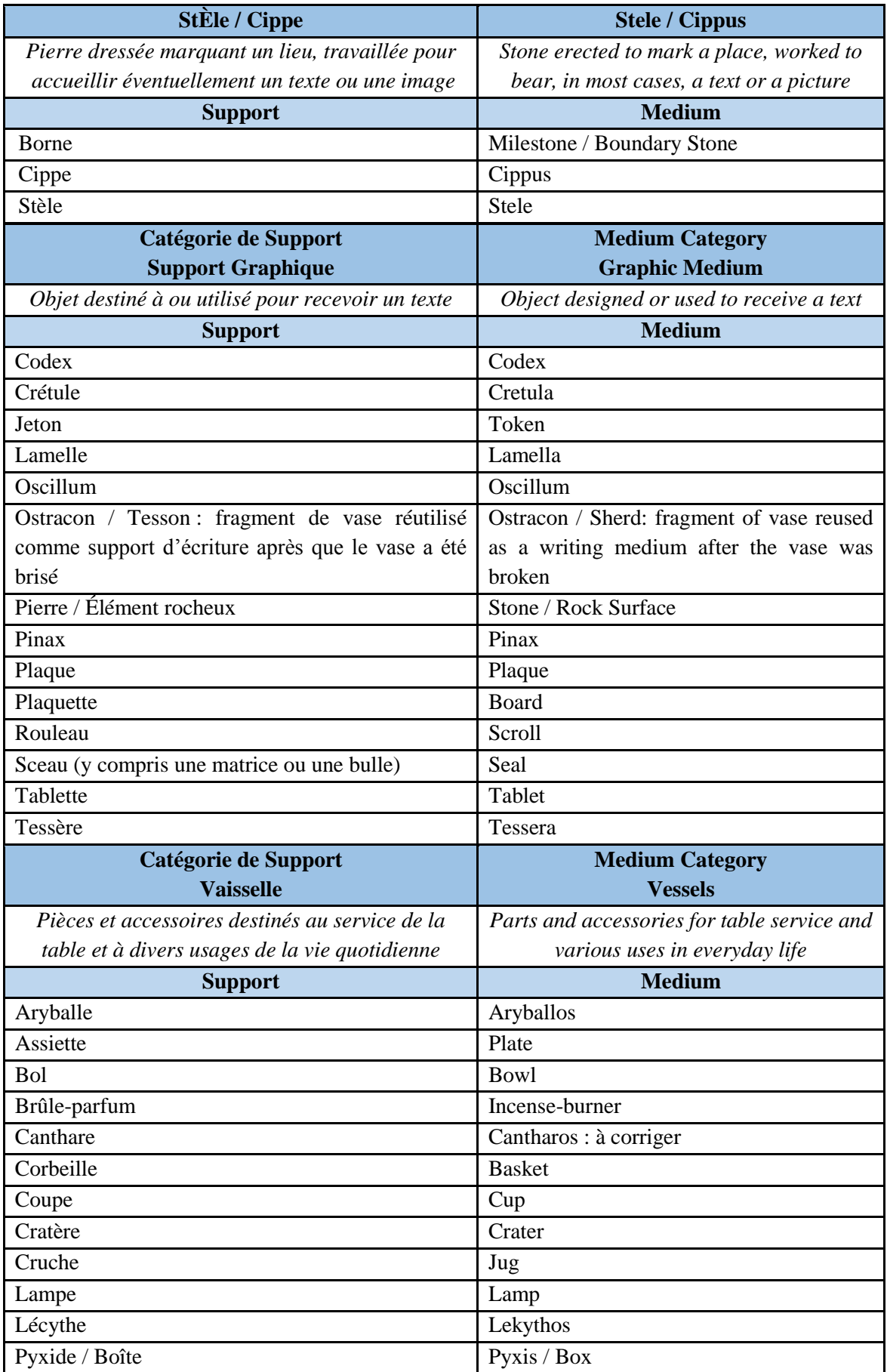

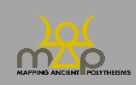

Vase : terme générique pour toute pièce de vaisselle, entière ou fragmentaire, inscrite avant d'être brisée, de type indéterminé ou absent de la liste (ni coupe, ni cratère, etc.)

Vase: generic term for any piece of vessels, whole or fragmentary, inscribed before being broken, of indeterminate type or absent from the list (neither cup, nor crater, etc.)

## **Topographies (Tables Source, Attestation, Élément / Source, Testimony, Element Tables)**

Le champ « Topographies »renseigne des informations remarquables sur le type d'espace naturel et/ou anthropisé correspondant potentiellement à quatre niveaux de données :

- le lieu de découverte d'une Source ;
- le lieu d'origine d'une Source ;
- le contexte d'une Attestation ;
- la portée sémantique d'un Élément.

Ces catégories s'appliquent aux lieux réels et imaginaires (Styx, Olympe, Shéol…).

Elles peuvent être combinées : Rivage + Mer ; Rivage + Océan ; Rivage + Plan d'eau, etc., selon les nécessités.

The field "Topographies"records noteworthy information on the kind of space, natural and/or anthropized, potentially related to four levels of data:

- the discovery location of a Source;
- the original location of a Source;
- the context of an Attestation;
- the semantic scope of an Element.

These categories apply to real and imaginary places (Styx, Olympus, Sheol...).

They can be combined: Shore + Sea; Shore + Ocean; Shore + Lake, etc., as required.

Les options « Autre » ou « Champ vide » répondent aux cas suivants : The options "Other" or "Blank Field" respond to the following situations:

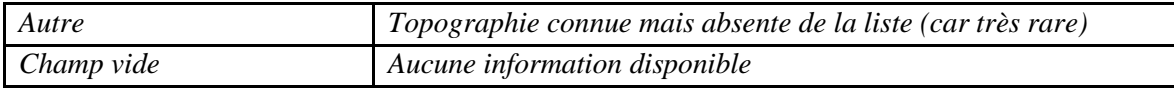

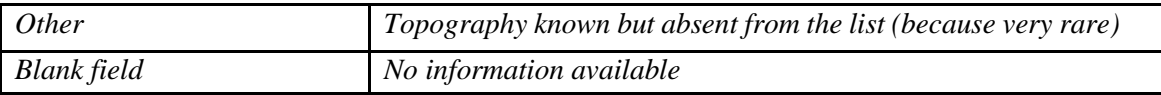

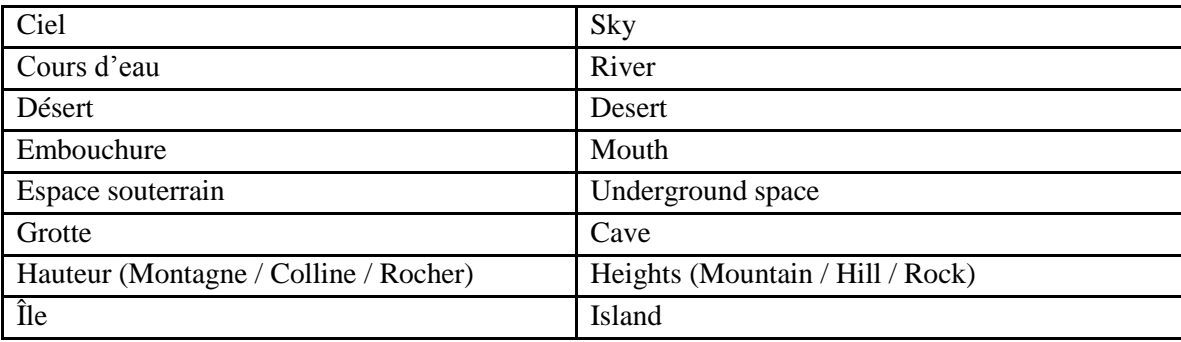

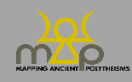
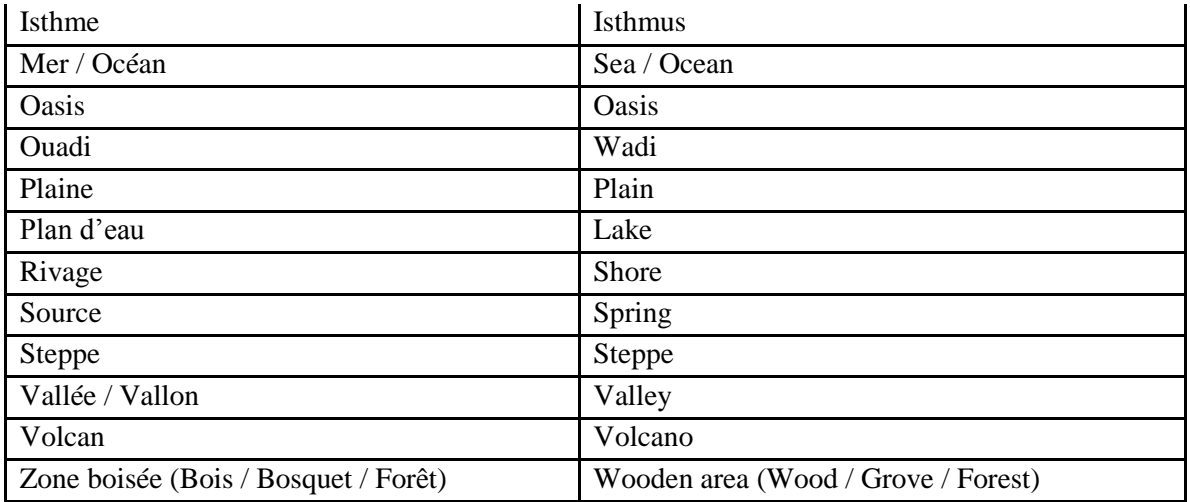

## **Fonctions / Functions (Tables Source, Attestation, Élément / Source, Testimony, Element Tables)**

Le champ « Fonctions »renseigne les fonctionnalités remarquables attribuées à un espace naturel et/ou anthropisé, déterminées par la ou les principales activités qui y sont exercées et correspondant potentiellement à quatre niveaux de données :

- le lieu de découverte d'une Source ;
- le lieu d'origine d'une Source ;
- le contexte d'une Attestation ;
- la portée sémantique d'un Élément.

Ces catégories s'appliquent aux lieux réels et imaginaires (Hyperborée, Atlantide, Shéol…).

The field "Functions" records noteworthy functionalities of a space, natural and/or anthropized, determined by the main activity or activities performed there and potentially related to four levels of data:

- the discovery location of a Source;
- the original location of a Source;
- the context of an Attestation;
- the semantic scope of an Element.

These categories apply to real and imaginary places (Hyperborea, Atlantis, Sheol...).

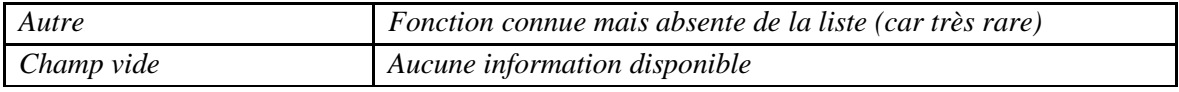

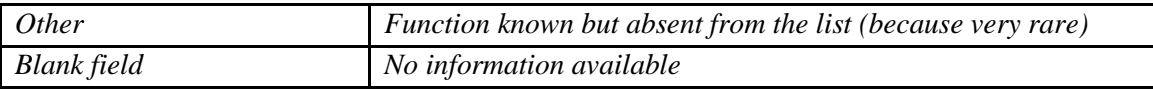

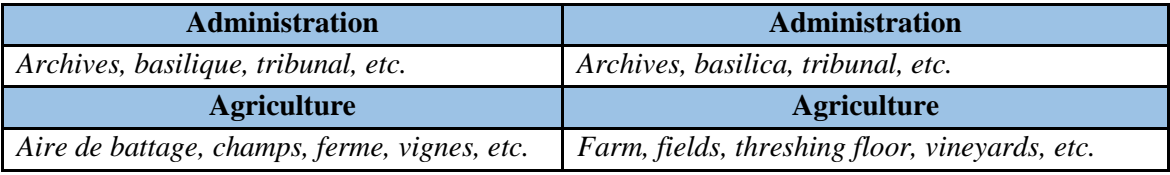

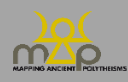

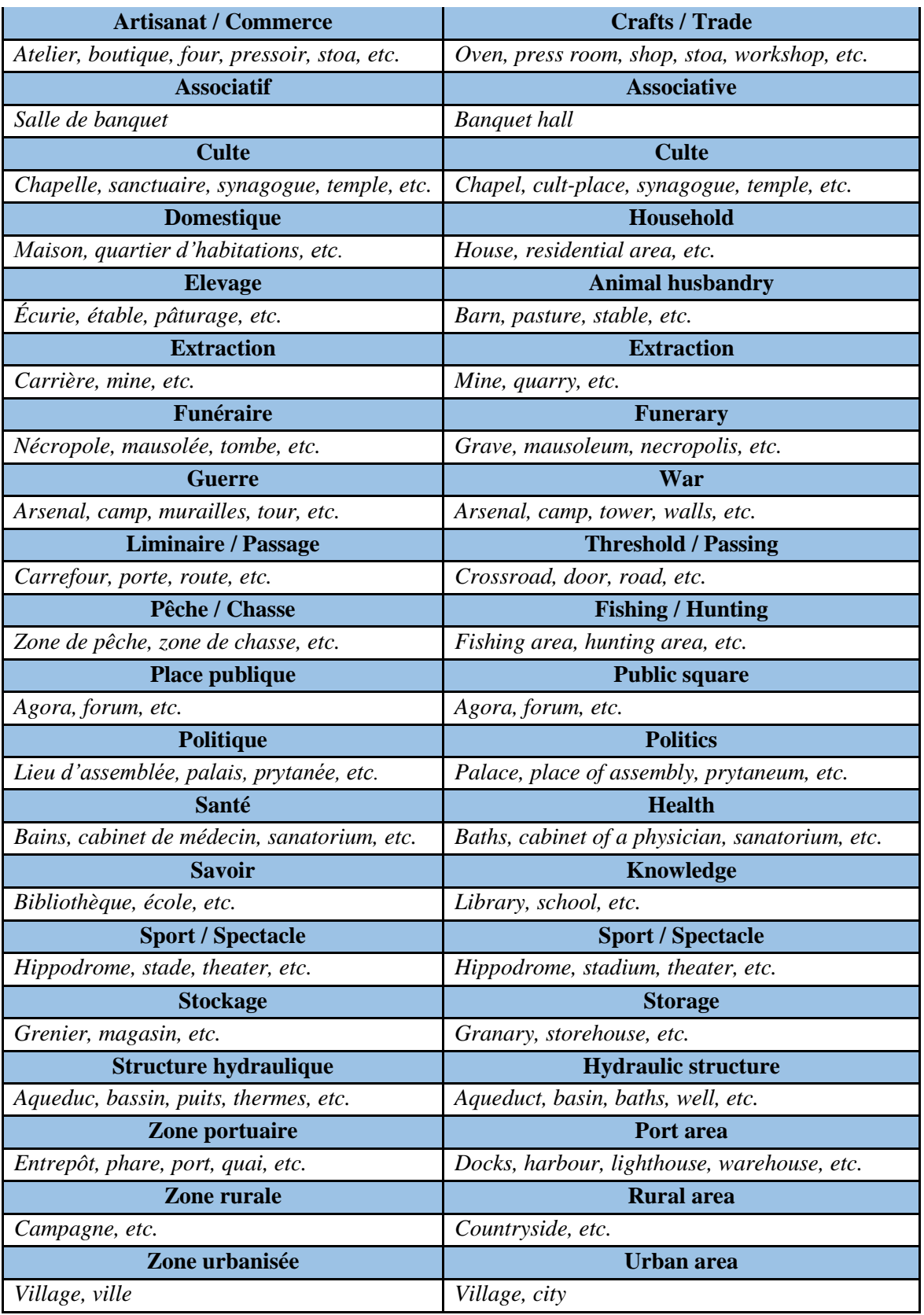

# **Pratiques associées / Connected acts (Table Attestation / Testimony Table)**

Le champ « Pratiques Associées » enregistre la ou les pratique(s), généralement rituelles, en lien avec l'utilisation de la séquence onomastique divine de l'Attestation et explicitée(s) dans le texte.

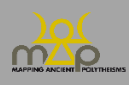

The field "Connected Acts" registers the – usually ritual – acts connected with the use of the divine onomastic sequence of the Testimony and made explicit in the text.

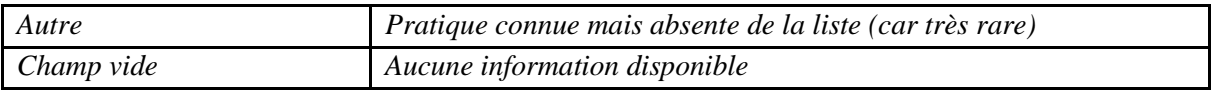

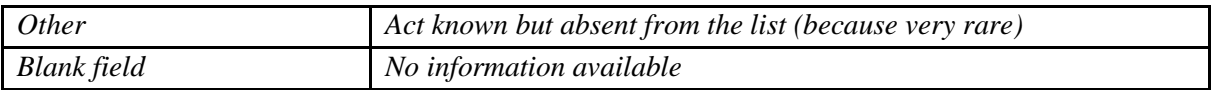

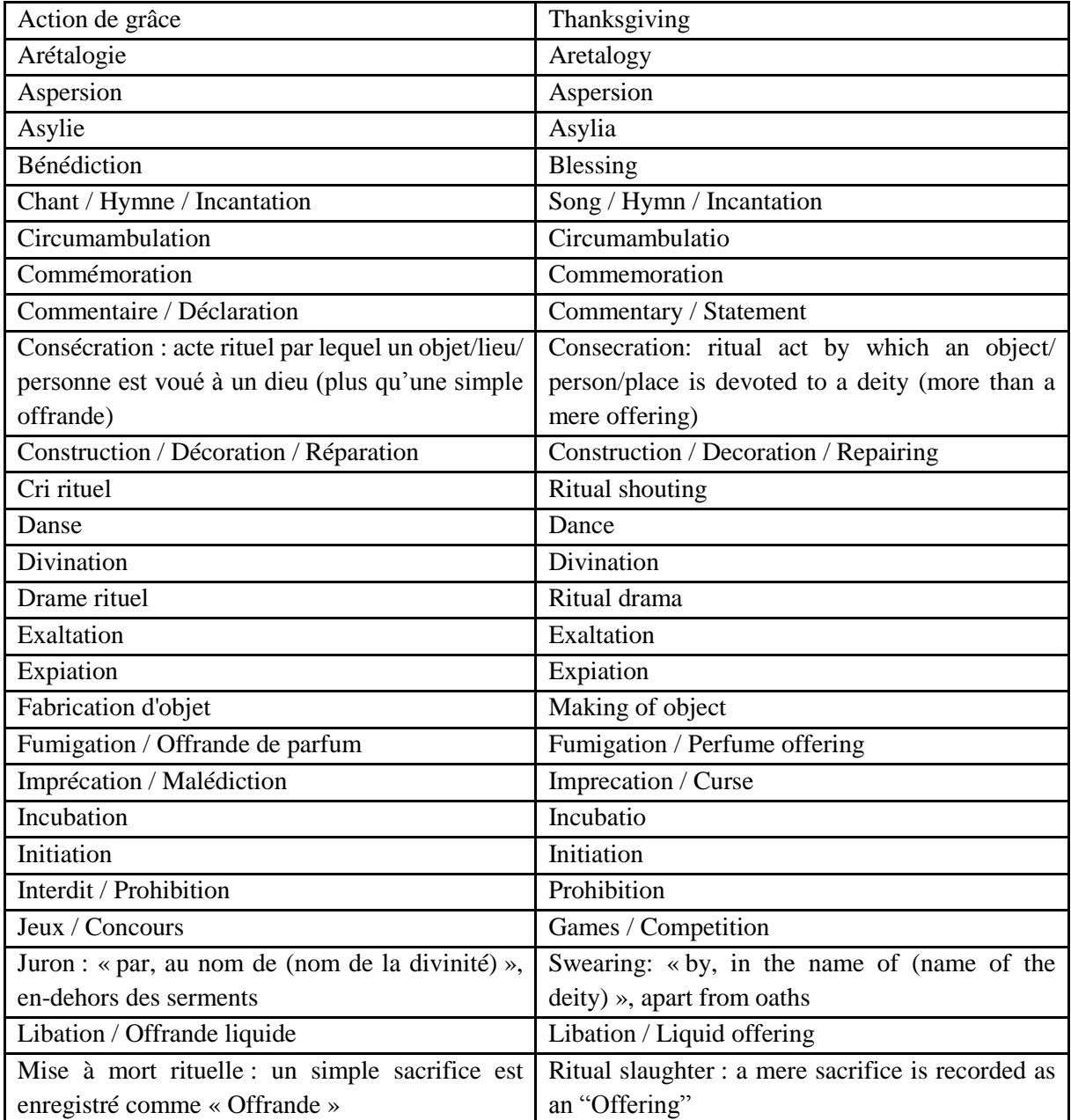

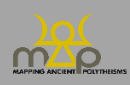

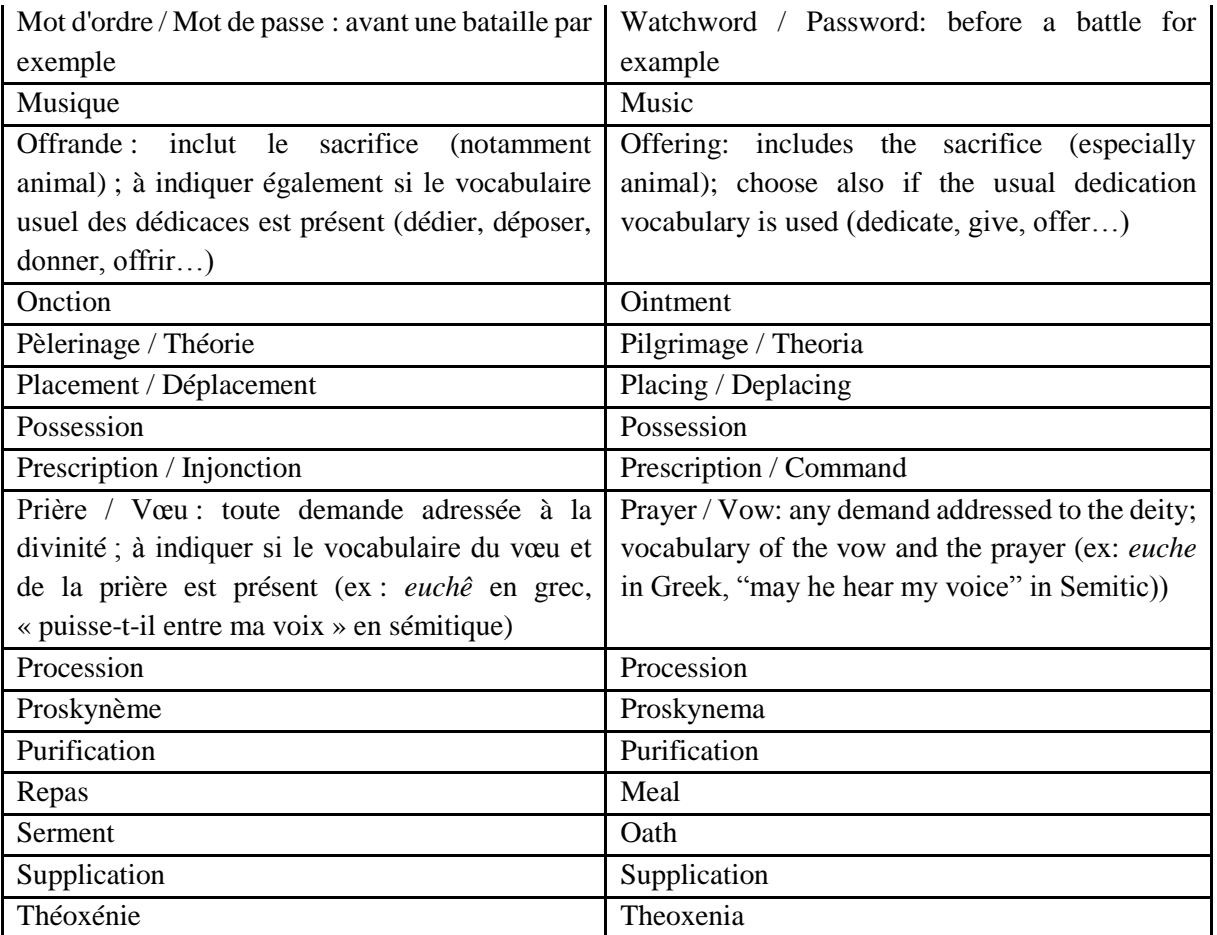

## **Catégorie d'Occasion/ Occasion Category & Occasion / Occasion (Table Attestation / Testimony Table)**

Les champs « Catégorie d'Occasion » et « Occasion » proposent, en deux temps, du plus général au plus spécifique, une typologie des situations qui sont à l'origine de l'usage d'une séquence onomastique divine.

The fields "Occasion Category" and "Occasion" provide, in two steps, from the most general to the most specific, a typology of situations which are at the origin of the use of a divine onomastic sequence.

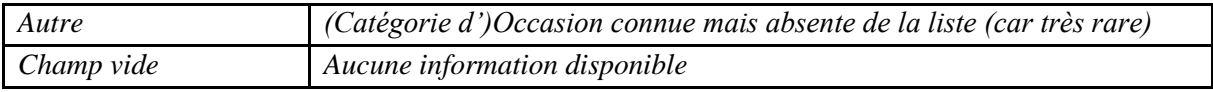

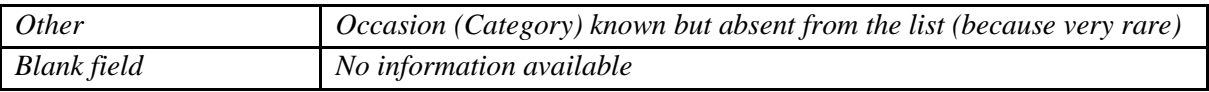

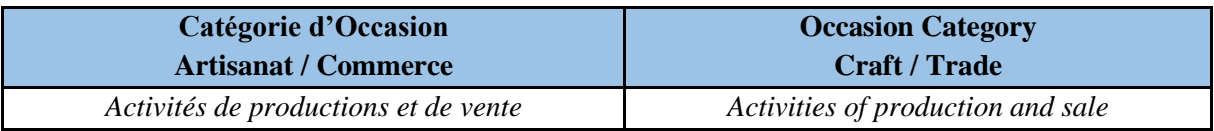

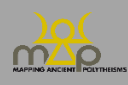

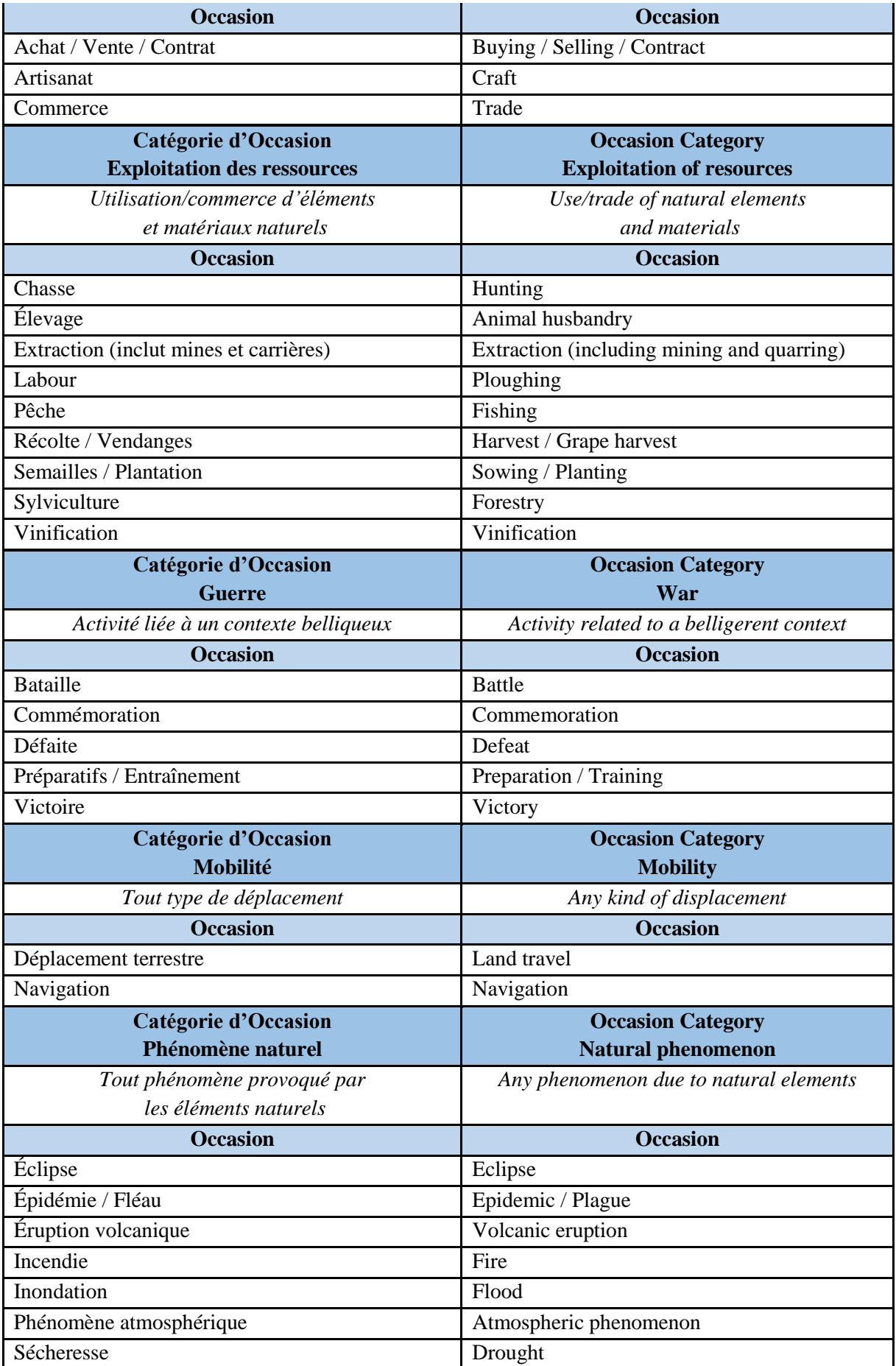

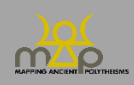

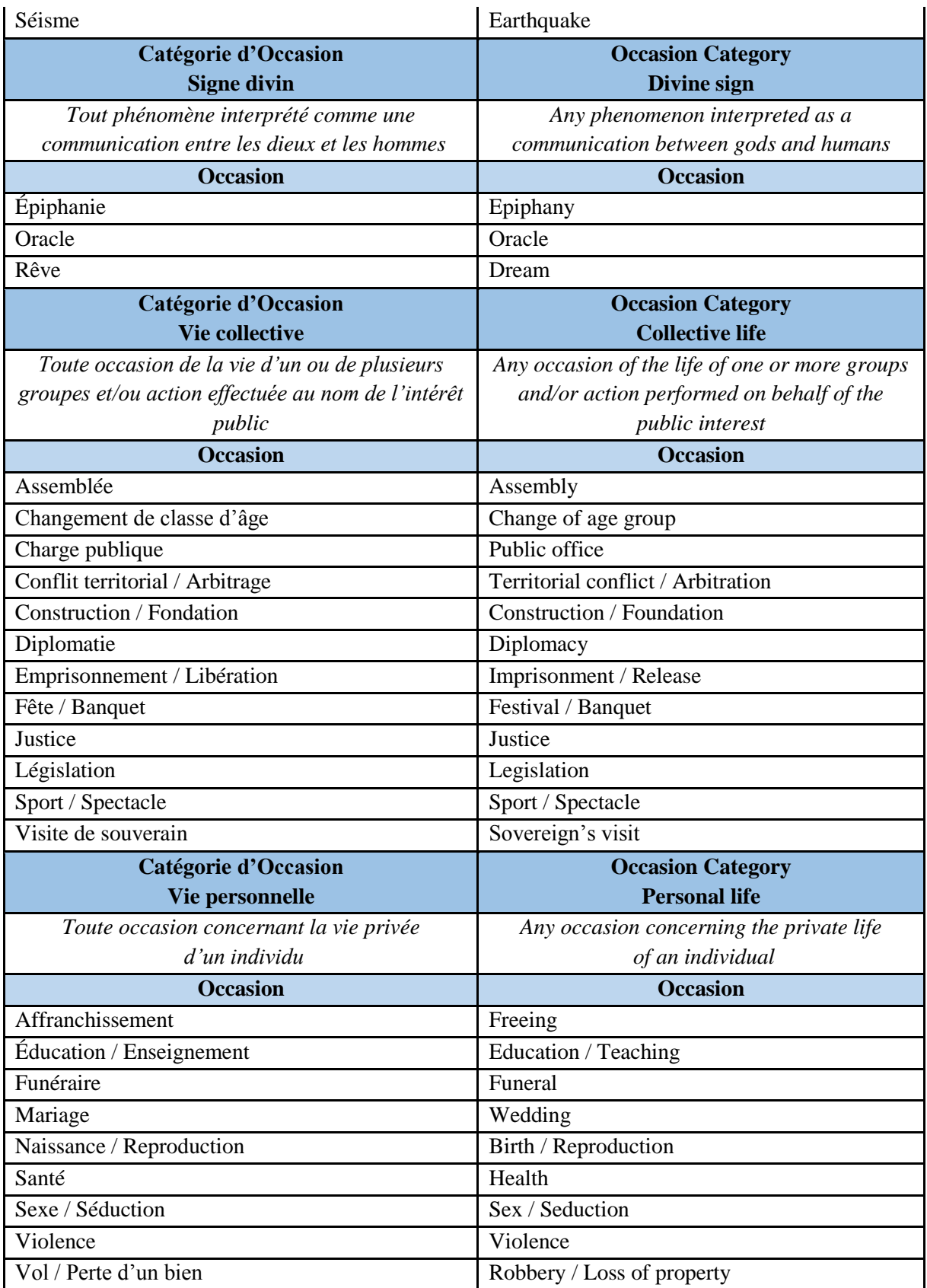

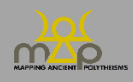

# **Catégorie de Matériel Associé / Category of Connected Material & Matériels / Materials (Table Attestation / Testimony Table)**

Les champs « Catégorie de Matériel (associé) » et « Matériels (associés) » proposent, en deux temps, du plus général au plus spécifique, une typologie d'objets, matières, animaux associés, de manière explicite, à l'Attestation d'une séquence onomastique divine.

The fields "Category of (Connected) Material" and "(Connected) Materials" propose, in two steps, from the most general to the most specific, a typology of objects, materials, animals associated, in an explicite way, to the Attestation of a divine onomastic sequence.

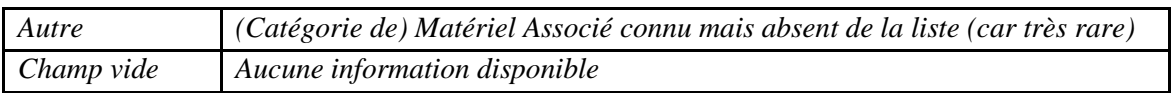

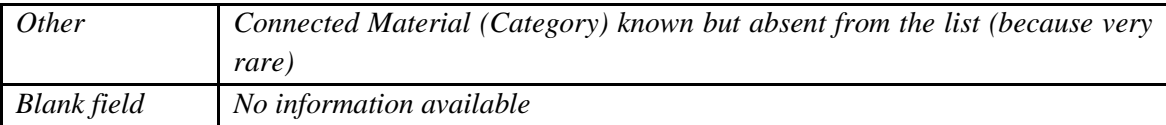

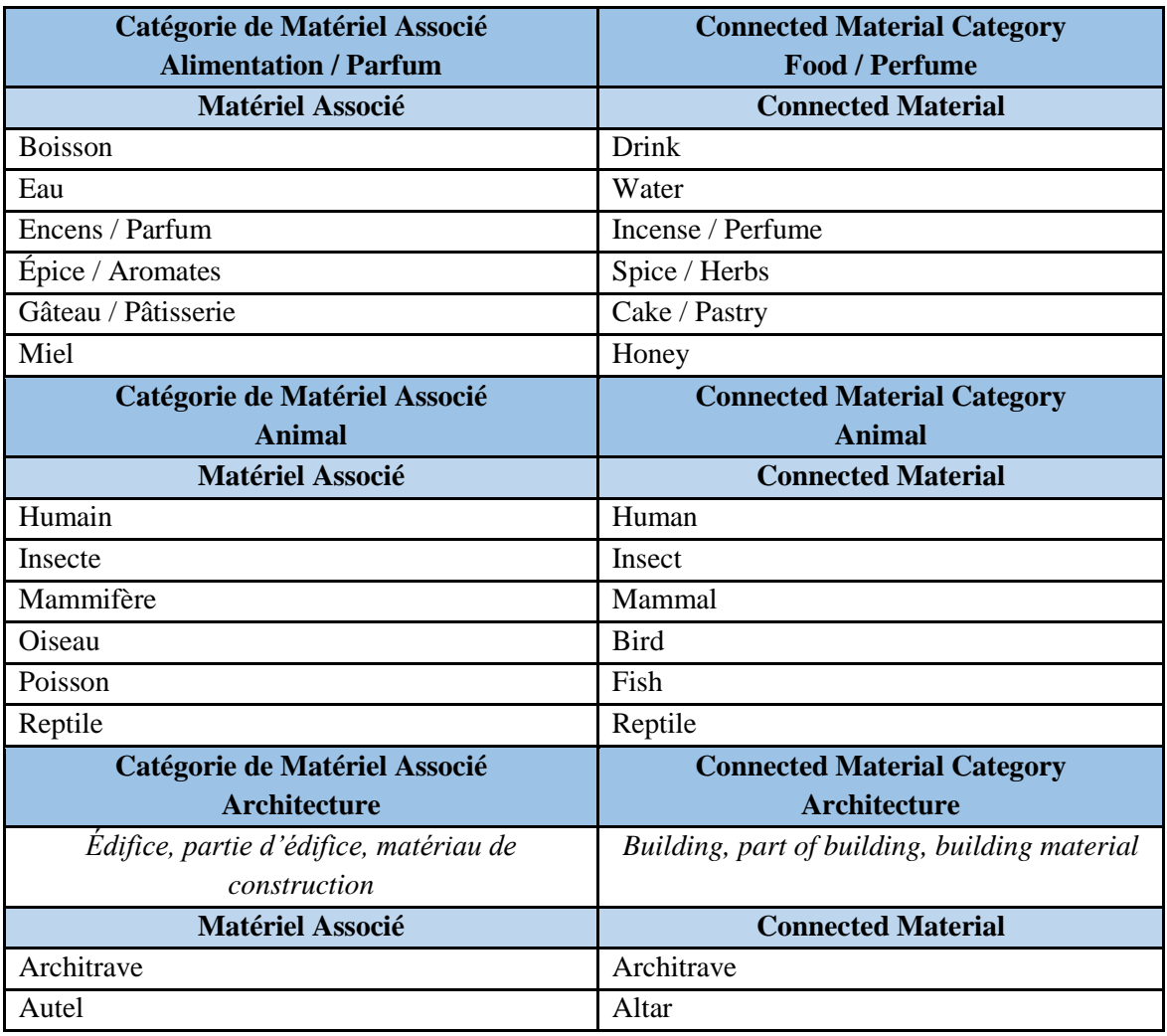

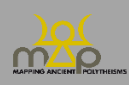

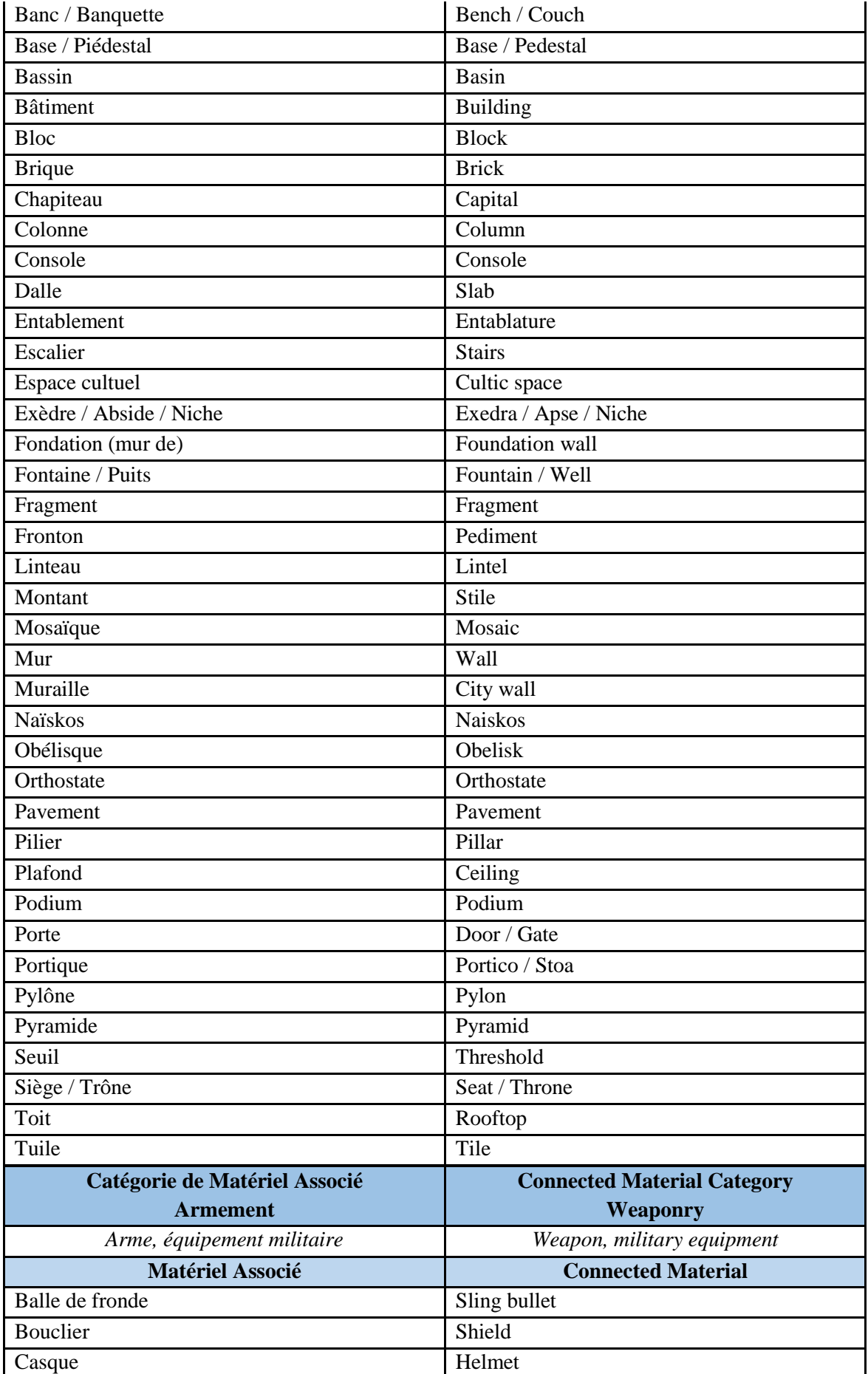

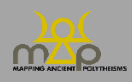

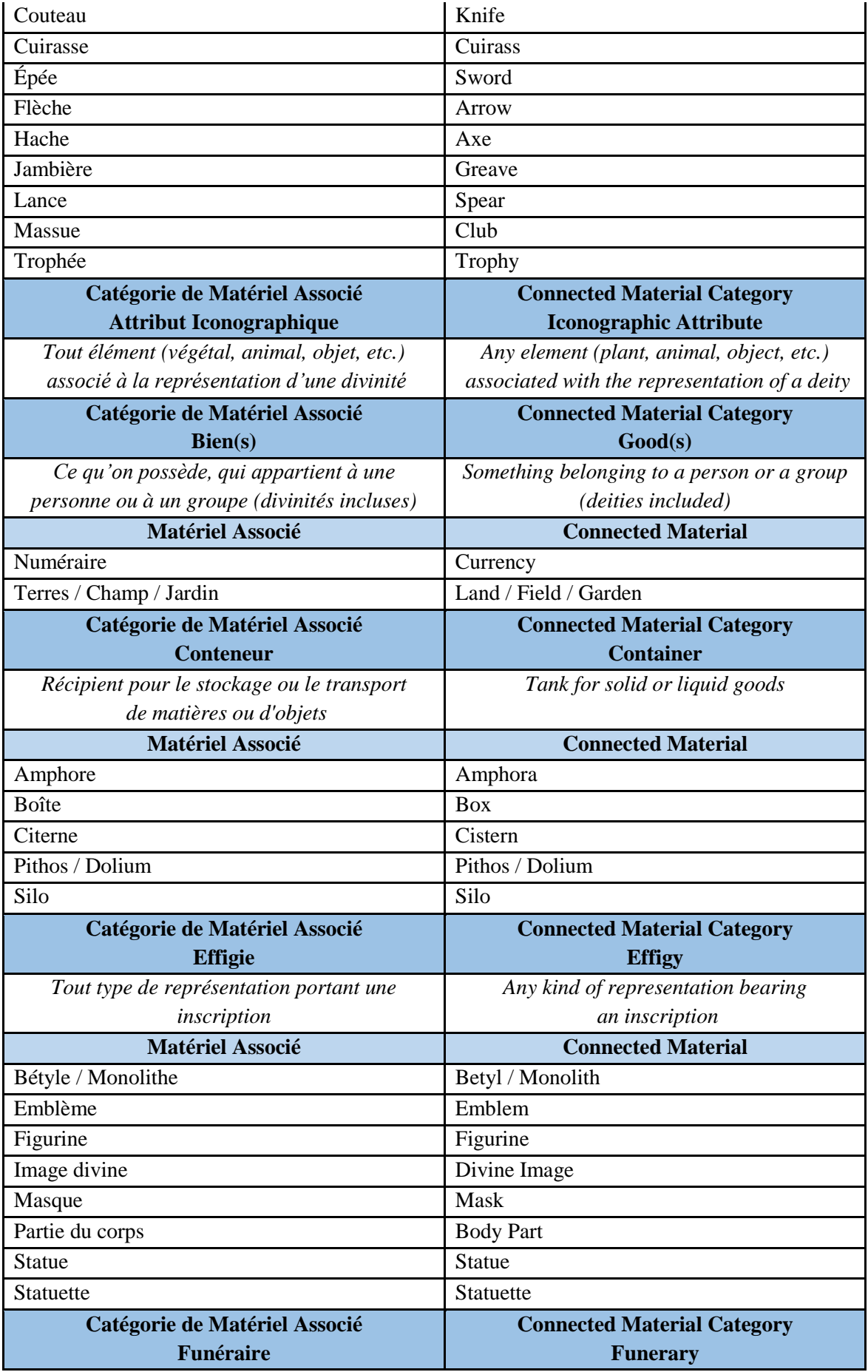

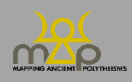

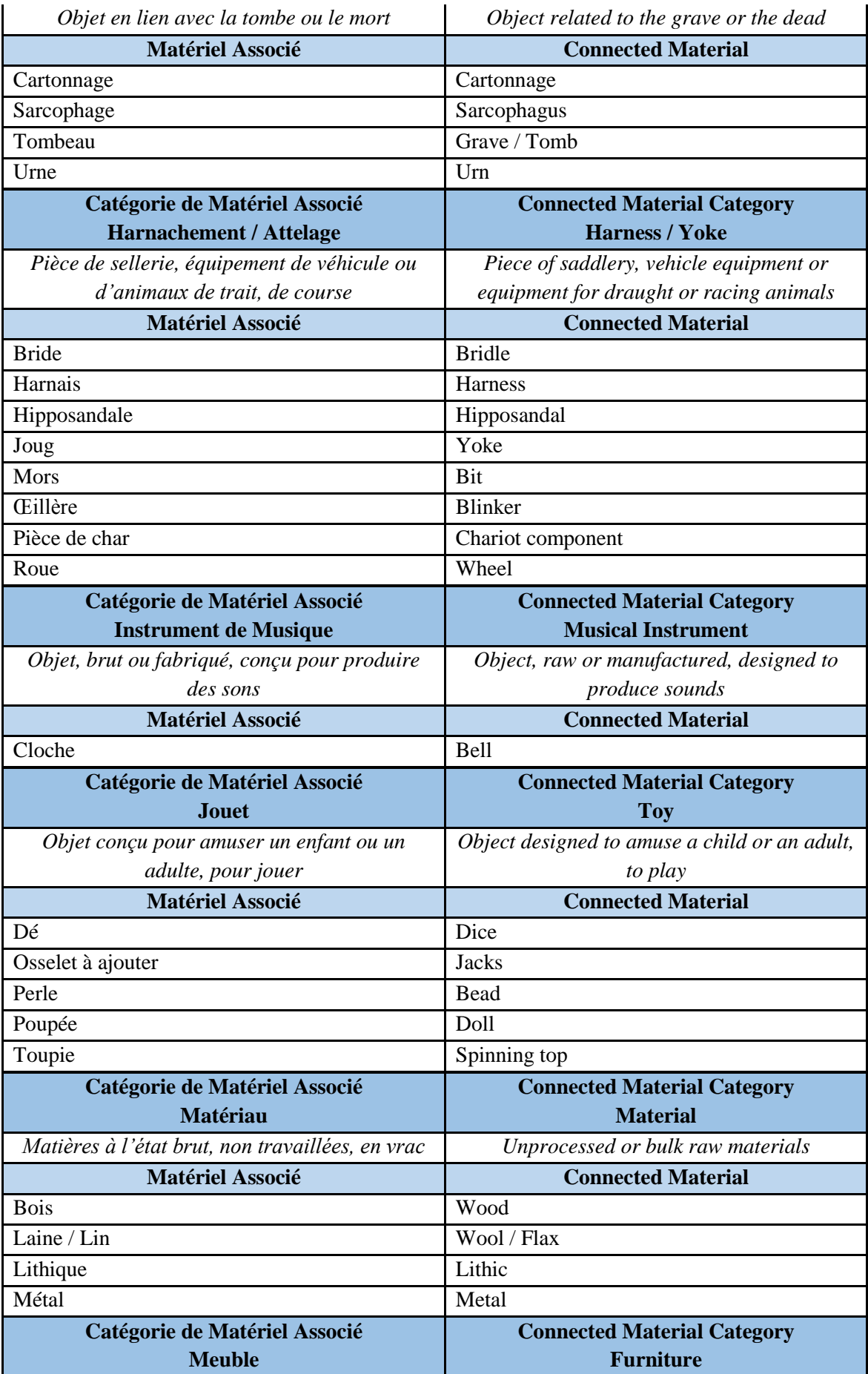

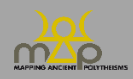

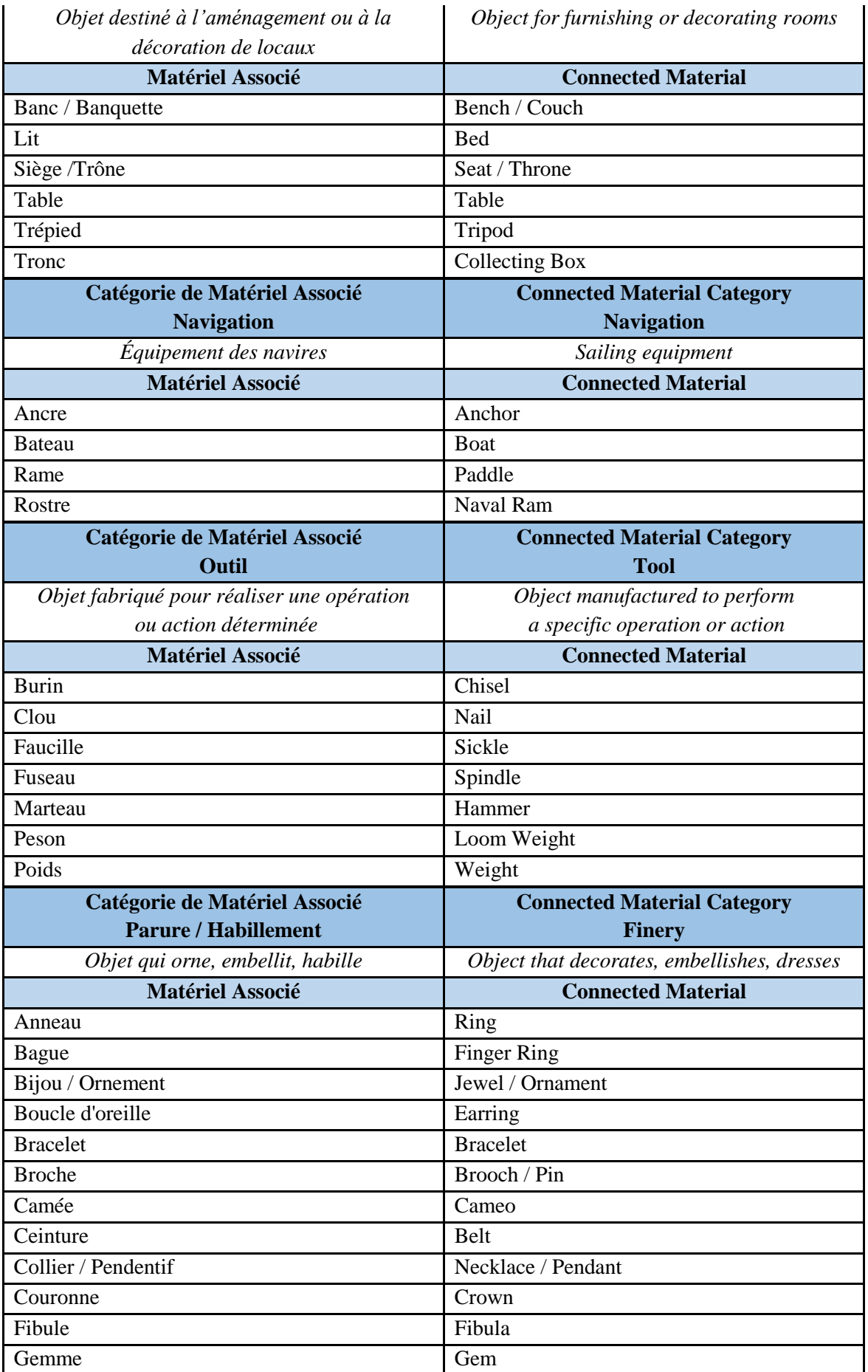

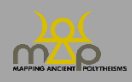

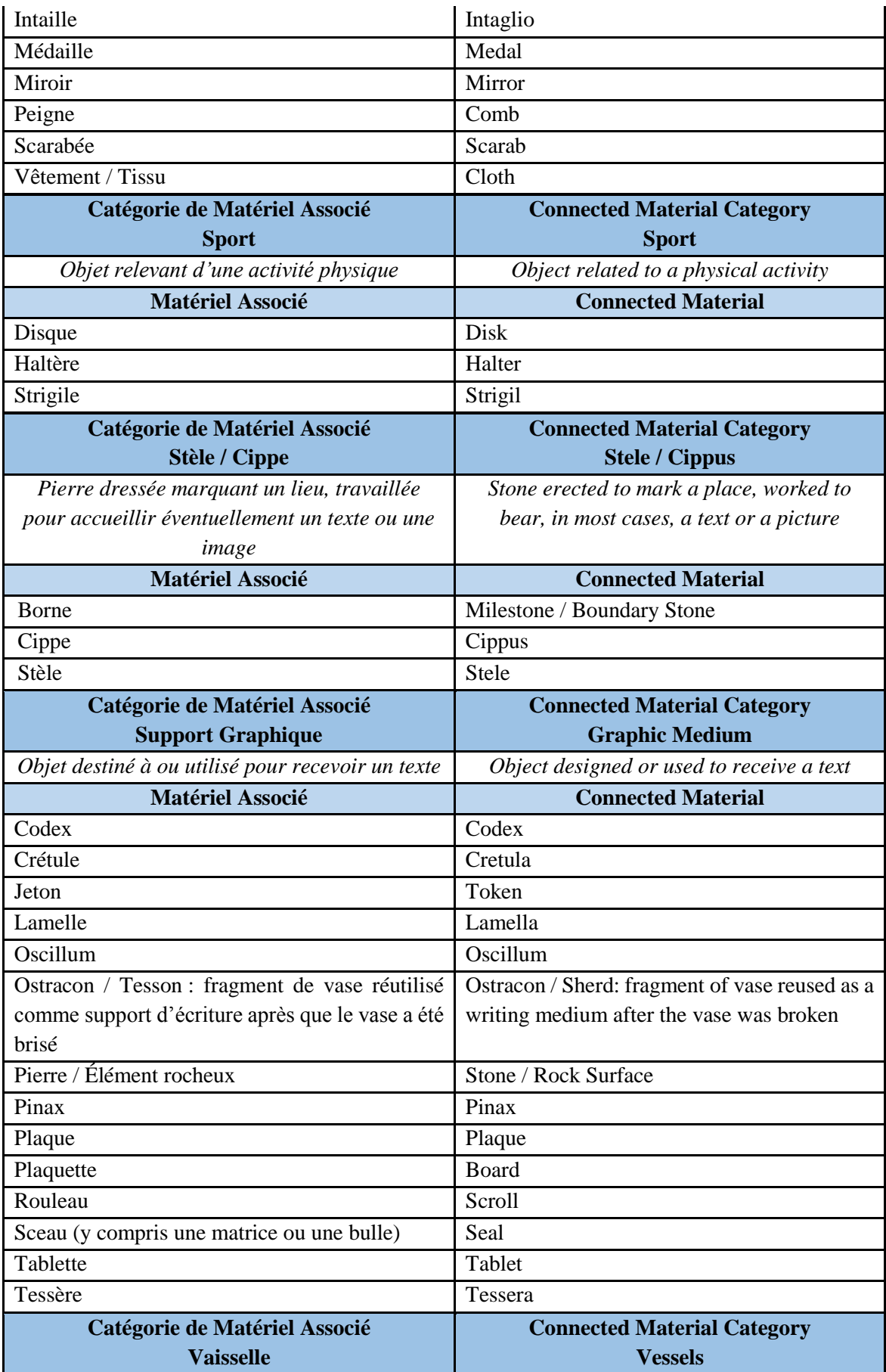

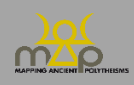

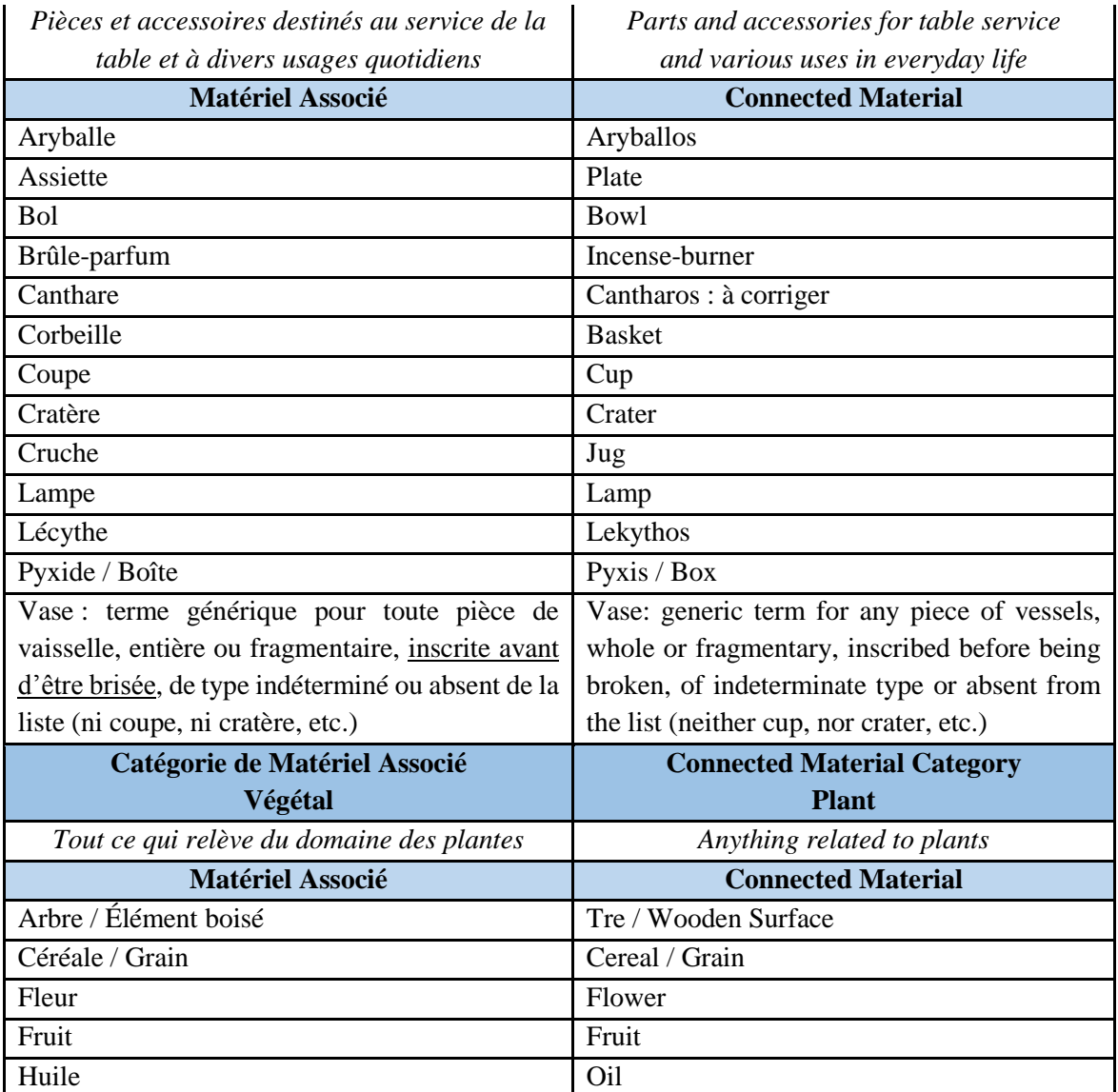

### **Agentivités de l'Agent/ Agencies of the Agent (Table Attestation / Testimony Table)**

- Le champ « Agentivités » liste les différents modes d'action des Agents à l'égard des divinités. Ex. : dans une dédicace, l'agent qui adresse l'offrande à une divinité est « Destinateur » et l'agent qui en bénéficie est « Bénéficiaire ».
- The field "Agencies" liststhe different modes of agency of the Agents with respect to deities. E.g.: in a dedication, the agent who addresses the offering to a deity is an "Addresser" and the agent who benefits from the offering is a "Beneficiary".

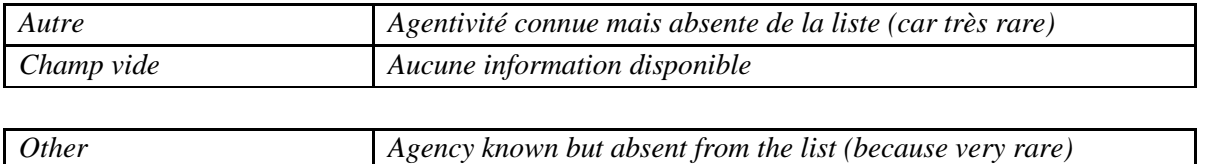

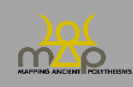

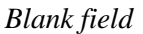

*Blank field No information available*

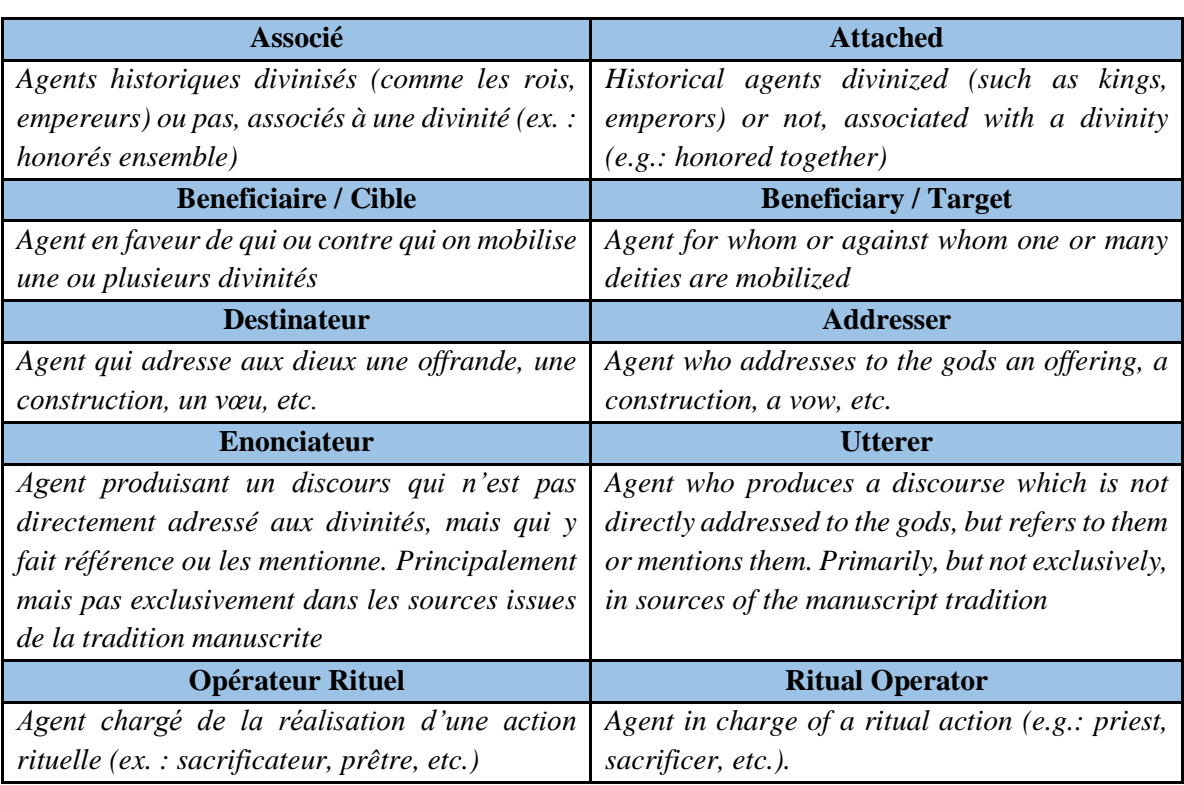

## **Natures de l'Agent / Natures of the Agent (Table Attestation / Testimony Table)**

Le champ « Natures de l'Agent »renseigne les ontologies possibles de l'Agent. The field "Natures of the Agent" records the possible ontologies of the Agent.

L'option « Champ vide » répond aux cas suivants : The option "Blank Field" responds to the following situations:

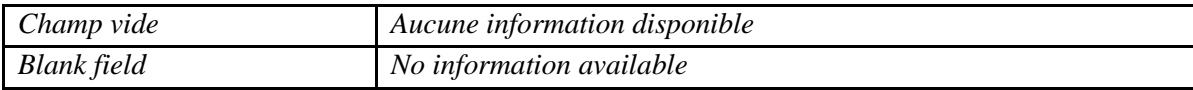

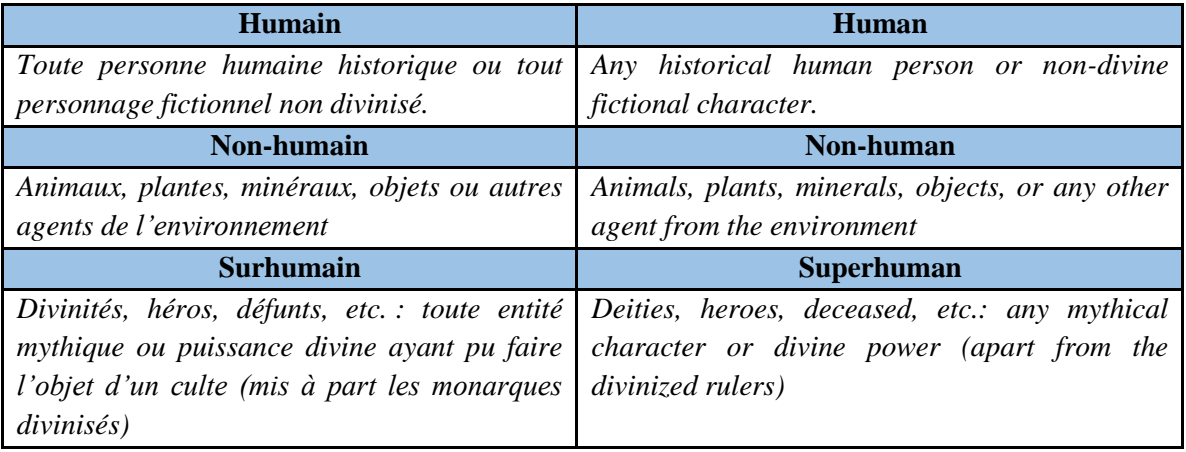

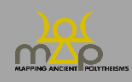

### **Genres de l'Agent/ Genders of the Agent (Table Attestation / Testimony Table)**

Le champ « Genres de l'Agent » renseigne sur le genre social attribué à l'Agent. The field "Genders of the Agent" records the social gender assigned to the Agent.

L'option « Champ vide » répond aux cas suivants : The option "Blank Field" responds to the following situations:

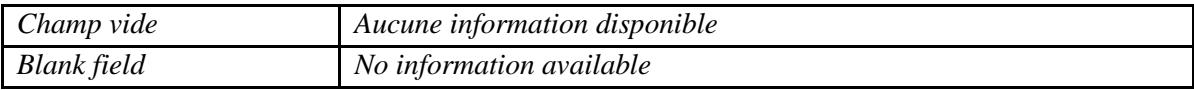

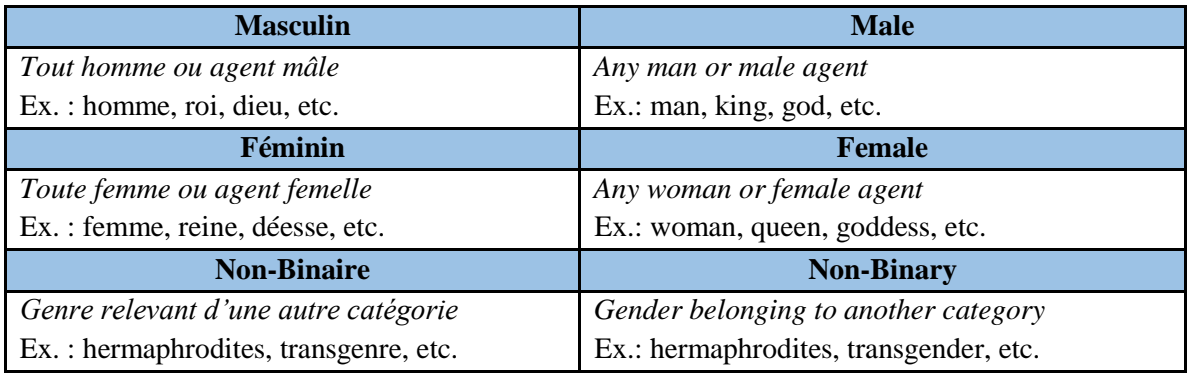

## **Statuts Affichés de l'Agent / Explicit Status of the Agent (Table Attestation / Testimony Table)**

Le champ « Statuts Affichés » propose une typologie des situations et d'appartenances sociales caractérisant un ou plusieurs agents de façon explicite dans une Attestation donnée.

The field "Explicit Status" proposes a typology of situations and social affiliations that explicitly characterize one or more agents in a given Testimony.

L'option « Champ vide » répond aux cas suivants : The option "Blank Field" responds to the following situations:

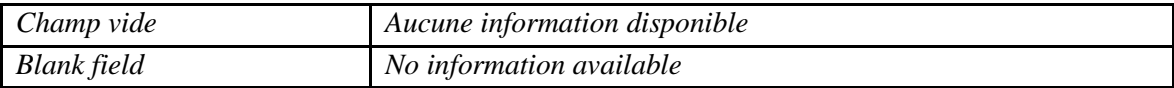

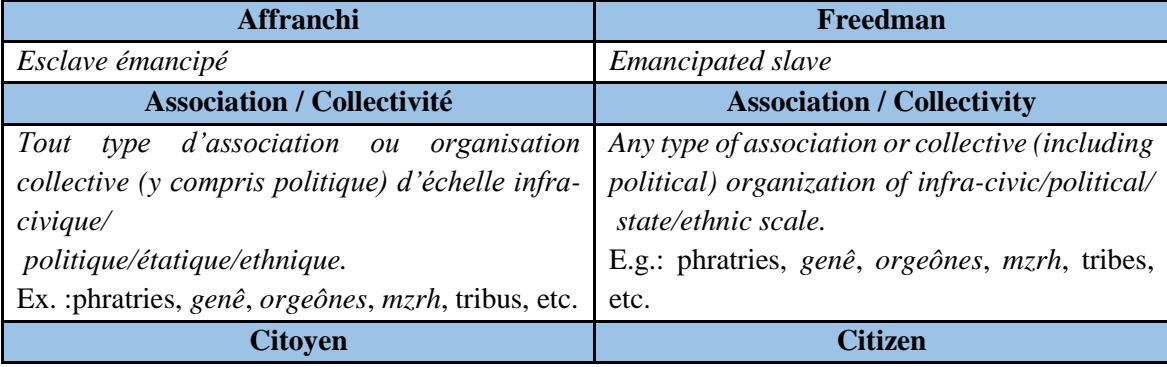

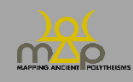

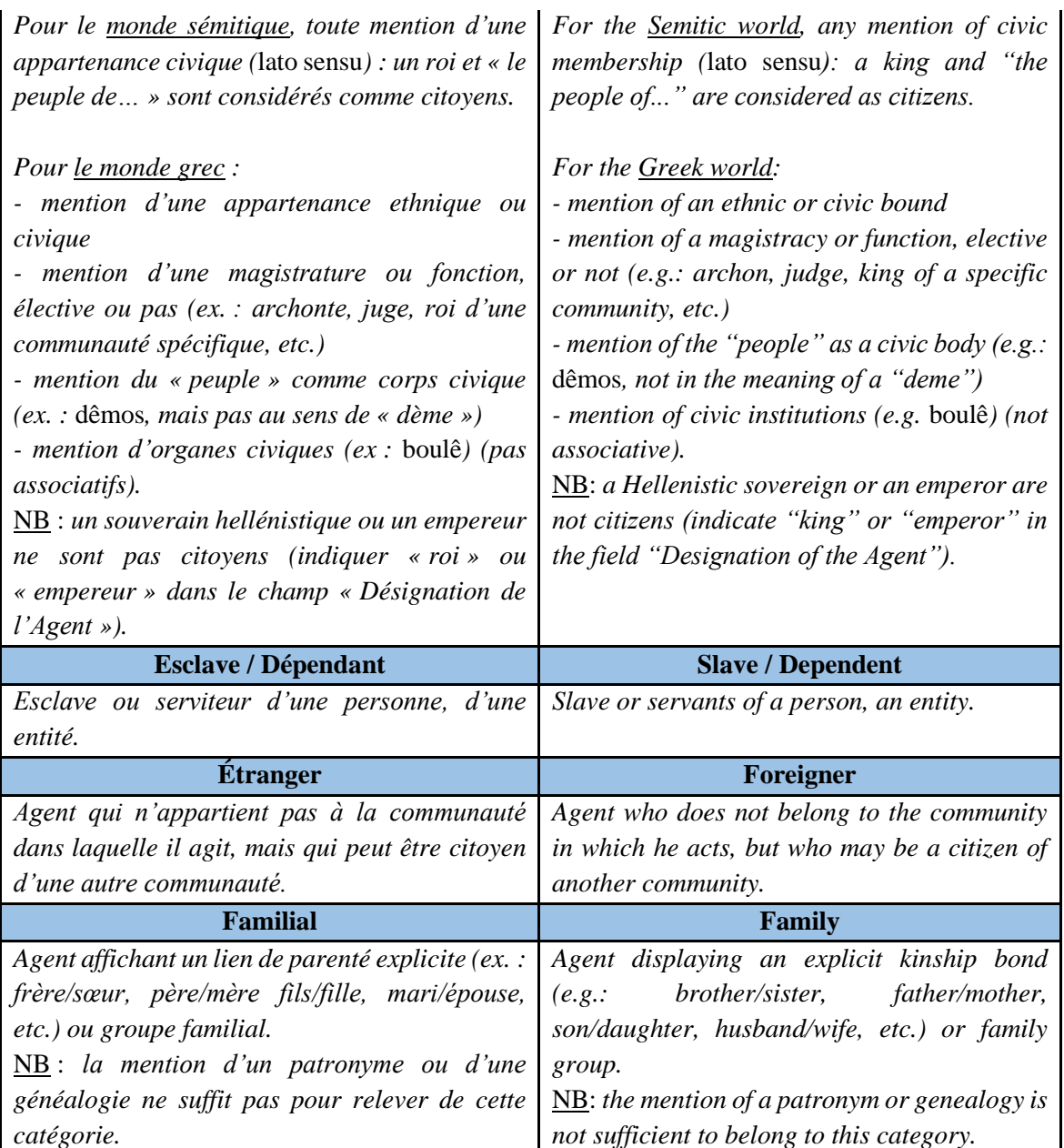

### **ActivitÉs de l'Agent / Activities of the Agent (Table Attestation / Testimony Table)**

Le champ « Activités de l'Agent » enregistre le(s) domaine(s) d'activités de l'Agent. The field "Activities of the Agent" registers the area(s) of the Agent's activities relate.

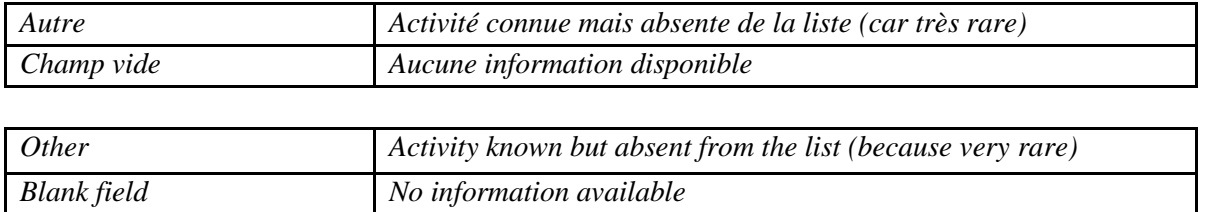

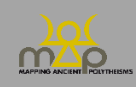

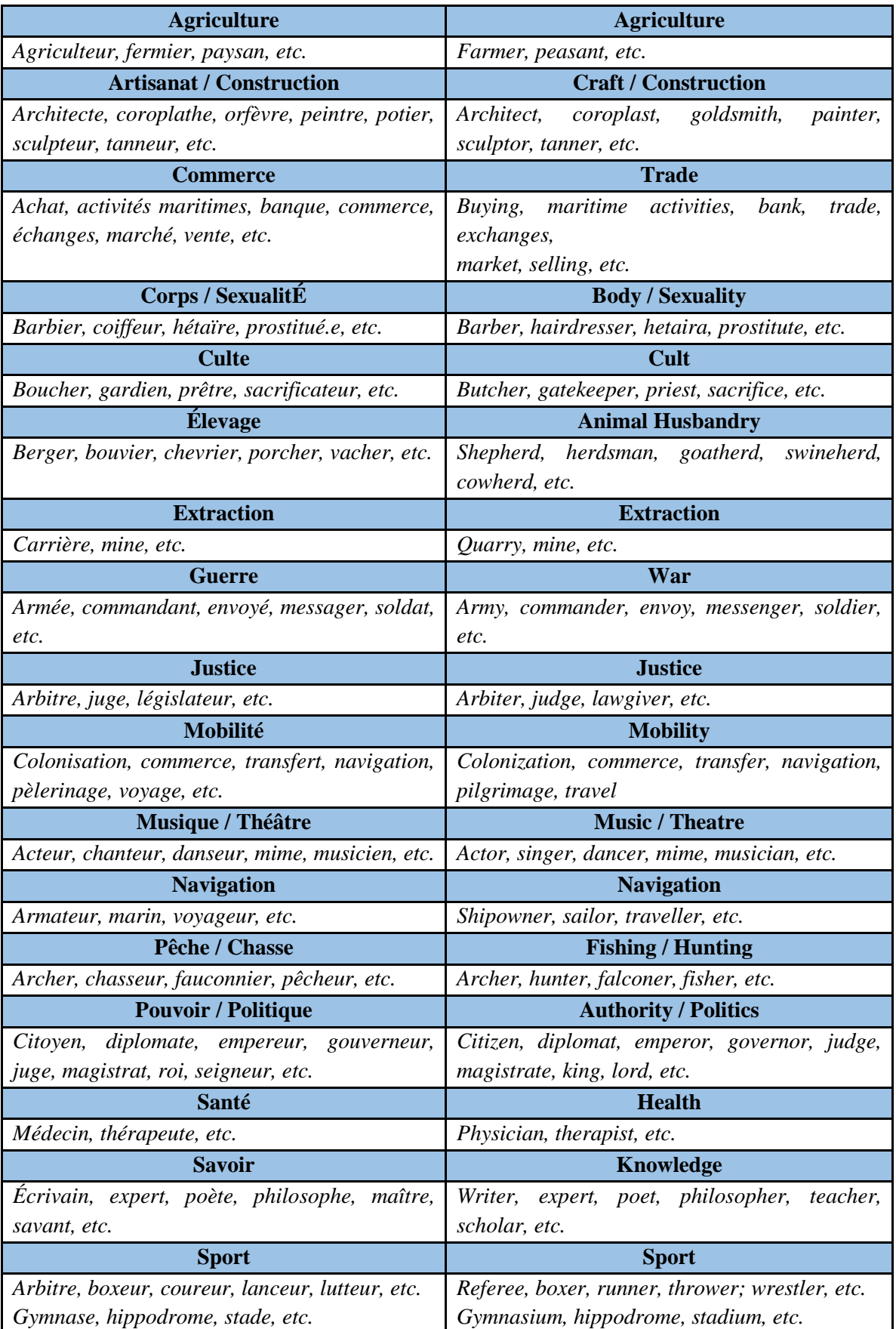

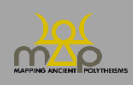

# **Catégories des Éléments / Categories of Elements (Table Attestation [catégorie contextuelle], Élément [catégories invariantes] / Testimony [contextual category], Element Table [out of context categories])**

Le champ « Catégorie(s) des Élements » enregistre le(s) domaine(s) dont relèvent les Éléments indépendamment de tout contexte, d'une part, dans le contexte précis d'une Attestation donnée, d'autre part.

The "Category(ies) of Elements" field records the domain(s) to which the Elements belong independently of any context, on the one hand, within the specific context of a given Attestation, on the other hand.

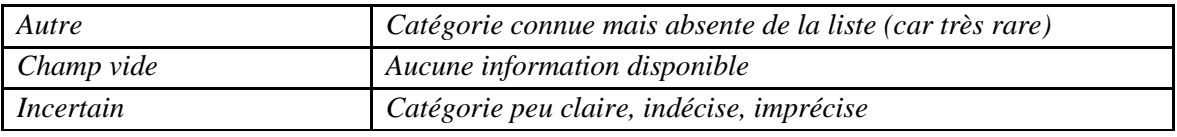

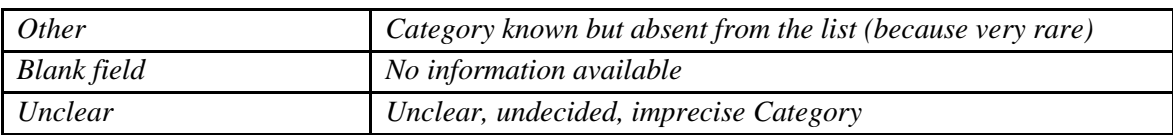

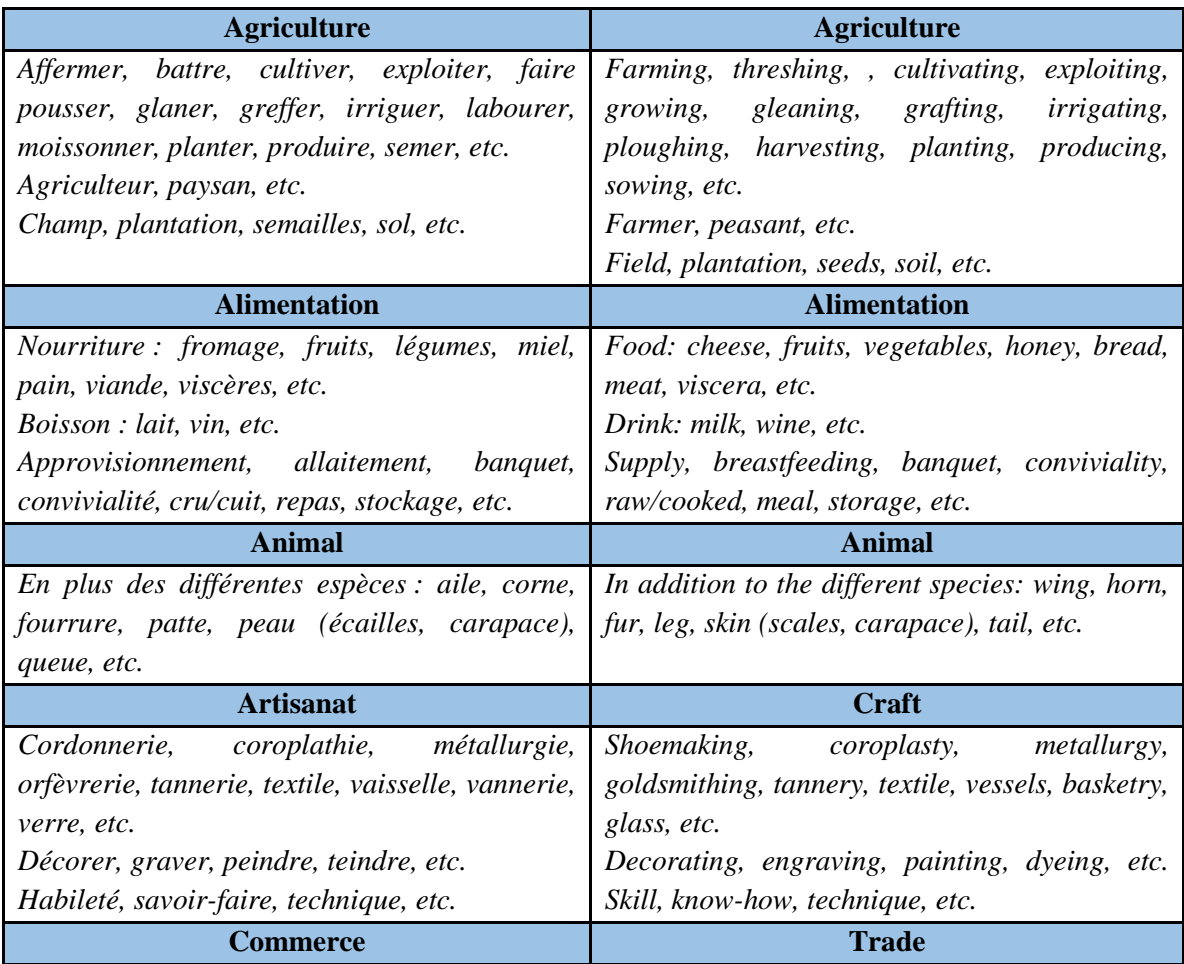

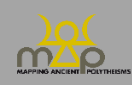

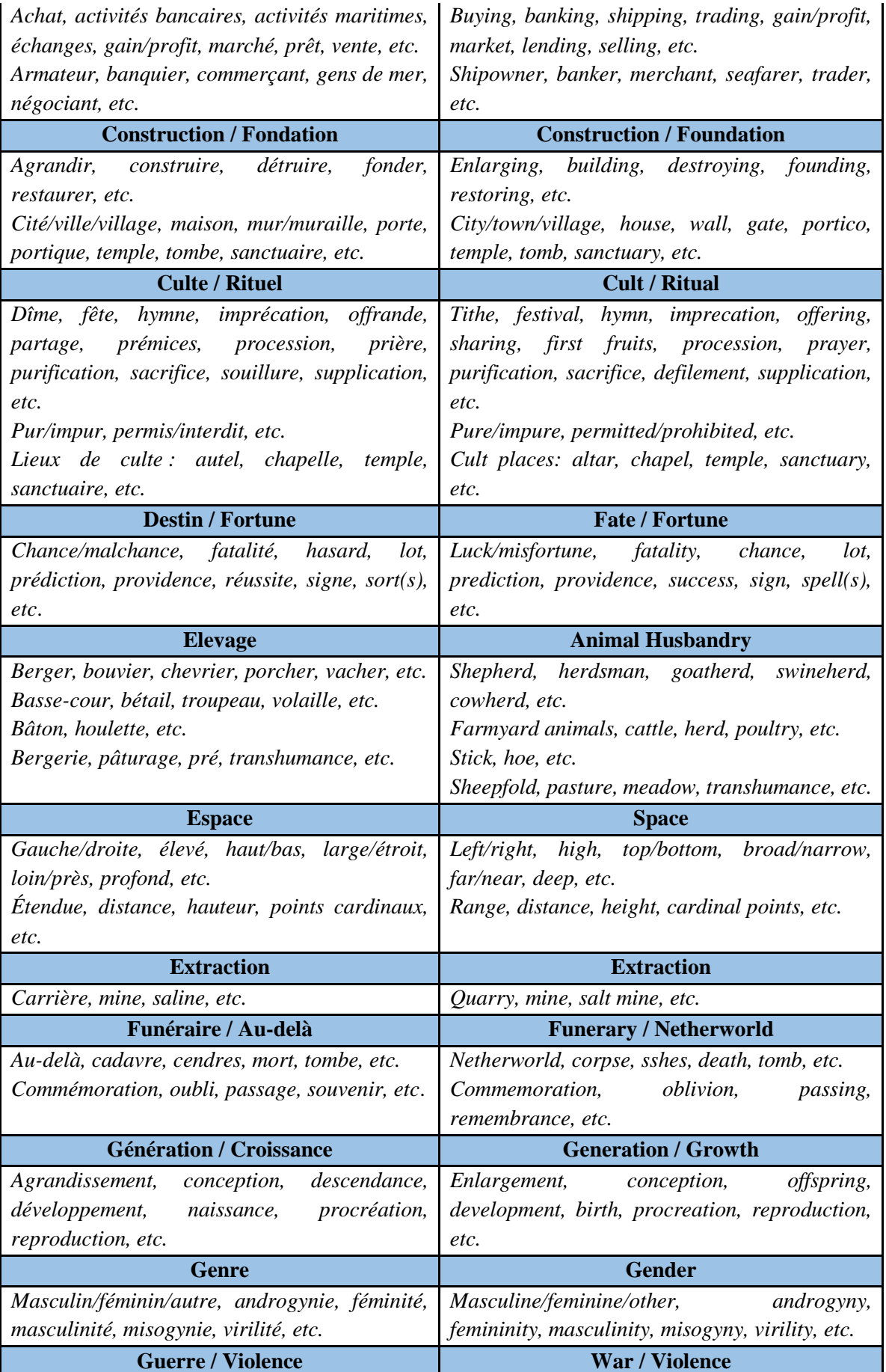

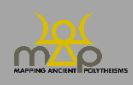

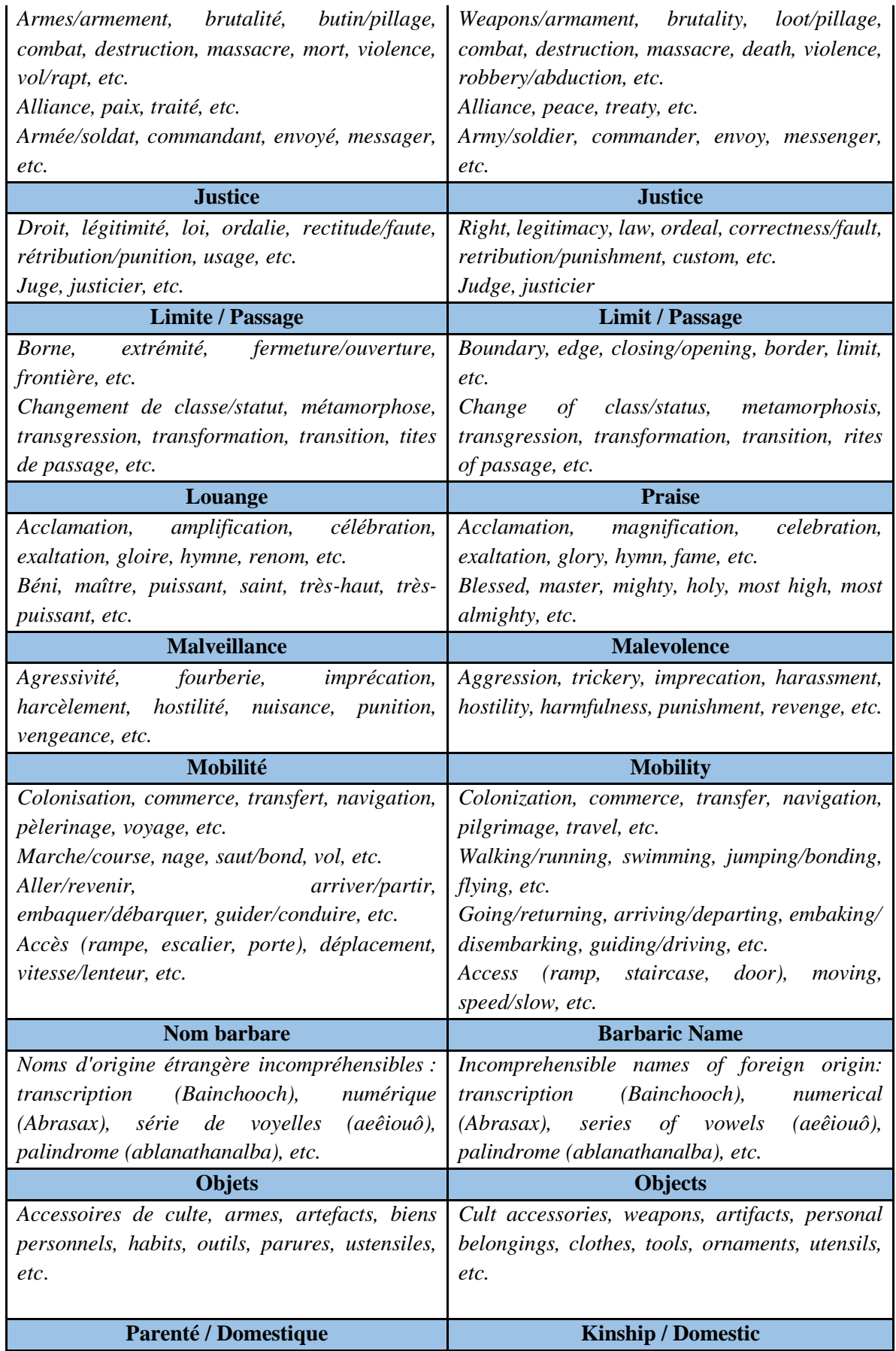

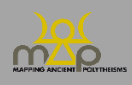

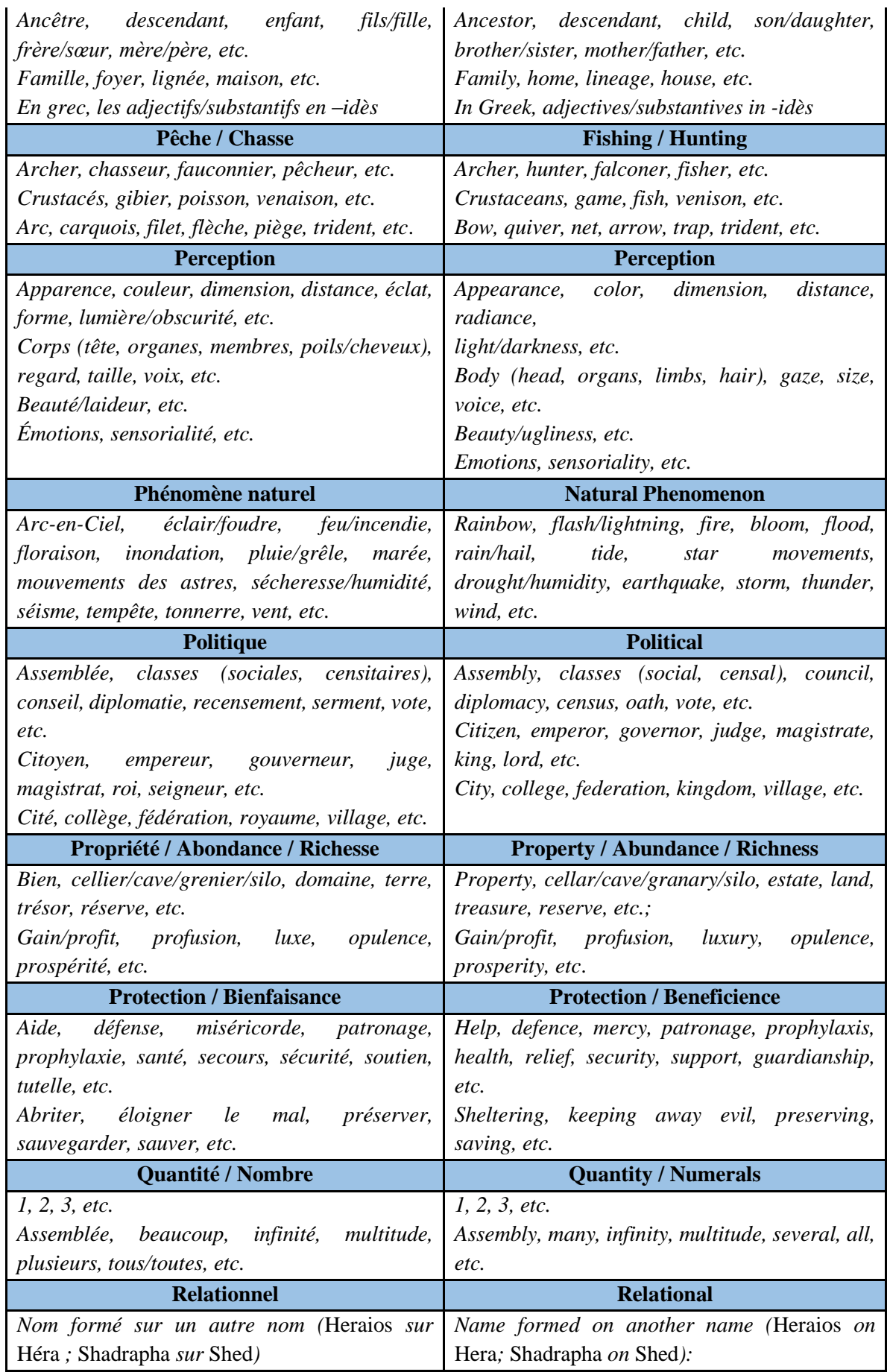

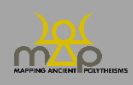

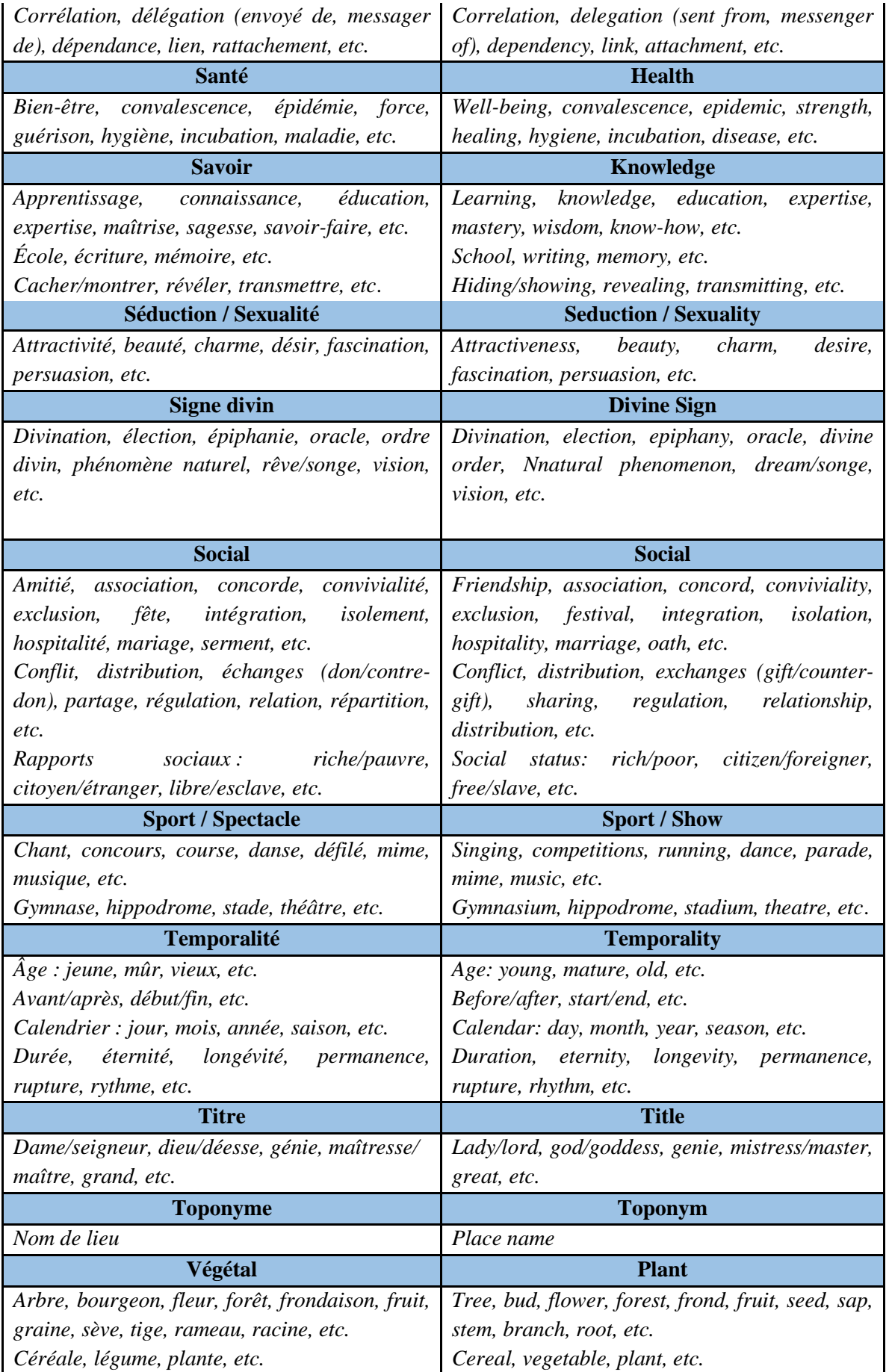

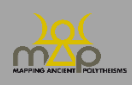

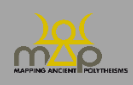